# **КОМПАС-3D v18.1**

Информация о версии *Отличия версии 18.1 от версии 18*

# *Общее*

- 1. Появилась возможность выбирать, где будут располагаться заголовки вкладок открываемых и создаваемых документов: слева, т.е. в начале строки заголовков вкладок, или справа, т.е. или в конце этой строки. Выбор производится с помощью команды *Новые вкладки* в меню кнопки *Настройка*. Команда имеет подменю из двух команд: *Слева* и *Справа*.
- 2. Доработан диалог настройки клавиатуры. Теперь он предоставляет следующие возможности:
	- − выбор контекста, т.е. группы команд для настройки; доступны следующие контексты:
		- − *Черчение,*
		- − *Работа с текстом и таблицами*,
		- − *Спецификация*,
		- − *Трехмерное моделирование,*
		- − *Все команды*,
	- − печать списка команд текущего контекста и назначенных им сочетаний клавиш,
	- − поиск в текущем контексте команд по сочетанию клавиш,
	- − применение изменений без закрытия диалога.

Кроме того, в следующих случаях появляются сообщения:

- − попытка назначения команде уже занятого сочетания клавиш; в этом сообщении можно подтвердить переназначение или отказаться от него,
- − попытка назначения команде зарезервированного сочетания клавиш, которое невозможно использовать.
- 3. Панели *Параметры*, *Дерево документа*, *Переменные* и др. теперь можно скрывать, увеличивая этим площадь графической области.

Таким образом, если Панель доступна (т.е. включена соответствующей командой из меню *Настройка — Панели*), то она либо скрыта, либо показана. Переключение между этими состояниями Панели производится с помощью кнопки у вертикальной границы окна. Кнопка присутствует, когда Панель доступна.

По умолчанию все панели включены.

При этом в графических документах и моделях показывается панель *Дерева документа*, а остальные панели скрыты. При вызове какой-либо команды панель *Параметры* автоматически появляется и остается на экране до завершения команды.

В текстовых документах и спецификациях показывается панель *Параметры*.

- 4. Появились команды *Управление связанными спецификациями* и *Управление связанными чертежами*. Они предназначены для формирования комплектов связанных документов и для открытия нужного документа из этого комплекта. В комплект могут входить сборки, детали, чертежи и спецификации.
	- − Команда *Управление связанными спецификациями* доступна при работе с чертежом или сборкой. Она запускает процесс, в котором можно просмотреть и отредактировать список спецификаций, входящих в один комплект с текущим документом, а также открыть любую спецификацию из списка. Спецификации, к которым подключен текущий документ, включаются в список автоматически.
	- − Команда *Управление связанными чертежами* доступна при работе со сборкой или деталью. Она запускает процесс, в котором можно просмотреть и отредактировать список чертежей, входящих в один комплект с текущей моделью, а также открыть любой чертеж из списка. Чертежи, которые содержат ассоциативные виды текущей модели, включаются в список автоматически.

Таким образом, команды *Управление связанными спецификациями* и *Управление связанными чертежами* позволяют быстро открыть связанную с текущим документом спецификацию или чертеж, не разыскивая нужный файл на диске.

Обратите внимание: ручное включение документа в список не создает связь между ними и текущим документом, а ручное исключение из списка не удаляет связь. То есть, если добавить в комплект текущей сборки чертеж (например, содержащий схему), то ассоциативные виды сборки в нем от этого не появятся, а если удалить из комплекта сборки спецификацию, то сборка от нее не отключится.

- 5. Появилась возможность управлять скоростью изменения изображения на экране (т. е. скоростью масштабирования, сдвига, поворота) при движении джойстика манипулятора 3Dconnexion. Коэффициенты для каждого из направлений X, Y, Z, A, B, C задаются в файле *KOMPAS.ini*. Подробнее — см. раздел Справочной системы о KOMPAS.ini.
- 6. Меню, появляющееся при нажатии некоторых кнопок Панели быстрого доступа, после вызова команды не исчезает, а остается на экране и позволяет вызвать другую команду. Таким образом, теперь пользователь без повторного обращения к меню может, например, включить/отключить несколько привязок, несколько раз поменять ориентацию модели и т.п.

Меню закрывается после щелчка вне его или после вызова из него команды, запускающей процесс.

- 7. В списке результатов поиска подчеркивается набор символов, совпадающий с введенным для поиска.
- 8. Актуализированы оформления документов: цифры года в обозначениях стандартов (в комментариях к ячейкам основной надписи) теперь соответствуют действующим редакциям этих стандартов. Из-за этого при открытии чертежей, спецификаций и текстовых документов могут появляться сообщения о несоответствии оформления документа исходному оформлению в библиотеке.

# *Трехмерное моделирование*

- 1. Появилась возможность создания линий сгиба при разгибании сгибов листового тела командой *Разогнуть*. Включение/отключение создания линий сгиба производится с помощью переключателя *Линии сгибов* на Панели параметров. При необходимости линии сгиба могут использоваться в операциях так же, как другие прямолинейные объекты, например, их можно задействовать при простановке размеров.
- 2. Доработан режим развертки листовой детали. Изменения коснулись как настройки режима, так и работы в нем.
	- При настройке параметров развертки можно:
		- − Включить построение линий сгиба так же, как и в команде *Разогнуть*.
		- − Отключить отображение объектов, неактуальных для разогнутой детали, например, размеров и обозначений, «оторвавшихся» от своих базовых объектов. Доступен автоматический выбор таких размеров и обозначений. При необходимости можно вручную включить в число скрываемых и другие объекты: оси, плоскости, точки и т.п.
	- − В режиме развертки можно создавать размеры и обозначения. В Дереве модели эти объекты (а также линии сгиба, если их построение включено) отображаются в специальном разделе *Развертка*, который является самым первым разделом Дерева.

После выхода из режима развертки раздел *Развертка* остается в Дереве, но становится недоступен; объекты, созданные в режиме развертки, перестают отображаться.

При удалении параметров развертки этот раздел исчезает; удаляются также все объекты, созданные в режиме развертки.

- 3. Профиль ребра усиления на сгибе листового тела теперь может иметь прогиб. Для построения ребра усиления с прогибом служит переключатель *Прогиб* в секции *Профиль* на Панели параметров.
- 4. Усовершенствовано замыкание углов в командах *Сгиб* и *Сгиб по эскизу*: замыкание смежных углов стало возможным для случаев, когда ребра, на которых строятся сгибы, примыкают с разных сторон к одному и тому же сгибу (т.е. соединены посредством дугообразного ребра). Ранее замыкание смежных углов было возможно только в тех местах, где ребра соединялись непосредственно, т.е. имели общую вершину.
- 5. Усовершенствована работа с копией геометрии из внешнего файла: теперь можно включить ручное обновление копии, а также указать, должна ли она отслеживать появление изменений в своем файле-источнике. Выбор варианта обновления при создании или редактировании копии производится в секции *Параметры обновления* на Панели параметров. Также можно выбрать вариант обновления из контекстного меню копии геометрии в Дереве модели. Ручное обновление копии геометрии производится с помощью команды *Обновить* в контекстном меню в Дереве построения. Обновление сразу всех имеющихся в модели копий геометрии производится командой *Правка — Обновить операции копирования*.
- 6. Появилась возможность проецировать в эскиз следующие объекты:
	- − Линии очерка граней. Проекция линии очерка включается в состав проекции грани, если для проецирования была указана грань. Возможна также проекция отдельной, произвольно выбранной линии очерка. При изменении формы грани или ее положения относительно плоскости эскиза проекция линии очерка этой грани перестраивается.
	- Вспомогательные и координатные плоскости, перпендикулярные плоскости эскиза. Проекции плоскостей — вспомогательные прямые.
- 7. Увеличена производительность работы модуля трехмерного моделирования. Это выразилось в следующем:
	- − Ускорена отрисовка модели при ее вращении и перемещении, особенно в режиме сечения модели — при условии, что используется *Улучшенный* вариант отрисовки (в том числе в результате автоопределения варианта отрисовки).
	- − Ускорено перемещение компонента как произвольное, так и с помощью элемента базирования — в процессе его вставки в сборку.
	- − Ускорено открытие сборок, содержащих локальные вставки.
- 8. Появилась команда *Осевая линия*, создающая в модели осевые линии. Чтобы построить осевую линию, нужно указать либо цилиндрическую/коническую грань, либо две точки. Точка задается явно или путем указания ребра. Можно указать либо разомкнутое ребро любой формы — будет использована точка в середине ребра, либо замкнутое ребро в форме окружности/эллипса — будет использована точка в центре ребра.

Осевую линию и ее вершины можно задействовать в различных операциях, например, для простановки размеров.

Чтобы осевая линия проецировалась в ассоциативный вид модели, при настройке вида должна быть включена опция *Оси* в списке *Объекты оформления* секции *Объекты*.

Если при выполнении команды *Отверстие* включена опция *Ось*, то ось отверстия создается как осевая линия (ранее — как вспомогательная ось).

9. Появилась возможность создавать соответствующие стандартам обозначения резьбы. Для конических и трубных цилиндрических резьб обозначение формируется в виде линии-выноски, для остальных резьб — в виде диаметрального размера. Обозначение может быть создано командами *Производный размер*, *Линиявыноска*, *Диаметральный размер*. Как и остальные размеры и обозначения, обозначение резьбы передается из модели в ее ассоциативный чертеж.

10. Появилась возможность выбора направления резьбы: правая или левая — при создании условного изображения резьбы (в том числе во время построения круглого отверстия). Выбор осуществляется с помощью переключателя *Направление* на Панели параметров.

Условные изображения левой и правой резьб не отличаются внешне, но в обозначение левой резьбы добавляются символы LH.

- 11. В контекстном меню объектов, находящихся под Указателем окончания построения, теперь присутствует команда *Указатель под выделенный объект*. Кроме того, при выделении объекта под Указателем и при вызове на нем контекстного меню на экране появляется контекстная панель — такая же, как в свободном месте графической области.
- 12. Появилась возможность задания нулевой массы модели или компонента сборки.
- 13. У кнопки *Каркас* на Панели быстрого вызова появилось меню, содержащие команды применения остальных типов отображения модели (кроме типа *Полутоновое с каркасом*). Кнопка также служит индикатором текущего типа отображения: на ней отображается пиктограмма последней вызванной из ее меню команды. Для применения типа отображения *Полутоновое с каркасом*, как и ранее, служит отдельная кнопка на Панели быстрого вызова.
- 14. Команда *Отменить*, вызванная после сеанса контекстного редактирования компонента, отменяет сразу все сделанные в этом сеансе изменения (ранее они отменялись по одному, т.е. для удаления всех изменений требовалось вызвать команду несколько раз).
- 15. Изменен порядок выделения компонента в графической области: теперь для этого нужно щелкнуть на компоненте, удерживая нажатыми клавиши *<Shift>* и *<Ctrl>* (ранее — только *<Shift>*). Это сделано для унификации приемов работы в чертеже и модели.

### *Графические документы*

- 1. Вид чертежа, которому должна принадлежать создаваемая штриховка (заливка), может быть определен автоматически. Это возможно, если область штриховки (заливки) задается указанием точки внутри нее или построением ломаной: вид, в габаритном прямоугольнике которого оказывается указанная точка или начало ломаной, становится текущим. Благодаря этому штриховка (заливка) попадает в нужный вид. Если точка области или начальная точка ломаной находится в габаритах сразу нескольких видов, то смена текущего вида не происходит.
- 2. Новые возможности при работе с размерами:
	- − Контекстное меню при простановке размера содержит ссылку для перехода в процесс редактирования размерной надписи (ранее такая ссылка была только на Панели параметров).
	- − Если не выбран ни один символ для отображения в поле *Знак* размерной надписи, то в него можно ввести произвольный текст (ранее это поле было недоступно для ввода при данном условии). В связи с этим кнопка *Нет символа* на Дополнительной панели параметров при простановке размера переименована в *Нет символа/Произвольный*.
	- − Контекстная панель, появляющаяся при выделении размерной надписи, содержит кнопки для редактирования текста размерной надписи: *Автоопределение значения*, *Включить/Выключить работу с допуском*, кнопки добавления текста *«х45°»*, знаков *«диаметр»*, *«квадрат»* и др. (ранее размерная надпись не имела специальной контекстной панели).
- 3. В контекстное меню и контекстную панель отдельного геометрического объекта в ассоциативном виде добавлены следующие команды (их действие распространяется на компонент, проекции которого принадлежит выделенный объект):
	- − *Показать в дереве*,
	- − *Свойства компонента*,
	- − *Редактировать в окне*,

− *Редактировать макет в окне* (если выбран объект, принадлежащий проекции макета),

− *Разрезать/Не разрезать* (если вид представляет собой разрез или сечение). В контекстное меню и контекстную панель ассоциативного вида, выделенного в Дереве или в графической области, добавлены команды *Свойства модели* и *Редактировать в окне*. Их действие распространяется на всю модель, проекция которой содержится в выделенном виде.

- 4. Проекцию компонента в ассоциативном виде теперь можно выделить без вызова контекстного меню — щелчком мыши при нажатых клавишах *<Shift>* и *<Ctrl>*.
- 5. Появилась возможность включения в ассоциативные виды проекций эскизов, имеющихся в модели. Эскизы проецируются в чертеж в том виде, в каком отображаются в режиме трехмерного моделирования. Проекция эскиза в виде создается вне зависимости от взаимного расположения плоскости эскиза и плоскости проекций вида. Для управления проецированием эскизов при настройке параметров вида в список *Объекты* на Панели параметров добавлена опция *Эскизы*.
- 6. Появился специальный значок для указания в графической области того элемента объекта, который зависит от находящегося под курсором элемента управления Панели параметров. Например, если выделить отрезок, а затем на Панели параметров навести курсор на поле *Начальная точка*, то характерная точка в первой вершине отрезка будет отмечена значком в виде квадратной рамки. При переходе курсора к полю *Конечная точка* этот значок перейдет на характерную точку во второй вершине отрезка.

Такие значки отображаются также при редактировании объекта, а при его создании — только для тех элементов объекта, которые уже определены. Описанный механизм работает для полей ввода координат точек, списков выбора типа стрелки и некоторых других параметров объектов.

- 7. Доработана команда *Разрыв вида*:
	- − Появилась возможность задавать количество полуволн или изломов (для волнистой линии обрыва и линии с изломами соответственно).
	- − Создание и редактирование разрывов вида теперь запускается одной и той же командой — *Разрыв вида*. В контекстом меню выделенного вида эта команда всегда доступна: если разрывов нет, она их создает, а если есть, она их редактирует. Ранее контекстное меню содержало команду *Параметры разрыва*, предназначенную для редактирования разрывов и поэтому доступную лишь после их создания.
- 8. Настройка формата имени объекта в Дереве документа (*Наименование*, или *Обозначение + Наименование*, или *Наименование + Обозначение*) теперь распространяется на все объекты Дерева ассоциативного чертежа, которые имеют свойства (ранее — только на сам чертеж, т.е. корневой объект Дерева).
- 9. В отсутствие запущенных команд на Панели параметров доступна кнопка вызова команды *Выделить по свойствам*.
- 10. Команда *Очистить фон* теперь доступна в контекстном меню нескольких одновременно выделенных объектов.
- 11. Доработан диалог *Допуск*, вызываемый при редактировании размерной надписи: до нажатия кнопки *Применить* сделанные в нем изменения сохраняются. Благодаря этому в случае отключения и повторного включения использования допуска (перевода переключателя *Допуск* в положение 0 и обратно) данные восстанавливаются. Ранее это действие обнуляло значения в полях диалога.

# *Работа со спецификацией*

1. В чертеже появилась команда *Создать спецификацию по документу*. Эта команда создает документ-спецификацию и подключает к ней текущий чертеж. Если в чертеже есть данные для спецификации, то они отображаются в созданной спецификации.

В случае, если текущий чертеж — ассоциативный, то к созданной спецификации подключается не только чертеж, но и спроецированная в него модель. Кнопка для вызова команды находится на панели *Управление*.

- 2. Команда *Создать спецификацию по сборке* переименована в *Создать спецификацию по документу*.
- 3. Появилась возможность удаления из документа объектов спецификации, которые были созданы в нем вручную. Объекты удаляются из всех разделов спецификации, кроме раздела *Документация*. Удаление производится командой *Правка — Удалить пользовательские объекты*. Команда доступна:
	- − в документе-спецификации удаляет объекты, которые были созданы непосредственно в спецификации, а не получены из подключенного документа,
	- − в подчиненном режиме работы с объектами спецификации в чертеже и в сборке — удаляет объекты, которые были созданы пользователем вручную, а не автоматически сформированы системой на основе свойств объектов.
- 4. Чертеж с ассоциативными видами сборки и спецификация, к которой подключена сборка, автоматически подключаются к внешнему объекту спецификации этой сборки при его создании.
- 5. При выделении в чертеже макроэлемента, вставки фрагмента или изображения из вида другого чертежа на Панели параметров отображается список *Включить в спецификацию* с двумя строками: *Да* и *Нет*. Этот список позволяет включить/отключить добавление в спецификацию сведений о выделенном объекте (ранее для выполнения этого действия требовалось редактирование свойств объекта).

# *Приложения*

#### Доработано приложение *KompasFlow, гидрогазодинамика для КОМПАС-3D*.

- 1. Теперь можно отобразить на экране значение переменной в произвольно выбранной точке на слое *Заливка*. Для этого надо навести курсор на интересующую точку и нажать клавишу *<Alt>*.
- 2. Появилась возможность получить значение силы, которая действует на выбранную поверхность, задаваемую при помощи граничного условия.
- 3. Улучшен алгоритм отслеживания изменений геометрии модели.
- 4. Для граничного условия *Вход/выход* теперь можно задать непосредственно массовый расход (кг/с), привычный большинству инженеров, вместо массовой скорости (кг/(м<sup>2</sup>с)), которой обычно оперируют инженеры-расчетчики.
- 5. Из дерева проекта убрана папка **Группы**. Интересующие пользователя грани поверхностей теперь выбираются мышью в графической области окна КОМПАС-3D.
- 6. С помощью граничного условия *Радиационное равновесие* теперь можно задать радиационную теплоотдачу с поверхности граничного условия согласно закону Стефана-Больцмана.
- 7. Теперь можно остановить расчет, изменить параметры *Адаптации*, а затем продолжить расчет. Такой подход ускоряет исследование сеточной сходимости или достижение сходимости по решению за счет предварительной продувки на грубой сетке.
- 8. При моделировании *Турбулентности* теперь применяется только k-ε модель турбулентности с пристенной функцией. Как показывает опыт, большинство практических задач наиболее эффективно решаются именно с этой моделью.
- 9. Теперь свойства вещества можно загрузить из базы данных веществ. Входящая в комплект поставки приложения база данных содержит наиболее распространенные вещества, а также позволяет учитывать изменение свойств вещества при изменении давлений и температур.
- 10. *Граничное условие* теперь можно быстро задать на всей поверхности одного геометрического тела.

#### *Отличия версии 18 от версии 17.1*

### *Общее*

- − Появились следующие возможности настройки интерфейса:
	- − Выбор размера значков и надписей. Для этого служит команда *Размер значков и текста* в меню кнопки *Настройка интерфейса*, которая находится в строке Главного меню системы. Доступно три размера: стандартный, средний, крупный.
	- − Изменения вертикального размера Инструментальной области, т.е. количества строк в ней. Для этого служат команды *Одна строка*, *Две строки* и *Три строки*, находящиеся в контекстном меню Инструментальной области.
- − Появился режим скрытия панелей, включаемый/отключаемый кнопкой *Отображение панелей*, которая находится в строке Главного меню системы. В этом режиме на экране отображаются только Главное меню, заголовки вкладок документов и Панель быстрого доступа, а остальную площадь окна занимает графическая область.

Режим скрытия панелей удобно использовать для просмотра документов. Например, разрабатывая компонент, можно в отдельном окне КОМПАС-3D просматривать содержащую его сборку и при необходимости снимать с нее размеры.

- − «Перетаскивая» мышью заголовки вкладок документов, можно выполнять следующие действия:
	- − Создавать новые окна КОМПАС-3D для этого заголовок вкладки документа нужно «перетащить» за пределы строки заголовков. Если при этом новое окно КОМПАС-3D требуется прикрепить к границе экрана, заголовок вкладки следует подвести к нужной границе.
	- − Переносить документы между окнами КОМПАС-3D для этого заголовок вкладки нужно «перетащить» на строку заголовков вкладок другого окна и поместить между уже имеющимися вкладками или в подсвеченную область вверху окна, если в нем нет открытых документов.
- − Внутренние алгоритмы КОМПАС-3D переработаны с целью повышения производительности. Достигнуто ускорение в разных аспектах: отрисовка интерфейса и рабочего окна модели, создание и перестроение ассоциативных видов, работа с трехмерными моделями. Подробнее об ускорении работы с моделями см. в разделе «Трехмерное моделирование».
- − Усовершенствован поиск команд:
	- − в списке результатов поиска кроме названия команды отображается сочетание клавиш для ее вызова, а также «путь» к команде, т.е. название пункта Главного меню, вложенного меню и т.д.,
	- − поиск возможен по любому слову из «пути» к команде, например, результатом поиска по слову «файл» будут все команды меню *Файл* (кроме команд загрузки недавних документов и заданий на печать),
	- − в результатах поиска отображается текущее состояние команд: недоступные команды показываются светло-серым цветом, команды-переключатели — с индикатором состояния (с пиктограммой на измененном или обычном фоне, с «галочкой» или без нее).
- Введена индикация следующих случаев:
- − документ открыт только для чтения или восстановлен в заголовке вкладки документа отображается специальный значок; текст «только для чтения» или «восстановлен» отображается над миниатюрой документа, которая появляется при наведении курсора на заголовок вкладки;
- − КОМПАС-3D запущен с приложением КОМПАС-Защита эмблема КОМПАС-3D в верхнем левом углу окна имеет красный цвет.
- − Доработан диалог создания нового документа: теперь между его вызовами сохраняется информация о том, какая страница — *Документ* или *Документ по шаблону* — использовалась в последний раз. То есть, если последний документ был создан по шаблону, то в следующий раз диалог откроется на странице *Документ по шаблону*.

То же относится к Стартовой странице: на ней отображаются значки либо для создания обычных документов, либо документов по шаблону в зависимости от того, с шаблоном или без него был создан последний документ.

- Наличие пробела, разделяющего обозначение и код документа, определяется ключом *DocumentCodeSpaceDelimiterOn* в секции *[Other]* файла *kompas.ini*. Значения ключа:
	- − *Yes* пробел добавляется
	- − *No* пробел не добавляется

По умолчанию, т. е. если отсутствует файл *kompas.ini* или ключ DocumentCodeSpaceDelimiterOn в нем, пробел между обозначением и кодом документа добавляется.

- − Умолчательный период автосохранения увеличен с 1 до 10 минут.
- − В комплект поставки включено пособие «КОМПАС-График. Приемы работы». Файл пособия *KOMPAS-2D\_methods.chm* и файлы документов для упражнений находятся в подпапке *Tutorials\Приемы работы в КОМПАС-График* главной папки системы. Для запуска пособия из КОМПАС-3D служит команда *Справка — Обучающие материалы — Приемы работы в КОМПАС-График*.

#### *Трехмерное моделирование*

- − Значительно увеличена производительность работы системы при выполнении следующих действий:
	- − Сдвиг, поворот, изменение масштаба модели в рабочем окне.
	- − Выбор объектов (граней, ребер, тел), например, выбор граней для создания сопряжений.
	- − Операции, связанные с изменением графических данных, например, включение/отключение видимости компонента сборки.
	- − Расчет МЦХ и зависящие от этого расчета операции и команды, например:
		- − сохранение модели,
		- − вход в процесс редактирования свойств модели или компонента,
		- − получение сведений о сборке с помощью команды *Информация об объекте*,
		- − проецирование модели в чертеж.
	- − Перестроение сборки:
		- − с массивами,
		- − с большой вложенностью.
	- − Открытие сборок с большой вложенностью или содержащих большие массивы компонентов (или большое количество массивов).
	- − Вход в режим редактирования компонента на месте и выход из этого режима при работе со сборками с большой вложенностью.
	- − Вставка компонента (включая элементы из Библиотеки Стандартных Изделий):
		- − позиционирование фантома компонента,
		- − выбор объектов для сопряжений,
		- − подтверждение создания сопряжений,
		- − подтверждение вставки.
	- − Создание зеркального исполнения сборки*.*
- − Введены варианты отрисовки модели. Вариант отрисовки степень, в которой КОМПАС-3D задействует возможности видеокарты для создания изображения модели на экране. Максимальная степень означает наибольшую производительность отрисовки, но для этого необходима видеокарта с поддержкой OpenGL 4.5 и более 4 ГБ видеопамяти. По умолчанию вариант отрисовки определяется автоматически в зависимости от возможностей видеокарты. При необходимости текущий вариант отрисовки можно изменить в диалоге, вызываемом командой *Настройка — Параметры... — Система — Редактор моделей — Управление изображением*.
- − Переработан механизм настройки точности отображения модели, благодаря этому:
	- − по умолчанию теперь установлена более высокая точность отображения, чем раньше,
	- − диапазон настройки точности смещен в сторону увеличения,
	- − улучшено отображение мелких по сравнению с габаритом модели объектов.
- − Усовершенствован функционал типов загрузки:
	- − Добавлен тип загрузки *Частичный*. При его использовании из файла компонента загружаются тела и поверхности. Благодаря этому тип загрузки *Частичный*, в отличие от *Упрощенного*, позволяет накладывать на компонент сопряжения и применять к нему операции, например, вырезания, без смены типа загрузки на *Полный*. Для того, чтобы получить наибольший эффект от использования типа загрузки *Частичный*, сборку и все ее компоненты необходимо сохранить в КОМПАС-3D v18.
	- − Если во время работы со сборкой был изменен тип загрузки какого-либо из компонентов, то при сохранении сборки выдается запрос на создание нового типа загрузки (если в сборке не было пользовательских типов загрузки) или сохранение изменений в текущем пользовательском типе загрузки.
	- − Увеличена эффективность применения к сборке типов загрузки *Упрощенный*, *Габарит* и *Пустой*. Для того, чтобы получить наибольший эффект от использования типа загрузки *Упрощенный*, сборку и все ее компоненты необходимо сохранить в КОМПАС-3D v18.
- − Компоненты сборки можно заменять их упрощенными вариантами макетами. Результатом такой замены является компонент, геометрия которого берется из файла макета (благодаря этому ускоряются действия со сборкой), а свойства замененного макетом компонента остаются такими же, какие были у исходного компонента (благодаря этому отчет или спецификация по сборке, собранной из макетов, будет актуальной).

Файл макета необходимо создать заранее.

Компонент может быть вставлен в сборку с применением макета новой командой *Добавить макет компонента из файла*. Для ранее вставленного компонента применение макета можно включить при настройке его свойств с помощью команды *Свойства компонента*.

*Примечание:* Увеличения производительности при работе с большими сборками можно также добиться с помощью неполной загрузки компонентов, например, используя типы загрузки *Упрощенный* и *Частичный*. В отличие от применения неполного типа загрузки, замена компонента макетом является способом не временного, а постоянного изменения объема данных, загружаемых для работы со сборкой. При необходимости можно совместить оба подхода.

- − В меню *Выделить* добавлены команды для выделения видимых/невидимых тел, а для сборки — также компонентов. Объект считается невидимым, если во всех шести стандартных ориентациях он полностью закрыт другими объектами. Данные возможности ускоряют подготовку файла-макета компонента и типов загрузки сборки.
- − Доработан процесс вставки компонента в сборку: теперь за один вызов команды *Добавить компонент из файла* можно включить в сборку нужное количество экземпляров одного либо нескольких компонентов, выбирая их источники в процессе вставки по мере надобности.

− Появилась команда *Ребро усиления*, предназначенная для построения ребра жесткости на сгибе листового тела. Ребро усиления может иметь V-образное или U-образное сечение. Ребро усиления не препятствует разгибанию сгиба и не учитывается при расчете развертки.

Команда *Ребро усиления* находится на панели *Элементы листового тела*.

- − Эскиз команды *Буртик* теперь может содержать точки (ранее только контуры). Таким образом можно смоделировать сферическую штамповку или пуклевку.
- − В командах *Сгиб*, *Сгиб по линии* и *Подсечка* появился способ размещения сгиба *По линии сгиба*. Этот способ означает такое смещение сгиба относительно указанной для его построения линии, что после разгибания сгиба она окажется посередине разогнутого участка, т. е. совпадет с линией сгиба на развертке листовой детали. Данный способ ускоряет построение листовой детали в случае, если имеется чертеж ее развертки.
- − Появилась возможность упрощения контура развертки листовой детали. Упрощение состоит в игнорировании сложных вырезов в местах стыковки сгибов (эти вырезы, как правило, возникают при замыкании сгибов с обработкой углов). Данная возможность позволяет сократить время подготовки контура развертки для обработки на станках с ЧПУ.

Упрощение развертки включается при настройке ее параметров; упрощение передается в чертеж развертки.

- − При выполнении команд *Согнуть* и *Разогнуть* на Панели параметров теперь есть кнопка *Все сгибы*. Она позволяет включить в список сгибаемых (разгибаемых) сразу все имеющиеся в модели сгибы.
- − Указание плоскости перед вызовом команды *Нормально к...* (вне режима эскиза) больше не является обязательным. Плоский объект можно выбрать и после вызова команды — в процессе, который запускается автоматически, если предварительного указания плоскости не было.
- Максимально допустимое количество кривых, которое можно построить за один вызов команды *Группа изопараметрических кривых*, увеличено до 1000 в каждом направлении.
- − При выделении экземпляров массива в Дереве или в графической области и нажатии клавиши *<Delete>* удаляются выбранные экземпляры. Диалог, в котором требовалось указать, что следует удалить — выбранные экземпляры массива или весь массив — исключен.
- − В группе команд построения отверстий восстановлена команда *Отверстие из библиотеки*; функционал команды расширен. Форма отверстия, которое создает данная команда, определятся параметрическим фрагментом из библиотеки элементов (*\*.kle*).По умолчанию используется входящая в комплект поставки библиотека *Hole.kle*.

Расширение функционала команды состоит в следующем:

- − При построении отверстия из библиотеки доступны те же возможности, что и для остальных отверстий группы: расположение на грани произвольной формы (ранее — только на плоской), резьба, обработка навеса и прочие.
- − Параметры отверстия могут быть изменены вне процесса: на Панели переменных для операции *Отверстие из библиотеки* создаются переменные из используемого фрагмента.
- − Если во время редактирования компонента в контексте сборки в нем создается новый компонент, то для сохранения его файла предлагается папка, содержащая редактируемый компонент (ранее предлагалась папка сборки).
- − Пиктограммы сопряжений в Дереве построения совпадают с пиктограммами на кнопках вызова команд создания соответствующих сопряжений (ранее для всех сопряжений в Дереве использовалась одна и та же пиктограмма).
- − В командах *Сплайн по точкам*, *Сплайн по полюсам* и *Ломаная* появилась возможность отменить ассоциативную связь с точечным объектом сразу всех или нескольких выбранных вершин. Для этого служит кнопка *Удалить связь*, расположенная над таблицей параметров точек на Панели параметров. Кнопка доступна в режиме редактирования сплайна/ломаной, если в таблице параметров

точек выделены строки, соответствующие вершинам, которые связаны с точечными объектами.

- − При построении скругления с переменным радиусом можно устанавливать ассоциативную связь между точкой ребра, в которой задано значение радиуса, и точечным объектом. Название указанного точечного объекта отображается на Панели параметров в таблице настройки радиуса.
- − В диалог *Что неверно?* добавлены кнопки *Редактировать* и *Перейти к объекту*. Кнопка *Редактировать* запускает редактирование объекта, который содержит ошибку, выделенную в диалоге, а кнопка *Перейти к объекту* подсвечивает этот объект в Дереве модели (или в Дереве переменных, если диалог *Что неверно?* был вызван из него).
- − При настройке свойств тела, созданного в сборке, на Панели параметров присутствует опция *Включить в спецификацию*. Если она включена, то в сборке (при наличии описания спецификации) создается объект спецификации, связанный с данным телом. Обозначение и наименование для этого объекта берутся из свойств тела; по умолчанию объект помещается в раздел спецификации *Детали*.
- В новых моделях будут по умолчанию использоваться следующие схемы освещения: для детали — *Дополнительное освещение снизу*, для сборки — *Освещение тремя источниками* (ранее для всех типов моделей использовалась схема *Освещение одним источником*).
- − Изменена работа режима упрощенного отображения модели. В связи с этим изменен диалог настройки этого режима (вызываемый командой *Настройка — Параметры... — Система — Редактор моделей — Упрощения — Прочие*).
	- − Из диалога исключены опции:
		- − *Быстрое отображение линий*. Данный способ отображения линий используется постоянно, вне зависимости от того, включен ли режим упрощенного отображения.
		- − *Отключить отрисовку очерков*. Отрисовка очерков при упрощенном отображении отключена.
		- − *Сетчатая прозрачность*. Сетчатая прозрачность при упрощенном отображении включена.
		- − *Скрыть сетку*.
		- − *Скрыть поверхности*. Поверхности при упрощенном отображении показываются.
	- − Опции *Скрыть размеры* и *Скрыть условные обозначения* заменены одной опцией *Скрыть размеры и обозначения*.
- − Дополнительное Дерево модели может иметь собственный фон, который появляется при наведении курсора на Дерево. Благодаря этому улучшается читаемость названий элементов в случаях, когда цвет символов близок к цвету изображения, поверх которого располагается Дерево. Включение/отключение показа фона производится опцией *Отображать фон дополнительного дерева при наведении* в диалоге, вызываемом командой *Настройка — Параметры... — Система — Экран — Фон рабочего поля моделей*.

### *Графические документы*

- − Появились новые возможности простановки обозначений центра:
	- − Доработана команда *Автоосевая*: теперь она позволяет проставить обозначения центра сразу к нескольким окружностям (а также эллипсам, дугам окружностей и эллипсов) текущего вида. Для этого нужно выделить объекты и вызвать команду. Вместо выделения объектов можно выделить целиком один вид, не обязательно текущий.
	- − Добавлена команда *Круговая сетка центров* для обработки окружностей и дуг, центры которых находятся на одной окружности.

Чтобы построить обозначение, нужно указать либо три объекта, либо один объект и центр сетки. Остальные объекты, центры которых принадлежат той же

окружности, находятся автоматически (можно отключить автовыбор объектов и указывать их вручную).

− Добавлена команда *Линейная сетка центров* — для обработки окружностей и дуг, центры которых находятся в узлах линейной сетки. Чтобы построить обозначение, нужно задать угол наклона первой оси сетки и угол раствора осей, а затем либо указать все объекты, либо указать два объекта в противоположных углах сетки и включить автовыбор объектов. Объекты для круговой и линейной сетки центров можно указать и до вызова команды.

Команды *Круговая сетка центров* и *Линейная сетка центров* находятся на панели *Обозначения* в одной группе с командой *Обозначение центра*. Как и для обозначения центра, для сеток центров выполняются стандартные требования: линии пересекаются штрихами и выступают за пределы объектов.

- − Доработан диалог *Перенести на слой*, который появляется после вызова команды *Перенести на слой* из контекстного меню объекта, выделенного в графическом документе или эскизе:
	- − Добавлена возможность создания нового слоя. Благодаря этому команда *Перенести на слой* стала доступной всегда (ранее — только если в документе или виде было более одного слоя).
	- − Добавлена возможность изменения названия слоя и комментария к нему.
	- − С помощью заголовка таблицы можно фильтровать слои. Для фильтрации по номеру, названию или комментарию нужно ввести требуемые символы в заголовок столбца, а для фильтрации по остальным свойствам следует выбрать требуемое значение свойства из списка в заголовке столбца. Чтобы отменить фильтрацию, следует нажать в диалоге кнопку *Очистить фильтр*.
- В командах построения прямоугольников и многоугольников появилась опция *Разрушить объект*. Если она включена, то прямоугольник или многоугольник после создания не остается единым объектом, а преобразуется в набор отрезков. Результат работы этой опции в параметрическом режиме — набор из отрезков и дополнительных объектов, на которые наложены такие ограничения, чтобы фигура сохраняла свою форму. Дополнительными объектами для прямоугольника являются диагонали и точка их пересечения, а для многоугольника — вписанная или описанная окружность (это зависит от способа построения).
- − Доработана команда *Выделить секущей ломаной*:
	- − появилась возможность начать выделение заново для этого служит специальная кнопка в заголовке Панели параметров,
	- − появилась возможность отмены выделения объектов без прерывания команды — для этого следует пересечь нужные объекты звеном ломаной, удерживая клавишу *<Ctrl>*.
- − Появилась возможность перестроения отдельного ассоциативного вида. Это ускоряет работу в случае, если из-за сложности модели перестроение всего чертежа занимает значительное время. Чтобы перестроить вид, нужно выделить его в Дереве построения или в графической области и вызвать из контекстного меню команду *Перестроить вид*.
- − В командах *Стандартные виды*, *Вид с модели*, *Проекционный вид*, *Вид по стрелке* появилась возможность чернового проецирования. Опция *Черновое проецирование* появляется на Панели параметров, если в виде отключено отображение линий невидимого контура. При включенных линиях невидимого контура черновое проецирование невозможно.

Черновое проецирование производится быстрее обычного, но с пониженной точностью, в результате чего на проекции могут отсутствовать мелкие по сравнению с габаритом модели элементы.

В Дереве чертежа виды с черновой проекцией имеют специальную пиктограмму, отличную от пиктограммы обычного вида. Чтобы получить в виде не черновую, а точную проекцию, нужно отредактировать параметры этого вида, отключив опцию *Черновое проецирование*. Она доступна также в контекстном меню вида, выделенного в Дереве построения. После отключения чернового проецирования

чертеж необходимо перестроить.

Для управления умолчательным способом проецирования опция *Черновое проецирование* добавлена на вкладку *Линии* диалога, вызываемого командой *Настройка — Параметры... — Текущий чертеж — Параметры документа — Вид* (для новых документов — *Настройка — Параметры... — Новые документы — Графический документ — Параметры документа — Вид*). По умолчанию опция включена.

- В диалоге настройки упрощенной отрисовки графических документов (вызываемом командой *Настройка — Параметры — Система — Графический редактор — Упрощенная отрисовка*) появилась опция *Скрывать объекты менее 2 пикселов*. По умолчанию она включена и мелкие объекты документов не отображаются. При необходимости ее можно отключить. Например, если в чертеже есть изображение относительно крупного элемента модели, образованное множеством мелких графических объектов, то при определенном масштабе уменьшения оно перестает показываться на экране. Этого не произойдет, если отключить скрытие объектов менее 2 пикселов.
- − Переработано управление свойствами чертежа, содержащего ассоциативные виды модели. В качестве источника свойств для этого чертежа можно использовать модель. Включить использование модели и выбрать модель (если в чертеж спроецировано более одной модели) можно при редактировании основной надписи и при работе со свойствами чертежа. Кроме того, включить использование модели в качестве источника свойств чертежа можно при создании в нем первого ассоциативного вида этой модели. Если модель является источником свойств чертежа, то значения определенных свойств (обозначение, наименование, масса, фамилия разработавшего и некоторых других) передаются в чертеж из модели и автоматически обновляются.

При необходимости для любого свойства эту связь можно отменить и задать произвольное значение.

Передача свойств в обратном направлении, т.е. из чертежа в модель (было доступно для обозначения и наименования изделия), исключена.

Также исключен прежний механизм синхронизации основной надписи чертежа с моделью и все связанные с ним элементы управления, которые находились в диалогах настройки новых и текущего документов, на Панели параметров при редактировании основной надписи чертежа.

В диалоге выделения по свойствам при задании значений текстовых свойств можно использовать знаки «равно» (=) и «не равно» (<>).

#### *Параметризация*

− Появилась возможность параметризации прямоугольников и многоугольников: на их вершины и центральную точку можно накладывать ограничения для точек (фиксация, совпадение с другой точкой и т.п.), а на стороны — для отрезков (горизонтальность/вертикальность, параллельность другому объекту и т.п.). В параметрическом режиме ограничения накладываются автоматически: например, при построении прямоугольника, стороны которого параллельны осям системы координат, на одну из сторон, параллельных оси абсцисс, накладывается ограничение горизонтальность.

Кроме того, к вершинам и сторонам прямоугольников и многоугольников теперь проставляются ассоциативные размеры.

В параметрическом режиме к осям обозначения центра, а также к осям и окружностям, составляющим сетки осей, могут быть проставлены ассоциативные угловые и радиальные/диаметральные размеры. Эти размеры связываются с объектами, к которым проставлены, благодаря чему их значения всегда соответствуют фактическим. Однако, присвоить таким размерам переменные или управлять через них объектами невозможно.

# *Работа со спецификацией*

Изменены внутренние механизмы работы модуля спецификации:

- − Объекты спецификации в сборках и чертежах теперь создаются автоматически на основе имеющихся в документе значений свойств составных частей изделия. Условие автоматического формирования объекта спецификации — активизация опции *Включить в спецификацию* при настройке свойств составной части. Составные части могут быть представлены:
	- − в сборке компонентами первого уровня и телами,
	- − в чертеже макроэлементами, вставками фрагментов и видов.

Если составная часть не представлена ни одним из перечисленных объектов, ее свойства задаются путем создания в документе объекта спецификации.

Просмотр всех имеющихся в документе объектов спецификации производится в подчиненном режиме работы с объектами спецификации. В нем также можно указать, должны ли сведения о той или иной составной части отображаться в спецификации текущего стиля.

При подключении документа к спецификации соответствующего стиля в нее передаются данные о составных частях и признак их отображения в спецификации. На основе этих сведений в спецификации формируются объекты и показываются в таблице. В случае необходимости пользователь может создать в спецификации новые объекты, но редактирование объектов, сформированных на основе данных из подключенного документа, невозможно.

Таким образом, для получения спецификаций разных стилей больше не требуется создавать в документах объекты спецификации для каждого стиля достаточно задать значения свойств составных частей.

*Примечание.* В сборках, деталях и фрагментах доступна команда создания внешнего объекта спецификации. Данные, вводимые при его создании, автоматически становятся значениями соответствующих свойств изделия. Эти данные будут отображены в спецификации изделия, в которое данное изделие войдет в качестве составной части. Внешний объект спецификации в документе может быть только один. Подчиненного режима работы с объектами спецификации в деталях и фрагментах нет.

В подключенные к спецификации документы передаются теперь только номера позиций и начальные номера зон. Обозначение, наименование изделия и его составных частей и прочая информация из спецификации в подключенные документы больше не передается.

Благодаря этому и описанным выше изменениям все связанные со спецификацией операции ускорились. Также повысилась надежность работы, исключена вероятность рекурсивного изменения данных в спецификации и подключенных документах.

Из-за отмены передачи данных из спецификации в подключенные документы исключены связанные с этой передачей элементы управления, находившиеся в диалогах настройки стиля спецификации и текущей спецификации, на Панели параметров, в диалоге настройки системы.

Кроме этого, из диалога *Цвет текстовых элементов* исключена настройка для позиционных линий-выносок, связанных с объектами спецификации. Позиция на полке линии-выноски, которая проставлена к объекту, всегда отображается синим цветом, поскольку является ссылкой на значение свойства *Позиция* этого объекта.

#### *Импорт и экспорт*

Усовершенствован импорт документов формата DXF/DWG и экспорт в этот формат:

- − Добавлена поддержка DXF/DWG версии 2018.
- − Параметры экспорта, ранее доступные в файле *dwgdxfExpAdvanced.ini*, теперь могут быть заданы в диалоге настройки записи. Для этого служат опции *При экспорте устанавливать всем объектам стиль линии "ByLayer"*, *Экспортировать заливку фона документа объектом WIPEOUT*,

*Записывать изображение документа для предпросмотра* и *Экспортировать вставки фрагментов в BlockReference* на вкладке *Дополнительно* диалога настройки.

− При настройке импорта штриховки можно включить оптимизацию ее контура. Рекомендуется использовать этот вариант, если результат импорта штриховки неудовлетворителен. При оптимизации производится анализ кривых, ограничивающих штриховку, и попытка создать на их основе корректную границу штриховки, т.е. без разрывов и наложений контуров.

#### *Изменение комплекта поставки*

В комплект поставки включено приложение *KompasFlow*, предназначенное для моделирования в КОМПАС-3D процессов течения жидкостей и газов. Для работы с приложением требуется отдельно оплачиваемая лицензия.

#### *Отличия версии 17.1 от версии 17*

# *Общее*

- − Появились следующие возможности настройки интерфейса КОМПАС-3D:
	- − Настройка панелей в Инструментальной области. Для этого служит контекстное меню панели. Оно содержит следующие команды:
		- − *Увеличить*/*Уменьшить панель на один столбец* увеличивает/уменьшает на единицу количество колонок для отображения команд на панели. При добавлении колонки ширина панели увеличивается, в результате чего становится видно больше команд, а при удалении наоборот.
		- − **Показать на панели все команды** добавляет такое количество колонок, при котором все кнопки панели становятся видны.
		- − *Добавить команды...* вызывает диалог, в котором можно выбрать команды для добавления на панель. Одну и ту же команду можно включить в состав нескольких панелей.
		- − *Удалить команду* исключает команду из панели. Если контекстное меню вызвано на заголовке или на свободном месте панели, то данная команда в нем отсутствует.
	- − Сохранение рабочего пространства, т.е. следующих параметров:
		- − тема,
		- − цвет подсветки,
		- − цвет значков,
		- − набор команд на панелях,
		- − расположение панелей.

Команды сохранения, выбора и удаления рабочих пространств находятся в меню, вызываемом кнопкой *Настройка* в заголовке окна КОМПАС-3D.

− Доступен выбор специализации для чертежей и деталей. Специализация документа указывает на тип его содержимого, в зависимости от которого в документе доступен тот или иной набор инструментов. Другими словами, специализации отличаются составом команд в меню и в Инструментальной области. Специализацию выбирает пользователь при создании документа. Например, если новая деталь создана со специализацией *Листовая деталь*, то в ней присутствуют команды листового моделирования и отсутствуют команды твердотельного моделирования. Соответственно, в «обычной» детали (со специализацией *Деталь*) наоборот, есть команды твердотельного моделирования и нет команд листового моделирования.

Во время работы с документом его специализацию можно менять с помощью команд из меню *Файл — Специализация*. Это не влияет на объекты документа, созданные отсутствующими в текущей специализации командами. При

необходимости эти объекты можно редактировать обычным образом без смены специализации.

- − Доработан Конфигуратор:
	- − Для модуля КОМПАС-3D появилась опция *Получать лицензию автоматически*. Дублирует опцию *Автоматически получать лицензию на работу с КОМПАС-3D* в настроечном диалоге и одноименную команду в меню *Настройка* Конфигуратора.
	- − Для приложений появилась опция *Автоматически подключать при запуске системы*. Команда *Отключать КОМПАС-приложения при выходе из системы* в меню *Настройка* Конфигуратора (и опция *Отключать библиотеки при выходе из системы* в настроечном диалоге) исключена. Состояние приложения на момент окончания сеанса работы (подключено или отключено) больше не сохраняется: при следующем запуске КОМПАС-3D подключатся те приложения, для которых включено автоматическое подключение. Ручное управлением подключением по-прежнему доступно. Рекомендуется отключать автоматическое подключение тех приложений, для которых количество сетевых лицензий меньше, чем количество рабочих мест.
	- − Добавлены команды замены имеющейся конфигурации:
		- − *Сменить конфигурацию...* заменяет текущую конфигурацию указанной пользователем. После вызова команды появляется диалог, в котором требуется указать файл *\*.kit.config*, из которого будут извлечены данные комплекта.
		- − *Восстановить умолчательную конфигурацию...* заменяет текущую конфигурацию умолчательной.
- − Добавлено новое системное свойство *Рассекать на разрезах*, оно может иметь значение «Да» или «Нет». Свойство предназначено для использования в моделях; от него зависит, будет данная модель показываться рассеченной на разрезе/сечении в ассоциативном чертеже или нет. Таким образом можно заранее, т.е. до создания в чертеже разреза/сечения, определить нерассекаемые детали. После создания вида управление рассечением деталей по-прежнему производится с помощью команды *Не разрезать* из контекстного меню в Дереве, так как изменение значения свойства в чертеж не передается.
- − Появилась возможность включения в библиотеку элементов (*\*.kle*) txt-файлов. В дальнейшем содержимое этих файлов доступно для вставки из библиотеки в качестве типовых текстов.
- Двойной щелчок на имени документа в Дереве построения запускает команду редактирования свойств для документа данного типа: модель, чертеж и т. д.
- − Панель параметров автоматически включается (если была отключена) или активизируется (если была закрыта другой панелью, например, Деревом построения) при запуске любого процесса, управление которым осуществляется с помощью Панели параметров.
- − При работе с графическими документами и трехмерными моделями стала доступна контекстная панель.

### *Трехмерное моделирование*

- − Появилась возможность смены схемы освещения. Оптимальный вариант освещения для конкретной модели определяется ее формой. Например, если общая форма модели — короб, то для улучшения видимости внутренних элементов конструкции рекомендуется схема *Освещение тремя источниками*. Команды выбора схемы освещения находятся в меню *Вид — Схема освещения*.
- − Введена настройка отрисовки условного изображения резьбы. Пользователь может включить/отключить отрисовку очерков цилиндра, изображающего резьбу, и выбрать стиль линии: сплошная или пунктирная. Настройка производится в диалоге *Настройка — Параметры... — Система — Редактор моделей — Условное изображение резьбы*. Изображение резьбы в виде двух пунктирных окружностей соответствует ГОСТ 2.056–2014.
- − Если деталь создана со специализацией *Листовая деталь* (а также если специализация *Деталь* изменена на *Листовая деталь*), то в ней автоматически формируется набор переменных листового тела. Значения переменных соответствуют настройке для новых деталей. Благодаря этому переменные листового тела можно изменить до его построения в детали.
- − Если в режиме отображения размеров выделена операция, базирующаяся на эскизе, то показываются не только размеры операции, но и размеры этого эскиза (при условии, что они в нем созданы). Например, для операции выдавливания будут показаны размеры эскиза-сечения, для ребра жесткости — размеры эскиза, определяющего внешний контур ребра.

### *Графические документы*

- − Появилась возможность создания более одного ответвления у шероховатости, размещаемой на полке линии-выноски. Если точка начала ответвления оказывается за пределами объекта, указанного для простановки обозначения, то этот объект продлевается тонкой линией.
- − Если объектом для простановки базы является выносная линия размера, то обозначение может быть зафиксировано в положении, при котором начало ответвления совпадает с концом размерной линии. Благодаря этому в случае наклонных выносных линий больше не требуется дополнительная разметка для совмещения указанных точек.
- − Усовершенствована простановка углового размера: если второй стороной образмериваемого угла является вертикальная или горизонтальная прямая, то ее наличие в виде объекта уже не обязательно. После указания первой стороны угла нужно нажать кнопку *Выбрать вспомогательную прямую* на Панели параметров. Затем следует указать нужный фантом — горизонтальной или вертикальной прямой, проходящей через начало или конец первой стороны угла. Выносная линия размера, соответствующая «отсутствующей» стороне угла, будет начинаться в его вершине.
- − Тексты с названиями привязок, отображающиеся около курсора при выполнении привязок, заменены значками.
- Масштаб создаваемого вида может автоматически добавляться в его надпись, если этот масштаб отличается от указанного в основной надписи. Данная возможность включается опцией *Включать в надпись вида масштаб*, отличный от указанного в основной надписи в диалоге настройки вида (для нового чертежа вызывается командой *Настройка — Параметры... — Новые документы — Графический документ — Параметры документа — Вид*, а для текущего — **Настройка — Параметры... — Текущий чертеж — Параметры документа — Вид**).

Обратите внимание на то, что сравнение масштабов производится только при создании видов. Изменение масштаба имеющегося вида или указание другого масштаба в основной надписи чертежа не влияет на состав надписей видов.

- − В команде *Автолиния* теперь можно выбрать, что будет указано для построения: объекты или точки. Для этого служит кнопка *Выбор базового объекта* на Панели параметров. По умолчанию она не нажата, т.е. включено указание точек.
- − Команда *Размер высоты* переименована в *Отметка уровня*.
- В командах, которые используют более одного опорного объекта (например, *Окружность, касательная к трем кривым*), появилась возможность отменять выбор объекта повторным его указанием. Это позволяет отменить выбор объекта в графической области, т.е. без обращения к Панели параметров. Обратите внимание на то, что такой способ отмены доступен только до окончания процесса выбора. Если выбор уже завершен (т.е. во время задания параметров объектов), для отмены указания объекта нужно удалить его название из соответствующего поля Панели параметров.

# *Параметризация*

- − Команды *Выровнять точки по вертикали*, *Выровнять точки по горизонтали*, *Вертикальность* и *Горизонтальность* объединены в команду *Выравнивание*. Команда имеет два режима:
	- − *Автоматический* из двух возможных направлений выравнивания (по горизонтали или по вертикали) выбирается тот, к которому ближе текущее положение объектов. Таким образом, в этом режиме отрезок с углом наклона 15° станет горизонтальным, а с углом 75° — вертикальным.
	- − *Выравнивание по прямым* направления выравнивания отображаются на экране в виде фантомов горизонтальной и вертикальной прямых. Выбрав одну из них, пользователь явно задает направление выравнивания.

Данная доработка упрощает наложение перечисленных ограничений в эскизе, так как, в отличие от чертежа и фрагмента, изображение в эскизе часто оказывается повернуто относительно сторон экрана, что затрудняет определение горизонтального и вертикального направлений.

- − Команды *Равенство радиусов* и *Равенство длин* объединены в команду *Равенство*.
- − Добавлена команда *Концентричность*, накладывающая на объекты одноименное ограничение. Команда работает с окружностями, эллипсами, а также дугами окружностей и эллипсов.

#### *Работа со свойствами и отчетами*

- − Фильтры, созданные в отчете, автоматически сохраняются в этом отчете до окончания работы с ним. В ассоциативном отчете, вставленном в графический документ, сохраненные фильтры можно просмотреть, отредактировать или отключить, открыв отчет в окне подготовки данных.
- − Если при работе с отчетом в окне подготовки данных включен фильтр, то в правом верхнем углу графической области отображается значок режима фильтрации. Щелчком на значке можно выйти из режима, т.е. отключить фильтрацию.
- − Появилась возможность получения в отчете колонки со ссылкой на свойство документа, по которому составляется отчет. Например, в отчет по сборке можно включить обозначение и наименование этой сборки или данные о ее массе. Для создания такой колонки нужно отредактировать стиль отчета: добавить столбец и в списке свойств для него выбрать строку «Ссылка на свойства документа».
- − При изменении состава отчета (например, включении в отчет новых свойств или объектов) фильтры не сбрасываются, а применяются к новому составу отчета.
- Настройка заголовка («шапки») таблицы теперь сохраняется в стиле отчета.

# *Работа со спецификацией*

- − Появилась возможность отключения передачи данных в спецификацию, которая выполняется при сохранении подключенного к этой спецификации документа. Для этого служит опция *При сохранении документа передавать данные в спецификацию* в диалоге *Настройка — Параметры — Система — Редактор спецификаций — Параметры обновления документов*. Отключение передачи данных может потребоваться, если она занимает много времени (обычно при сохранении насыщенной сборки, если она и ее ассоциативный чертеж подключены к спецификации).
- − Управление документами, подключенными к спецификации, теперь производится не в диалоге, а на Панели параметров. Соответствующие элементы управления появляются на ней после вызова команды *Управление сборкой*.

#### *Импорт и экспорт*

− Появилась возможность чтения файлов формата JT и записи в этот формат. При настройке чтения можно указать типы объектов, которые должны быть конвертированы, а также включить сшивку поверхностей и задать ее точность, а при настройке записи — указать типы объектов, включить запись только видимых объектов, передачу цвета и выбрать геометрическое представление: триангуляция, точная геометрия или и то и другое.

Возможна автоматическая запись модели в формат JT при каждом ее сохранении. Включение и настройка записи производится в диалоге, вызываемом командой *Настройка —Параметры... — Система — Файлы — Автоматический экспорт*.

- − Появилась возможность импорта файлов формата STEP AP242 и экспорта файлов в этот формат. Настройка экспорта такая же, как для формата STEP AP214: можно указать, что именно нужно записывать (тела, поверхности, кривые и т.д.), выбрать систему координат, ввести имя автора, название организации и комментарий. Настройка импорта такая же, как для остальных версий формата STEP.
- − Появилась возможность настройки экспорта в формат VRML. Настроечный диалог вызывается из меню кнопки *Сохранить* в диалоге сохранения файла и предоставляет те же возможности, что и диалог настройки записи в формат STL: выбор экспортируемых объектов, настройку точности аппроксимации, указание системы координат и единиц измерения длины, включение/отключение передачи цвета.
- − При экспорте сборок с неполной загрузкой все компоненты принудительно загружаются. При необходимости запрашивается пароль типа загрузки.

### *Приложения*

Доработано приложение *Менеджер типовых элементов*.

- − Разработана 64-разрядная версия приложения. Она работает с 64-разрядной версией КОМПАС-3D, начиная с 17.1. *Внимание!* Библиотеки *\*.tlm*, созданные в 32-разрядных версиях Менеджера типовых элементов, не будут открываться в 64-разрядной версии Менеджера.
- − Приложение адаптировано к новому интерфейсу КОМПАС-3D v17:
	- − Добавлена инструментальная панель приложения.
	- − Команды приложения включены в наборы инструментальных панелей *Черчение* и *Сборка*.

### *Изменение комплекта поставки*

В комплект поставки включено приложение *Рецензент документов КОМПАС-3D*. Приложение позволяет добавлять к документу замечания и сохранять их в файле документа.

Замечания сохраняются автоматически при сохранении и закрытии документа, а также при отключении приложения. В дальнейшем замечания можно удалять или добавлять к ним признак «исправлено». Номер замечания, полученный им при создании, изменить нельзя.

Рецензирование доступно для КОМПАС-чертежей.

*Примечание:* Приложение входит также в комплект поставки КОМПАС-3D Viewer. Отдельно оплачиваемая лицензия для работы с приложением не требуется.

### *Отличия версии 17 от версии 16.1*

# *Общее*

− Разработан новый графический интерфейс КОМПАС-3D:

− Инструментальные панели объединены в наборы. Каждый набор служит для выполнения определенной задачи. При работе с разными типами документов наборы разные. Например, в модели есть набор для твердотельного моделирования, для каркасного и поверхностного моделирования, для работы с эскизом и т.д. Для удобства некоторые панели включены в несколько наборов. Текущий набор отображается в Инструментальной области, которая находится вверху окна КОМПАС-3D. Для переключения между наборами служит список

наборов, расположенный в левой части Инструментальной области. При необходимости любую панель набора можно вывести из Инструментальной области и прикрепить к границе окна или оставить плавающей

- − Появилась Панель быстрого доступа, содержащая команды выбора режима, управления изображением и другие. Ее состав зависит от контекста. По умолчанию Панель быстрого доступа находится под Инструментальной областью.
- − Команды со схожей функциональностью объединены в группы.
- − Перекомпоновано Главное меню: изменены названия некоторых команд и пунктов меню, а также набор и состав пунктов.
- − Панель свойств и окно Свойства объединены в Панель Параметров. При выделении объекта на ней отображаются и доступны для редактирования его свойства, а при создании объекта — элементы, управляющие построением. Эти элементы сгруппированы в секции.
- − С целью ускорения построений изменены принципы работы команд:
	- − Большинство команд доступны вне зависимости от того, есть ли в документе условия для их выполнения или объекты нужного типа. Во многих случаях эти условия или объекты могут быть созданы уже после вызова команды. Например:
		- − в графическом документе можно сначала вызвать команду редактирования, а затем указать редактируемый объект;
		- − в модели можно из режима трехмерных построений вызвать команду создания графического объекта — автоматически запустится процесс размещения эскиза, позволяющий указать существующую или создать новую плоскость, затем в режиме эскиза запустится выбранная команда.
	- − Если в процессе операции задано достаточно параметров для построения объекта (об этом говорит наличие фантома), то он создается автоматически при вызове любой команды, не входящей в данную группу. Таким образом, подтверждение построения не требуется. Например:
		- − в графическом документе можно вызвать команду простановки размера, находясь в режиме ввода текста обозначения — обозначение будет автоматически создано с текущим текстом;
		- − в модели можно вызвать команду построения фаски, находясь в режиме редактирования элемента выдавливания — если параметры элемента были заданы, то он создается автоматически.
	- − При вызове одной из сгруппированных команд, не завершая ее, можно перейти к любой другой команде этой группы, нажав кнопку на Панели параметров. При этом параметры, заданные для первой команды, сохраняются, если их использование возможно во второй команде. Например:
		- − в графическом документе можно вызвать команду построения произвольного отрезка, указать его начало, а затем переключиться на построение параллельного отрезка — начальная точка останется указанной,
		- − в модели можно вызвать команду выдавливания, указать сечение, а затем переключиться на вращение — сечение останется заданным.
	- − Большинство команд зациклены, т. е. не завершаются автоматически после применения.
- − Доработаны элементы управления построением:
	- − Если курсор установлен в числовое поле ввода, то вращение колеса мыши увеличивает или уменьшает значение на 1, при нажатой клавише *<Ctrl>* — на 10, *<Shift>* — на 100.
	- − Во всех процессах, предполагающих указание объектов, Панель параметров содержит регистраторы, где отображаются списки указанных объектов. Удалять объекты из списков можно по одному или группами.

Если какие-либо из объектов потеряны (удалены или стали непригодны для данного построения), то соответствующие им строки выделяются в

регистраторах красным цветом, а названия заменяются текстом «Объект потерян».

- Доработки, связанные с управлением лицензиями на модули КОМПАС-3D или приложения:
	- − В случае потери лицензии производится однократная автоматическая попытка ее повторного получения. Если она оказывается неудачной, выдается сообщение о потере лицензии. После устранения проблем следует вызвать команду восстановления лицензии. Перезапуск КОМПАС-3D больше не требуется.
	- − Время, в течение которого можно сохранить документ после потери лицензии, более не ограничивается.
- − Введен диалог *Конфигуратор*, в котором производится подключение и отключение модулей *КОМПАС-3D* и *КОМПАС-Спецификация*, приложений, библиотек и утилит. В диалоге возможен поиск приложений по названию и их фильтрация по наличию лицензии, а также сохранение и применение ранее сохраненной конфигурации. Команда вызова диалога находится в меню *Настройка* и в меню *Приложения*.
- − Усовершенствовано Дерево документа:
	- − Дерево теперь есть в документах всех типов. Имя корневого элемента Дерева — обозначение и/или наименование (согласно настройке) документа.
	- − Дерево выполняет функции Менеджера документа, а в графических документах — также Менеджера вставок и фрагментов. Поэтому в Дереве отображаются значки, показывающие текущие значения различных параметров объектов (например, видимый/скрытый). Щелчок по значку меняет значение на противоположное (если значений два) или раскрывает список значений.
	- − Двойной щелчок по названию объекта в Дереве запускает редактирование этого объекта. Например, в графическом документе таким способом можно перейти к редактированию параметров вида, а в модели — к редактированию операции.
- − Добавлены функции поиска:
	- − Поиск команды производится по ее названию в специальном поле в правой части заголовка окна КОМПАС-3D. Выбор команды из списка найденных запускает ее.
	- − Реализован поиск объектов по названию в Дереве документа. Дополнительно можно включить фильтр, т. е. указать типы объектов, среди которых нужно искать.
- − Прочие усовершенствования:
	- − Интерфейс многих команд переработан с целью унификации, упрощения процессов и уменьшения количества необходимых действий. В частности:
		- − элементы управления на Панели параметров перегруппированы и переименованы по сравнению с Панелью свойств,
		- − элементы управления из диалогов перенесены на Панель параметров,
		- − контекстное меню имеет вид панели с кнопками.
	- − Подтвердить создание объекта графического, трехмерного, объекта спецификации — теперь можно нажатием средней кнопки или колеса мыши.
	- − Цветовая индикация режимов: если включен тот или иной режим (эскиз, редактирование объектов спецификации, разнесение сборки и т. п.), то меняется цвет закладки документа и заголовка Панели параметров. Например, режиму эскиза соответствует зеленый цвет.
	- − Если в открытом документе еще не сделаны изменения, команда *Сохранить* недоступна.
	- − После вызова команды перебора объектов на экране отображается окно со списком оказавшихся под курсором объектов. При наведении курсора на строку списка соответствующий объект подсвечивается в графической области; щелчок мышью на строке означает выбор объекта.
	- − Для перевода фокуса из одной области окна в другую уже не требуется щелкать мышью в этой области — достаточно навести на нее курсор.

Например, вращение колеса мыши изменяет масштаб отображения модели, если курсор находится над графической областью, и прокручивает Панель параметров, если курсор находится над ней.

- − Получить информацию о назначении команды можно, наведя курсор на кнопку вызова этой команды и задержав его на некоторое время. На экране появляется окно с описанием команды, а если команда недоступна — с указанием причины недоступности.
- − Оптимизирована проверка наличия изменений в открытых документах или связанных с ними (производится, если при настройке включен контроль за изменениями файлов). В результате значительно сокращены задержки при работе в КОМПАС-3D и при возврате в окно КОМПАС-3D из окна другого приложения. Задержки были особенно заметны при работе с документами, расположенными на сетевых ресурсах.
- − В раздел *Дополнительные коды* диалога *Коды и наименования* добавлен код УД — Удостоверяющий лист. *Замечание.* Если документ должен иметь два кода, например, СБ-УД, то разделитель и второй код необходимо вводить вручную.
- − Библиотеки стали универсальными, т.е. в них одновременно могут храниться КОМПАС-фрагменты, КОМПАС-модели и КОМПАС-текстовые документы. Расширение файла библиотеки *kle* — **K**ompas **L**ibrary of **E**lements. Данные библиотеки могут также включать растровые изображения и КОМПАС-таблицы.

# *Трехмерное моделирование*

- Сдвиг изображения в окне модели теперь производится так же, как и в окне графического документа — перемещением мыши с нажатой средней кнопкой или колесом. Для вращения модели нужно перемещать мышь с нажатой правой кнопкой.
- − При установке ориентации *Нормально к...* и при переходе в режим эскиза происходит минимальный поворот модели, при котором указанная плоскость становится параллельна экрану.
- Новые возможности управления ориентацией:
	- − Доступен выбор одной из 6 предопределенных аксонометрических схем, в том числе соответствующих ISO. Аксонометрическая схема — совокупность главного вида и соответствующих ему ортогональных видов (слева, сверху и т. д.), изометрии и диметрии. Возможно создание пользовательской схемы путем установки главного вида по текущей ориентации модели.
	- − При установке пользовательского вида возможно отображение сечения модели, которое было текущим при создании этого вида.
- − Компонент первого уровня можно передвигать в сборке мышью, без вызова специальной команды. Для этого нужно установить курсор на компоненте, нажать левую кнопку мыши и перемещать ее. Вслед за курсором будет двигаться фантом компонента. Когда фантом достигнет нужного положения, кнопку мыши следует отпустить — компонент будет перемещен в указанное место (если этому не препятствует фиксация или сопряжения).
- − Команды построения элементов выдавливания, вращения, по сечениям и по траектории (бывшая кинематическая) теперь могут как добавлять материал, так и удалять его — это зависит от выбранного результата операции: *Объединение*, *Новое тело*, *Вычитание* или *Пересечение*. Таким образом, удаление объема можно преобразовать в его добавление. Отдельные команды вырезания сохранены, но их отличие от команд приклеивания лишь в настройке результата операции по умолчанию.
- − Контуры в эскизе сечения для операции выдавливания, вращения и по траектории могут пересекаться. Если контуры разомкнуты, то строится тонкостенный элемент, а если замкнуты — сплошной, форма сечения которого представляет собой объединение областей, ограниченных контурами.
- − Появилась возможность создания элемента выдавливания, отстоящего от своего сечения.

Для этого выдавливание должно производиться в двух направлениях: в одном на положительное расстояние, а в другом на отрицательное. Отрицательное расстояние по модулю должно быть меньше положительного. В результате получится элемент, смещенный относительно сечения. Таким образом, задавая различные расстояния выдавливания, можно сформировать несколько отдельных элементов одного и того же сечения без повторного создания фигуры сечения. Аналогично можно строить повернутые относительно своих сечений элементы вращения.

- − Если выдавливание производится способом *До объекта*, то направление выдавливания определяется автоматически.
- Расширен функционал операции по сечениям:
	- − В качестве сечений могут использоваться не только эскизы, но и любые плоские кривые и ребра, а также плоские грани тел и поверхностей.
	- − Можно задать одну или несколько образующих кривых, которые определяют форму элемента между сечениями. Образующие должны соединять сечения в порядке их расположения в списке.
	- − Появилась возможность явного указания точек сечений, которые должны быть соединены друг с другом в результате построения. Эти точки образуют так называемые цепочки. Количество цепочек не ограничено.
- − Отсутствие пересечения удаляемого объема с телом более не считается ошибкой. Благодаря этому в модели теперь не появляются ошибки, например, в результате перестроения после изменения переменных.
- − При создании детали в контексте сборки можно ввести обозначение и наименование этой детали. Кроме того, можно указать, будет ли именем файла обозначение/наименование/их комбинация или имя будет введено вручную.
- − Объединены друг с другом следующие операции:
	- − спираль коническая и спираль цилиндрическая, т. е. возможно преобразование одной спирали в другую,
	- − сечение поверхностью и сечение по эскизу,
	- − наложения сопряжений, т. е. возможно преобразование одного сопряжения в другое (в зависимости от типов участвующих в сопряжении объектов); например, сопряжение *параллельно* можно преобразовать в сопряжение *под углом*, *совпадение —* в *на расстоянии* и т.п.
- Булева операция возможна более чем над двумя телами. При этом:
	- − объединение производится для всех указанных тел,
	- − вычитание из первого тела остальных тел,
	- − пересечение первого тела с остальными.
- − Доработана команда размещения эскиза:
	- − В графической области отображается элемент базирования, позволяющий сдвинуть и повернуть систему координат эскиза без обращения к Панели параметров.
	- − Можно указать объекты, задающие положение системы координат эскиза. Точечный объект определяет положение начала СК, а линейный или плоский направление одной из осей, X или Y.
	- − Ось Z можно направить в обратную сторону это означает перенос эскиза на обратную сторону его плоскости.
- − Управление типами загрузки сборки и ее компонентов производится в Дереве построения. Чтобы включить отображение значков, показывающих типы загрузки, нужно вызвать из меню настройки Дерева команду *Тип загрузки*. Щелчок на значке раскрывает меню типов загрузки; для сборки в этом меню присутствует также команда *Типы загрузки*, позволяющая создавать и редактировать типы загрузки.
- − Управление геометрией и ввод надписей размеров и обозначений стали идентичны аналогичным процессам в графическом документе. Как и в графическом документе, тексты в фантомах размеров и обозначений больше не заменяются габаритными прямоугольниками.
- − Размер от отрезка до точки можно проставить с помощью команды *Линейный размер*, указав нужные объекты. Команда *Линейный размер от отрезка до точки* исключена.
- − Дерево построения текущего исполнения отображается в нижней части Дерева исполнений, т.е. переключение между ними больше не требуется.
- Во всех трехмерных операциях доступны:
	- − геометрический калькулятор, позволяющий измерить расстояние (или угол) между объектами модели и использовать его в качестве значения линейного (или углового) параметра,
	- − копирование значений параметра в текущую операцию из другой такой же операции.

Команды геометрического калькулятора и копирования значения параметра находятся в меню, которое раскрывается щелчком по стрелке справа от названия поля для ввода линейного или углового параметра.

- Во время выполнения трехмерной операции в нее можно скопировать параметры другой такой же операции. Кнопка вызова команды *Копировать параметры* находится на Панели быстрого доступа.
- − Свойствами объектов в Дереве модели можно управлять и во время выполнения операции. Например, можно скрыть объекты, мешающие контролировать построение.
- − При вставке компонента в сборку можно отключить показ этого компонента с помощью комбинации клавиш *<Ctrl>+<Shift>+<H>*. После этого на экране остается только элемент базирования компонента. По окончании вставки компонент становится видимым.
- Сплайн по точкам может сопрягаться с объектами модели в любой из своих точек, а не только в крайних.
- − Доработан процесс настройки разнесения компонентов сборки:
	- − все параметры шага разнесения автоматически применяются после их задания,
	- − теперь расстояние перемещения компонента можно задавать мышью в графической области — для этого служит специальная объемная стрелка, отображающаяся рядом с компонентом.
- − Для повышения наглядности и удобства использования изменен внешний вид и положение характерных точек трехмерных объектов.
- − Доработано обозначение допуска формы и расположения:
	- − Обозначение может быть «привязано» к полке размера. Для этого размер должен быть указан как объект, определяющий базовую плоскость допуска формы, и как объект выравнивания допуска формы.
	- − Ответвление обозначения может быть «привязано» к концу размерной линии линейного или углового размера. Для этого при задании конца ответвления нужно указать размерную линию. Обозначение должно лежать в плоскости размера; при необходимости автоматически добавляются изломы ответвления.
	- − Если при создании ответвления указывать грань, удерживая нажатой клавишу *<Ctrl>*, то ответвление строится перпендикулярно этой грани. При необходимости автоматически добавляются изломы ответвления. Этот прием доступен также при добавлении ответвлений к линии-выноске.
- − Усовершенствованы команды создания линии-выноски, номеров позиций, обозначений маркировки и клеймения:
	- − объекты, к которым относится обозначение, можно добавлять без добавления ответвления,
	- − добавляемые объекты не обязательно должны пересекаться с плоскостью обозначения.
- − Если значение свойства *Позиция* для тела или компонента задано, то при создании позиционной линии-выноски, указывающей на этот объект, в ней автоматически формируется ссылка на соответствующее свойство.
- − При построении линейчатой поверхности переключение между списками объектов, из которых составляются направляющие, производится автоматически:

указанный объект попадает в список той направляющей, чьим продолжением он является.

- − После завершения команды все заданные параметры сбрасываются, т. е. в следующий раз команда запускается с умолчательными параметрами.
- − Переход к редактированию объекта по двойному щелчку теперь возможен и во время выполнения команды. Текущая команда при этом прерывается.
- − Усовершенствования листовых операций:
	- − Для построения сгиба можно указать сразу несколько ребер. В этом случае доступно также замыкание: для смежных сгибов (если ребра образуют цепочку) и в начале/конце цепочек и отдельных ребер.
	- − При построении линейчатой обечайки имеется возможность сегментации дуг в ее эскизах.
	- − Во время настройки параметров развертки отображается ее фантом; также фантом появился в командах *Согнуть* и *Разогнуть*.
- − Во время построения объектов, зависящих от системы координат, можно выбирать систему координат.
- − Появилась возможность сглаживания изображения на экране (граней, ребер, символов и т. п.). Качество сглаживания можно настроить.
- − Команды *Создать деталь* и *Создать локальную деталь* переименованы в *Преобразовать в деталь* и *Преобразовать в локальную деталь*, а также перенесены из меню *Редактор* в меню *Управление*.

### *Графические документы*

- − Усовершенствованы команды *Стандартные виды с модели* и *Вид с модели* (прежнее название — *Произвольный вид*):
	- − Проецируемую модель можно просматривать в специальном окне окне модели-источника. В этом окне можно установить произвольную ориентацию (мышью, клавиатурой или с помощью элемента управления ориентацией) и использовать ее для проецирования в вид.
	- − Если модель многотельная, то можно выбрать проецируемое тело (тела). Выбор производится путем указания тел в окне модели-источника. *Примечание.* Запустить проецирование отдельных тел можно непосредственно из модели. Для этого нужно выделить тела в Дереве построения и вызвать из контекстного меню команду *Создать чертеж*.
- Во время простановки размера или обозначения система определяет, какому виду оно должно принадлежать, и автоматически делает этот вид текущим. Благодаря этому созданный размер или обозначение попадает в нужный вид.
- − Объединены команды измерений:
	- − *Расстояние между двумя точками*, *Расстояние между двумя кривыми* и *Расстояние от кривой до точки* — в команду *Расстояние между двумя объектами*,
	- − *Угол между двумя прямыми/отрезками* и *Угол по трем точкам* в команду *Угол*.
- − Новые возможности работы с системами координат (СК):
	- − в список выбора текущей СК включена СК0 СК фрагмента или текущего вида чертежа,
	- − при создании локальной системы координат можно выбрать СК, в которой будет задано положение новой ЛСК: СК0 или текущая СК.
- − Команды *Выровнять позиции по горизонтали* и *Выровнять позиции по вертикали* заменены командой *Выровнять полки выносок*. Она применима ко всем обозначениям и размерам, имеющим в составе линию-выноску.
- − Добавлены команды *Линия сложного разреза/сечения* и *Линия сложного разреза* для обозначения положения секущих плоскостей сложного разреза в машиностроительных и строительных чертежах соответственно. Прежние команды *Линия разреза/сечения* и *Линия разреза* теперь позволяют создавать только линии простых разрезов.
- Ввод надписей в размерах и обозначениях теперь производится в графической области, непосредственно на размере или обозначении.
- − Диалог *Выбор квалитета* переименован в *Класс допуска* и полностью переработан. Представление классов допуска в диалоге стало более наглядным: все они сведены в одну таблицу; классы общего и предпочтительного применения выделены; при необходимости можно сократить таблицу, оставив в ней только классы общего применения.
- − Характерные точки, отображающиеся при редактировании обозначений и размеров, стали более функциональными. В частности:
	- − характерная точка в начале полки позволяет добавить ответвления,
	- − контекстное меню характерной точки у стрелки позволяет сменить ее вид,
	- − на размерную линию простого линейного размера добавлена характерная точка, позволяющая наклонить его без обращения к Панели параметров,
	- − к размерам с выносными линиями добавлены специальные значки (пиктограмма «глаз»), управляющие отображением выносных линий,
	- − размер с обрывом имеет характерную точку, соответствующую второй точке привязки размера (обычно — на оси); изменение положения этой точки позволяет перестроить размер: привязать его к другому объекту и пересчитать значение размера.
- − Доработана команда *Допуск формы и расположения*:
	- − В углах и в серединах сторон рамки отображаются характерные точки, позволяющие добавить ответвления.
	- − При перемещении точки излома или конца ответвления на экране отображаются вспомогательные направляющие — линии, параллельные осям текущей системы координат и проходящие через предыдущую точку ответвления. Если при перемещении конца ответвления указан геометрический объект, то отображается также направляющая, перпендикулярная этому объекту. Это упрощает построение участков ответвлений, ортогональных друг другу или существующим объектам.
	- − Объект, к которому относится обозначение, и точку начала ответвления на нем можно указать до задания положения рамки с надписью.
- − Прямолинейный объект, выполняющий функцию оси симметрии в команде *Зеркально отразить* (прежнее название — *Симметрия*), теперь может быть указан без включения специального режима.
- − Улучшено отображение растровых изображений, вставленных в графические документы. Возможна настройка качества отображения растра.
- − Ускорена отрисовка насыщенных чертежей.
- − Сборка контура теперь состоит в указании не объектов, части которых образуют контур, а самих этих частей, т. е. сегментов контура. Сегменты можно добавлять не только в конец, но и в начало контура; крайние сегменты подсвечиваются. Признаком того, что контур замкнулся (т. е. начальный и конечный сегменты состыковались друг с другом) является заливка цветом области внутри контура.
- − Если имя вида включает ссылку на обозначение (например, линию разреза А-А), то в Дереве чертежа этот вид получает соответствующее название (например, «Разрез А-А»), которое недоступно для редактирования. Изменение буквы в обозначении и, следовательно, в названии вида автоматически передается в Дерево. Благодаря этому наименования видов в Дереве и в чертеже всегда совпадают. Нередактируемые названия видов отображаются в Дереве чертежа курсивом.
- − При вычислении МЦХ фигура (или сечение тела), чьи характеристики определяются, выделяется цветом в графической области.
- − Область внутри рамки выделения выделяется цветом:
	- − синий для охватывающей рамки,
	- − зеленый для секущей рамки.
- − Переработаны процессы выделения объектов и исключения из числа выделенных:
- − Удалены все команды исключения объектов из числа выделенных, а также следующие команды выделения: *Объект*, *Рамкой*, *Вне рамки*, *Секущей рамкой*.
- − Команда *Инвертировать выделение* доступна в меню *Выделить*. Кроме того, инвертировать выделение можно, удерживая *<Ctrl>* при выделении объектов рамкой.
- − Выделение групп, а также выделение по стилю линии, по типу объекта и по атрибутам доступно только в диалоге выделения по свойствам.
- В контекстное меню объектов, которые отображаются в Дереве (виды, вставки, макроэлементы) добавлена команда *Показать в Дереве*, которая выделяет в Дереве выбранный объект; при необходимости раскрывается нужный раздел Дерева, а также производится прокрутка Дерева, чтобы объект был виден.
- Виды с разрывами и местные виды отмечаются в Дереве построения специальными значками.
- − При построении дуги по трем точкам указание точек происходит в следующем порядке: начальная, конечная, точка на дуге.
- − Очищаемая область в команде *Очистка области* выделяется цветом.
- − Способы построения прямоугольников *По центру и вершине* и *По центру и двум точкам* выделены в отдельные команды.
- − Построение кривой Безье выделено в отдельную команду.
- − При построении сплайна по точками можно явно управлять радиусом кривизны (соответствующее поле ввода присутствует на Панели параметров).
- − При построении вспомогательной прямой можно включить создание второй прямой — перпендикулярной первой.
- − В команде *Штриховка* появилась кнопка, меняющая угол наклона линий на противоположный.
- В командах, допускающих несколько вариантов построения объекта (например, *Окружность, касательная к двум кривым*), больше нет активного фантома: все фантомы отображаются одинаково. Чтобы зафиксировать один из них, нужно щелкнуть по нему мышью, для фиксации нескольких фантомов нужно щелкать на них, удерживая нажатой клавишу *<Ctrl>*.
- − Для создания обозначения неуказанной шероховатости, последующего ее редактирования и перемещения служит одна команда — *Неуказанная шероховатость — Задать/изменить*. Отдельная команда для изменения положения неуказанной шероховатости исключена.
	- − Улучшены фантомы, показывающиеся при вставке и перемещении объектов:
	- − надписи в фантомах больше не заменяются габаритными прямоугольниками,
	- − ускорена отрисовка «тяжелых» фантомов, т. е. фантомов, содержащих много объектов.
- − Значительно улучшено отображение шрифтов с использованием OpenGL (в том числе реализовано отображение векторных шрифтов). Это позволило отказаться от второго способа формирования изображения — посредством интерфейса GDI.
- − Исключены локальные фрагменты. Возможность работы с локальными фрагментами в чертежах предыдущих версий сохранена.
- − Исключен *Менеджер вставок видов и фрагментов*.
- − Исключена команда *Параметры текущего вида*.

### *Текстовый процессор*

- − Текстовые шаблоны переименованы в типовые тексты.
- − Диалог *Текстовые шаблоны* более не используется. При вызове команды вставки типового текста на Панели библиотек активируется библиотека, назначенная для вставки типовых текстов. Назначение производится в *Конфигураторе*. По умолчанию используется библиотека *Типовые тексты* (*kompas\_tdp.kle*).
- − Спецзнаки пробелы, неразрывные пробелы и дефисы, знаки табуляции и конца абзаца — отображаются цветными, по умолчанию ярко-розовыми.
- Пустые знакоместа для индексов, числителей и знаменателей дробей отображаются в виде цветных полей, по умолчанию серых. Они видны, если включено отображение символов форматирования.
- − Цвет отображения спецзнаков и знакомест для индексов дробей можно задать в файле KOMPAS.ini. Для этого служит секция [Colours]. В ней должны быть следующие ключи:
	- − *FormattingCharactersColour* управляет цветом спецзнаков,

− EmptySignPlaceColour — управляет цветом знакомест для индексов дробей. Значение каждого ключа — параметры цвета в одном из следующих форматов:

− "255 127 39"

− "255, 127, 39" (пробел после запятой обязателен)

− "0x00 0xFF 0xFF"

− "0x00, 0xFF, 0xFF" (пробел после запятой обязателен)

Пример: *[Colours]*

*FormattingCharactersColour="255 127 39" EmptySignPlaceColour="220 220 220"*

#### *Работа с переменными*

- − Появилась возможность переименования пользовательских переменных. Новое имя автоматически передается во все выражения, использующие эту переменную.
- − Цветовая индикация типов переменных отменена. Внешняя и информационная переменные отмечаются специальными значками в левой части Панели переменных.
- − В столбце *Выражение* Панели переменных можно использовать запятую в качестве десятичного разделителя. После подтверждения ввода она автоматически заменяется точкой.
- − Появился поиск на Панели переменных:
	- − Поиск ведется по всем колонкам таблицы переменных, а также по названиям операций. Текст для поиска следует вводить в специальное поле в верхней части Панели переменных.
	- − В меню объекта, выделенного в Дереве построения, добавлена команда *Показать в дереве переменных*. После вызова этой команды Панель переменных активизируется, на ней раскрывается раздел, соответствующий выбранному объекту.
	- − Команда *Показать в Дереве* из контекстного меню объекта, выделенного в графической области, подсвечивает выбранный объект также на Панели переменных.

#### *Работа со свойствами и отчетами*

- − Теперь все изменения стиля отчета: структура таблицы, параметры отображения данных и прочее — немедленно отображаются в таблице отчета.
- − Переработан механизм фильтрации данных в отчете. Теперь фильтрация доступна только в окне подготовки данных. Работа ведется все время с одним набором условий фильтрации. Добавление или изменений условий применяется к исходному набору данных. Можно явно задавать операторы, связывающие условия — И или ИЛИ. Условия фильтрации сохраняются до окончания процесса создания отчета.
- − Переработан процесс поиска данных в отчете.

### *Работа со спецификацией*

Команды создания раздела, базового и вспомогательного объектов спецификации доступны в режиме редактирования текстовой части объекта спецификации. Вызов любой из них завершает редактирование объекта с подтверждением внесенных изменений.

#### *Импорт и экспорт*

Появилась возможность чтения файлов формата STL. Результат чтения — твердое тело с треугольными гранями.

#### *Приложения*

- 1. Доработано приложение *Сервисные инструменты*.
	- − Интерфейс команд переработан для обеспечения единообразия внешнего вида и приемов работы с интерфейсом КОМПАС-3D v17: элементы управления из диалогов перенесены на Панель параметров; в командах, требующих указания объектов, появились регистраторы и т.п.
	- − Подключенное приложение интегрируется в КОМПАС-3D:
		- − в Инструментальной области появляется набор команд приложения,
		- − часть команд приложения включаются в другие наборы, например, при работе с моделью в наборе *Инструменты эскиза* присутствует команда *Проверка замкнутости* и некоторые другие.
	- − Появилась возможность запуска команд приложения в нескольких документах одновременно.
	- − Команда *Аппроксимация кривой* может обрабатывать сразу несколько кривых; указываемый объект при наведении на него курсора подсвечивается.
	- − В команде *Контур по двум контурам* введено выделение цветом области, которая ограничена создаваемым контуром.

#### 2. Доработано приложение *Комплектовщик документов КОМПАС-3D*.

- − Появилась возможность сохранения в папке комплекта структуры папок, имеющейся в папке, которая содержит основной документ комплекта.
- − Отчет о комплектовке стал более нагляден и удобен для просмотра. Открыть отчет можно непосредственно из окна *Комплектовщика* после окончания комплектовки.
- − Файлы комплекта теперь могут автоматически упаковываться в zip-архив.
- − К именам файлов в комплекте более не добавляются номера. Исключение: файлы с совпадающими именами.
- − Основные документы комплекта и папки для поиска файлов, ссылающихся на основные документы, можно задать, «перетащив» их мышью из Проводника Windows в окно *Комплектовщика*.
- − Интерфейс *Комплектовщика* переработан для обеспечения единообразия внешнего вида и приемов работы с интерфейсом КОМПАС-3D v17.
- 3. Дополнена и актуализирована база данных библиотеки *Материалы и Сортаменты*.
	- − Общее количество материалов составляет более 12500 наименований. В том числе:
		- − 1700 отечественных марок сталей и сплавов;
		- − 2279 зарубежных марок сталей и сплавов;
		- − 145 марок чугуна;
		- − 1270 марок цветных металлов и сплавов;
		- − 270 наименований легирующих сплавов;
		- − 480 наименований масел и смазок;
		- − 240 наименований лаков и красок;
		- − 700 наименований пластмасс;
		- − 475 наименований клеев;
		- − 1500 наименований сварочных материалов;
		- − 620 наименований проводов и кабелей;
		- − 580 наименований строительных материалов и др.
	- − База содержит 46258 экземпляров сортамента.
- В базу добавлены следующие документы:
	- ГОСТ Р 56281-2014, ГОСТ Р 56030-2014, ГОСТ Р 52222-2004, ГОСТ Р 54929- 2012, ГОСТ 8803-89, ГОСТ 27266-87, ГОСТ 12766.5-90, ГОСТ 33133-2014, ГОСТ 32528-2013, ГОСТ 32872-2014, ГОСТ 32598-2013, ГОСТ 32872-2014, ГОСТ 32598-2013, ГОСТ 21007-2014, ГОСТ 33228-2015, ГОСТ 30565-98, ГОСТ Р 56594-2015, ГОСТ Р 54864-2016, ГОСТ Р 56854-2016, ГОСТ 13236-83, ГОСТ 32482-2013, ГОСТ 11125-84, ГОСТ 907-72, ГОСТ 478-80, ГОСТ 14261-77, ГОСТ 740-76, ГОСТ Р 56304-2014, ГОСТ Р 52803-2007, ГОСТ 10127-75, ГОСТ 18277- 90, ГОСТ 6501-82, ГОСТ 12765-88, ГОСТ 13937-86, ГОСТ Р 56211-2014, ГОСТ 22234-76, ГОСТ 24147-80, ГОСТ 1709-75, ГОСТ 1347-77, ГОСТ 4-86, ГОСТ Р 56196-2014, ГОСТ 6662-73, ГОСТ 10459-87, ГОСТ Р 55041- 2014, ГОСТ 1028- 79, ГОСТ 24874- 91, ГОСТ 11964-81, ГОСТ 841- 76, ГОСТ Р 51673- 2000, ГОСТ 8295-73, ГОСТ 5542-2014, ГОСТ 14086-68, ГОСТ 12869-77, ГОСТ 21234-75, ГОСТ 8851-75, ГОСТ 25851-83, ГОСТ 20464-75, ГОСТ 14922-77, ГОСТ 7885-86, ГОСТ 12812-80, ГОСТ 23619-79, ГОСТ 20806-86, ГОСТ 6848-79, ГОСТ Р 52569- 2006, ГОСТ 30558-98, ГОСТ 30559-98, ГОСТ 13145-67, ГОСТ 17147-80, ГОСТ 16109-70, ГОСТ 18376-79, ГОСТ 14068-79, ГОСТ 30066-96, ГОСТ 11311-76, ГОСТ 857-95, ГОСТ 10632-2014, ГОСТ 16361-87, ГОСТ 19538-74, ГОСТ 20458- 89, ГОСТ 11122-84, ГОСТ 127.4-93, ГОСТ 127.1-93, ГОСТ 10360-85, ГОСТ 6659- 83, ГОСТ 8740-85, ГОСТ 20080-74, ГОСТ 19607-74, ГОСТ 10437-80, ГОСТ 4415- 75, ГОСТ Р 51761-2013, ГОСТ 1791-2014, ГОСТ 10003-90, ГОСТ 6722-75, ГОСТ 7222-2014, ГОСТ 10929-76, ГОСТ Р 56030-2014, Р 56248-2014, Р 56299-2014, Р 56031-2014, ГОСТ 10396-84, ГОСТ 3441-88, ГОСТ 19729-74, ГОСТ 23497-79, ГОСТ 6221-90, ГОСТ 8463-76, ГОСТ 33118-2014, ГОСТ 21427.4-78, ГОСТ 16135-70, ГОСТ 14361-78, ГОСТ 19783-74, ГОСТ 21427.1-83, ГОСТ 24626-81, ГОСТ 15866-70, ГОСТ 9850-72, ГОСТ 10957-74, ГОСТ 10916-74, ГОСТ 15975- 70, ГОСТ 6331-78, ГОСТ 32870-2014, ГОСТ Р 56249-2014, ПНСТ 36-2015, ПНСТ 37-2015, ПНСТ 19-2015, ГОСТ 32826-2014, ГОСТ 10821-2007, ГОСТ 16862-71, ГОСТ 8655-75, ГОСТ 8986-82, ГОСТ 742-78, ГОСТ 596-89, ГОСТ Р 55647-2013, ГОСТ 21907-76, ГОСТ 25823-83, ГОСТ 21791-76, ГОСТ 25823-83, ГОСТ 21791- 76, ГОСТ 7611-75, ГОСТ ГОСТ 29174-91 (ИСО 8068-87), ГОСТ Р 51999-2002, ГОСТ 1760-2014, ГОСТ 8736-2014, ГОСТ 4689-94, ГОСТ 23735-2014, ГОСТ 32824-2014, ГОСТ 32761-2014, ГОСТ 5742-76, ГОСТ 9849-86, ГОСТ 4596-75, ГОСТ 11208-82, ГОСТ 25820-2014, ГОСТ 8481-75, ГОСТ 23463-79, ГОСТ 22982- 78, ГОСТ 4134-2015, ГОСТ 4752-2012, ГОСТ 2-2013, ГОСТ Р 56387-2015, ГОСТ 12785-87, ГОСТ 17293-93, ГОСТ 4453-74, ГОСТ 8595-83, ГОСТ 3273-75, ГОСТ 2912-79, ГОСТ 25515-82, ГОСТ 20358-78, 10273-79, ГОСТ 9077-82, ГОСТ 10274-79, ГОСТ 23482-84, ГОСТ 6990-75, ГОСТ Р 56594-2015, ГОСТ 16711-84, ГОСТ 16711-84, ГОСТ 20015-88, ГОСТ 17432-72, ГОСТ 32389-2013, ГОСТ 193- 2015, ГОСТ 33131-2014, ПНСТ 65-2015, ГОСТ Р 53206-2008, ГОСТ 15045-78, ОСТ 5Р.9466-88, ГОСТ 31622-2012, ГОСТ Р 56358-2015, ГОСТ 31921-2012, ГОСТ 26467-85, ГОСТ 32730-2014, ГОСТ 14940-96, ГОСТ Р 56357-2015, ГОСТ Р 56370-2015, ГОСТ Р 56727-2015, ГОСТ Р 56775-2015, ГОСТ 33212-2014, ГОСТ 7481-2013, ПНСТ 68-2015, ПНСТ 59-2015, ПНСТ 69-2015, ГОСТ 33065- 2014, ГОСТ 111-2014, ГОСТ 23671-79, ГОСТ 23672-79, ГОСТ 18834-83, ГОСТ 2488-79, ГОСТ 3677-76, ПНСТ 38-2015, ГОСТ 26624-2016, ГОСТ 22938-78, ГОСТ 22275-90, ГОСТ Р 52739-2007, ГОСТ 6765-75, ГОСТ 21988-76, ГОСТ 4117-78, ГОСТ Р 52035-2003, ГОСТ Р 52036-2003, ГОСТ 12696-77, ГОСТ 28058- 2015, ГОСТ 28595-2015, ГОСТ 33591-2015, ГОСТ 8904-2014, ГОСТ Р МЭК 62004-2014, ГОСТ 12085-88, ГОСТ 2918-79, ГОСТ ISO 9329-4-2013, ГОСТ 10277-90, ПНСТ 64-2015, ГОСТ 828-77, ГОСТ 1973-77, ГОСТ 312-79, ГОСТ 1571-82, ГОСТ 10702-78, ГОСТ 246-76, ГОСТ 9629-81, ГОСТ 5789-78, ГОСТ 7657-84, ГОСТ 9966-88, ГОСТ 7524-2015, ГОСТ 12865-67, ГОСТ 32803-2014, ГОСТ 33575-2015, ГОСТ Р 54301-2011, ГОСТ 9419-78, ГОСТ 3226-93, ГОСТ 2205-2016.
- В базе заменены и откорректированы следующие документы:

ГОСТ 5632-72, ГОСТ 379-95, ГОСТ 177-88, ГОСТ Р51045-97, ГОСТ 31366-2008, ГОСТ 4204-77, ГОСТ 9293-74, ГОСТ 6137-97, ГОСТ 4784-97, ГОСТ 5040-96, ГОСТ 24704-94, ГОСТ 24704-94, ГОСТ 14906-77, ГОСТ 12652-74, ГОСТ 10667- 90, ГОСТ 10354-82, ГОСТ 9784-75, ГОСТ 16338-85, ГОСТ 16337-77, ГОСТ 2214- 78, ГОСТ 2910-74, ГОСТ Р 52927-2008, ГОСТ 10277-90, ГОСТ 5971-78, ГОСТ 17479.2-85, ГОСТ 17479.1-85, ГОСТ 27772-88, ГОСТ Р 52246-2004, ГОСТ 6457- 66, ГОСТ 8325-93, ГОСТ 9808-84, ГОСТ Р 53932-2010, ГОСТ 9045-93, и др.

- 4. Доработана библиотеки *Стандартные изделия*.
	- − В каталог *Крепеж* добавлены:
		- − Винты ГОСТ ISO 7051-2014, ГОСТ ISO 7380-1-2014, ГОСТ ISO 7380-2-2014, ГОСТ ISO 14579-2015, ГОСТ ISO 14583-2015, ISO 7380-1-2011, ISO 7380-2-2011, DIN EN ISO 7380-1-2011, DIN EN ISO 7380-2-2011, DIN EN ISO 14583;
		- − Болты ГОСТ ISO 4162-2014, ГОСТ ISO 15071-2014, ISO 15071-2011, ГОСТ 32484.3-2013, ГОСТ 32484.4-2013;
		- − Гайки ГОСТ ISO 4032-2014, ГОСТ ISO 4033-2014, ГОСТ ISO 4034-2014, ГОСТ ISO 4035-2014, ГОСТ ISO 4036-2014, ГОСТ ISO 7040-2014, ГОСТ ISO 7041-2014, ГОСТ ISO 7043-2014, ГОСТ ISO 7719-2014, ГОСТ ISO 7720-2014, ГОСТ ISO 8673-2014, ГОСТ ISO 8674-2014, ГОСТ ISO 8675-2014, ГОСТ ISO 21670-2015, ГОСТ 32484.3-2013, ГОСТ 32484.4-2013;
		- − Шайбы ГОСТ 32484.5-2013, ГОСТ 32484.6-2013.
		- − В каталог *Детали, узлы и конструктивные элементы* добавлены:
			- − Фланцы ГОСТ 33259-2015, ASME B16.47-2006;
			- − Трубы ГОСТ 21945-76;
			- − Детали крепления трубопроводов и кабелей ГОСТ 17020-78, ГОСТ 28191-89;
			- − Устройства строповые ГОСТ 13716-73;
			- − Шарики ГОСТ 3722-2014;
			- − Ролики ГОСТ 22696-2013.
	- − В каталог *Электрические аппараты и арматура 3D* добавлены:
		- − Контакт-детали электрические из благородных металлов и сплавов на их основе ГОСТ 25852-83;
		- − Зажимы заземляющие и знаки заземления ГОСТ 21130-75;
		- − Наконечники кабельные медные ГОСТ 7386-80.

#### *Изменение комплекта поставки*

− Из комплекта поставки исключено приложение *Конструктивные элементы сварных швов* (*WeldedSeamConstr.rtw*).

#### *Отличия версии 16.1 от версии 16*

#### *Общее*

Теперь при инсталляции КОМПАС-3D на компьютер устанавливается драйвер ключа аппаратной защиты Sentitel HASP версии 7.41. Эта версия драйвера поддерживает Windows 10.

#### *Работа со спецификацией*

Если подключенный к объекту спецификации документ многолистовой, то в спецификации (в графе *Примечание*) могут быть указаны либо форматы и количества листов: 2хА4, 2хА3, ..., либо только форматы: А4, А3, ... Для выбора нужного варианта служит опция *Отображать количество листов одного формата* в диалоге настройки стиля спецификации. Опция присутствует также в диалоге настройки текущей спецификации.

# *Печать*

Виды чертежей в окне предварительного просмотра теперь могут отображаться упрощенно — габаритными прямоугольниками. Это ускоряет отрисовку чертежей при переходе в предварительный просмотр, особенно, если количество листов велико или виды насыщенны.

Включение и настройка упрощения производится в файле *KOMPAS.ini*, в секции [PrintPreview]. Она может содержать следующие ключи:

- − LevelofDetailDrawingView включает/отключает упрощение видов. Значения ключа:
	- − 0 упрощение отключено,
	- − 1 упрощение включено для видов, экранный размер которых не превышает значения, установленного в ключе DisplaySize,
	- − 2 упрощение включено для всех видов, независимо от их экранного размера.
- − DisplaySize задает значение экранного размера вида (в пикселях). Виды, меньшая сторона габарита которых не превышает данного значения, заменяются габаритными прямоугольниками. Диапазон значений ключа: [3; 3000].

#### *Импорт и экспорт*

Доработана запись в формат *pdf*:

- − Если объекты чертежа выходят за границы формата, то можно указать, чем должна быть ограничена соответствующая страница pdf-документа: габаритным прямоугольником объектов или внешней рамкой листа. Для выбора нужного варианта служит опция *Обрезать по формату* в диалоге настройки записи в формат pdf.
- − В pdf-документ теперь записываются следующие свойства исходного КОМПАСдокумента: *Обозначение*, *Наименование*, *Материал*, *Масса*, *Автор*.

### *Отличия версии 16 от версии 15.2*

# *Общее*

- 1. Переработаны обучающие материалы по КОМПАС-3D. Теперь они представлены двумя пособиями:
	- «Азбука КОМПАС-3D» рассчитана на пользователя, не имеющего или имеющего небольшой опыт работы в КОМПАС-3D;
	- «Приемы работы в КОМПАС-3D» рассчитаны на достаточно уверенное владение КОМПАС-3D, способность пользователя самостоятельно изучать его. К каждому уроку прилагаются файлы, необходимые для его выполнения, а также файлы с образцом результата урока.

Команды, запускающие пособия, находятся в меню *Справка — Азбуки и приемы*.

2. Появилась возможность использования кодов документов *ЛУ* (*Лист утверждения*) и *УЛ* (*Информационно-удостоверяющий лист*). Эти коды находятся в разделе *Дополнительные коды* диалога *Коды и наименования*.

*Замечание.* Если документ должен иметь два кода, например, *СБ-ЛУ*, то разделитель и второй код необходимо вводить вручную.

# *Трехмерное моделирование*

- 1. Появилась возможность вставки в сборку компонентов, **зеркально симметричных** имеющимся или **симметрично расположенных** относительно имеющихся.
	- Зеркально симметричный компонент может представлять собой:
		- − зеркальное исполнение исходного, созданное в файле исходного,
		- − зеркальную модель в отдельном файле,
		- − зеркально отраженную вставку исходного компонента.

Симметрично расположенный компонент представляет собой новую вставку исходного, расположенную так, чтобы определенная ее точка или плоскость была симметрична соответствующей точке/плоскости в исходном компоненте. Доступен дополнительный вариант размещения для групп компонентов, которые должны сохранять взаимное положение.

Для создания зеркальных и симметричных компонентов служит команда *Зеркальное отражение компонентов*. После ее вызова производится указание исходных компонентов и плоскости симметрии, а также настройка параметров отражения/размещения.

Зеркальные и симметричные компоненты автоматически связываются с исходными сопряжениями *Симметрия* и *Зависимое положение* (для групп компонентов, сохраняющих взаиморасположение).

*Замечание 1.* Зеркальное отражение — один из способов добавления компонентов в модель, поэтому после его выполнения в Дереве модели появляются новые компоненты и сопряжения (а не операция *Зеркальное отражение компонентов*). *Замечание 2.* Создание зеркального исполнения модели, преобразование правой системы координат в левую и наложение на компоненты сопряжений *Симметрия* или *Зависимое положение* возможно также вручную, т.е. без вызова команды *Зеркальное отражение компонентов*.

- 2. Расширен функционал работы с листовыми телами.
	- − В команде *Обечайка* появилась возможность сегментации криволинейных участков контура, т.е. замены их аппроксимирующими ломаными. В результате каждый сгиб обечайки заменяется набором сгибов. Сегментация доступна для окружностей, эллипсов и их дуг. Возможен выбор способа сегментации:
		- − *По количеству сегментов* задается количество сегментов ломаной,
		- − **По длине сегмента** задается максимальная длина сегмента ломаной,
		- − *По углу сегмента* задается максимальный центральный угол дуги сегмента,
		- − *По линейному отклонению сегмента* задается максимальное расстояние между дугой сегмента и сегментом ломаной.

Настройка сегментации производится на вкладке Панели свойств *Сегментация*.

Кроме этого, при построении обечайки с уклоном теперь можно указать, какую форму должны иметь автоматически создаваемые в углах контура сгибы цилиндр или конус. Для этого следует нажать нужный переключатель: *С постоянным радиусом* или *С переменным радиусом* в группе переключателей *Тип* на Панели свойств.

− Добавлена команда *Линейчатая обечайка* — аналог обычной обечайки, но не по одному, а по двум основаниям. Основания должны быть заданы эскизами произвольной формы, лежащими в разных плоскостях. Дополнительная по сравнению с обычной обечайкой возможность — настройка разбиения поверхности обечайки на грани, т.е. создание/удаление/перемещение ребер как при построении линейчатой поверхности.

*Замечание.* Сегментация сгибов линейчатой обечайки не предусмотрена.

- − Доработана команда *Сгиб*:
	- − Появилась возможность выбора способа построения: *На расстояние*, *До вершины*, *До поверхности* (прежний порядок создания сгиба соответствовал варианту *На расстояние*).
	- − Стало возможным задание длины отдельно для каждой из боковых сторон продолжения сгиба. Для перехода к данному варианту построения следует включить на Панели свойств опцию *По 2 сторонам*.
- − Доработана команда *Замыкание углов*:
	- − На Панели свойств появилась опция *Единые параметры*, позволяющая применить текущие параметры замыкания ко всем замыкаемым сгибам (ранее смена параметров замыкания выполнялась для каждого сгиба в отдельности).
- − В список *Обработка угла* добавлен вариант *Круговая*. Данный способ обработки предусматривает построение круглого отверстия в месте стыка замыкаемых сгибов. Пользователь может задать точное положение отверстия и его диаметр.
- − Появилась возможность копирования свойств между однотипными листовыми элементами при их построении/редактировании. Так, например, в создаваемый сгиб можно скопировать значения радиуса и угла из другого, уже существующего, сгиба. Для этого служит кнопка *Копировать свойства* на Панели специального управления.
- В полях ввода линейных и угловых величин на Панели свойств при построении сгибов и отверстий в листовом теле теперь доступно меню геометрического калькулятора. Оно содержит следующие команды:
	- − при вводе линейных величин:
		- − *Длина ребра*,
		- − *Расстояние между объектами*,
		- − *Диаметр*,
		- − *Радиус*,
	- − при вводе угловых величин:
		- − *Направление объекта*,
		- − *Раствор дуги*,
		- − *Между двумя объектами*.

Кроме того, в данном меню присутствует команда *Копировать свойство*, позволяющая присвоить редактируемому параметру такое же значение, как в другом элементе.

- 3. В настроечном диалоге, появляющемся при сохранении сборки как детали и при удалении истории построения модели, появились опции:
	- − *Учитывать скрытые компоненты* управляет обработкой скрытых компонентов; если опция отключена, то скрытые компоненты считаются отсутствующими,
	- − *Объединить тела и компоненты в одно тело* включает вариант преобразования, при котором все тела и компоненты, имеющие общие поверхности или объемы, сливаются в одно. Если полученное тело имеет полости, то они заполняются материалом. Если тела и компоненты не имеют общих поверхностей, то создается тело из частей.
- 4. Появилась возможность быстрого выбора компонентов в сборке на основе их расположения относительно габаритов других компонентов. Для выбора компонентов по габариту нужно сначала выделить компоненты, определяющие габарит, а затем вызывать команду **Выделить — По габариту — Компоненты внутри габарита** либо **Выделить — По габариту — Компоненты вне габарита**.
- 5. В сборке изменен состав контекстного меню выделенного примитива ребра, вершины или грани — принадлежащего вставке компонента. Из меню исключены команды, относящиеся к операции (*Редактировать эскиз*, *Редактировать исходный элемент* и др.), а включены команды, относящиеся к компоненту (*Разместить компонент*, *Изменить тип загрузки* и др.). При этом команды действуют на компонент первого уровня (несмотря на то, что выделенный примитив может принадлежать компоненту более низкого уровня). Таким образом, в окне модели теперь можно выполнять практически те же действия с компонентами первого уровня, что и в Дереве построения. Это делает более удобной работу с большими сборками.
- 6. Свойства *Обозначение*, *Наименование, Автор* и другие (т.е. свойства, включаемые в отчет) стали доступны для изменения в окне *Свойства* для модели в целом (корневого элемента Дерева) и компонентов, в том числе вставленных из библиотек. Библиотечные компоненты могут также иметь другие доступные для редактирования в окне *Свойства* параметры (если это предусмотрено библиотекой).

# *Черчение. Оформление чертежей*

- 1. Появилась команда *Коническая кривая*, позволяющая строить конические кривые путем указания конечных точек **т1** и **т2**, касательных в них и точки на кривой либо коэффициента. Касательные могут быть заданы указанием точки их пересечения — в этом случае они строятся как прямые, проходящие через указанную точку и точки **т1** и **т2**. Также точки **т1** и **т2** могут быть указаны на существующих объектах — в этом случае касательной к конической кривой становится касательная к объекту в указанной точке.
- 2. При создании в чертеже ассоциативного вида модели, являющейся зеркальным исполнением другой, уже спроецированной в этот чертеж модели, к видам добавляются надписи следующего содержания:
	- − для вида исходного исполнения: «[обозначение исходного исполнения]»,<br>- пля вида зеркального исполнения: «[обозначение зеркального исполнени
	- − для вида зеркального исполнения: «[обозначение зеркального исполнения] зеркальное отражение. Остальное – см. [обозначение исходного исполнения]».

Наличие таких надписей — требование стандарта. Пользователь может включить/отключить их создание и настроить их содержание на вкладке *Надпись* диалога, вызываемого командой *Сервис — Параметры... — Текущий чертеж — Параметры документа — Вид* (для новых документов — *Сервис — Параметры... — Новые документы — Графический документ — Параметры документа — Вид*).

3. Появилась возможность задания длины продолжения размерных линий размеров: в диалог настройки параметров отрисовки размеров добавлено поле *выход размерных линий за выносную*.

### *Работа с текстом*

1. Появилась возможность создания зеркально отраженного текста в графических документах и эскизах. Для этого служит опция *Зеркальное отражение* на вкладке *Размещение* Панели свойств при создании надписи.

Управление видом текста при выполнении команды *Симметрия* производится с помощью опции *Зеркально отразить тексты*. При включенной опции тексты зеркально отражаются, при отключенной — сохраняют вид.

2. Теперь можно настроить количество и расположение характерных точек для перемещения надписи (отображаются при ее выделении) в графическом документе и эскизе. Доступно три варианта, в том числе с расположением точек по углам и в серединах сторон габаритного прямоугольника надписи. Настройка выполняется в диалоге, вызываемом командой *Сервис —Параметры — Система — Графический редактор — Характерные точки*.

### *Печать*

- 1. Теперь для печати многолистового документа из главного окна (т.е. через диалог *Печать документа*, без входа в предварительный просмотр) достаточно, чтобы листы имели одинаковый размер. Ранее требовалась также одинаковая ориентация.
- 2. В режиме предварительного просмотра перед печатью появилась команда *Масштаб по выделенным листам*. После ее вызова выделенные листы отображаются полностью в максимально возможном масштабе.
- 3. При автоподгонке листы документов теперь могут автоматически поворачиваться на 90°, если это необходимо для выполнения подгонки, т.е. оптимизации размещения документов на бумаге. Ранее автоподгонка выполнялась лишь за счет изменения масштаба листов.
- 4. Теперь после выполнения в предварительном просмотре операций, изменяющих количество страниц печати, на экране отображаются не все листы, как раньше, а те же, что были видны на момент запуска операции.

# *Работа со спецификацией*

- 1. Теперь при открытии спецификации не производится ее автоматическая актуализация, а лишь выполняется проверка соответствия между спецификацией и подключенными к ней документами. Если обнаружено рассогласование, то спецификация отображается перечеркнутой пунктирными линиями и выдается запрос на перестроение спецификации. Пользователь может:
	- − Подтвердить перестроение связанные со спецификацией чертежи и сборки, которые на данный момент не актуальны, перестраиваются, после чего данные из них передаются в спецификацию.
	- − Отказаться от перестроения ни спецификация, ни подключенные к ней документы не изменяются; спецификация остается перечеркнутой, но это не мешает ее редактированию и печати. При необходимости спецификацию можно перестроить позже — с помощью команды *Вид — Перестроить*.

Запрос на перестроение спецификации может появляться не только при открытии спецификации, но и при работе с ней, если в подключенных документах произошли изменения, требующие передачи в спецификацию.

- 2. Добавлены настройки, управляющие автоматическим обновлением и сохранением документов, подключенных к спецификации. Данные настройки производятся на вкладке *Система* общего настроечного диалога, в разделе *Редактор спецификаций — Параметры обновления документов*. Этот раздел содержит две опции (по умолчанию включены):
	- − *При перестроении спецификации сохранять подключенные документы, открытые в «слепом» режиме* — если включена, то подключенные к спецификации документы, которые при ее перестроении были открыты в «слепом» режиме и перестроены, записываются на диск немедленно и безусловно, а если отключена, то эти документы записываются только после сохранения спецификации и не записываются в случае закрытия спецификации без сохранения.
	- − *При сохранении спецификации передавать данные в подключенные документы* — если включена, то при сохранении спецификации производится автоматическая передача данных из нее в подключенные документы, если отключена, то передача не производится ни при сохранении спецификации, ни при вызове команды *Синхронизация*.
- 3. Появилась возможность сортировки объектов в разделах спецификации более чем по одной колонке. Пользователь может задать список колонок, по которым производится сортировка, и тип сортировки в каждой из них. Сортировка по колонкам выполняется в том порядке, в котором они перечислены в списке. Данная настройка производится на новой вкладке *Сортировка* диалога редактирования стиля раздела спецификации. Эта вкладка содержит опцию *Объекты в разделе сортировать* (перенесена с вкладки *Настройки*) и список колонок с указанием типов сортировки.
- 4. Появилась возможность управления порядком сортировки объектов спецификации по коду в разделе *Документация*. Для этого в подпапку *\Sys* главной папки системы добавлен файл *GRAPHIC.KDSP*, содержащий перечень кодов документов в том порядке, в котором они должны следовать в разделе *Документация* согласно стандарту. Формат файла текстовый, т.е., отредактировав данный файл, пользователь может изменить умолчательную сортировку, например, в случае использования нестандартного кода. Ранее сортировка по коду производилась согласно порядку следования кодов в файле *GRAPHIC.KDS.*

# *Приложения*

- 1. Доработана библиотека *Сервисные инструменты*.
	- − Добавлена команда *Символы вдоль кривой*. Она позволяет расположить введенные символы (они должны быть разделены пробелами) вдоль указанной кривой. Доступны следующие настройки:
- − выбор участка кривой,
- − задание смещения расстояния между кривой и символами,
- − выбор направления,
- − выбор ориентации каждый символ под определенным углом к касательной в соответствующей точке кривой или все символы под одним и тем же углом к горизонтали.
- − При построении отверстия, связанного с кривой, появилась возможность задания угла наклона оси отверстия к горизонтали (ранее связанное с кривой отверстие располагалось по нормали к ней). Для ввода значения угла на Панель свойств добавлено поле *Угол*, а для возврата к ориентации отверстия по нормали к кривой — опция *По нормали*.
- 2. Доработана библиотека *Стандартные изделия*.
	- − Появилась возможность вставлять в чертеж конструктивные элементы с размерами.
	- − В каталог *Крепеж* добавлены:
		- − Пружины ГОСТ 13766-86, ГОСТ 13767-86, ГОСТ 13768-86, ГОСТ 13769-86, ГОСТ 13770-86, ГОСТ 13771-86, ГОСТ 13772-86, ГОСТ 13773-86, ГОСТ 13774- 86, ГОСТ 13775-86, ГОСТ 13776-86.
	- − В каталог *Детали, узлы и конструктивные элементы* добавлены:
		- − Фланцы ASME B 16.5,
		- − Фитинги трубопроводов ASME B 16.9,
		- − Фитинги ASME B 16.11,
		- − Фланцы ГОСТ Р 54432–2011,
		- − Прокладки ГОСТ Р 53561–2009, ГОСТ Р 52376–2005.
- 3. В приложение *Распознавание 3D-моделей* добавлены команды, позволяющие перед распознаванием модели удалить некоторые ее элементы (например, фаски, скругления, мелкие отверстия):
	- − *Удаление граней* служит для удаления произвольных граней. Перед вызовом команды необходимо выделить одну или несколько смежных граней.
	- − *Удаление мелких элементов* служит для автоматического поиска и удаления мелких элементов. Мелким считается элемент, размер которого не превышает заданный при настройке приложения (в процентах от диагонали габаритного параллелепипеда модели).

Если удаление части модели, содержащей указанные грани, или найденных мелких элементов без нарушения целостности модели возможно (т.е. прилежащие грани могут быть модифицированы так, чтобы тело оставалось целым), то они удаляются.

Основное назначение команд *Удаление граней* и *Удаление мелких элементов* упрощение геометрии модели для последующего распознавания или анализа с помощью расчетных программ.

- 4. Доработано приложение *Комплектовщик документов КОМПАС-3D*: теперь можно управлять добавлением в комплект файлов-источников копий геометрии и компоновочной геометрии. Для этого служат опции *Включить в комплект источники копий геометрии* и *Включить в комплект источники компоновочной геометрии* диалога приложения.
- 5. Доработана *APM FEM, система прочностного анализа для КОМПАС-3D*.
	- − Добавлена возможность расчета собственных частот для КЭ-сеток из10-узловых тетраэдров.
	- − Добавлен новый объект *Закрепление по нормали*.
	- − Реализован режим построения цветовых карт результатов с возможностью вывода части модели в зависимости от настроек специальной дополнительной шкалы (выше, ниже или между двумя пользовательскими значениями).
	- − Реализован режим построения карты результатов в виде одной изоповерхности.
	- − Добавлены новые методы расчетов для:
		- − статического расчета: MT\_Frontal;
		- − расчета устойчивости: Ланцош, FEAST, Поиск корней детерминанта (Sparse);
- − расчета собственных колебаний: Итерации подпространств (Sparse) без ортогонализации, Ланцош.
- 6. Дополнена и актуализирована база данных библиотеки *Материалы и Сортаменты*.
	- − Общее количество материалов составляет более 10800 наименований. В том числе:
		- − 1470 отечественных марок сталей и сплавов;
		- − 2393 зарубежные марки сталей и сплавов;
		- − 145 марок чугуна;
		- − 1145 марок цветных металлов и сплавов;
		- − 263 наименования легирующих сплавов;
		- − 449 марок масел и смазок;
		- − 225 марок лаков и красок;
		- − 602 марки пластмасс;
		- − 474 марки клеев;
		- − 1400 наименований сварочных материалов;
		- − 612 наименований проводов и кабелей;
		- − 346 наименований строительных материалов;
		- − 132 вида гальванических покрытий;
		- − 196 наименований композиционных материалов.
	- − Произведена замена устаревших документов:
		- − документ ГОСТ 1050–88 Прокат сортовой калиброванный, со специальной отделкой поверхности из углеродистой качественной конструкционной стали. Общие технические условия заменен документом ГОСТ 1050–2013 Металлопродукция из нелегированных конструкционных качественных и специальных сталей. Общие технические условия;
		- − документ ГОСТ 19281–89 Прокат из стали повышенной прочности заменен документом ГОСТ 19281–2014 Прокат повышенной прочности (при замене документа добавлено 48 наименований материалов).
	- В базу данных добавлены новые документы и материалы, требования к которым регламентируются ими. Это следующие документы:
		- − ГОСТ 28378–89 Материалы конструкционные порошковые на основе железа. Марки (36 наименований материалов);
		- − ГОСТ 26802–86 Материалы антифрикционные порошковые на основе железа. Марки (33 наименования материалов);
		- − ГОСТ 1415–93 Ферросилиций. Технические требования и условия поставки (21 наименование материалов);
		- − ГОСТ 4756–91 Ферросиликомарганец. Технические требования и условия поставки (18 наименований материалов);
		- − ГОСТ 4757–91 Феррохром. Технические требования и условия поставки (42 наименования материалов).

## *Импорт и экспорт*

- 1. В диалог настройки чтения файлов формата DXF или DWG на вкладку *Данные* добавлена опция *Границы видовых экранов по габаритам*. Если она включена, то форма видовых экранов импортируемого документа упрощается до габаритных прямоугольников. В результате, если видовые экраны не прямоугольны, в КОМПАСдокументе могут оказаться «лишние» объекты, не отображавшиеся в исходном документе из-за того, что находились за пределами видовых экранов. При отключенной опции форма видовых экранов не упрощается, но обработка документа может занимать большее время.
- 2. Теперь возможен импорт файлов Parasolid до 25-ой версии формата включительно.
- 3. Исключена возможность записи КОМПАС-документов в формат WMF.

## *Общее*

Для реализации требований ГОСТ 2.503–2013, выпущенного взамен ГОСТ 2.503–90, в библиотеки оформлений *graphic.lyt* и *vector.lyt* включены оформления для графического и текстового документов *Извещен. об изменен. Первый лист. ГОСТ 2.503-2013 Ф1* и *Извещен. об изменен. Посл. листы. ГОСТ 2.503-2013 Ф1*. *Примечание.* Оформления для извещений об изменениях, соответствующие ГОСТ 2.503–90, оставлены в указанных библиотеках оформлений.

# *Трехмерное моделирование*

Появилась возможность настройки записи моделей в формат детали (*\*.m3d*). Для открытия настроечного диалога следует вызвать команду *Сохранить с параметрами*, которая появляется в меню кнопки *Сохранить* диалога сохранения, если в списке **Тип файла** выбрана строка *КОМПАС-Детали (\*.m3d)*.

В диалоге настройки сохранения в деталь можно включить/отключить сохранение массы и центра масс, удаление истории построения, преобразование компонентов в тела или детали-заготовки.

Такой же диалог появляется после вызова команды удаления истории построения модели.

## *Черчение. Оформление чертежей*

- 4. Линейные и угловые размеры теперь проставляются в одном из двух режимов: в режиме указания точек или в режиме указания объектов. Для переключения режима служит кнопка *Выбор базового объекта* на Панели специального управления. По умолчанию линейные размеры создаются в режиме указания точек, что позволяет указывать точки привязки размера, а угловые — в режиме указания отрезков, что позволяет указывать стороны угла.
- 5. Список *Размещение текста*, позволяющий выбрать вариант расположения размерной надписи, перенесен с вкладки *Параметры* Панели свойств на вкладку *Размер*.

Добавлен новый вариант размещения текста, позволяющий расположить надпись любым способом — по середине/снаружи выносных линий, произвольно или на полке — без явного выбора варианта из списка. Способ размещения определяется системой по положению надписи, которое пользователь задает мышью в окне документа при простановке размера. Этот новый вариант назван *Автоматическое размещение*.

Прежний вариант *Автоматическое размещение* (предназначенный для размещения надписи посередине между выносными линиями или снаружи от них) переименован в *Фиксированное размещение*.

Новый вариант размещения текста доступен во всех размерах, предусматривающих настройку положения надписи, кроме линейного цепного, линейного и углового с обрывом и радиального с изломом.

6. Привязка к середине кривой теперь осуществляется с помощью привязки *Середина* (ранее для этого использовалась привязка *Ближайшая точка*).

## *Импорт и экспорт*

Усовершенствован экспорт документов в формат PDF.

- − Параметры разнесения, если они заданы в сборочной модели, передаются в pdfфайл. При просмотре такого файла в Adobe Reader управление разнесением производится с помощью элемента для просмотра анимации на панели 3Dинструментов.
- − В диалоге настройки записи в формат PDF появилась опция *Сохранить настройки*. Если она включена, то параметры, установленные для записи

текущего документа, будут использоваться для записи всех последующих документов. При сохранении спецификаций, графических и текстовых документов в настроечном диалоге присутствует также кнопка *Фильтр*, позволяющая настроить фильтры вывода.

## *Приложения*

- 1. Переработано приложение *КОМПАС-Защита*; новой версии приложения присвоен номер 3.
	- − Приложение переименовано в *Систему защиты документов*.
	- − Изменен механизм защиты, в связи с чем с КОМПАС-3D V16 может использоваться только третья версия приложения.
	- − Добавлена возможность защиты технологических сборок.
- 2. Доработано приложение *Сервисные инструменты*.
	- − Добавлены команды:
		- − *Подобие объекта* позволяет построить эквидистанту указанной кривой; возможно создание одной эквидистанты — с выбранной стороны от объекта или двух — с обеих сторон.
		- − *Наружная резьба* позволяет создать в документе изображение стержня заданного диаметра с резьбой (вид сверху); возможно построение стандартной и нестандартной резьб, а также выбор стилей линий.
		- − *Перестроить отверстия и изображения резьб* позволяет восстановить взаимное положение кривой и связанных с ней изображений отверстий и резьб. Связь создается путем указания кривой при создании отверстий и резьб; перестроение требуется, если в результате редактирования изменилось положение, форма или размер кривой.
		- Команды поворота объектов позволяют поворачивать отдельные объекты и группы на 90° или 180°; центром поворота является центр габаритного прямоугольника объекта или группы объектов.
		- − Команды зеркального отражения объектов позволяют отражать отдельные объекты и группы относительно вертикальной или горизонтальной осевой линии. Осевая проходит через центр габаритного прямоугольника объекта или группы объектов.
		- − Команды выравнивания объектов позволяют выровнять по заданной точке края или центры габаритных прямоугольников указанных объектов либо совместить центры этих прямоугольников.
	- − Инструментальная панель библиотеки теперь включает в себя следующие панели: *Инструменты*, *Операции с контурами*, *Отверстия и резьбы*, *Поворот объектов*, *Выравнивание объектов*. При подключенной библиотеке ее панель автоматически показывается, если тип документа предполагает применение команд библиотеки (например, чертеж) и скрывается в противном случае (например, модель).
- 3. Доработана библиотека *Стандартные Изделия*.
	- − Добавлена возможность преобразования имеющихся в документе объектов Конструкторской библиотеки в объекты Библиотеки Стандартные Изделия. Для этого нужно двойным щелчком по объекту запустить диалог его редактирования и после внесения изменений (или без них) закрыть диалог кнопкой *Применить*. Преобразование доступно для объектов, вставленных из Конструкторской библиотеки, входившей в состав КОМПАС-3D версии 9 или более поздней; некоторые объекты преобразовать невозможно — в этих случаях выдается сообщение.
	- − Появилась возможность использования характерных точек для изменения размеров крепежных изделий в графических КОМПАС-документах.
	- − В каталог *Конструктивные элементы* добавлены отверстия ASME B1.1.
	- − В каталог *Крепеж* добавлены:
		- − Болты ISO 15072, ГОСТ 7787-81, ГОСТ Р ИСО 8765-2013, ГОСТ Р ИСО 4016- 2013, ГОСТ Р ИСО 4014-2013, ГОСТ Р ИСО 15072-2013, ГОСТ Р 55739-2013;
- − Винты ISO 12474, ГОСТ Р ИСО 4026-2013, ГОСТ Р ИСО 4027-2013, ГОСТ Р ИСО 4028-2013, ГОСТ Р ИСО 4029-2013, ГОСТ Р ИСО 4766-2013, ГОСТ Р ИСО 1580-2013, ГОСТ Р ИСО 1207-2013, ГОСТ Р ИСО 2010-2013, ГОСТ Р ИСО 7047- 2013, ГОСТ Р ИСО 7046-1-2013, ГОСТ Р ИСО 2009-2013, ГОСТ Р ИСО 4762- 2012, ГОСТ Р ИСО 7045-2013, ГОСТ Р ИСО 7046-2-2013, ГОСТ Р ИСО 7048- 2013, ГОСТ Р ИСО 14580-2012, ГОСТ Р ИСО 14584-2012, ГОСТ Р ИСО 12474- 2012, ГОСТ Р 55742-2013, ГОСТ Р ИСО 14585-2012, ГОСТ Р ИСО 14586-2012, ГОСТ Р ИСО 14587-2012, ГОСТ Р ИСО 1479-2013, ГОСТ Р ИСО 1481-2013, ГОСТ Р ИСО 1482-2013, ГОСТ Р ИСО 1483-2013, ГОСТ Р ИСО 10509-2013, ГОСТ Р ИСО 7049-2012, ГОСТ Р ИСО 7050-2012, ГОСТ Р ИСО 4018-2013, ГОСТ Р ИСО 4017-2013, ГОСТ Р ИСО 8676-2013;
- − Гайки ГОСТ Р ИСО 4161-2013;
- − Профили ГОСТ 8239-89, ГОСТ 8240-97, ГОСТ 8509-93, ГОСТ 8510-86, ГОСТ 19771-93, ГОСТ 19772-93.
- 4. Доработан *Комплектовщик документов для КОМПАС-3D*: теперь он позволяет именовать КОМПАС-документы согласно их обозначениям и/или наименованиям. Чтобы указать, как должно формироваться имя, в диалоге Комплектовщика следует выбрать из списка нужный вариант: *Обозначение*, *Наименование*, *Обозначение + Наименование*, *Наименование + Обозначение* и задать разделитель.

#### *Отличия версии 15.1 от версии 15*

### *Общее*

- 1. Появились новые системные свойства документов: *Знак неуказанной шероховатости* и *Параметр неуказанной шероховатости*.
- 2. Настроечный диалог *Параметры резьбы* перемещен из раздела *Редактор моделей* в новый раздел *Общие для документов*.
- 3. В графических документах и моделях теперь можно управлять отображением допуска (т. е. включать/отключать его показ без потери значений отклонений) в размерных надписях углового размера так же, как в размерных надписях линейных размеров.
- 4. В окне подготовки данных для отчета появился значок индикатор режима.

#### *Трехмерное моделирование*

- 1. Доработан функционал массивов.
	- − Во всех массивах, кроме зеркального и массива по образцу, теперь можно указывать для копирования произвольный набор объектов (ранее это было доступно лишь в массиве по таблице). Для перехода к формированию произвольного набора копируемых объектов служит переключатель *Произвольный* в группе *Тип* на Панели свойств.

Данный способ создания массива предполагает выполнение для каждого экземпляра тех же построений, что и для исходного объекта (объектов), поэтому для копирования должен быть указан не только объект, копии которого требуется получить, но и его исходные объекты.

При построении массива произвольных объектов можно изменить значения переменных для экземпляров, благодаря чему копии будут иметь параметры, отличные от оригинала.

Кроме того, при копировании произвольных объектов есть возможность управления областью применения операции, т. е. пользователь может указать тела и компоненты, которые будут модифицированы в результате создания массива. Например, при копировании отверстия можно выбрать тела, материал которых должен быть удален в результате построения копий отверстия.

- В таблице изменяемых переменных экземпляров массива появилась возможность менять местами столбцы. Для перемещения столбца следует «перетащить» его заголовок мышью в нужное место.
- 2. Доработан процесс вставки компонента в модель.
	- − На Панели специального управления появилась кнопка *Изменить положение СК компонента*, которая служит для временного (до завершения процесса вставки) изменения положения текущей системы координат вставляемого компонента. Это позволяет размещать компонент в сборке, используя в качестве базы не какую-либо из его систем координат, а новую, произвольно заданную, систему координат.
	- − На Панели свойств появилась опция *Сохранять положение*, позволяющая указать, требуется ли сохранять положение вставляемого компонента после смены системы координат сборки, относительно которой производится вставка. Опция доступна, если в текущей сборке есть локальные системы координат.
	- В процессе вставки стали доступны команды перемещения и поворота компонента.
	- Если во время вставки в модель компонента включен режим сечения модели, то вставляемый компонент теперь не отсекается плоскостями сечения.
- 3. Появилась возможность создания в модели обозначения неуказанной шероховатости поверхностей. Включение/отключение отображения неуказанной шероховатости производится командой *Вид — Неуказанная шероховатость*. После двойного щелчка мышью по знаку запускается процесс его редактирования, в котором можно выбрать тип знака, параметр шероховатости и его значение. Обозначение неуказанной шероховатости передается из модели в созданный по ней ассоциативный чертеж.
- 4. Появилась возможность запрета редактирования любого объекта модели (ранее такой запрет можно было наложить лишь на компоненты). Соответственно все объекты теперь имеют свойство *Редактирование*. Управление доступом к редактированию объекта производится с помощью команд, доступных в контекстом меню выделенного объекта и на панели редактирования модели, а также путем изменения значения свойства *Редактирование*. Кроме значений *Запрещено* и *Разрешено* данное свойство может иметь значение *По слою*, означающее, что доступ к редактированию объекта зависит от значения свойства *Редактируемость* слоя, на котором этот объект находится.
- 5. Доработана команда *Условное изображение резьбы*: теперь при подгонке резьбы на поверхности, к которой примыкает соосная с ней коническая или сферическая поверхность (например, резьба на стержне с фаской/скруглением, резьба в отверстии с коническим дном и др.) можно включить дополнительную подгонку. Она позволяет сместить верхнюю границу резьбы так, чтобы сохранилась высота фаски/скругления, а нижнюю — так, чтобы сохранилась длина базовой поверхности резьбы. Включение/отключение дополнительной подгонки выполняется переключателями *Смещение 1* и *Смещение 2* на Панели свойств при создании или редактировании условного изображения резьбы.
- 6. Усовершенствована настройка параметров режима сечения: при создании нового шага отсечения с использованием способа *Смещенная плоскость* или *Повернутая плоскость* можно указать плоскость одного из предыдущих шагов отсечения в качестве плоскости, относительно которой определяется положение плоскости текущего шага.
- 7. Изменены команды перемещения и поворота компонентов.
	- − Команды *Повернуть компонент*, *Повернуть компонент вокруг оси*, *Повернуть компонент вокруг точки* объединены в одну команду — *Повернуть компонент*. После ее вызова пользователь может вращать компонент обычным образом (вокруг точки габаритного параллелепипеда) или указать ось/точку, вокруг которой требуется вращать компонент.
		- − В командах *Повернуть компонент* и *Переместить компонент* кнопки *Включить/выключить контроль соударений* и *Включить/выключить*

*режим автосопряжений* перенесены с Панели специального управления на вкладку *Параметры* Панели свойств.

- 8. Появился новый способ изменения положения производных размеров по траектории. Основное назначение этого способа — перемещение размеров эскизовсечений в операциях вращения, выдавливания и кинематической (построенной с сохранением угла наклона сечения) в плоскость, совпадающую с любым промежуточным или конечным положением сечения. Для перемещения производного размера данным способом необходимо указать плоскость и траекторию движения размера.
- 9. В окне *Свойства* теперь можно выбрать исполнение компонента, вставленного в модель, а также исполнение самой модели.
- 10. Появилась возможность задания оптических свойств для слоев. Эти свойства передаются тем объектам модели, у которых свойство *Назначение цвета* имеет значение *По слою*.
- 11. При создании/редактировании таблицы исполнений в чертеже теперь можно включить подгонку текста ссылок на эту таблицу в основной надписи к размерам ячейки, содержащей ссылку.
- 12. В процессах вставки компонента в модель и настройки режима сечения модели появилась возможность управления размером элемента базирования. Для этого следует нажать комбинацию клавиш *<Ctrl>*+*<Alt>*+*<Shift>*, установить курсор на элементе базирования и вращать колесо мыши.

### *Черчение. Оформление чертежей*

- 1. Доработаны команды построения ломаной и кривых.
	- − Команда *NURBS* переименована в *Сплайн по полюсам*. В эту команду и в команду *Ломаная* добавлена таблица координат вершин, в которой отображаются координаты точек, заданных для построения. Возможно чтение данных в таблицу из внешнего файла и запись координат из таблицы в файл.
	- − Команда *Кривая Безье* заменена командой *Сплайн по точкам*. При построении сплайна по точкам можно выбрать тип создаваемой кривой: *NURBS-кривая по точкам* или *Безье* и указать способ формирования параметров точек: *Линейный*, *По длине хорды*, *Центростремительный*. Кроме того, в режиме редактирования созданных вершин можно управлять формой сплайна в каждой вершине, задавая направление и длину вектора производной и значение кривизны.

На объект *NURBS-кривая по точкам* могут накладываться параметрические ограничения.

- 2. Переработан функционал автосортировки буквенных обозначений. В автосортировке теперь могут участвовать линии-выноски и размеры. Кроме того, стало возможно:
	- менять буквы в обозначениях простой перестановкой обозначений в списке сортируемых объектов (ранее для этого требовалось отключить автосортировку, исправить буквы и снова включить автосортировку),
	- − присваивать разным обозначениям одну и ту же букву с сохранением автосортировки,
	- − исключать из автосортировки отдельные обозначения.

Эти возможности реализованы за счет использования для автосортировки того же механизма, что и для нумерации: создана системная группа нумерации #*Автосортировка*, включение в которую объектов означает, что они участвуют в автосортировке, т. е. получают буквы, определяемые настройкой группы *#Автосортировка*. Настройка этой группы по-прежнему производится в разделе *Автосортировка* настроечного диалога. В диалог добавлены опции, позволяющие включать и отключать сортировку объектов по умолчанию.

Порядок работы с объектами не изменился: для того, чтобы объект участвовал в автосортировке, необходимо при его создании или редактировании включить опцию *Автосортировка* на Панели свойств. Исключение составляют размеры — они добавляются в группу *#Автосортировка* только вручную*.*

- 3. Появилась возможность ассоциировать обозначения шероховатости, базы и линийвыноски (в том числе входящие в состав других обозначений) с выносными и размерными линиями размеров, а также с ответвлениями и полками линий-выносок (ранее они ассоциировались лишь с геометрическими объектами).
- 4. Появилась возможность создания текстовых меток надписей, связанных с объектами. Текстовые метки могут быть добавлены к обозначению допуска формы, обозначению базы и знаку шероховатости. Создание текстовой метки производится командой *Добавить текстовую метку* из контекстного меню выделенного объекта, удаление — командой *Удалить текстовую метку*. По умолчанию новая текстовая метка содержит один символ «звездочка». При необходимости текст метки можно отредактировать как обычный текст на чертеже. Настройка параметров метки (в том числе задание умолчательного текста) производится в разделе *Текстовая метка* настроечного диалога (на вкладке *Новые документы* — для новых графических документов, на вкладке *Текущий документ* — для текущего документа).
- 5. Появилась возможность размещения видов чертежа согласно требованиям ISO 128- 30 2001 (E). Для выбора варианта размещения служит группа опций *Проекционный метод* в диалоге настройки параметров нового вида. Эта группа содержит опции: *По первому углу* и *По третьему углу*. По умолчанию включен метод *По первому углу* — ему соответствует схема размещения видов, принятая в ГОСТ 2.305–2008.
- 6. Команда вставки фрагмента в графический документ (или эскиз) теперь позволяет вставлять фрагменты из библиотек фрагментов (*\*.lfr*). Для этого нужно в диалоге открытия файла, появляющемся после вызова команды, выбрать тип файлов *КОМПАС-Библиотеки фрагментов (\*.lfr)* и указать нужную библиотеку. Выбор фрагмента производится на Панели свойств в процессе вставки.
- 7. Усовершенствован процесс редактирования линейных размеров с помощью характерных точек: теперь, если размерная надпись, размещенная *Вручную* или *Автоматически*, находится снаружи от выносных линий, то на конце размерной линии появляется характерная точка, при перемещении которой формируется полка. Длина линии-выноски в этом случае равна нулю, т. е. полка начинается от размерной линии.
- 8. Теперь изображение, полученное в результате создания выносного элемента в неассоциативном чертеже, связано с исходным изображением. Если исходное изображение (т. е. вид, в котором находится обозначение выносного элемента) изменено, то вид с изображением выносного элемента отмечается красной «галочкой» в Дереве модели, а в окне чертежа отображается перечеркнутым. Чтобы привести выносной элемент в соответствие с исходным видом, следует вызвать команду *Перестроить* из меню *Вид* или команду *Перестроить вид* из контекстного меню выносного элемента в Дереве чертежа.
- 9. Появилась возможность отображения рамок (т. е. габаритных прямоугольников) активных видов чертежа (ранее рамки отображались лишь для выключенных и ассоциативных видов). Включение/отключение и настройка параметров отображения рамок видов производится в диалоге настройки отрисовки видов.
- 10. В окне *Свойства* теперь доступны внешние переменные вставленных в документ фрагментов.
- 11. Теперь к размерной надписи линейного размера, симметричного относительно осевой линии, автоматически добавляется знак диаметра. Симметричный линейный размер создается командой *Линейный размер* путем указания освой линии и точки или командой *Линейный размер с обрывом* путем указания отрезка и параллельной ему осевой линии.

## *Работа с текстом*

- 1. Во все диалоги настройки текста для новых и текущего документов (настройка текста текстового документа, текста на чертеже, текста технических требований) добавлена кнопка *Параметры списка*, позволяющая настроить нумерацию абзацев. Особенностью настройки параметров списка для текста на чертеже является то, что она используется только в новом текстовом объекте графического документа. Ее изменение при работе с текстом не влияет на настройку документа и другие текстовые объекты. В остальных случаях (списки в текстовом документе и технических требованиях) изменение параметров списка при работе с текстом изменяет настройку документа и наоборот.
- 2. Теперь можно изменять порядок следования разделов текстового документа, «перетаскивая» их мышью вверх или вниз в левом окне Менеджера документа. Формат и ориентация листов при перемещении раздела сохраняются.

## *Работа со спецификациями*

Если свойству *Раздел спецификации* компонента или тела присвоено значение *Материалы*, то в ячейку *Наименование* соответствующего объекта спецификации теперь автоматически заносится обозначение материала этого компонента или тела. Кроме того, обозначение материала становится также наименованием компонента/тела. Аналогично, если свойству *Раздел спецификации* модели в целом присвоить значение *Материалы*, то обозначение материала модели будет передано в ее объект спецификации (для сборки — во внешний объект) и в наименование.

### *Импорт и экспорт*

- 1. Усовершенствован экспорт моделей в формат STEP AP214 и импорт из этого формата.
	- − Появилась возможность чтения и записи технических требований.
	- − При настройке экспорта можно включить геометрическое представление текста (это означает, что буквы будут переданы наборами отрезков) и выбрать систему координат, в которой должна быть записана модель. Невидимые объекты при записи сохраняют признак «скрытый» (ранее, если передача скрытых объектов была включена, они записывались как видимые).
	- − При настройке импорта можно включить сшивку поверхностей и задать точность сшивки (максимальное расстояние между ребрами сшиваемых поверхностей).
- 2. Усовершенствован экспорт моделей в формат IGES и импорт из этого формата.
	- − Появился диалог настройки записи, в котором можно выбрать экспортируемые объекты (тела, поверхности, кривые, точки, эскизы), указать систему координат, в которой они должны быть записаны, уточнить сведения об авторе и организации, ввести комментарий. Для вызова настроечного диалога нужно выбрать команду *Сохранить с параметрами* из меню кнопки *Сохранить* при записи файла.
	- − Появился диалог настройки чтения, в котором можно выбрать импортируемые объекты (тела, поверхности, кривые, точки), включить или отключить сшивку поверхностей и задать точность сшивки (максимальное расстояние между ребрами сшиваемых поверхностей). Для вызова настроечного диалога нужно выбрать команду *Открыть с параметрами* из меню кнопки *Открыть* при чтении файла.
- 3. Появился диалог настройки записи моделей в формат STL. В этом диалоге можно выбрать экспортируемые объекты: тела или поверхности, систему координат и единицы длины, в которых будут записываться результаты триангуляции, а также точность триангуляции:
	- − максимальное линейное отклонение треугольных граней от исходной поверхности,
	- максимальное угловое отклонение нормалей треугольных граней друг от друга,
- − максимальная длина ребра треугольной грани.
- 4. Появилась возможность дополнительной настройки экспорта графических документов в формат DXF и DWG — с помощью ini-файла. Файл должен называться *dwgdxfExpAdvanced.ini* и находиться там же, где конфигурационный файл библиотеки экспорта *dwgdxfExp.cfg* (по умолчанию в папке *C:\Users\<User>\AppData\Roaming\Ascon\Kompas3D\[версия]*). В файле должна быть секция [Export], которая может содержать следующие ключи:
	- − *LinestyleByLayer* управляет параметром *Тип линии*; значения ключа:
		- − 0 тип линий зависит от стиля,
		- − 1 все линии имеют тип *По слою* (*ByLayer*);
	- − *FillingAsWipeout* управляет результатом экспорта заливки с цветом фона; значения ключа:
		- − 0 заливка серого цвета,
		- − 1 объект *«маскировка»* (*Wipeout*);
	- − *OneBlockFrgInsert* определяет, будет ли в документе создаваться отдельное *определение блока* (*Block Definition*) для каждого из *вхождений блока* (*Block Reference*), образующихся в результате экспорта вставок одного и того же фрагмента; значения ключа:
		- − 0 каждое вхождение блока имеет собственное определение,
		- − 1 все вхождения блока, соответствующие вставкам одного и того же фрагмента, имеют общее определение.

### *Приложения*

- 1. Доработано приложение *Сервисные инструменты*.
	- − Добавлены команды:
		- − *Вставка фигур, знаков, обозначений* позволяет вставлять в документ фрагменты из библиотеки *\*.lfr*, указанной пользователем при настройке приложения. По умолчанию используется библиотека *Shapes\_and\_signs.lfr*, содержащая следующие изображения:
			- − контуры (s-кривые, дуги, скобы)
			- − обозначения специальных оптических покрытий,
			- − условные знаки,
			- − фигуры (конус, тор, паз и др.),
			- − центровые отверстия,
			- − элементы кинематических схем (кинематические пары, кулачки, муфты, передачи, подшипники, толкатели и др.).
		- − *Отверстие по шаблону* позволяет вставить в документ изображение отверстия, параметры которого записаны в указанном шаблоне. Шаблон должен быть создан заранее в процессе построения других отверстий.
		- − *Автоматическое преобразование заливок в штриховки (и наоборот)* позволяет заменить указанные заливки штриховками с умолчательными параметрами и наоборот, заменить штриховки заливками.
		- − *Преобразование заливок в штриховки (и наоборот) по образцу* позволяет заменить указанные заливки штриховками с параметрами, взятыми с уже существующей в документе штриховки (образца) и наоборот, заменить штриховки заливками с параметрами образца.
		- − *Настройки приложения* позволяет задать:
			- − для команды *Вставка фигур, знаков, обозначений* полное имя файла библиотеки фрагментов, раздел библиотеки и вставляемый по умолчанию фрагмент,
			- − для команд *Отверстие* и *Отверстие по шаблону* путь к папке хранения файлов шаблонов отверстий.
	- − Инструментальная панель приложения теперь автоматически появляется на экране, если в документе текущего типа команды приложения могут использоваться, и автоматически скрывается в противном случае.
- − Команда основного функционала КОМПАС-3D *Создать по образцу* теперь может использоваться для создания новых изображений отверстий. После вызова этой команды и указания имеющегося в документе изображения отверстия запускается команда создания нового отверстия с такими же параметрами.
- 2. *Система распознавания 3D-моделей* переименована в *Распознавание 3Dмоделей*.
- 3. *Пакет библиотек Сварные швы* переименован в *Каталог:Сварные швы*.

## *Отличия версии 15 от версии 14 SP1*

# *Общее*

- 1. В окне документа появились значки индикаторы режимов.
	- − Значок текущего режима работы (эскиз, контекстное редактирование модели, редактирование технических требований, редактирование макроэлемента и т. п.) отображается в правом верхнем углу окна. Щелчок по значку позволяет выйти из режима. Пользователь может изменить положение значка в окне. Включение/отключение отображения значков режимов производится командой *Вид — Показать значки режимов*.
	- Значок деморежима отображается в правом нижнем углу окна. Щелчком по этому значку можно получить лицензию на работу с КОМПАС-3D. Если во время работы лицензия будет потеряна, то в правом нижнем углу возникает значок, предупреждающий о необходимости сохранения документов в течение 5 минут. По истечении этого времени данный значок заменяется значком деморежима.
- 2. Расширены возможности настройки размеров в графических документах и моделях, как новых, так и текущих. Введен настроечный диалог *Допуски по умолчанию*, в котором можно:
	- − Для графических документов и моделей установить умолчательные значения допусков размеров разных типов: линейных, угловых, диаметральных, радиальных. Значение допуска можно задать указанием квалитета или вводом предельных отклонений (для угловых размеров — только вводом отклонений).
	- − Для моделей указать типы объектов, размеры которых должны по умолчанию иметь допуски.

Имевшийся ранее настроечный диалог *Допуски и предельные значения* переименован в *Параметры допусков и предельных значений*. Он вместе с новым диалогом *Допуски по умолчанию* входит в пункт *Допуски и предельные значения* общего настроечного диалога.

- 3. В системную библиотеку свойств добавлены новые свойства: *Заменитель материала 1–10* для задания материалов-заменителей и *Покрытие 1–10* для задания покрытий. Если материал выбран из библиотеки *Материалы и сортаменты*, то заменители определяются автоматически.
- 4. При вводе текста (в текстовом документе, в тексте на чертеже, в технических требованиях и т.п.) можно вставлять неразрывные пробелы и дефисы. Для этого служат команды *Неразрывный пробел* и *Неразрывный дефис* в меню *Вставка — Символы форматирования*.

# *Трехмерное моделирование*

1. Модель теперь может содержать компоновочную геометрию — объекты, определяющие основные геометрические параметры модели (места крепежа, области, ограничивающие компоненты сборки и т.п.). Компоновочная геометрия представляет собой один или несколько компонентов — деталей и/или подсборок. Эти компоненты могут использоваться при создании объектов модели (их можно проецировать в эскизы, с ними можно сопрягать компоненты и т.п.), но не учитываются в спецификации и в отчетах по модели.

Компоненты компоновочной геометрии можно вставлять в модель из внешнего файла (с помощью команды *Операции — Добавить из файла — Компоновочную геометрию*) или создавать в контексте (с помощью команды *Операции — Создать — Компоновочную геометрию*). Кроме того, можно преобразовать в компоновочную геометрию обычный компонент переносом в соответствующий раздел Дерева построения и — в сборке — создать компонент компоновочной геометрии из имеющихся объектов (команда *Редактор — Создать деталь*).

2. В модели теперь можно создавать копии геометрии — объекты без истории, копирующие геометрические объекты (точки, кривые, поверхности, тела) текущей или другой модели. Копируемые объекты можно указывать вручную или использовать коллекции геометрии — заранее подготовленные в модели группы геометрических объектов. При копировании произвольного набора объектов из другой модели выбор объектов производится в специальном окне, содержащем эту модель и Дерево ее построения.

Копии геометрии сохраняют связь со своими исходными объектами, т. е. изменяются при их изменении. Редактировать копии геометрии нельзя, но их можно использовать при построениях, а также модифицировать с помощью операций редактирования тел, кривых, поверхностей.

- 3. При вставке компонента в модель теперь доступно два способа его размещения:
	- − *По координатам* положение компонента в модели задается путем указания позиции и ориентации его системы координат относительно системы координат модели. Позиция задается координатами, а ориентация — углами Эйлера. Компонент может быть размещен в пространстве модели произвольно с помощью специального элемента управления, координаты и углы Эйлера в этом случае будут определены автоматически; возможен также явный ввод значений координат и углов.
		- − *По сопряжениям* положение компонента в модели задается путем наложения на него сопряжений. Процессы наложения сопряжений запускаются непосредственно из процесса вставки. Таким образом, все необходимые сопряжения можно наложить на компонент еще до завершения вставки. Объекты компонента, участвующие в сопряжениях, можно указывать как в основном окне модели, так и специальном дополнительном окне, содержащем только вставляемый компонент и Дерево его построения.

В дальнейшем способ размещения вставленного компонента можно изменить, вызвав из контекстного меню компонента в Дереве команду *Разместить компонент*. Кроме того, положение вставленного компонента можно изменять обычным образом: сдвигать, поворачивать, накладывать/удалять сопряжения.

- 4. Компонент, созданный в контексте текущей модели, теперь автоматически связывается с этой моделью сопряжением *Совпадение*. Сопряжение накладывается на абсолютную систему координат компонента и текущую систему координат модели. Сопряжение *На месте*, ранее создававшееся при построении детали в контексте сборки, ликвидировано.
- 5. Расширены возможности работы со слоями.
	- − Появились возможности формирования групп слоев и фильтров слоев в модели.
	- − Добавлены свойства слоев *Цвет*, *Проецирование в чертеж* и *Редактирование*.
	- − Такие свойства объектов модели, как *Видимость*, *Назначение цвета*, *Редактирование*, *Проецирование в чертеж* могут иметь значение *По слою*. Выбор этого значения связывает свойство объекта с соответствующим свойством слоя, содержащего объект, т. е. изменение свойства слоя будет влиять на объект. Если же для свойства объекта выбрано значение, отличное от значения *По слою*, то изменение свойства слоя на этот объект не влияет, и в общем случае значения свойств объекта и слоя могут быть разными.
	- − Слои со свойством *Проецировать в чертеж* могут быть переданы из модели в чертеж при создании в нем стандартных или произвольного видов. Для этого при настройке параметров вида на Панели свойств должен быть активен

переключатель *Слои*. Значение свойства *Видимость* — скрыт или погашен — у слоев при передаче в чертеж сохраняется. В чертеж также передаются группы и фильтры слоев из модели. На каждом слое размещаются проекции тех объектов, которые находятся на соответствующем слое модели. В чертеже можно изменять свойства полученных из модели слоев, можно переносить между ними объекты, но нельзя переименовывать или удалять эти слои. Слой автоматически удаляется из чертежа при удалении соответствующего слоя из модели.

- − Появилась возможность сохранения в пользовательской ориентации состояний слоев, т. е. значений свойств, которые имели слои модели на момент добавления этой ориентации. Для каждой создаваемой ориентации можно включить или отключить сохранение состояния слоев в диалоге создания и выбора ориентации модели.
- 6. Появилась возможность быстрого выбора объектов модели на основе их расположения относительно зоны — некоторого выделенного в пространстве модели объема. Так, можно выбрать компоненты внутри или снаружи зоны или пересекающиеся с зоной.

Для создания новой зоны служит команда *Редактор — Зоны модели — Создать зону*.

Имеющуюся в модели зону можно разбить на несколько новых зон. Для этого служит команда *Редактор — Зоны модели — Разбить зону*.

Кнопки вызова команд создания и разбиения зон по умолчанию находятся на панели *Вспомогательная геометрия*.

Список имеющихся в модели зон отображаются на вкладке *Зоны* Дерева построения. Если эта вкладка активна, то все зоны видны на экране — они имеют вид полупрозрачных многогранников. Отображением зон можно управлять с помощью команд *Скрыть* и *Показать* из контекстного меню в Дереве.

Показом зон при неактивной вкладке *Зоны* управляет кнопка *Отображение зон* на панели *Вид*. Если она нажата, то все зоны, кроме скрытых, видны на экране. Чтобы выделить объекты с помощью зоны, нужно выбрать зону в Дереве построения и вызвать из контекстного меню команду *Выбрать внутри зоны*, *Выбрать вне зоны* или *Выбрать секущей зоной*.

Одна из имеющихся в модели зон является текущей.

- 7. В главном меню появился пункт *Выделить*. Он содержит команды выделения объектов по слою и по зоне, а также команды фильтрации объектов.
- 8. Появилась возможность отображения сечения модели без создания операции. Для этого служит специальный режим — режим сечения модели. Он не отличается от обычного режима работы — доступны все команды создания объектов, редактирования и др.

В модели может быть создано несколько сечений. Каждое сечение представляет собой результат усечения модели одной или несколькими плоскостями. Создание сечения заключается в определении положения секущих плоскостей и направления отсечения для каждой из них. Возможно также сечение параллелепипедом или зоной.

Одно из имеющихся в модели сечений является текущим.

Для перехода в режим сечения служит кнопка *Сечение модели* на панели *Вид*. После ее нажатия отображение модели соответствует текущему сечению. Чтобы сделать текущим другое сечение, нужно выбрать его в меню кнопки *Сечение модели*.

Нажатие кнопки *Сечение модели* в отсутствие сечений запускает процесс создания в модели первого сечения.

Управление сечениями — создание, удаление, переименование, назначение текущим — производится в специальном диалоге, вызываемом командой *Управление сечениями...* из меню кнопки *Сечения модели*.

9. Доработана операция скругления: появилась возможность остановки скругления в произвольном месте скругляемого ребра. Остановка доступна, если для скругления указана одна цепочка ребер (а не несколько). Максимальное количество точек

остановки — 2. Включение остановки и настройка его параметров производится при создании и редактировании скругления на вкладке *Остановка* Панели свойств. Скругление усекается плоскостью, перпендикулярной скругляемому ребру в точке остановки скругления. Точку остановки можно задать на ребре произвольно или ассоциировать с точечным объектом. Можно также указать плоский объект, пересекающий скругляемое ребро. В этом случае точка остановки определяется как точка пересечения ребра с указанным объектом; кроме того, при включенной опции *Усечение по объекту* скругление усекается плоскостью объекта.

- 10. Доработана операция создания условного изображения резьбы.
	- − Теперь при построении можно указать стандарт резьбы и выбрать нужные стандартные параметры — номинальный диаметр и шаг. Для выбора доступны стандарты, подключенные в диалоге задания параметров резьбы.
	- − Появилась возможность изменения фактических размеров стержня или отверстия для соответствия стандарту резьбы. Для этого служит опция *Подгонка* на Панели свойств. Если она включена, то геометрия базового объекта резьбы автоматически изменяется так, чтобы отвечать выбранному номинальному диаметру и шагу резьбы. После создания резьбы операция *Подгонка* отображается в Дереве построения как подчиненный объект резьбы.
	- − Появилась возможность копирования в текущее условное изображение резьбы параметров резьбы-образца с помощью команды *Резьба по образцу*. Кнопка вызова команды находится на Панели специального управления.
	- − Расширен список стандартов резьбы, используемых при построении условного изображения резьбы и круглого отверстия. Добавлены следующие стандарты:
		- − Метрическая резьба с крупным шагом ГОСТ 8724-2002 (используется по умолчанию),
		- − Метрическая резьба с мелким шагом ГОСТ 8724-2002,
		- − Метрическая резьба с мелким шагом ISO 724 (DIN 13, BS 3643, ANSI/ASME B1.13M) (MF),
		- − Метрическая резьба с крупным шагом ISO 724 (DIN 13, BS 3643, ANSI/ASME B1.13M) (M),
		- − Резьба упорная DIN 513,
		- − Резьба трубная цилиндрическая Уитворта ISO 228 DIN 259,
		- − Резьба трапецеидальная однозаходная ISO 2904:1977,
		- − Резьба Уитворта дюймовая мелкая BS 84, DIN 477 (BSF),
		- − Резьба Уитворта дюймовая крупная BS 84, DIN 477 (BSW),
		- − Трубная коническая резьба Уитворта с углом профиля 55 градусов DIN ISO 7/1 (BSPT),
		- − Трубная коническая дюймовая резьба с углом профиля 60 градусов, ГОСТ 6111-52,
		- − Трубная коническая дюймовая резьба с углом профиля 60 градусов ANSI B 1.20.1 (NPT).

Список стандартов резьбы доступен в диалоге задания параметров резьбы, вызываемом командой *Сервис — Параметры... — Система — Редактор моделей — Параметры резьбы*.

11. Команда *Массив по таблице* теперь позволяет одновременно копировать объекты разных типов. Различия между экземплярами (в положении, размерах и т. п.) обеспечиваются путем присвоения новых значений переменным объектов, входящих в экземпляр, т. е. путем заполнения таблицы изменяемых переменных. Если объект не имеет доступных для изменения переменных или если переменные объекта оставлены без изменения, то этот объект совпадает с копируемым. Например, копируются плоскость эскиза, сам эскиз, базирующаяся на нем операция выдавливания и точка, до которой произведено выдавливание. Путем изменения значений переменных можно получить экземпляры, различающиеся положением плоскости и эскиза в ней, размерами эскиза и операции выдавливания, а также координатами ограничивающей выдавливание точки.

Массив разнотипных объектов можно разрушить. В результате объекты, составлявшие экземпляры массива, становятся самостоятельными объектами модели. При этом они сохраняют значения переменных, заданные в массиве.

- 12. Значок системы координат в левом нижнем углу окна модели заменен элементом управления ориентацией модели. Он представляет собой три ортогональные оси с общим началом и дуги, лежащие в плоскостях, определяемых осями. Оси сонаправлены с осями абсолютной системы координат модели. Основные действия, выполняемые с помощью элемента управления ориентацией:
	- Выбор ориентации, при которой направление взгляда перпендикулярно координатной плоскости. Для этого нужно щелкнуть мышью на оси или на плоскости. Чтобы при этом ось была направлена от наблюдателя, во время щелчка следует удерживать клавишу *<Shift>*.
	- − Выбор ориентации *Изометрия YZX*. Для этого нужно щелкнуть мышью в центре элемента.
	- − Поворот вокруг оси на 90°. Для этого нужно щелкнуть мышью на оси, удерживая клавишу *<Alt>* или комбинацию *<Alt>+<Shift>*.
	- − Поворот вокруг оси с шагом, заданным при настройке. Для этого нужно щелкать мышью на дуге, плоскость которой перпендикулярна нужной оси, удерживая клавишу *<Ctrl>* или комбинацию *<Ctrl>+<Shift>* .
	- − Произвольный поворот вокруг оси. Для этого нужно перемещать мышью дугу, плоскость которой перпендикулярна нужной оси.

Пользователь может увеличивать или уменьшать размер элемента управления ориентацией модели. Для этого нужно установить курсор на элементе и вращать колесо мыши, нажав и удерживая комбинацию клавиш *<Alt>+<Ctrl>+<Shift>*.

13. Добавлена возможность задания кода при вводе обозначения документа-модели. Для поддержки электронного документооборота в файл кодов и наименований включены коды МД (Электронная модель детали) и МС (Электронная модель сборочной единицы).

Теперь при подключении документа-модели к объекту спецификации в разделе *Документация* код отображается в обозначении документа и учитывается при формировании его наименования.

Включение/отключение отображения кодов в разделе производится опцией *Показывать код документа* в диалоге настройки раздела спецификации. *Примечание:* код модели не передается в основную надпись чертежа при создании в нем ассоциативных видов этой модели.

- 14. Деталь-заготовка теперь является компонентом модели. К ней применимы все действия над компонентами: сдвиг, поворот, сопряжение, редактирование в окне и на месте и др.
- 15. Усовершенствовано вращение модели с помощью мыши или команды *Повернуть*. Теперь, если центр габаритного параллелепипеда модели оказывается за пределами экрана (обычно это происходит при значительном увеличении масштаба отображения), в качестве центра вращения используется ближайшая к курсору точка модели. Когда центр габаритного параллелепипеда не выходит за экран, то вращение, как и раньше, происходит вокруг этого центра. В этом случае для вращения модели вокруг ближайшей к курсору точке нужно удерживать нажатой клавишу *<Ctrl>*.

В команде *Повернуть* появилась возможность вращения модели вокруг прямой, перпендикулярной к грани произвольной формы в точке указания, а также вокруг прямой, касательной к кривой произвольной формы в точке указания. Фантом прямой, вокруг которой происходит вращение, показывается на экране в виде штрихового отрезка.

- 16. Расширены возможности команды *Разместить производные размеры*:
	- − Размеры фасок и скруглений теперь могут размещаться в любой плоскости, перпендикулярной исходному ребру, а размеры операции *Уклон* — в любой плоскости, перпендикулярной линии пересечения уклоняемой грани и основания уклона.
- − При размещении диаметрального размера на плоскости, перпендикулярной его собственной, размер принимает вид линейного (знак диаметра сохраняется).
- 17. На панель *Текущее состояние* добавлен список исполнений модели, из которого можно выбрать текущее исполнение.
- 18. Отдельный диалог Менеджера пересчета упразднен. Управление режимом пересчета теперь производится в разделе *Пересчет размеров* Менеджера документа.

# *Графические документы*

- 1. Доработаны команды создания линейных размеров:
	- − *Простой линейный размер*:
		- − Появилась возможность простановки линейного размера диаметра окружности. Для этого после вызова команды следует указать окружность. Аналогичным образом на эллипсе можно проставить размеры осей.
		- − Указав две окружности (или дуги), можно построить или размер между их центрами, или размер, выносные линии которого касательны к окружностям (это зависит от того, в каких точках были указаны окружности). Размерная линия в обоих случаях параллельна прямой, соединяющей центры окружностей.
		- − Для указания образмериваемого отрезка больше не нужно нажимать кнопку *Выбрать базовый объект* на Панели специального управления.
	- − *Линейный размер от отрезка до точки*:
		- − Для построения размера можно указать два параллельных отрезка. В результате создается размер от первого отрезка до одной из вершин второго это зависит от положения размера относительно второго отрезка.
		- − Для построения размера можно указать отрезок и окружность (или дугу). В результате создается размер, одна выносная линия которого является продолжением отрезка, а вторая касается окружности (дуги).
- 2. Появилась возможность простановки размера, симметричного относительно осевой линии. Это можно сделать с помощью следующих команд:
	- − *Простой линейный размер*. Для создания размера нужно указать осевую линию и точку в любой последовательности. Формируется размер, значение которого равно удвоенному расстоянию от осевой до точки, а точками привязки являются указанная точка и точка, симметричная ей относительно осевой. Простановка такого размера в параметрическом режиме дает следующий результат: точка всегда располагается так, чтобы расстояние от нее до осевой равнялось половине значения размера.
	- − *Линейный размер с обрывом*. Для создания размера нужно указать параллельные друг другу отрезок и осевую в любой последовательности. Формируется размер, значение которого равно удвоенному расстоянию между осевой и отрезком. Простановка такого размера в параметрическом режиме дает следующий результат: отрезок всегда располагается так, чтобы расстояние между ним и осевой равнялось половине значения размера (если на отрезок и осевую не было наложено ограничение *Параллельность*, то оно накладывается). Основное назначение описанных размеров — образмеривание объектов, симметричных относительно неподвижной оси, в эскизах.
- 3. Доработана команда *Касательный отрезок через точку кривой*: теперь точку касания можно задать явно, т. е. путем ввода ее координат или с помощью привязки (к точке, построенной на кривой, к точке пересечения кривой с другим объектом и т. п.)
- 4. Появилась возможность автоматической нумерации таблиц в графическом документе путем включения их в группы нумерации. Для включения создаваемой таблицы в группу нумерации следует выбрать нужную группу в списке *Нумерация* на Панели свойств. Если таблица уже создана, то ее можно включить в группу

нумерации с помощью кнопки *Добавить выделенные объекты* в окне *Нумерация*.

- 5. Расширены возможности работы со свойствами вставок и макроэлементов:
	- − Свойства *Обозначение*, *Наименование*, *Масса* и другие (т. е. свойства, включаемые в отчет) стали доступны для изменения в окне *Свойства* для следующих объектов:
		- − вставки фрагментов,
		- − вставки видов из других чертежей,
		- − макроэлементы, в том числе библиотечные.
	- − Параметры библиотечных макроэлементов (если они предусмотрены библиотекой) отображаются в окне *Свойства* и могут быть изменены в этом окне.
	- − Стало возможным копирование параметров из одного макроэлемента в другой (при условии, что оба созданы одной и той же библиотекой) с помощью команды *Копировать свойства*.
	- − Стал возможен поиск библиотечных макроэлементов по их свойствам.
- 6. Часть кнопок контекстной панели библиотечного макроэлемента может быть заменена кнопками вызова команд библиотеки (если это предусмотрено библиотекой).

## *Текстовый процессор*

1. Текстовый документ теперь может содержать листы разных форматов и разной ориентации. Это обеспечивается созданием в документе разделов — групп листов с одинаковыми форматом и ориентацией. Управление разделами — создание, удаление, переименование разделов, задание формата, ориентации и оформления листов — производится в Менеджере документа. Возможно назначение разных оформлений первому листу, четным и нечетным листам раздела.

Для создания в документе нового раздела можно также использовать команду *Вставка — Разрыв раздела*.

Нумерация листов документа может начинаться заново в каждом разделе или быть сквозной. Возможно также исключение разделов из нумерации. Использование дополнительных листов в текстовом документе упразднено.

2. В меню *Вставка* добавлена команда *Разрыв страницы*. Ранее начать абзац с новой страницы можно было только с помощью клавиатурной комбинации *<Ctrl>+<Enter>*.

## *Работа со спецификацией*

- 1. Появилась возможность замены одним описанием спецификации нескольких аналогичных друг другу описаний в одном и том же документе. Например, такая ситуация может возникнуть, если в сборку вставлены детали, созданные в версиях КОМПАС-3D, содержавших разные варианты одного и того же стиля спецификации. Для объединения описаний служит кнопка *Объединить варианты*, которая появляется в диалоге управления описаниями спецификаций при наличии в документе нескольких вариантов одного и того же описания. После ее нажатия все объекты спецификации, использующие эти варианты, (как в документе-контейнере, так и в документах-источниках) приводятся к стилю, хранящемуся в текущей библиотеке стилей.
- 2. В диалог настройки раздела спецификации добавлена опция *Показывать код документа*, доступная при настройке как стиля спецификации, так и текущего документа-спецификации. Опция включает/отключает отображение и возможность редактирования кодов документов в настраиваемом разделе спецификации. В стилях спецификации, входящих в комплект поставки, опция включена только для раздела *Документация*.
- 3. При редактировании начала блока (строки с обозначением исполнения) в групповой спецификации по варианту А теперь можно поменять не только номер исполнения,

но и знак, отделяющий его от базового обозначения. Например, можно заменить дефис точкой.

### *Импорт и экспорт*

- 1. Появилась возможности записи и чтения размеров при экспорте модели в формат STEP и импорте из этого формата.
- 2. Появилась возможность импорта файлов DXF и DWG, созданных в системе AutoCAD версии 2013, и экспорта в эту версию. Для экспорта версия 2013 используется по умолчанию.
- 3. Теперь при импорте графических документов форматов DXF и DWG в документ КОМПАС передаются прямые.
- 4. Появилась возможность записи моделей в формат PDF (с помощью команды *Файл — Сохранить как...*).

# *Прикладные библиотеки*

- 1. Переработана Прикладная библиотека КОМПАС.
	- − Библиотека переименована в *Сервисные инструменты*.
	- − Добавлены команды:
		- − *Создать контур по двум контурам* служит для построения замкнутого контура путем объединения, вычитания или пересечения двух указанных контуров,
		- − *Создать контур по границе области* служит для построения замкнутого контура по пересекающимся кривым, ближайшим к указанной точке.
	- − Команды *Гладкие отверстия* и *Резьбовые отверстия* заменены командами построения отверстий: *Простое*, *С зенковкой*, *С цековкой*, *С зенковкой и цековкой*, *Коническое*.
	- − Исключены: команда *Эквидистанта кривой*, группы команд *Геометрические фигуры* и *Условные знаки*.
- 2. Доработана библиотека *Материалы и Сортаменты*.
	- База данных материалов и сортаментов
		- − Общее количество материалов составляет более 9500 наименований. В том числе:
			- ‒ 1300 отечественных марок сталей и сплавов;
			- ‒ 2393 зарубежные марки сталей и сплавов;
			- ‒ 145 марок чугуна;
			- ‒ 951 марка цветных металлов и сплавов;
			- ‒ 433 марки масел и смазок;
			- ‒ 224 марки лаков и красок;
			- ‒ 521 марка пластмасс;
			- ‒ 474 марки клеев;
			- ‒ 1267 наименований сварочных материалов;
			- ‒ 611 наименований проводов и кабелей;
			- ‒ 275 наименований строительных материалов;
			- ‒ 131 вид гальванических покрытий;
			- ‒ 121 наименование композиционных материалов.
		- − База содержит более 47000 экземпляров сортаментов.
	- − Взаимодействие с системой КОМПАС-3D:
		- − Реализована работа со следующими свойствами КОМПАС-документа: *Заменитель материала* и *Покрытие*.
		- − Реализована возможность добавления материалов при помощи основных команд библиотеки в блоки дополнительных разделов спецификации.
- 3. Доработана библиотека *Стандартные изделия*.
	- − При совместной работе Справочника и КОМПАС-3D:
	- − Появилась возможность контекстного редактирования конструктивных элементов изделия (с помощью команды *Редактировать на месте*).
- − Стало возможным применять стандартные изделия в Компас-деталях (*\*.m3d*).
- − Изменена терминология: «Экспортные атрибуты» переименованы в «Передаваемые свойства». Внесены соответствующие поправки в интерфейс и пользовательскую документацию.
- − В моделях стандартных изделий открыта локальная система координат, которую можно использовать для наложения сопряжений. Это позволяет правильно сориентировать компоненты в модели. Если ранее вставленный в модель компонент заменяется другим компонентом средствами библиотеки, то наложенные на компонент сопряжения сохраняются.
- − Значки на кнопках инструментальной панели теперь корректно отображаются в размерах 24x24, 32x32 и 48x48 пикселов.
- − В каталог *Крепеж* добавлены:
	- − Винты DIN 561, DIN 564, DIN 653, DIN 7995, DIN 7996, DIN 7997, DIN 8243, DIN 8245, ISO 10509, ISO 7053, ISO 7048, DIN EN ISO 7048, ISO 14580, DIN EN ISO 14580, ISO 14584, DIN EN ISO 14584, DIN EN ISO 14585, DIN EN ISO 14586, ISO 14587, DIN EN ISO 14587, DIN 318, ГОСТ Р 50403-92, ГОСТ Р 50404-92, ГОСТ Р 50405-92, ГОСТ Р 50406-92;
	- − Болты DIN 609, DIN 7968, DIN 7990, DIN EN 1662, DIN EN 14219, ГОСТ Р 50274- 92, ГОСТ Р 50790-95, ГОСТ Р 50791-95, ГОСТ Р 50792-95, ГОСТ Р 50793-95, ГОСТ Р 50794-95, ГОСТ Р 50795-95, ГОСТ Р 50796-95, ГОСТ Р 52854-2007, ГОСТ Р 52855-2007;
	- − Гайки DIN 2510-5, DIN 2510-6, DIN 80705, DIN EN 14218, ГОСТ Р 50272-92, ГОСТ Р 50273-92, ГОСТ Р 50592-93, ISO 21670, DIN EN ISO 21670;
	- − Заклепки DIN 7331, DIN 7338, DIN 7339, ISO 15975, DIN EN ISO 15975, ISO 15976, DIN EN ISO 15976, ISO 15977, DIN EN ISO 15977, ISO 15978, DIN EN ISO 15978, ISO 15979, DIN EN ISO 15979, ISO 15980, DIN EN ISO 15980, ISO 15981, DIN EN ISO 15981, ISO 15982, ISO 15983, DIN EN ISO 15983, DIN EN ISO 15982, ISO 15984, DIN EN ISO 15984, ISO 16582, DIN EN ISO 16582, ISO 16583, DIN EN ISO 16583, ISO 16584, DIN EN ISO 16584, ISO 16585, DIN EN ISO 16585, ГОСТ Р ИСО 15973-2005, ГОСТ Р ИСО 15974-2005;
	- − Прокладки DIN 2510-7;
	- − Талрепы DIN 1478, DIN 1480;
	- − Шайбы ГОСТ Р 52646-2006;
	- − Шпильки DIN 976-1, DIN 976-2, DIN 949-1, DIN 949-2, ГОСТ 11447-80;
	- − Штифты ГОСТ Р ИСО 8741-93, ГОСТ Р ИСО 8742-93, ГОСТ Р ИСО 8743-93, ГОСТ Р ИСО 8745-93, ГОСТ Р ИСО 8746-93, ГОСТ Р ИСО 8747-93.
- − В каталог *Детали, узлы и конструктивные элементы* добавлены:
	- − Подшипники ГОСТ 20531-75, ГОСТ 24850-81, ГОСТ 3635-78;
	- − Втулки ГОСТ 24208-80, ГОСТ 13014-80, ГОСТ ИСО 2795-2001, ГОСТ ИСО 3547- 1-2006, ГОСТ ИСО 4379-2006;
	- − Пружины тарельчатые ГОСТ 3057-90;
	- − Гайки, шайбы, скобы ГОСТ 8530-90;
	- − Масленки ГОСТ 20905-75;
	- − Ролик ГОСТ 25255-82;
	- − Шпонки ГОСТ Р 50536-93;
	- − Tрубы стальные ГОСТ 8732-78, ГОСТ 10704-91, ГОСТ 3262-75.

#### *Изменение комплекта поставки*

Из комплекта поставки исключена Библиотека построения графиков функций (*FTDraw.rtw*).

*Отличия версии 14 SP1 от версии 14*

## *Трехмерное моделирование*

1. Доработан функционал массивов:

- 1.1. Появилась возможность копирования вспомогательных плоскостей и осей.
- 1.2. Расширены возможности управления переменными экземпляров:
	- − Появилась возможность изменения значений переменных следующих объектов, участвующих в построении копируемого объекта: кривых (кроме сплайнов и ломаных), точек и всех плоскостей. Ранее можно было управлять лишь переменными эскизов копируемых объектов и плоскостей этих эскизов.
	- − Размеры экземпляров массива теперь можно изменять не только в таблице изменяемых переменных, но и непосредственно в окне модели во время создания/редактирования массива. Для выбора экземпляра и указания конкретного объекта, размер которого требуется изменить, служит вкладка *Экземпляры* Панели свойств.
	- − Переменные экземпляров теперь отображаются и доступны для редактирования в Окне переменных.
	- − Размеры экземпляров теперь можно представить в виде элементов оформления, т. е. создать производные размеры. Благодаря этому возможно изменение размеров экземпляров созданного массива без перехода в режим его редактирования.
	- − В ячейки таблицы изменяемых переменных теперь можно вводить выражения.
- 2. При построении круглого отверстия появились следующие возможности:
	- − Создание резьбового отверстия. Доступны следующие стандартные резьбы:
		- − Метрическая резьба ГОСТ 24705-2004 (ISO 724:1993),
		- − Метрическая коническая резьба ГОСТ 25229-82,
		- − Резьба трубная цилиндрическая ГОСТ 6357-81,
		- − Резьба трубная коническая ГОСТ 6211-81,
		- − Резьба упорная ГОСТ 10177-82,

− Резьба трапецеидальная однозаходная ГОСТ 24737-81.

Кроме того, можно создать нестандартную резьбу — с произвольным диаметром и шагом.

- − Копирование в текущее отверстие параметров отверстия-образца с помощью команды *Отверстие по образцу*. Кнопка вызова команды находится на Панели специального управления.
- − Построение оси отверстия. Для этого необходимо включить опцию *Ось* на Панели свойств.
- 3. Доработана команда *Точка*:
	- − при построении точки способом *На поверхности* появились варианты указания положения точки *По координатам на цилиндре* и *По координатам на сфере*,
	- − при построении точки способами *На поверхности* и *На кривой* появилась возможность создания точки путем проецирования существующей точки на поверхность или кривую.
- 4. Появилась возможность редактирования проекционных кривых в эскизе путем перемещения характерных точек этих кривых.

## *Работа с исполнениями*

- 1. Появилась возможность передавать между исполнениями изменения следующих свойств:
	- − *Материал*, *Плотность*, *Масса* (в случае ручного ввода значения массы), *Разработал*, *Проверил*, *Утвердил*, *Т. контр.*, *Н. контр.* и свойств, созданных из переменных, — изменения свойств исполнения передаются во все его зависимые исполнения,
	- − *Автор* и *Организация* изменения свойств исполнения передаются во все исполнения модели.
- 2. При создании таблицы исполнений модели теперь по умолчанию предлагаются те столбцы, отображение которых было включено в Менеджере документа при работе с исполнениями этой модели (кроме столбца *Наименование*). Ранее умолчательный

набор столбцов таблицы исполнений был фиксирован и включал три столбца: *Обозначение*, *Материал*, *Масса*.

## *Графический документ*

- 1. Появились следующие возможности редактирования проекционного размера:
	- − отключение автоматического определения значения размера; отключив автоопределение, можно, например, ввести букву вместо числового значения,
	- − отключение допуска размера; при последующем включении допуска размер снова получает квалитет и/или отклонения, установленные для него в модели.
- 2. При простановке углового размера как обычного, так и параметрического появилась возможность указать в качестве стороны угла вспомогательную прямую или ось абсолютной системы координат (в чертеже — также ось системы координат вида).

## *Текстовый процессор*

Появилась возможность использования в качестве источника ссылки отчет (в том числе по массиву с таблицей изменяемых переменных) и таблицу исполнений. Чтобы создание ссылки было возможно, отчет (таблица) должен быть ассоциативным. Содержимым ссылки может быть: название таблицы, заголовок столбца, обозначение зоны, номер листа или текст ячейки (в случае ссылки на таблицу исполнений).

# *Работа со спецификацией*

В групповых спецификациях по варианту А появилась возможность обработки исполнений без переменных данных:

- − при наличии в спецификации таких исполнений для них создаются блоки с одной строкой *Отсутствуют*,
- если переменные данные не применяются ни в одном из исполнений, то блоки не создаются, а в конец спецификации добавляется строка *Различия исполнений по сборочному чертежу*.

Включение/отключение обработки исполнений без переменных данных производится опцией *Показывать исполнения, не имеющие переменных данных* в диалоге настройки спецификации.

## *Импорт и экспорт*

Появилась возможность экспорта текстовых, графических документов и спецификаций в формат PDF (командой *Сохранить как...*).

# *Прикладная библиотека КОМПАС*

В разделе *Прочие операции* появилась команда *Аппроксимация контура*. При выполнении команды пользователь может указать тип аппроксимирующего объекта: NURBS-кривая или ломаная; в случае использования ломаной можно задать точность аппроксимации. Кроме того, можно включить/выключить удаление исходного объекта (аппроксимируемого контура) и выбрать, где должен размещаться аппроксимирующий объект: на текущем слое или на слое исходного объекта.

## *Отличия версии 14 от версии 13 SP2*

## *Общее*

1. Появилась возможность закрепления положения окон и инструментальных панелей. Для этого служит команда *Вид — Панели инструментов — Закрепить* 

*положение*. Ее подменю содержит команды закрепления положения плавающих/зафиксированных панелей/окон. После закрепления положения становится невозможным изменение размеров и перемещение окон, изменение состава и перемещение панелей.

- 2. Доработаны закладки документов:
	- − двойной щелчок на закладке закрывает документ,
	- двойной щелчок на свободном месте строки закладок открывает диалог создания документа,
	- − в контекстное меню закладки добавлены новые команды, в том числе: *Открыть папку с файлом* и *Копировать полное имя файла*.
	- − появился диалог для настройки закладок, он вызывается командой *Сервис Параметры — Система — Экран — Закладки документов*); при настройке можно выбрать умолчательное размещение закладок, сделать закладки разноцветными, выбрать, какое имя документа — полное или краткое отображать на закладке, задать ширину закладок.
- 3. Добавлены системные комбинации клавиш:
	- − *<Ctrl> + <W>* закрытие документа,
		- − *<Shift> +<Enter>* вызов диалога редактирования размерной надписи, выделенного размера (в графических документах и моделях, в графических документах также может использоваться комбинация *<Shift> +<Пробел>*),
		- − *<Enter>* или *<Пробел>* запуск процесса редактирования выделенного в графическом документе объекта (курсор не должен располагаться над объектом),
		- − *<Ctrl> + <Shift> + <P>* вызов команды *Запомнить состояние*,
		- − *<Ctrl> + <Shift> + <Enter>* вызов команды *Автосоздание*,
		- − *<Ctrl> + <Shift> + <Z>* вызов команды *Указать заново*,
		- − *<Esc>* отмена выделения объектов.
- 4. В сообщения об отсутствии файла («Не прочитан файл компонента...» и т.п.) добавлена опция *Применить для всех*, позволяющая применить выбранное действие ко всем ненайденным файлам.
- 5. Появилась возможность объединения окна *Свойства* и Панели свойств в одно окно. Для этого служат команды **Объединить с Панелью свойств** в контекстном меню заголовка окна **Свойства** и **Размещение — Объединить с окном Свойства** в контекстном меню Панели свойств. При создании и редактировании объектов в объединенном окне отображается Панель свойств, в остальных случаях — окно *Свойства*.
- 6. Усовершенствован функционал размещения окон:
	- во время перемещения окна на экране появляются специальные элементы управления для выбора нового положения окна; при установке указателя мыши на любой из них в окне КОМПАС-3D цветом выделяется область, которую займет перемещаемое окно,
	- − появилась возможность совмещения окон; доступны следующие варианты совмещения:
		- − наложение с образованием вкладок,
		- − разделение площади окна по вертикали или горизонтали.
- 7. Изменен набор и состав инструментальных панелей:
	- − появилась панель *Режимы*, содержащая следующие кнопки:
		- − в моделях *Режим проверки гладкости*, *Перспектива*, *Разнести компоненты*, *Развертка*, *Размеры выбранного элемента*, *Пересчитать размеры с учетом допусков*,
		- − в графических документах *Редактировать макроэлемент*,
		- − в текстовых документах и спецификациях *Нормальный режим* и *Разметка страниц*.
	- − показ некоторых кнопок на панелях по умолчанию отключен (например, на панели *Вид* отключена кнопка команды *Сдвинуть* и некоторые другие); при необходимости их можно включить с помощью подменю команды *Добавить/удалить кнопки*.
- 8. Появилась возможность сохранения файлов в формате ядра (*\*.c3d*).
- 9. Появилась возможность вставки изображений из других приложений в графические и текстовые КОМПАС-документы через буфер обмена. В текстовый документ и в таблицу через буфер можно вставлять также графические объекты КОМПАС. (Ранее для выполнения вставки требовалось вызвать специальную команду и указать файл, содержащий рисунок или КОМПАС-фрагмент.)

Вставки рисунков из графических КОМПАС-документов теперь можно через буфер обмена переносить в документы других приложений.

- 10. Появилась возможность настройки цвета и степени прозрачности фона надписей у курсора. Для этого создан настроечный диалог, вызываемый командой *Сервис — Параметры — Система — Экран — Фон надписей*.
- 11. Введена настройка, инвертирующая направление, в котором требуется вращать колесо мыши для изменения масштаба отображения. Для этого создан настроечный диалог, вызываемый командой *Сервис — Параметры — Система — Общие — Мышь* с единственной опцией *Изменить направление вращения колеса мыши*.
- 12. В файле пользовательских меню (*Graphic.pmn*) дополнены меню:
	- − Текст перед размерной надписью (№ 20),
	- − Текст после размерной надписи (№ 22),
	- − Текст под размерной надписью (№ 23).

### *Трехмерное моделирование*

1. Числовые параметры операций, выраженные в линейных и угловых величинах, теперь отображаются на экране при создании и редактировании операций в виде линейных и угловых размеров. Для изменения значения параметра можно изменить значение соответствующего размера операции.

Размеры операций, а также размеры эскизов (если они созданы в эскизах) могут быть доступны и вне операции. Для этого служит специальный режим, в котором при выделении объекта (операции или эскиза) на экране появляются его размеры. Пользователь может изменить значение любого из них. Включение режима производится командой *Вид — Размеры выбранного элемента*.

Кроме того, размеры операций и эскизов можно представить в виде элементов оформления. После этого размеры операций и эскизов, как и обычные элементы оформления, могут быть переданы в ассоциативные виды модели. Значения размеров, представленных в виде элементов оформления, могут быть изменены пользователем.

- 2. Появилась возможность работы с допусками в модели. Допуски могут быть назначены на размеры в эскизе и на размеры операций (т. е. числовые параметры операций, такие как глубина выдавливания и т. п.).
	- 2.1. Назначение индивидуального допуска на размер эскиза производится как в графическом документе — в диалоге ввода размерной надписи.

Назначение индивидуального допуска на размер операции производится в диалоге, вызываемом кнопкой *Назначить допуск* рядом с полем соответствующего параметра на *Панели свойств*.

Можно включить отображение индивидуальных допусков (в виде предельных значений или отклонений) в размерных надписях размеров эскизов и операций. Кроме того, просмотр допусков возможен в Окне переменных. Допуски отображаются в специальной колонке *Допуск* этого Окна. Для включения этой колонки следует вызвать команду *Допуск* из контекстного меню заголовков столбцов. Двойным щелчком на ячейке допуска можно вызвать диалог задания допуска.

2.2. В модели могут использоваться общие допуски в соответствии с ГОСТ 30893.1- 2002.

Включение использования общих допусков в модели и установка класса точности изделия производится в разделе *Общие допуски* диалога настройки параметров (на вкладке *Новые документы* — для новых деталей и сборок, на вкладке **Текущая деталь/сборка** - для текущей модели).

Если использование общего допуска включено, то размерам эскизов и операций, которым не задан индивидуальный допуск, автоматически назначаются отклонения согласно таблицам ГОСТ 30893.1-2002 для установленного класса точности и типа размера (угловой, линейный). Отклонения, назначенные по общим допускам, отображаются только в Окне переменных и используются только для пересчета модели.

Класс точности хранится в модели как свойство, благодаря чему в технические требования модели можно вставить ссылку на ее класс точности.

- 2.3. При необходимости можно отключить у размера признак наличия допуска тогда размер не будет иметь ни общего, ни индивидуального допуска. Для этого следует выключить в диалоге назначения допуска опцию *Допуск*.
- 3. Возможен пересчет размеров модели в пределах поля допуска: по верхнему пределу, по нижнему пределу, в середину поля допуска и с коэффициентом. Первые три из перечисленных пересчетов — системные, они всегда доступны в модели. Пересчет с коэффициентом возможен в пересчете, создаваемом пользователем. В пользовательском пересчете для каждого размера можно указать, как именно его следует пересчитывать.

Пересчет модели производится автоматически в специальном режиме работы, так называемом режиме пересчета. Для его включения/отключения служит команда *Сервис — Пересчет размеров — Пересчитать размеры с учетом допуска*. В режиме пересчета редактирование модели недоступно. Возможны только:

- − смена текущего пересчета с помощью команд подменю *Сервис Пересчет размеров*,
- − просмотр, печать, измерения и создание отчетов.

Размерные надписи размеров эскизов в режиме пересчета содержат пересчитанные значения размеров. Просмотр пересчитанных значений размеров возможен также в Окне переменных, в колонке *Пересчитанное значение*.

При необходимости пересчитанную модель можно сохранить в отдельном файле с помощью команды *Сервис — Пересчет размеров — Создать копию*.

После выхода из режима пересчета модель принимает номинальные размеры, становятся доступными команды редактирования.

Компонент, вставленный в сборку, может иметь номинальные или пересчитанные размеры. Для выбора варианта вставки служат кнопка *Пересчитать размеры* и список пересчетов, доступные во время вставки на вкладке *Файл-источник* Панели свойств.

4. Появилась возможность работы с исполнениями модели.

Все исполнения модели хранятся в файле этой модели. Работа с исполнениями ведется на новой вкладке *Исполнения* Дерева построения или в Менеджере документа.

Номера присваиваются исполнениям автоматически, но при необходимости могут быть отредактированы. Настройка номеров производится в разделе *Номера новых исполнений* диалога настройки параметров (на вкладке *Новые документы* — для новых деталей и сборок, на вкладке *Текущая деталь/сборка* — для текущей модели). При настройке можно задать символы-разделители перед номером исполнения и дополнительным номером, задать разрядность этих номеров, включить добавление нулей, а также указать, с какого номера начинать нумерацию. Кроме того, можно отключить автоматическое формирование номеров.

Исполнения могут быть зависимыми и независимыми от основного. В зависимые исполнения могут автоматически передаваться изменения из основного, а в

независимые — нет. При создании нового исполнения нужно указать, зависимое оно или нет, и задать обозначение исполнения.

Одно из исполнений является текущим. Его состав отображается на вкладке *Построение* Дерева построения модели.

Изменения в основном исполнении могут передаваться в зависимые автоматически или вручную. Для автоматической передачи изменений необходимо, чтобы были включены опции *Создавать объект в зависимых исполнениях* и *Создавать переменную в зависимых исполнениях* в диалоге настройки исполнений (вызываемом командой *Сервис — Параметры... — Система — Редактор моделей — Исполнения*). Ручная передача объектов производится с помощью команды *Редактор — Передать в исполнения* (она позволяет также передавать объекты в независимые исполнения), а ручная передача пользовательских переменных — с помощью команды *Применить в зависимых исполнениях* из контекстного меню переменной в Окне переменных.

По умолчанию редактирование объектов зависимых исполнений невозможно, так как они связаны с соответствующими объектами основного исполнения. При необходимости объект можно сделать доступным для редактирования, вызвав команду *Отменить связь* из контекстного меню объекта в Дереве. Возможна и обратная операция — с помощью команды *Восстановить связь*. После этого все изменения объекта теряются, так как он становится копией объекта в основном исполнении.

В результате применения к сборке с исполнениями новой команды *Создание спецификации по сборке* по умолчанию создается групповая спецификация (по варианту А, если количество исполнений не превышает трех, если превышает, то по варианту Б). Выбор стиля спецификации производится в разделе *Спецификация* — *По сборке с исполнениями* на вкладке *Новые документы* настроечного диалога.

Возможно указание компонентов (или исполнений компонентов), которые входят в разные исполнения сборки, но должны иметь одну и ту же позицию в спецификации. Для этого служит команда *Группы компонентов*, кнопка вызова которой находится на панели *Спецификация*.

Возможно создание таблицы исполнений и размещение ее в графическом или текстовом документе. Для этого служит команда *Сервис — Отчеты — Создать таблицу исполнений*. Команду можно использовать также в чертеже, содержащем ассоциативные виды модели с исполнениями.

Указание конкретного исполнения модели возможно в следующих случаях: открытие файла, вставка компонента в сборку, вставка заготовки в модель, создание ассоциативного вида, подключение модели к документу-спецификации или к объекту спецификации.

- 5. Появилась возможность автоматического создания спецификации по сборке. Для этого служит команда *Создание спецификации по сборке*. После вызова команды в текущей сборке формируются внутренние объекты спецификации, соответствующие компонентам первого уровня (данные о компонентах берутся из их свойств) и создается документ-спецификация, к которой подключается текущая сборка.
- 6. Добавлены команды для построения отверстий:
	- − *Простое отверстие*,
	- − *Отверстие с зенковкой*,
	- − *Отверстие с цековкой*,
	- − *Отверстие с зенковкой и цековкой*,
	- − *Коническое отверстие*.

Возможен выбор формы торца отверстия: плоская, коническая или сферическая. Отверстие может располагаться на поверхности любой формы. Умолчательное положение оси отверстия — перпендикулярно поверхности в точке указания, но

пользователь может изменить это положение, задав наклон и поворот оси либо направляющий объект.

Кнопки вызова команд построения отверстий составляют группу на панели *Редактирование модели*. В эту же группу входит прежняя команда *Отверстие*, переименованная в *Отверстие из библиотеки*.

7. Появился новый инструмент для группировки объектов модели — слои. Управление слоями производится с помощью Менеджера документа. Для его вызова служит команда *Сервис — Менеджер документа*.

На одном слое могут размещаться объекты различных типов, но один объект может принадлежать только одному слою. Все новые объекты автоматически размещаются на текущем слое. Возможен перенос объектов между слоями. Все объекты одного слоя можно одновременно сделать невидимыми, отключив отображение этого слоя.

На панель *Текущее состояние* добавлено поле для выбора текущего слоя и управления видимостью слоев.

- 8. Появилась возможность ввода технических требований в модели. Технические требования вводятся в специальном окне, включение и отключение которого производится командой *Вид — Технические требования*. При необходимости технические требования могут быть переданы из модели в чертеж, содержащий ассоциативные виды этой модели.
- 9. В результате проецирования кривых и ребер модели в эскиз в нем создаются особые объекты — проекционные кривые.

Основное свойство проекционной кривой — постоянная связь с исходным объектом (ребром, проекцией которого она является). Это свойство обеспечивается ограничением *проекционная связь*. Совпадения крайних вершин проекционной кривой с проекциями крайних вершин исходного объекта обеспечиваются ограничением *проекция конечной вершины.* 

Изменение формы проекционной кривой невозможно, можно лишь удалить ее части (например, усечь другим объектом). Вернуть проекционную кривую в исходное состояние можно с помощью команды *Восстановить кривую* в контекстном меню.

Проекционную кривую можно «превратить» в обычный геометрический объект — для этого нужно снять с нее ограничение *проекционная связь* или применить к ней команду *Разрушить*.

Ограничение *проекционная связь* накладывается также на точки — проекции точечных объектов и на вспомогательные прямые — проекции осей.

- 10. Появилась возможность вариационного прямого моделирования с помощью геометрических и размерных ограничений. Технология вариационного прямого моделирования позволяет модифицировать любую, в том числе импортированную из другой CAD-системы, трехмерную модель без истории построения так же просто и гибко, как и модель, изначально спроектированную в КОМПАС-3D и имеющую информацию о способах и последовательности создания ее объектов (историю построения). Особенностью новой функциональности является возможность комбинировать моделирование на основе истории построения и вариационное прямое моделирование. Вносить изменения в деталь без истории построения можно посредством геометрических и размерных ограничений: *Расстояние*, *Угол*, *Радиус*, *Параллельность*, *Перпендикулярность*, *Инцидентность* (совпадение), *Касание*, *Концентричность*, *Фиксация*. Кнопки вызова команд размещаются на новой инструментальной панели *Вариационное моделирование*.
- 11. Доработаны массивы.

Во всех массивах возможно создание таблицы изменяемых переменных, предназначенной для изменения значений переменных в экземплярах массива. В результате возможно получение отличающихся друг от друга экземпляров. Таблица изменяемых переменных создается во время создания или редактирования массива; для этого служит кнопка *Таблица изменяемых переменных* на Панели

специального управления. По таблице изменяемых переменных можно создать отчет с помощью команды *Сервис — Отчеты — Создать таблицу параметров экземпляров массива*.

В массиве по таблице и по точкам появился новый вариант ориентации экземпляров — по указанному объекту. Этот вариант позволяет ориентировать экземпляры по нормали к кривой или поверхности.

В массиве по таблице появилась возможность ручного ввода координат точек, задающих положение экземпляров массива (ранее было возможно только чтение координат из файла).

- 12. Доработан способ построения точки *На поверхности*:
	- − вариант *По расстояниям от плоских объектов* переименован в *По смещениям от двух объектов*, так как теперь он позволяет также строить точку на поверхности вращения, задавая ее угловое смещение от плоскости, проходящей через ось поверхности,
	- − добавлен вариант *По координатам на плоскости*, позволяющий построить точку на плоской поверхности, задав ее прямоугольные или полярные координаты.
- 13. Появилась возможность установки пароля на доступ к детали. Для этого служит команда *Доступ* в контекстном меню детали, выделенной в Дереве построения. Пароль запрашивается в следующих случаях:
	- − открытие файла детали;
	- − вставка детали в сборку в качестве компонента;
	- − переход к редактированию детали, являющейся:
		- − компонентом сборки;
		- − заготовкой;
		- − источником изображения в ассоциативном виде чертежа.
- 14. Появился новый тип документа технологическая сборка (*\*.t3d*). Этот тип документа предназначен для подготовки модели к разработке технологического процесса ее изготовления.
- 15. Стало возможным отображение и редактирование свойств трехмерных объектов в окне *Свойства*. Как и в графическом документе, это окно вызывается командой *Редактор — Свойства*.
- 16. Появилась возможность удаления из модели информации о способах и последовательности создания ее объектов. Для этого служит команда *Редактор — Удалить историю построения*.
- 17. Выражение для вычисления значения параметра операции теперь можно вводить непосредственно в поле этого параметра на Панели свойств при создании или редактировании операции. Если поле содержит выражение, то при наведении на это поле курсора рядом с ним появляется ярлык с вычисленным значением выражения.
- 18. Доработана команда *Контур*:
	- − Появилась возможность задания различных радиусов скругления вершин контура. Для этого служит вкладка *Переменный радиус* на Панели свойств.
	- − Появилась возможность создания контура, не совпадающего с исходными объектами, а отстоящего от них. Для этого служит кнопка *Эквидистанта кривой* на Панели специального управления.
- 19. Возможность разгибания обечайки теперь не зависит от типа кривых, составляющих ее эскиз. Ранее обечайка разгибалась при условии, что ее эскиз содержит только отрезки и/или дуги окружности.
- 20. Доработана команда *Эквидистанта кривой*: появилась возможность указания точки, определяющей положение эквидистанты относительно ее базового контура.
- 21. Доработана команда *Ломаная*:
	- − радиус скругления теперь можно ввести не только в таблице параметров вершин, но и в поле на Панели свойств,

− в Окне переменных теперь доступны переменные, управляющие параметрами вершин ломаной.

## *Графические документы*

- 1. При создании или редактировании большинства геометрических объектов, размеров и обозначений в них можно копировать свойства других, уже существующих объектов. Для этого служит кнопка *Копировать свойства* на Панели специального управления. После нажатия этой кнопки следует указать объект — источник свойств.
- 2. Появилась возможность создания графических объектов по образцу. Для этого служит команда *Инструменты — Объект по образцу*. Объект-образец можно выделить как до вызова команды так и после. Новый объект будет иметь свойства образца.
- 3. Доработана команда *Прямоугольник*:
	- добавлена возможность задания угла поворота прямоугольника (ранее стороны прямоугольника были всегда параллельны осям текущей системы координат),
	- − добавлена возможность выбора способа построения: *по двум точкам* или *по центру и вершине*; в связи с появлением последнего из перечисленных способов отдельная команда *Прямоугольник по центру и вершине* исключена.
- 4. Добавлена команда *Прямоугольник по трем точкам*. Доступно два способа построения: *по трем вершинам* и *по центру и двум вершинам*.
- 5. Усовершенствована работа с характерными точками:
	- если характерные точки нескольких объектов совпадают, они отображаются как одна точка, при перемещении которой перемещаются соответствующие точки всех объектов; при настройке можно включить отображение только общих характерных точек выделенных объектов,
	- − характерные точки дуги окружности дополнены значками, позволяющими изменять радиус дуги отдельно от остальных параметров,
	- при перемещении мышью характерной точки объекта теперь рядом с курсором отображаются текущие значения параметров объекта,
	- − при перемещении характерной точки мышью можно использовать вспомогательные траектории — они появляются, если, выделив характерную точку объекта, задержать на ней курсор; при перемещении характерной точки вдоль вспомогательной траектории изменяется только один параметр объекта.
- 6. Усовершенствован функционал ассоциативных видов:
	- − в проекционном виде, виде по стрелке и разрезе/сечении автоматически создаются разрывы, если они были на опорном виде и если направление проецирования перпендикулярно направлению сдвига изображения в опорном виде;
	- теперь новый вид, создающийся на основе существующего (опорного), по умолчанию имеет такую же настройку отрисовки и отображения объектов, что и его опорный вид.
- 7. Теперь в новый вид, формирующийся после создания обозначения выносного элемента или узла, автоматически копируется часть изображения опорного вида, ограниченная контуром обозначения. Таким образом, если опорный вид был неассоциативным, то создается «заготовка» выносного элемента или узла, а если опорный вид был ассоциативным, то проекция модели дополняется копиями объектов, добавленных в опорный вид вручную.
- 8. Появилась возможность привязки к линиям, составляющим оформление чертежа (рамку, основную надпись и т.п.). Новая привязка — глобальная; ее включение/отключение производится в меню кнопки *Привязки* командой *Привязка к элементам оформления чертежа* или одноименной опцией в диалоге установки глобальных привязок.

9. Штриховка в ассоциативном виде *Разрез/сечение* теперь зависит от материала модели. При необходимости стиль штриховки материала модели можно изменить, отредактировав свойства модели.

Файл плотностей (*Grарhic.dns*) дополнен данными о стиле штриховки для каждого материала.

## *Работа с переменными*

- 1. Под размерной надписью размеров с переменной (в графическом документе или эскизе) теперь отображается не только имя переменной, но и выражение для ее вычисления, если оно задано.
- 2. Появилась возможность создания переменных для предельных отклонений размеров.
- 3. Расширены возможности настройки Окна переменных: теперь можно изменить набор и порядок следования столбцов. Исключение — столбец *Имя*, он всегда присутствует в Окне переменных и всегда идет первым. Диалог настройки столбцов вызывается командой *Дополнительно...* из контекстного меню заголовков столбцов в Окне переменных.

## *Работа со свойствами и отчетами*

- 1. Отчет теперь может быть ассоциативно связан с документом, по которому он создан. Все изменения в документе — изменение набора объектов и их свойств автоматически передаются в ассоциативный отчет. Ассоциативная связь отчета с документом-источником формируется при его создании с помощью опции *Ассоциативный отчет* на Панели свойств.
- 2. Данные в отчете теперь могут быть представлены в виде ссылок на свойства объектов в документе-источнике. При изменении значений свойств, которые являются источниками ссылок, данные в отчете изменяются. Для формирования в отчете ссылок следует при его создании включить на Панели свойств опцию *Данные в виде ссылок*.
- 3. Подключить стиль отчета теперь можно в процессе создания отчета. Для этого служит строка *Другой* в списке стилей на Панели свойств.
- 4. Доработан Редактор свойств:
	- введены специальные пиктограммы для отображения сгруппированных объектов,
	- − стала возможна группировка объектов чертежа по видам, которым они принадлежат — для этого следует вызвать команду *Группировать по видам* из меню кнопки *Группировка* на инструментальной панели Редактора,
	- − появилась возможность редактирования таких системных свойств, как *автор*, *организация*, *комментарий*, *масса*, *материал*, *плотность.*

## *Печать*

- 1. Появилась возможность печати выделенного фрагмента документа. Для этого служит опция *Выделение* в диалоге настройки печати. Она доступна, если перед вызовом команды печати в документе было что-либо выделено. Кроме того, в меню кнопки *Предварительный просмотр* добавлена команда *Передать выделенное в предварительный просмотр*.
- 2. Опция *Альтернативный способ вывода заливок* в диалоге настройки параметров вывода переименована в *Альтернативный способ вывода заливок и растров*, так как ее действие теперь распространяется и на вставленные в документ растровые изображения с прозрачными областями.

## *Импорт и экспорт*

1. Доработан экспорт моделей в формат STEP: теперь возможна запись имени автора, комментариев, свойств и исполнений модели. Кроме того, стала возможна запись в

формат STEP AP214 — для этого следует выбрать соответствующую строку из списка *Тип файла* диалога сохранения файлов.

- 2. Доработан импорт из форматов DXF и DWG: появилась возможность чтения дуг эллипсов и полилиний в моделях, а также линий-выносок с несколькими ответвлениями в чертежах.
- 3. В диалоге настройки вывода в форматы DXF и DWG реализована вкладка *Компоновка спецификации*. Она заменяет диалог *Компоновка спецификации*, появлявшийся при экспорте многостраничных спецификаций.

# *Прикладные библиотеки*

- 1. Доработана библиотека *Комплектовщик документов*.
	- − Комплектовщик документов стал отдельно запускаемым приложением. В связи с этим он переименован в *Комплектовщик документов для КОМПАС-3D*.
	- − Теперь на многоядерных компьютерах с большим объемом оперативной памяти пользователь может продолжать работу в КОМПАС-3D во время выполнения комплектовки (но не с комплектуемыми файлами).
	- − Появилась возможность быстро задать в качестве папок для поиска документов папки, содержащие основные документы (если они уже указаны). Для этого служит кнопка *Папки основных документов*.
	- − Появилась возможность при комплектовке выполнить транслитерацию русских букв латинскими в именах файлов. Для этого следует перед комплектовкой включить опцию *Транслитерировать имена файлов в комплекте*.
	- − Появилась возможность перед началом комплектовки проверить папку, указанную для комплектовки, на наличие файлов/папок. Для этого служит опция *Запрос при комплектовке в непустую папку*.
	- − Появилась возможность после завершения одной комплектовки выполнить следующую без перезапуска приложения; ранее введенные данные при этом удаляются. Для начала новой комплектовки следует нажать кнопку *Создать новый комплект*.
	- − Появилась возможность после завершения комплектовки открыть в Проводнике папку комплекта. Для этого служит кнопка *Открыть папку комплекта*.
	- Все настройки комплектовки теперь сохраняются между вызовами комплектовщика.

#### 2. Доработана библиотека *Материалы и Сортаменты:*

− Общее количество материалов составляет более 93500 наименований.

#### В том числе:

- − 1300 отечественных марок сталей и сплавов;
- − 2393 зарубежных марок сталей и сплавов;
- − 145 марок чугуна;
- − 951 марок цветных металлов и сплавов;
- − 432 марок масел и смазок;
- − 216 марок лаков и красок;
- − 501 марок пластмасс;
- − 474 марок клеев;
- − 1267 наименований сварочных материалов;
- − 567 наименований проводов и кабелей;
- − 271 наименования строительных материалов;
- − 131 вид гальванических покрытий;
- − 46 наименований композиционных материалов.
- − База содержит более 47000 экземпляров сортаментов.
- − Добавлены следующие возможности взаимодействия с системой КОМПАС-3D:
	- − выбор материала для исполнения,
	- − включение данных из библиотеки в технические требования трехмерных моделей,
	- − автоматический выбор стиля штриховки при выборе материала,
- − при просмотре свойств материала теперь открывается диалог *Информация*, содержащий полную информацию о материале,
- − настройка, позволяющая указать, требуется ли использовать для детали цвет материала, указанный в библиотеке.
- 3. В библиотеку *КОМПАС-Макро* добавлены возможности записи макросов для создания следующих объектов:
	- − графические объекты:
		- − волнистая линия,
		- − линия с изломами,
		- − мультилиния,
		- − таблица на чертеже,
	- − трехмерные объекты:
		- − отрезок,
		- − точка,
		- − линия-выноска,
		- − обозначение шероховатости,
		- − обозначение базы,
		- − обозначение допуска формы,
		- − заплатка,
		- − линейчатая поверхность,
		- − эквидистанта кривой,
		- − эквидистанта поверхности,
		- − кривая по закону,
		- − поверхность по сети точек,
		- − поверхность по пласту точек,
		- − сплайн на поверхности,
		- − контур,
		- − дуга,
		- − операция соединения кривых,
		- − операция скругления кривых,
		- − операция придания толщины поверхности,
		- − линейный размер,
		- − радиальный размер,
		- − диаметральный размер,
		- − угловой размер,
		- − локальная система координат,
		- − массив операций по точкам,
		- − массив пространственных кривых по точкам.
- 4. Доработана *Система распознавания 3D-моделей*.
	- − Теперь во время распознавания сборки при выдаче информации об ошибке распознавания или некорректности исходной модели в сборке выделяется соответствующий компонент.
	- В интерактивном режиме распознавания номера в списке граней, определяющих распознаваемую операцию, соответствуют номерам граней модели распознавания.
	- − Введено распознавание операции формирования цилиндрического червяка.
	- − Уточнено построение распознанных операций скругления между плоской и цилиндрической гранями, а также между двумя цилиндрическими гранями.
	- − Для ускорения распознавания в интерактивном режиме выделение граней определяет теперь порядок поиска очередной операции.
	- − Улучшено качество распознавания модели; уточнены функции упорядочения Дерева построения.
- 5. Доработана Система прочностного анализа APM FEM для КОМПАС-3D:
	- − Добавлен новый расчет на устойчивость MKL SubSpace.
	- − При сохранении отчета выноски и минимальные/максимальные значения теперь могут сохраняться в карты результатов.
- − Название объекта *совпадающие поверхности* В Дереве построения теперь формируется из названий контактирующих компонентов.
- В Дереве построения в названиях собственных частот и форм устойчивости указывается значение частоты и коэффициента запаса потери устойчивости.
- − Добавлена возможность задавать нагрузку по направляющей.
- 6. Доработана библиотека *Стандартные изделия*.
	- − Появилась возможность настройки ограничительного перечня списка типоразмеров и параметров стандартных изделий, разрешенных к применению на предприятии.
	- − Реализована возможность присвоения изделию уникального индивидуального кода для его однозначной идентификации.
	- − Каждому изделию в соответствии с Общероссийским классификатором продукции присвоен код. Необходимая информация взята из нормативного документа, по которому разработано изделие.
	- − Добавлена возможность поиска в дереве изделий по первым буквам их названия.
	- − Появилась возможность просмотра списка последних примененных изделий, а также возможность повторного использования изделий из этого списка.
	- − При использовании библиотеки в КОМПАС-3D:
		- − добавлена возможность импорта и экспорта шаблонов настроек объектов спецификации;
		- − при вставке в сборку потайных и полупотайных винтов появилась возможность сопряжения деталей по конической поверхности;
		- − при вставке изделия в сборку появилась возможность сопряжения деталей по неплоской поверхности (ранее была возможность сопряжения только с плоской гранью);
		- − при построении отверстия теперь в качестве начальной поверхности можно указывать плоскость, касающуюся выбранной грани в заданной точке; в качестве конечной поверхности теперь можно указывать любую грань (в том числе неплоскую), при условии, что ось отверстия пересечет эту грань или ее продолжение;
		- − команда *Создать объект спецификации* стала доступна при работе в документе типа *спецификация*;
		- − при работе с графическими документами появилась возможность управления отрисовкой участков крепежного соединения над скрепляемыми деталями, внутри скрепляемых деталей, под скрепляемыми деталями.
	- − Для изделий пакетов *Конструктивные элементы*, *Крепежные изделия*, *Крепежные изделия ОСТ92*, *Детали и узлы сосудов и аппаратов* созданы новые, более информативные, изображения.
	- − В каталог *Крепеж* добавлены:
		- − Шпонки DIN 268, DIN 271, DIN 6881, DIN 6883, DIN 6884, DIN 6885, DIN 6886, DIN 6887, DIN 6888, DIN 6889;
		- − Болты DIN 478, DIN 479, DIN 480, DIN 607, DIN 608, DIN 7992;
		- − Винты DIN 95, DIN 96, DIN 97, DIN 571, DIN 924, DIN 925, DIN 967, DIN 968, DIN 6332, DIN 6912, DIN 6928, DIN 7984, DIN 34819;
		- − Гвозди DIN 1143-1, DIN 1157, DIN 1158, DIN 1163, DIN 68163;
		- − Кольца DIN 471, DIN 472, DIN 983, DIN 984, DIN 7993;
		- − Шайбы DIN 988, DIN 6799;
		- − Шпильки DIN 835, DIN 525, DIN 938, DIN 939, DIN 940, DIN 2509;
		- − Штифты DIN 1469.
	- − В каталог *Электрические аппараты и арматура* добавлены крышки для цилиндрических соединителей ГОСТ 25930-83.

#### *Изменение комплекта поставки*

1. В комплект поставки включена *Библиотека интеграции с каталогами TraceParts*. Позволяет вставлять модели и изображения моделей из каталога TraceParts в КОМПАС-документы. Отдельно оплачиваемая лицензия для работы с Библиотекой интеграции с каталогами TraceParts не требуется.

2. Из комплекта поставки исключена Библиотека поддержки формата model (CATIA) (*CATIAread.rtw*).

## *Отличия версии 13 SP2 от версии 13 SP1*

## *Графические документы*

- 1. Расширены возможности управления стрелками взгляда (в том числе в составе обозначений линии разреза для машиностроения и строительства):
	- − появилась возможность включения/отключения зачернения стрелок,
	- − добавлены новые типы стрелок: *закрытая*, *открытая*, *без стрелки*; выбор нужного типа производится из списка *Стрелка* на Панели свойств при выполнении команды *Линия разреза* или *Стрелка взгляда*.

Настройка зачернения стрелок и состава списка стрелок выполняется, соответственно, в подразделах *Стрелки* и *Фильтр стрелок* разделов *Стрелка взгляда* и *Линия разреза* настроечного диалога (на вкладке *Новые документы* для новых графических документов, на вкладке *Текущий документ* — для текущего документа).

2. Команда *Угловой размер с общей размерной линией* доработана: теперь нулевая отметка обозначается как 0° (ранее обозначалась как 0). Обозначение 0° соответствует ГОСТ 2.307-2011, заменившему ГОСТ 2.307-68.

### *Печать*

Появилась команда *Специальная печать*, предназначенная для вывода на печатающие устройства, позволяющие непосредственно в процессе печати менять размеры страницы печати под размер выводимого листа документа. Благодаря этому теперь можно, например, вывести на виртуальный xps-принтер многолистовой документ с листами разного формата и в результате получить один xps-файл, размеры листов в котором будут соответствовать размерам листов в выведенном документе.

## *Экспорт*

Появилась возможность передачи атрибутов макрообъектов при экспорте графического документа в формат DXF или DWG. Атрибуты макрообъектов становятся атрибутами соответствующих блоков.

# *Прикладные библиотеки*

Доработана библиотека *Стандартные изделия*.

- − При построении отверстия добавлена возможность указания *Плоскости, касательной к грани в точке* в качестве начальной грани. В качестве конечной грани можно указать любую, в том числе неплоскую, грань с условием, что ось отверстия пересекает конечную грань (или ее продолжение).
- − При построении крепежного элемента в графическом документе появилась возможность указать, какие участки крепежного элемента будут отрисованы: верхний, средний или нижний участок.

*Отличия версии 13 SP1 от версии 13* 

# *Общее*

- 1. Разработана версия КОМПАС-3D для 64-разрядных операционных систем. Версия КОМПАС-3D для 32-разрядных операционных систем по-прежнему доступна. 64-разрядная версия КОМПАС-3D может задействовать больше оперативной памяти по сравнению с 32-разрядной версией КОМПАС-3D, благодаря чему возможна работа с более сложными сборками.
- 2. Изменен способ именования файлов резервных копий документов (bak-файлов): расширение «bak» добавляется к полному имени файла документа (ранее расширение «bak» заменяло расширение имени файла). Таким образом, резервная копия файла, например, *model.m3d* теперь будет иметь имя *model.m3d.bak*. Благодаря этому в случае наличия в одной папке одноименных файлов разных типов (например, чертежа и модели) исключается замена копии одного файла (сохраненного раньше) копией другого файла (сохраненного позже).
- 3. Размеры значков в окне *Свойства* теперь подчиняются настройке, сделанной для Панели свойств. Этой же настройке подчиняются размеры значков в новом элементе интерфейса — окне *Нумерация*. В связи с этим имеющаяся в диалоге настройки размера значков группа *Панель свойств* переименована в *Панель свойств, окна "Свойства" и "Нумерация"*.
- 4. При вводе выражений в поля Панели свойств можно использовать константы.

## *Трехмерное моделирование*

- 1. Появилась возможность произвольного редактирования формы грани тела или поверхности. Для этого служит команда *Сплайновая форма*. После ее вызова выбранная грань преобразуется в сплайновую поверхность, а система переходит в специальный режим работы. В этом режиме возможно произвольное перемещение полюсов поверхности мышью, а также доступны следующие команды:
	- − *Линейное перемещение* служит для перемещения выбранных полюсов на одно и то же заданное расстояние в заданном направлении,
	- − *Перемещение со сглаживанием* служит для перемещения выбранного полюса в заданном направлении на заданное расстояние и одновременного перемещения нескольких соседних полюсов таким образом, чтобы грань приобрела выпуклую, вогнутую или плавно изменяющуюся форму,
	- − *Вращение* служит для поворота выбранных полюсов вокруг заданной оси,
	- − *Масштабирование* служит для такого перемещения выбранных полюсов, при котором их расстояние от заданной точки (центра масштабирования) изменяется согласно заданному коэффициенту,
	- − *Выравнивание* служит для перемещения выбранных полюсов на заданную прямую или плоскость.
	- − Дополнительные команды:
		- − *Сетка* служит для сгущения или разрежения сетки полюсов сплайновой поверхности путем добавления или удаления рядов, а также для записи в файл координат полюсов сетки,
		- − *Порядок* служит для изменения порядка поверхности по направлениям U и V,
		- − *Фиксировать полюсы* служит для указания полюсов поверхности, которые должны оставаться неподвижными при перемещении других полюсов.

Грани, соседние с редактируемой гранью, изменяют свои границы так, чтобы тело оставалось целым.

Произвольное редактирование может быть применено не к самой грани, а к повторяющей ее эквидистантной поверхности. В этом случае грань остается неизменной, а в модели формируется новая поверхность.

- 2. Переработана и дополнена функциональность для работы с большими сборками.
	- − Команды *Создать тип загрузки* и *Выбрать тип загрузки* в контекстном меню корневого объекта сборки заменены одной командой — *Типы загрузки*. После ее вызова на Панели свойств появляется список типов загрузки, над которым

#### расположены кнопки *Создать*, *Редактировать* и *Удалить*.

При создании и редактировании типа загрузки на экране появляется диалог с полями для ввода названия, комментария и пароля типа загрузки и опцией, включающей применение к сборке создаваемого/редактируемого типа загрузки. При редактировании типа загрузки этот диалог содержит также опцию, позволяющую изменить редактируемый тип загрузки согласно текущему состоянию модели.

Для применения к сборке выбранного в списке типа загрузки следует нажать кнопку *Применить* на Панели специального управления, а для выхода из команды работы с типами загрузки — кнопку *Прервать команду*.

- Добавлен новый системный тип загрузки «Габарит». В результате применения к компоненту этого типа загрузки он отображается в окне модели в виде габаритного параллелепипеда. В Дереве модели к пиктограмме компонента с типом загрузки «Габарит» добавляется пиктограмма «параллелепипед», просмотр состава компонента становится невозможен.
- − Появилась возможность применения к подсборке не только системных типов загрузки, но и любого из созданных в ней пользовательских типов загрузки. Для выбора пользовательского типа загрузки служит команда *Типы загрузки - Выбрать* в контекстном меню компонента.
- − Команда *Доступ* в контекстном меню компонента переименована в *Редактирование*, а команды вызываемого ее подменю переименованы из *Редактирование* и *Только чтение* в *Разрешено* и *Запрещено* соответственно.
- − Команды применения к компоненту системных типов загрузки и команды наложения/снятия запрета на редактирования компонента теперь доступны не только в его контекстном меню, но и на инструментальной панели *Редактирование сборки*.
- − На панели *Текущее состояние* появилось поле со списком *Примененный к сборке тип загрузки*. В поле отображается название примененного к сборке типа загрузки, а из списка можно выбрать и применить к сборке другой тип загрузки. Если фактическое состояние сборки отличается от записанного в примененном типе загрузки, то перед названием типа загрузки добавляется символ «звездочка» (\*).
- В диалоге ввода пароля, появляющемся при открытии сборки с типом загрузки, имеющим пароль, появился список *Доступ*, позволяющий выбрать вариант открытия сборки — *Редактирование* или *Только чтение*.
- Если на момент добавления компонента в сборку к ней был применен тип загрузки, защищенный паролем, то в других пользовательских типах загрузки редактирование этого компонента будет запрещено.
- − Блокировку запрета редактирования компонента теперь можно снять. При этом к компоненту автоматически применяется системный тип загрузки «Полный». Если системные типы загрузки защищены паролем, то появится запрос ввода пароля.
- − Появилась возможность отображения в Дереве модели специального значка (в виде перечеркнутой дискеты), показывающего наличие у файла компонента атрибута *Только чтение*. Включение и отключение показа этих значков производится с помощью опции *Отображать у компонентов доступ Только чтение* в диалоге установки прав доступа.
- 3. Доработаны команды построения массивов:
	- − **Массив по концентрической сетке**: появилась возможность равномерного сдвига экземпляров вдоль оси массива в прямом или обратном направлении. Для этого следует ввести шаг смещения экземпляров в поле *Шаг по оси* на Панели свойств.
	- − **Массивы по концентрической и по параллелограммной сеткам**: появилась возможность размещения экземпляров в шахматном порядке. Этот результат достигается путем сдвига экземпляров на полшага в одном из направлений сетки. Для включения шахматного расположения следует выбрать нужную строку из списка *Схема размещения* (в массиве по параллелограммной сетке этот список заменил собой группу переключателей *Копии внутри*).
- − **Массив по точкам**: появилась возможность управления ориентацией экземпляров для случая, когда позиции заданы точками, лежащими на кривой или на поверхности (в том числе в составе групп точек). Управление производится с помощью переключателей группы *Ориентация* на Панели свойств: *Сохранять исходную ориентацию* и *Доворачивать до нормали к кривой или поверхности*.
- − **Массивы по концентрической сетке, по точкам, по таблице и вдоль кривой**: в случае копирования тела/поверхности вращения можно использовать в качестве базовой точки ее проекцию на ось вращения. Включение этой возможности производится с помощью опции *На оси вращения* на Панели свойств.
- 4. Доработана команда *Группа точек по поверхности*:
	- Теперь можно отключить построение точек, лежащих за пределами грани (точки строятся на теоретической поверхности грани, а она в общем случае может выходить за границы грани). Для этого служит опция *Учитывать границы*.
	- − Появился новый способ размещения точек *По сетке вокруг заданной точки*. Этот способ предполагает создание точек в узлах сетки одного из трех типов:
		- − Прямоугольная (на поверхности любого типа),
		- − Концентрическая (на сферической и плоской поверхностях),
		- − Гексагональная (на плоской и цилиндрической поверхностях).

Сетка любого типа, построенная на плоской поверхности, а также концентрическая сетка на сфере может быть повернута вокруг нормали к поверхности в заданной точке.

- 5. Появилась команда *Импортированная кривая*. Она позволяет импортировать кривые, записанные в файлах *\*.igs*, *\*.stp* и *\*.step*, а также строить ломаные по точкам, координаты которых записаны в файлах *\*.txt*, *\*.csv*, *\*.xls*, или *\*.ods*.
- 6. Появилась команда *Отрезок*. Она позволяет построить в модели отрезок, указав положение двух его вершин.
- 7. В команде *Присоединительная точка* появилась возможность размещения и ориентации по объекту. Для этого следует выбрать из списка *Способ* вариант *По объекту*, а затем указать объект, определяющий местоположение точки и направление осей. Например, при выборе в качестве объекта локальной системы координат присоединительная точка будет совпадать с ее началом, а оси будут сонаправлены с осями Y и Z. (Второй способ размещения присоединительной точки, *Ручное задание направления осей*, соответствует прежнему порядку работы.)
- 8. В команде *Проекционная кривая* появилась возможность проецирования выбранной кривой на вспомогательную или координатную плоскость.
- 9. При построении точки способом *На поверхности* (команда *Точка*) появилась возможность управления положением точки с помощью опции *Учитывать границы*. Если она включена, то создаваемая точка может располагаться лишь в пределах выбранной грани, а если отключена, то и за пределами, т.е. на продолжении грани.
- 10. В команде *Импортированная поверхность* появилась возможность чтения поверхностей, записанных в файлах формата STEP.
- 11. Появилась диагностика переопределенности эскиза. Теперь, если эскиз содержит избыточные связи и/или ограничения, перед его названием в Дереве модели отображается восклицательный знак в круглых скобках.
- 12. Появились новые возможности настройки отображения Дерева модели.
	- − Для тела, компонента и самой модели можно выбрать вариант отображения имени в Дереве: наименование, наименование и обозначение или обозначение и наименование. (Чтобы обозначение объекта отображалось, оно должно быть задано при настройке его свойств.)
	- − Можно отключить отображение в Дереве таких разделов, как *Тела*, *Компоненты* и *Сопряжения* (ранее эти разделы безусловно присутствовали в Дереве при наличии соответствующих объектов).
- − При работе со сборкой можно включить разбиение компонентов в Дереве модели на группы в зависимости от типа — *Сборочные единицы, Детали, Библиотечные компоненты* и т.д. Для этого следует вызвать команду *Группировать компоненты* из контекстного меню кнопки *Состав Дерева модели* на инструментальной панели Дерева.
- − В связи с увеличением количества настроек Дерева модели прежний раздел *Дерево модели* в настроечном диалоге разделен на три: *Общие настройки отображения*, *Структура* и *Формат отображения имени*.
- 13. В качестве файлов координат точек (применяемых в командах *Ломаная*, *Поверхность по сети точек*, *Массив по таблице* и др.) теперь могут использоваться файлы текстовых таблиц *\*.csv*.
- 14. Доработана команда *Фиксация компонентов*. Если фиксируется пара компонентов, участвующих в сопряжении, то это сопряжение автоматически исключается из расчета.
- 15. Появилась возможность клавиатурной привязки к началу текущей системы координат при вставке компонента в сборку. Для этого нужно нажать комбинацию клавиш *<Ctrl> + <0>*.

# *Графические документы*

- 1. Появилась возможность управления номерами обозначений изменений: при создании или редактировании обозначения следует выбрать нужную группу нумерации из списка *Нумерация* на Панели свойств. Обозначение будет добавлено в выбранную группу и получит первый свободный номер из нее. Таким образом, создав несколько групп нумерации, можно начинать нумерацию обозначений изменений заново, например, на каждом листе чертежа.
- 2. При использовании компьютера, оснащенного процессором с несколькими ядрами и достаточным количеством оперативной памяти (от 8 ГБ), можно ускорить создание и перестроение ассоциативных видов за счет их параллельной обработки. Выбор способа обработки производится в диалоге управления системой.
- 3. Появилась возможность параметризации средней точки отрезка (ранее эту точку можно было использовать только для привязки).

### *Работа с переменными*

Появилась возможность сохранения выражений в файл и чтения выражений из этого файла. Файл для хранения выражений называется *collection.law* и находится в той же папке, где конфигурационные файлы (*KOMPAS.cfg*, *KOMPAS.dsk*, *KOMPAS.prj*). Запись выражения производится с помощью команды *Сохранить выражение*. Она доступна в меню *Сервис* Окна переменных, а также в контекстном меню этого окна и в контекстном меню поля ввода выражения в диалоге *Вставка математического выражения*.

Чтение выражения производится путем выбора его из группы *Из файла коллекции* в диалоге *Вставка математического выражения*.

#### *Текстовые документы и спецификации*

- 1. Появилась возможность назначения произвольного формата дополнительным листам текстового документа или спецификации (ранее эти листы имели такой же формат, как основные листы). В связи с этим в диалоге настройки дополнительных листов появилась кнопка *Формат*.
- 2. При работе с текстовыми документами и спецификациями стал доступен *Менеджер документа*. В нем можно просмотреть и сменить используемые в документе оформления основных и дополнительных листов (для спецификаций — стиль, используемый для основных листов спецификации), для дополнительных листов возможно также выполнение следующих действий: добавление, удаление, изменение формата, кратности и ориентации.

При работе с текстовыми документами и спецификациями на инструментальной панели *Менеджера документа* доступна кнопка вызова настроечного диалога (он открывается на вкладке *Текущий документ*), а при работе со спецификациями также кнопка вызова команды *Настройка спецификации*.

### *Импорт и экспорт*

- 1. Появилась возможность импорта дуг и ломаных из файлов формата STEP, а также экспорта этих объектов в файлы формата STEP.
- 2. Появилась возможность настройки импорта моделей из формата STEP и экспорта в этот формат. Для настройки импорта выбранного файла нужно вызвать команду *Открыть с параметрами* из контекстного меню кнопки *Открыть* диалога открытия файлов, а для настройки экспорта — команду *Сохранить с параметрами* из контекстного меню кнопки *Сохранить* диалога сохранения файлов. В появившемся диалоге можно указать, какие типы объектов следует импортировать или экспортировать: кривые, точки, поверхности или тела, а также включить или отключить передачу цвета. При записи можно также отключить экспорт невидимых объектов и отредактировать информацию о документе: имя автора, название организации, комментарий.

# *Прикладные библиотеки*

- 1. Доработана Библиотека изображений сварных швов: теперь параметры швов задаются не в диалогах, а на Панели свойств. Команды *Стыковой сварной шов*, *Точечный сварной шов* и *Угловой (тавровый, нахлесточный) сварной шов* объединены в одну — *Сварной шов*. Переработан диалог настройки изображений сварных швов.
- 2. Доработана Система прочностного анализа APM FEM для КОМПАС-3D:
	- − добавлен вывод указателей максимальных/минимальных значений на картах результатов,
	- − добавлена возможность простановки пользовательских выносок на картах результатов,
	- − добавлены фильтры вида на максимальные/минимальные и пользовательские значения,
	- − в диалог, показывающий результат расчета собственных частот, добавлена информация о модальных массах конструкции,
	- добавлен новый метод расчета собственных частот MKL Subspace.

### *Отличия версии 13 от версии 12 SP1*

# *Общее*

1. Теперь оформление, присвоенное чертежу или текстовому документу, внедряется в этот чертеж или текстовый документ, а стиль, присвоенный спецификации — в эту спецификацию. Благодаря этому становится возможным открытие документа в отсутствие библиотеки *\*.lyt*, содержащей присвоенное ему оформление (стиль). В то же время документ сохраняет связь с библиотекой *\*.lyt*, благодаря чему возможно обновление оформления (стиля) документа после его редактирования в библиотеке.

Пользователь может включить автоматическое обновление оформления (стиля) в диалоге, вызываемом командой *Сервис — Параметры... — Система — Общие — Обновление оформления документов*. Возможно также обновление оформления (стиля) вручную с помощью команды *Сервис — Перечитать оформление* (*стиль*).

*Примечание.* Стили спецификаций, используемые в описаниях спецификаций, тоже внедряются в документы.

- 2. Теперь в случае, если отключено сохранение предыдущей копии, во время записи документа создается файл с его предыдущей редакцией в той же папке, с тем же именем, но с расширением bak, который удаляется, если сохранение прошло штатно. Если же при сохранении документа произошло аварийное завершение работы системы, то bak-файл остается, и его можно использовать для частичного восстановления документа. (Ранее bak-файл создавался только при включенном сохранении предыдущей копии.)
- 3. В диалог настройки размера значков (вызываемый командой *Сервис Параметры... — Система — Экран — Настройка интерфейса — Размер значков*) добавлены:
	- − группа *Панель свойств* для задания размера значков на вкладках Панели свойств и на Панели специального управления,
	- − поле *Дерево документа* для задания размера пиктограмм в Дереве чертежа и в Дереве модели,
	- − опция и поле *Единый* для задания размера значков, общего для панелей, меню и Дерева.
- 4. Команда *Получить лицензию на спецификацию* в меню *Сервис* и соответствующая опция в диалоге управления лицензиями переименована в *Разрешить работу со спецификацией*. Диалог управления лицензиями переименован в диалог управления системой.
- 5. При настройке клавиш быстрого вызова команд появилась возможность назначения командам одиночных клавиш (ранее можно было задавать только сочетания клавиш).
- 6. Появилась возможность исправления в файлах графических документов и спецификаций некоторых ошибок, препятствующих открытию файла. Для этого служит команда *Открыть с проверкой…* в меню *Файл*.
- 7. Исключена возможность интеграции КОМПАС-3D с системами PDM через интерфейс ODMA. В связи с этим удален диалог настройки управления документами, вызывавшийся командой *Сервис — Параметры — Система — Файлы — Управление документами*.
- 8. Появилась возможность выбора формата файла emf или bmp, который будет использован при вставке КОМПАС-документов в другие документы с помощью технологии OLE. Эта настройка производится в диалоге, вызываемом командой *Сервис — Параметры... — Система — Общие — OLE*.

# *Трехмерное моделирование*

- 1. Добавлены новые команды построения кривых:
	- − *Кривая по закону* позволяет построить кривую, заданную параметрическими уравнениями в прямоугольной, цилиндрической или сферической системе координат.
	- − *Сплайн на поверхности* позволяет построить сплайн по точкам или по полюсам, лежащий на указанной грани. В случае сплайна по точкам возможно управление касательным вектором сплайна в вершинах.
	- − *Линия очерка* позволяет построить линию очерка указанной поверхности при выбранном направлении взгляда.
	- − *Изопараметрическая кривая* позволяет построить изопараметрическую кривую указанной грани, проходящую через заданную точку этой грани.
	- − *Группа изопараметрических кривых на поверхности* позволяет построить группу изопараметрических кривых на указанной грани. Количества кривых каждого направления могут быть различными. Возможно включение в группу граничных кривых.
	- − *Кривая по двум проекциям* позволяет построить кривую, указав два эскиза, содержащих ортогональные проекции будущей кривой на плоскости этих эскизов.
	- − *Проекционная кривая* позволяет построить проекцию указанной кривой на выбранную поверхность.

− *Контур* — позволяет построить кривую по объектам (кривым, ребрам, линиям эскиза), соединяющимся друг с другом "цепочкой".

Кнопки вызова команд по умолчанию размещаются на панели *Пространственные кривые и точки*.

- 2. Доработаны команды построения кривых:
	- − *Кривая скругления*: кривые, лежащие на одной поверхности, теперь можно скруглить кривой, лежащей на этой же поверхности. Для этого следует включить опцию *По поверхности* на Панели свойств.
	- − *Цилиндрическая спираль*: в способах *По числу витков и высоте* и *По шагу витков и высоте* появился новый вариант определения высоты – *По плоской кривой*. Этот вариант позволяет создать спираль, ось которой имеет форму линии в указанном эскизе.
	- − *Пространственный сплайн*: форму сплайна, построенного *По точкам*, теперь можно отредактировать, задав положение касательного или нормального вектора и величину касательности или кривизны. Для перехода к редактированию формы сплайна следует указать любую его вершину и нажать кнопку *Управление формой сплайна в вершинах* на Панели специального управления.
	- − **Ломаная** и *Пространственный сплайн*: появилась возможность определения положения создаваемой вершины путем задания ее отступа от указанной грани или поверхности. Для этого следует активизировать переключатель *Отступ от опорной поверхности* в группе *Смещение*, задать поверхность и величину отступа.
- 3. Добавлена новая команда построения поверхности *Поверхность соединения*. Позволяет построить поверхность, соединяющую кромки двух других поверхностей по заданному условию сопряжения. Кнопка вызова команды по умолчанию находится на панели *Поверхности*.
- 4. Доработаны команды построения поверхностей:
	- − *Усечение поверхности*: появилась возможность без выхода из процесса усечения построить изопараметрическую кривую грани для использования в качестве секущего объекта. Для построения кривой служит кнопка *Изопараметрическая кривая* на Панели специального управления.
	- − *Заплатка*: появилась возможность проверки поверхности-заплатки на наличие самопересечений. Для включения проверки следует активизировать опцию *Проверка самопересечений* на Панели свойств.
	- − *Линейчатая поверхность*: в случае, если направляющие имеют одинаковое количество вершин, можно выбрать вариант построения, при котором соответствующие вершины соединяются ребрами. Для этого следует включить опцию *По вершинам* на вкладке Панели свойств *Разбиение*.
	- − *Импортированная поверхность*: появилась возможность построения многогранной поверхности (каждая грань которой имеет форму треугольника) по точкам путем чтения координат точек из файла *\*.txt*, *\*.xls* или *\*.ods*. Связь поверхности с файлом не образуется.
- 5. Переработана команда *Линия разъема*: добавлены возможности разбиения по кривым, лежащим на поверхности, по линии пересечения с плоскостью или гранью. В связи с этим команда переименована в *Разбиение поверхности* и перенесена из меню *Операции* в меню *Операции — Поверхность*. Кнопка вызова команды перенесена с панели *Вспомогательная геометрия* на панель *Поверхности*.
- 6. Появилась возможность отмены и повтора действий при моделировании с помощью команд *Отменить* и *Повторить*.
- 7. Появилась новая команда построения листового тела *Обечайка*. Обечайка формируется путем выдавливания (с уклоном или без) эскиза в направлении, перпендикулярном его плоскости, и приданием толщины получившейся поверхности. На дуговых сегментах и на стыках сегментов эскиза автоматически формируются сгибы. Если эскиз замкнут, то обечайка строится с зазором. Пользователь может управлять положением и шириной зазора.
- 8. Доработаны команды *Операция выдавливания*, *Вырезать выдавливанием*, *Поверхность выдавливания*:
	- в качестве сечения теперь может использоваться не только эскиз, но и грань, и пространственная кривая (в том числе контур),
	- направление выдавливания можно задать, указав плоский или прямолинейный объект либо построив вектор.
- 9. Доработаны команды *Операция вращения*, *Вырезать вращением*, *Поверхность вращения*:
	- в качестве сечения теперь может использоваться не только эскиз, но и грань, и пространственная кривая (в том числе контур),
	- − ось вращения можно задать, указав любой прямолинейный объект, или построив вспомогательную ось, не выходя из процесса,

добавлены способы определения угла вращения: *До поверхности*, *До вершины*.

10. Переработан функционал построения массивов. Исключены команды для построения массивов объектов определенного типа — элементов, компонентов, геометрических объектов. Вместо них введены универсальные команды: *Массив по сетке*, *Массив по концентрической сетке*, *Массив вдоль кривой*, *Массив по точкам*, *Массив по таблице* (новая команда), *Зеркальный массив*, *Массив по образцу*. Эти команды собраны на новой инструментальной панели *Массивы*.

Общий порядок работы при построении массивов следующий: выбор типа копируемых объектов (точка, кривая, операция, тело, поверхность или компонент), указание объектов, задание параметров массива.

*Примечание:* компонент не может быть копируемым объектом для зеркального массива; для массива по образцу копируемым объектом может быть только компонент.

Команда *Массив по таблице* — аналог массива по точкам, но точки для него строятся по координатам из файла; возможен выбор системы координат: прямоугольная, цилиндрическая или сферическая. Массив по таблице сохраняет связь с файлом, т.е. при изменении значений координат в файле изменяется положение экземпляров массива.

Доработаны процессы создания следующих массивов:

- − **по точкам**: теперь могут использоваться не только точки эскиза, но и любые точечные объекты модели;
- − **по образцу**: размещение экземпляров возможно либо согласно параметрам массива-образца, либо с сохранением взаимного расположения копируемого компонента и указанного экземпляра массива-образца;
- − **по сетке**: к вариантам построения *Оставлять копии внутри сетки* и *Удалять копии внутри сетки* добавился вариант *Копировать только вдоль осей*;
- − **по концентрической сетке**: появилась возможность выбора направления копирования в радиальном направлении: к центру или от центра;
- − **по сетке**, **по концентрической сетке**: появилась возможность задать номер, который должен иметь в массиве копируемый объект (умолчательный номер — 1.1, при его изменении массив «сдвигается» относительно копируемого объекта так, чтобы этот объект занял в массиве позицию с указанным номером).
- 11. Появился новый тип компонента сборки локальная деталь. Основное отличие локальной детали от обычной состоит в том, что локальная деталь содержится в сборке целиком, а не в виде ссылки на внешний файл *\*.m3d*. Локальную деталь можно создать непосредственно в сборке, вставить в сборку из файла детали или скопировать из другой сборки. Кроме того, в локальную деталь можно преобразовать построенное в сборке тело.
- 12. Появилась команда *Изменить положение*, позволяющая создавать в модели новые тела и поверхности путем сдвига и поворота имеющихся. При настройке параметров операции можно отключить отображение в модели исходного тела или поверхности.
- 13. Появилась возможность визуальной оценки гладкости поверхностей. Для этого служит специальный режим отображения модели, в котором все грани модели представляются зеркально отражающими окружающую среду. По умолчанию отражается полосатая поверхность — «зебра». Включение этого режима производится командой *Вид — Отображение — Проверка гладкости поверхности*. Пользователь может настроить параметры изображения, отражающегося в гранях модели. Для этого служит команда *Сервис — Проверка гладкости поверхности*.
- 14. Расширены возможности работы с эскизом:
	- − Появилась возможность привязки к проекциям объектов модели на плоскость эскиза — для этого нужно просто указывать объекты в окне модели. В меню кнопки *Привязки* добавлены команды, управляющие привязкой к объектам модели: *Привязка к элементам модели* и *Только к видимым элементам модели*. В результате выполнения привязки в эскизе создается специальный объект — вспомогательная проекция. Включение и отключение отображения вспомогательных проекций в эскизе производится кнопкой *Вспомогательные проекции* на панели *Текущее состояние*.
	- − Появилась возможность удаления из эскиза вспомогательных проекций объектов модели, которые не могут быть корректно перестроены. Для этого служит команда *Удалить ошибочные проекции*, доступная в контекстном меню эскиза, который отмечен как ошибочный.
	- Введена диагностика определенности эскиза: полностью определенный связями и ограничениями эскиз отмечается в Дереве модели знаком «+», не полностью определенный — знаком «-», переопределенный — знаком «!».
- 15. Появились новые команды фильтрации объектов: *Фильтровать компоненты*, *Фильтровать тела*, *Фильтровать поверхности*, *Фильтровать эскизы*, *Фильтровать кривые*, *Фильтровать системы координат*, *Фильтровать контрольные и присоединительные точки*, *Фильтровать точки*, *Фильтровать элементы оформления*, *Фильтровать резьбы*. Эти команды могут работать совместно с имевшимися ранее: например, если вызваны одновременно команды *Фильтровать вершины* и *Фильтровать поверхности*, то из всех вершин будет доступен выбор лишь вершин поверхностей.
- 16. Доработано сопряжение *Под углом*: появилась возможность задания плоскости, в которой должен измеряться угол между сопрягаемыми объектами. Плоскость задается путем указания перпендикулярной ей оси.
- 17. Доработано Дерево модели: теперь, если включено отображение структуры модели, все операции, относящиеся к одной поверхности, объединяются в раздел *Поверхность*, все поверхности объединяются в раздел *Поверхности*, а все тела объединяются в раздел *Тела*.
- 18. Доработаны операции измерения *Расстояние и угол*, *Длина ребра* и *Площадь*: теперь с измерением можно связать информационную переменную, хранящую результат измерения. Для этого при выполнении измерения следует нажать кнопку *Создать измерение* на Панели свойств. Измерения, с которыми связаны переменные, отображаются в Дереве модели.
- 19. При построении тонкой стенки в двух направлениях можно задать отрицательную толщину в одном из них. Это означает уменьшение толщины в другом направлении —таким образом можно создавать тонкую стенку, отстоящую от поверхности элемента.
- 20. При построении эскиза стала доступна команда *Вставка Рисунок*. Рисунок, вставленный в эскиз, виден в модели после выхода из режима эскиза; он остается в плоскости этого эскиза.
- 21. На панели *Редактирование сборки* оставлены только команды для добавления компонентов в сборку, их сдвига и поворота в сборке. Остальные команды (команды создания тел и выполнения операций над ними) перенесены на панель *Редактирование модели*.

22. Исключена возможность настройки цвета активного компонента (компонента, редактируемого в данный момент в контексте сборки). Теперь компонент в контекстном редактировании сохраняет свой цвет.

# *Графические документы*

1. Добавлен новый тип объекта — условное пересечение, представляющее собой построенные тонкими линиями продолжения объектов до пересечения и точка в месте пересечения (точка может отсутствовать).

Условное пересечение может формироваться в документе при помощи специальной команды *Условное пересечение*, а также при построении фаски или скругления. Кнопка вызова команды *Условное пересечение* по умолчанию находится на панели *Обозначения*.

Кроме того, в меню геометрического калькулятора при вводе значений координат добавлена команда *Условное пересечение*, позволяющая снять координаты точки пересечения указанных объектов и создать их условное пересечение.

Настройка умолчательных параметров условного пересечения производится в разделе *Условное пересечение* диалога настройки параметров (на вкладке *Новые документы* — для новых графических документов, на вкладке *Текущий документ* — для текущего документа).

В список ассоциируемых объектов в диалоге настройки параметрического режима добавлен объект *Условное пересечение*.

- 2. Усовершенствованы параметрические возможности:
	- − добавлены новые команды наложения ограничений: *Биссектриса*, *Зафиксировать длину*, *Зафиксировать угол*, *Точка на середине кривой*,
	- − в диалоге настройки параметрического режима появилась опция *Фиксировать длину автоосевой*, которая позволяет автоматически накладывать ограничение *фиксированная длина* на автоосевую в случае, если хотя бы одна ее точка останется свободна от ограничений.
- 3. Доработаны команды простановки размеров:
	- − *Радиальный размер с изломом*:
		- − появилась возможность управления изломом: длинами сегментов размерной линии, углом излома (значение угла излома задается в диалоге настройки параметров размеров и является общим для всего документа),
		- − добавлена возможность управления параметрами размера (положение текста: на полке или над размерной линией, размещение стрелок и т.п.) на вкладке *Параметры* Панели свойств,
		- − параметры обозначения центра теперь подчиняются общей настройке (сделанной в диалоге настройки осевой линии),
		- − теперь при последовательном указании концентрических окружностей или дуг автоматически создаются размерные линии из одного центра (указанного для первой дуги);
	- − *Радиальный размер*: появилась возможность создания радиального размера с несколькими ответвлениями (ответвления формируются автоматически при указании дуг и/или окружностей одинакового радиуса);
	- в команды простановки угловых размеров добавлены новые способы построения:
		- − «по трем точкам» для этого нужно указать сначала точку вершины угла, а затем точки на его сторонах,
		- − «по двум точкам и отрезку» для этого нужно указать сначала первую сторону угла — отрезок, а затем две точки на второй стороне угла,
	- − в большинстве команд простановки размеров появилась следующие возможности настройки параметров без обращения к Панели свойств:
		- − автоматическое переключение между способами размещения размерной надписи *Автоматическое* и *Ручное* при перемещении курсора,
		- − размещение размерной надписи на полке для этого надо переместить курсор, удерживая нажатой клавишу *<Ctrl>*,
- − поворот полки с шагом 90° для этого следует вращать колесо мыши, удерживая нажатой клавишу *<Ctrl>*,
- − автоматический разворот полки так, чтобы угол между полкой и выноской был тупым — при перемещении курсора влево-вправо, если полка горизонтальная или вверх-вниз, если полка вертикальная,

*Примечание:* возможность формирования полки с помощью клавиши *<Ctrl>*  добавлена также в обозначение шероховатости; возможности поворота с шагом 90° и автоматического разворота полки добавлены в обозначения, размещаемые на полках: линия-выноска, номер позиции и т.п.

- 4. Усовершенствована работа с макроэлементами:
	- Введен специальный режим редактирования макроэлемента. Все объекты, созданные в этом режиме, автоматически добавляются в редактируемый макроэлемент. Кроме того, в этом режиме доступны команды: *Добавить геометрию* — для включения в макроэлемент уже существующих в документе объектов и *Задать характерную точку* — для указания положения характерной точки макроэлемента. Для включения и выключения режима служит кнопка *Редактировать макроэлемент*.
	- − Появилась новая команда *Линия-выноска объекта*, позволяющая присоединить к макроэлементу линию-выноску. При редактировании макроэлемента с линиейвыноской можно изменять как положение макроэлемента (при этом начальные точки ответвлений лини-выноски остаются на своих местах), так и конфигурацию линии-выноски (при этом макроэлемент остается на своем месте).
	- − Кнопки вызова команд *Добавить геометрию*, *Задать характерную точку*, *Редактировать макроэлемент*, *Линия-выноска объекта* находятся на новой панели *Вставки и макроэлементы*. Также на ней размещается кнопка вызова команды *Создать макроэлемент*. Кнопка *Редактировать макроэлемент* доступна также на панели *Текущее состояние*.
- 5. Расширены возможности работы с мультилиниями: теперь стало возможным удалять и восстанавливать участки линий мультилиний.
	- − Удаление участков линий производится с помощью команд *Усечь кривую* и *Усечь кривую двумя точками*.
	- − Для восстановления целостности линий мультилиний созданы новые команды, по умолчанию находящиеся на панели *Редактирование*:
		- − *Восстановить удаленный участок линии мультилинии* позволяет восстановить указанные удаленные участки линий мультилиний или все удаленные участки в указанной области,
		- − *Восстановить целостность линии мультилинии* позволяет восстановить все удаленные участки указанной линии мультилинии.
- 6. Появилась возможность задания положения характерной точки объекта путем явного задания ее координат или смещения вдоль осей системы координат. Ввод координат или значений смещения производится на Панели свойств в специальном процессе, который запускается щелчком мыши на характерной точке объекта.
- 7. Доработано Дерево чертежа:
	- − теперь все имеющиеся в виде вставки видов и фрагментов объединяются в разделы *Вставки видов* и *Вставки фрагментов*,
	- − в Дереве чертежа теперь отображаются макроэлементы они объединяются в раздел *Макроэлементы*,
	- − в Дереве чертежа теперь отображаются объекты, входящие в состав моделей, изображенных в ассоциативных видах: кривые, поверхности, тела, компоненты,
	- − возможно управление отображением разделов Дерева чертежа для этого служит находящаяся в его верхней части кнопка **Состав Дерева чертежа**.
- 8. Появилась возможность разрушения оформления чертежа, т.е. преобразования рамки и основной надписи в набор отрезков и текстов. Для этого служит команда *Разрушить оформление*, доступная в контекстном меню рамки и основной надписи чертежа.
- 9. Доработана команда *Разрушить*:
	- − теперь она позволяет разрушить большинство составных объектов таблиц, размеров, обозначений и т.п.
	- − вызов команды при нажатой клавише *<Shift>* полностью разрушает объекты, составленные из других составных объектов (пример: мультилиния; она состоит из нескольких ломаных).
- 10. Доработаны глобальные привязки:
	- − появилась возможность временного отключения всех действующих глобальных привязок — для этого следует удерживать нажатой клавишу *<Alt>*;
	- − кнопки *Установка глобальных привязок* и *Запретить привязки* на панели *Текущее состояние* заменены кнопкой *Привязки*; нажатие на саму эту кнопку включает и отключает глобальные привязки, а меню кнопки содержит команды выбора привязок и управления их работой.
- 11. Команды *Менеджер вставок видов и фрагментов*, *Вставить изображение из вида другого чертежа*, *Вставить фрагмент* и *Создать локальный фрагмент* теперь можно вызвать не только из меню, но и нажатием кнопки на новой панели *Вставки и макроэлементы*.

#### *Работа с переменными*

- 1. Расширены возможности работы с переменными:
	- введены два новых типа переменных: функциональная (ее имя должно иметь вид *f(x)*, в качестве выражения должна быть введена функция аргумента) и интервальная (ее имя должно быть заключено в квадратные скобки, в качестве выражения должны быть введены границы интервала, каждая из которых может быть выражением). При вводе функциональной и интервальной переменных в Окне переменных автоматически создаются разделы *Функции* и *Интервалы* для размещения этих переменных
		- добавлен арифметический оператор ^ возведение в степень.
- 2. Создана коллекция выражений и их элементов для вставки в Окно переменных. В коллекцию включены имевшиеся ранее операторы, функции и константы, а также добавлены примеры функций (в том числе в полярных координатах) и параметрические уравнения некоторых кривых. Для доступа к коллекции служат кнопки *Вставить константу* и *Вставить функцию* на инструментальной панели Окна переменных. Возможен также доступ к коллекции при создании *Кривой по закону*.

### *Работа со свойствами и отчетами*

1. Появилась возможность назначения свойств графическим документам (чертежам и фрагментам) и объектам в них — вставкам видов и фрагментов, макроэлементам. Свойства объектов графического документа, как и свойства объектов модели, можно представить в виде отчета. В отчет по ассоциативному чертежу могут быть включены свойства модели, изображенной в этом чертеже, и ее объектов. Отчет по графическому документу вставляется в этот же документ.

Для назначения свойств документу служит команда *Файл — Свойства чертежа* (*фрагмента*), объекту — команда *Свойства вставки вида* (*вставки фрагмента*, *макроэлемента*) в контекстном меню объекта, выделенного в окне или в Дереве чертежа.

- 2. Появился инструмент для работы со свойствами объектов документа *Редактор свойств*. Он позволяет просматривать и изменять свойства объектов без редактирования каждого из них по отдельности. Для запуска *Редактора свойств* служит одноименная команда, кнопка вызова которой по умолчанию находится на панели *Отчеты*.
- 3. Появилась команда *Вставить отчет*, предназначенная для вставки в текущий графический или текстовый документ отчет по другому графическому документу или

модели. Кнопка вызова команды по умолчанию находится на панели *Отчеты* при работе с графическим документом и на панели *Вставка в текст* при работе с текстовым документом.

- 4. При создании отчета появилась возможность указания типов объектов модели (компоненты, локальные детали, тела) и объектов вида чертежа (макроэлементы, вставки видов, вставки фрагментов), включаемых в отчет. Данная настройка производится на вкладке *Объекты* Панели свойств. Элементы управления вкладок *Отчет* и *Параметры* перекомпонованы без изменения принципов их работы.
- 5. Значением свойства объекта теперь может быть ссылка на другой объект этого же документа или сам документ. Содержимым ссылки может быть значение свойства выбранного объекта или другая извлеченная из объекта текстовая или числовая информация.
- 6. Переработан и дополнен диалог настройки параметров стиля отчета:
	- − часть настроек перенесена в диалог *Оформление*, для вызова которого служит одноименная кнопка,
	- − добавлена возможность построения таблицы отчета снизу вверх,
	- − добавлена возможность нумерации столбцов таблицы; пользователь может задать формат номера и номер первого столбца.

#### *Печать и предварительный просмотр перед печатью*

- 1. Появилась возможность быстрой смены устройства печати и его параметров с использованием предварительно созданных файлов конфигураций принтеров (*\*.pdc*). В файле конфигурации принтера хранится следующая информация: имя и параметры устройства печати, размер и способ подачи бумаги, ориентация страницы печати. Запись текущих данных в файл конфигурации производится с помощью команды *Сохранить конфигурацию плоттера/принтера*, а загрузка данных из файла — с помощью команды *Загрузить конфигурацию плоттера/принтера*. Эти команды доступны в меню *Файл*, а также в диалоге печати документа.
- 2. Для печати из режима предварительного просмотра и печати из главного окна КОМПАС-3D (с помощью команды *Печать*) появилась возможность задать умолчательные принтеры, отличные от принтера, назначенного для использования по умолчанию в Windows. Дополнительно можно задать разные умолчательные принтеры для печати из главного окна документов разных типов: графических, текстовых и спецификаций. Эта настройка производится в диалоге, вызываемом командой *Сервис — Параметры... — Система — Печать — Общие настройки*.
- 3. Переработан диалог *Печать документа*: добавлены предпросмотр выводимых листов, возможность вывода нескольких листов документа на одну страницу печати, управление размещением листов на странице печати, управление параметрами и фильтрами вывода.
- 4. Появилась возможность печати отдельного листа чертежа или отправки его из главного окна КОМПАС-3D в режим предварительного просмотра. Для этого служат команды *Задать параметры печати и напечатать лист* и *Отправить лист в предварительный просмотр* в контекстном меню листа.
- 5. Команды настройки режима предварительного просмотра стали доступны и при работе в главном окне КОМПАС-3D (т.е. теперь можно выбрать принтер, настроить автоподгонку и пр. еще до входа в предварительный просмотр). Команды находятся в меню *Файл — Настройки предварительного просмотра*.
- 6. Добавлено новое свойство для слоев графических документов *Печать*. Это свойство имеет значения *Печать разрешена* и *Печать запрещена*. Слой, печать которого запрещена, виден при работе с документом, но на печать не выводится.
- 7. На панели управления в режиме предварительного просмотра появились кнопки *Оставлять зазор между листами* и *Привязка к узлам страниц*, предназначенные для управления одноименными опциями в диалоге *Настройка параметров вывода* без его вызова.
- 8. В предварительном просмотре появилась возможность «копирования» листов документов (т.е. повторного добавления в предварительный просмотр уже имеющихся в нем листов документов). Для этого следует переместить лист с помощью мыши, удерживая нажатой клавишу *<Ctrl>*.
- 9. В настроечном диалоге создан отдельный раздел для работы с настройками печати. Он находится на вкладке *Система* и имеет подразделы *Общие настройки* и *Фильтры вывода на печать* (последний перенесен из раздела *Графический редактор*).

#### *Импорт*

- 1. Усовершенствован импорт графических документов формата DXF или DWG в КОМПАС-3D. В диалоге настройки параметров чтения произошли следующие изменения:
	- − Появилась вкладка *Данные*, позволяющая указать, требуется читать данные из пространства листа или из пространства модели. Если выбрано чтение из пространства листа, то можно указать, какие именно компоновки (layout) следует импортировать. Присутствовавшая ранее на вкладке *Свойства* опция *Читать данные из пространства модели* удалена.
	- − В таблице настройки чтения объектов на вкладке *Свойства* появилась колонка *Параметры*. В ней можно выбрать вариант чтения стрелок размеров и линийвыносок: *Преобразовывать пользовательские стрелки в макроэлементы* или *Приводить пользовательские стрелки к системным*.
- 2. Усовершенствован импорт моделей формата DXF или DWG в КОМПАС-3D:
	- − если в исходном файле AutoCAD отсутствуют вставки блоков, то он импортируется как сборка *(\*.a3d)*, включающая тела и поверхности;
	- − если в исходном файле AutoCAD есть вставки блоков, то он импортируется как сборка *(\*.a3d)* включающая тела, поверхности и компоненты — детали или подсборки, представленные самостоятельными файлами, при этом:
		- − компонент-деталь *(\*.m3d)* соответствует блоку, не содержащему в себе вставок других блоков;
		- − компонент-подсборка (*\*.a3d*) соответствует блоку, содержащему в себе вставки других блоков;
		- − имена файлов компонентов совпадают с именами блоков в исходном документе AutoCAD.
- 3. Появилась возможность чтения кривых при импорте моделей из файлов форматов IGES, STEP, DXF и DWG.

# *Прикладные библиотеки*

- 1. Доработана библиотека *Материалы и Сортаменты*.
- 1.1. Общие усовершенствования
	- − Добавлена команда *Поиск аналога*. Поиск аналога возможен как по одному свойству, так и по нескольким свойствам объекта. Для поиска можно указать типы объектов, которые требуется найти.
	- − Добавлена возможность ограничения типоразмеров для пары материалсортамент согласно требованиям, указанным в документе на ТУ.
	- − Переработаны мастера. Добавлен мастер добавления экземпляра сортамента.
	- − Переработан модуль *Производители и поставщики*. Он позволяет привязать объекты справочника к конкретным предприятиям. Файл *MaterialsPlant.exe* удален из дистрибутива. Информация, содержащаяся в старом модуле, автоматически не переносится в новый.
	- − Добавлена команда *Создать копию*. Она позволяет создать объект на основе уже существующего в справочнике. Команда доступна для объектов следующих типов: материал, сортамент, форма и обработка.
- − В диалоге *Поиск* добавлена команда *Показать объекты с учетом применяемости*, позволяющая ограничить результаты поиска с учетом применяемости.
- 1.2. База данных материалов и сортаментов
	- − Общее количество материалов составляет более 8700 наименований. В том числе:
		- − 1300 отечественных марок сталей и сплавов;
		- − 2127 зарубежных марок сталей и сплавов;
		- − 145 марок чугуна;
		- − 814 марок цветных металлов и сплавов;
		- − 399 марок масел и смазок;
		- − 208 марок лаков и красок;
		- − 480 марок пластмасс;
		- − 468 марок клеев;
		- − 1200 наименований сварочных материалов;
		- − 567 наименований проводов и кабелей;
		- − 152 наименования строительных материалов;
		- − 131 вид гальванических покрытий;
		- − 46 наименований композиционных материалов.
	- − База содержит более 45500 экземпляров сортаментов.
	- − В базу данных справочника добавлены свойства, необходимые для выполнения прочностных расчетов:
		- − предел выносливости при растяжении
		- − предел выносливости при кручении
		- − предел выносливости при изгибе
	- − Дополнена информация по твердости экземпляров сортаментов, имеющихся в базе.
- 1.3. Взаимодействие с системой КОМПАС-3D
	- − Добавлена возможность назначения материала в КОМПАС-Фрагменте.
	- − Изменен механизм назначения материала компонентам сборки.
	- − Добавлена настройка, позволяющая без запроса применять цвет материала для детали.
- 2. Доработана библиотека *Стандартные изделия*.
- 2.1. Реализована возможность поиска изделий по обозначению.
- 2.2. При работе в КОМПАС-3D команда *Найти и заменить* теперь может применяться и к конструктивным элементам.
- 2.3. При изменении опорной геометрии конструктивные элементы перестраиваются автоматически (без повторного редактирования средствами Библиотеки).
- 2.4. Для конструктивных элементов, использующих при позиционировании полярный угол (отверстия) или угол поворота (шпоночные пазы и шлицы), появилась возможность привязать угол к опорной геометрии.
- 2.5. Экспортные атрибуты передаются в документы КОМПАС-График.
- 2.6. В каталог *Крепеж* добавлены:
	- − Болты, винты ГОСТ Р ИСО 7049-93, ГОСТ Р ИСО 7050-93, ГОСТ Р ИСО 7051-93, DIN 186, DIN 188, DIN 261, DIN 604, DIN 605, DIN 797, DIN 316, DIN 404, DIN 464, DIN 7969, DIN 920, DIN 921, DIN 922, DIN 923, DIN 927;
	- − Гайки DIN 1479, DIN 466, DIN 467, DIN 6303, DIN 6331, DIN 7965, DIN 917, DIN 928;
	- − Шайбы DIN 6799.
- 2.7. В каталог *Детали, узлы и конструктивные элементы* добавлены:
	- − Стальные фланцы ISO 7005-1;
	- − Чугунные фланцы ISO 7005-2.
- 3. В каталог *Электрические аппараты и арматура* добавлены:
	- − Электрические соединители цилиндрические 4РТ, 4РТГ, 4РТГМ, 4РТГС, РБН1, РБН2, СНЦ1, СНЦ131, СНЦ132, СНЦ231, СНЦ281, РБМ4, РБМ4Н, РБМ5, РБМ5Н,

СНЦ127, ОНЦ-БС-1(2), ОНЦ-БМ-1(2), СНЦ22, СНЦ30, СНЦ31, СНЦ32, РРС3, РРС4, РРС5, РРС6, СНЦ13, СНЦ14, СНЦ42, МР1, МР1Н, РВН1, РВН2, РВН3.

#### *Изменение комплекта поставки*

- 1. В комплект поставки включены следующие библиотеки:
	- − *APM FЕМ, система прочностного анализа для КОМПАС-3D* (**требуется отдельно оплачиваемая лицензия**),
	- − *Библиотека авторасстановки обозначений позиций* (**не требуется отдельно оплачиваемая лицензия**),
	- − *Комплектовщик документов* (**не требуется отдельно оплачиваемая лицензия**).
- 2. Из комплекта поставки исключена библиотека *Текстовый конвертер eCAD-КOMПAC*.

#### *Отличия версии 12 SP1 от версии 12*

**Внимание!** Файлы, созданные или сохраненные в КОМПАС-3D V12 SP1, будет невозможно открыть в КОМПАС-3D V12.

#### *Трехмерное моделирование*

В команде *Поверхность по пласту точек* появилась возможность построения многогранной поверхности. Грани многогранной поверхности представляют собой треугольники с вершинами в точках пласта. Для создания многогранной поверхности служит переключатель *Многогранная* в группе **Тип** на Панели свойств.

### *Прикладные библиотеки*

- 1. В *Системе распознавания 3D-моделей* (*featureKompas.rtw*) появилась возможность распознавания некоторых листовых операций.
- 2. Доработана *Библиотека конвертеров данных еCAD КОМПАС* (*ecad.rtw*):
	- − Изменен принцип создания реалистичных моделей печатных плат: теперь для создание модели не требуется предварительное создание условной габаритной модели. В связи с этим исключены команды редактирования модели платы *Заменить компоненты* и *Повернуть компоненты*.
	- − Исключена функция расчета массы платы. Расчет массы выполняется стандартными средствами КОМПАС-3D.
	- − Появилась возможность формирования объектов спецификации стиля «Простая спецификация по ГОСТ 2.106» для компонентов сборочной модели печатной платы.

#### *Отличия версии 12 от версии 11 SP1*

#### *Общее*

1. Формирование изображения в графических документах теперь возможно как с помощью GDI, так и с помощью OpenGL (ранее использовался только GDI). Для выбора способа формирования изображения служит опция *Использовать OpenGL* в диалоге, вызываемом командой *Сервис - Параметры... - Система - Графический редактор- Управление изображением*. Использование OpenGL позволяет ускорить формирование изображения, например, при изменении масштаба или сдвиге изображения.

Изображение моделей теперь формируется только с помощью OpenGL, поэтому опция *Использовать только OpenGL* исключена из диалога управления

изображением модели (*Сервис — Параметры — Система — Редактор моделей — Управление изображением*).

- 2. Доработана контекстная инструментальная панель.
	- − Появилась возможность настройки состава панели пользователем. Для этого служит кнопка *Настройка интерфейса* в правой части панели.
	- − Умолчательный состав панели теперь зависит не только от типа текущего документа, но и от типа выделенного объекта.
	- − Теперь панель появляется при выделении объектов в Дереве построения чертежа или в Дереве модели, а также при щелчке мышью в свободном месте документа.
- 3. Появилась команда *Масштаб 1,0*, предназначенная для установки коэффициента масштаба отображения в активном окне равным 1,0. Команда доступна в меню *Вид - Масштаб* и в контекстной панели свободного места документа.
- 4. Появилась возможность проверки орфографии для текстов на немецком языке.
- 5. В Справочную систему добавлены анимированные рисунки формата GIF.

### *Трехмерное моделирование*

- 1. Появились новые команды для создания и редактирования поверхностей:
	- − *Линейчатая поверхность* служит для построения поверхности, образованной движением прямой линии в пространстве. Движение производится по двум направляющим. Одной из направляющих может быть точка. Возможно редактирование умолчательного разбиения поверхности на грани.
	- − *Поверхность по сети кривых* служит для построения сплайновой поверхности, по двум взаимно пересекающимся семействам кривых. Возможен выбор условия сопряжения создаваемой поверхности с существующими.
	- − *Поверхность по сети точек* служит для построения NURBS-поверхности по точкам, условно образующим сеть, т.е. расположенным в несколько рядов с одинаковым количеством точек в каждом. Возможно построение сети точек на основе существующей поверхности, также получение из файла координат точек для построения поверхности.
	- − *Поверхность по пласту точек* служит для построения NURBS-поверхности по произвольно расположенным в пространстве точкам. Система интерпретирует пласт точек как сеть точек и уже по этой сети создает поверхность. Возможно получение из файла координат точек для построения поверхности.
	- − *Эквидистанта поверхности* служит для построения поверхности, являющейся эквидистантной к указанной поверхности или набору соединяющихся поверхностей.
	- − *Усечение поверхности* служит для отсечения части поверхности или создания в ней выреза по форме объектов, лежащих на этой поверхности или пересекающих ее. Также возможно усечение по контуру в эскизе, спроецированному на выбранную поверхность.
	- − *Продление поверхности* служит для продления поверхности за указанные границы на заданное расстояние или до выбранной вершины. Доступно три типа продления: той же поверхностью, касательной поверхностью или линейчатой поверхностью заданного направления.

По умолчанию кнопки для вызова перечисленных команд размещаются на панели *Поверхности*.

2. Появилась команда *Эквидистанта кривой*, позволяющая создать кривую, эквидистантную к существующей кривой, ребру или контуру в эскизе. Доступно два способа построения: смещение по направлению и смещение вдоль поверхности.

Кнопка для вызова команды находится на панели *Пространственные кривые*.

3. Появилась команда *Придать толщину*, позволяющая создать тело на основе существующей поверхности или грани. Новое тело представляет собой заполненное материалом пространство между исходной и эквидистантной поверхностями или, если толщина придается в обе стороны, двумя эквидистантными поверхностями.

Кнопка для вызова команды находится на панели *Редактирование детали (сборки)*.

- 4. Появились команды для создания групп точек упорядоченных множеств точек:
	- − *Группа точек по кривой* служит для построения точек, лежащих на кривой. Доступно три способа построения: равномерно, с заданным шагом и с равным шагом по параметру кривой. При необходимости можно использовать не всю кривую, а лишь ее часть.
	- − *Группа точек по поверхности* служит для построения точек, лежащих на поверхности и являющихся вершинам многогранника, аппроксимирующего эту поверхность. Доступно три способа построения: по количеству точек в направлениях U и V, по линейному и по угловому отклонению.
	- − *Группа точек из файла* служит для построения точек по координатам, полученным из файла формата *txt*, *xls* или *ods*. Возможен выбор способа интерпретации координат: прямоугольные, цилиндрические или сферические. Группа точек из файла сохраняет связь с файлом координат.

При необходимости группы точек можно разрушить на отдельные точки. По умолчанию кнопки для вызова перечисленных команд размещаются на панели *Пространственные кривые*.

- 5. Появились команды для создания массивов геометрических объектов кривых или точек:
	- − *Массив по сетке* служит для построения массива геометрических объектов, расположенных в узлах параллелограммной сетки.
	- − *Массив по концентрической сетке* служит для построения массива геометрических объектов, расположенных в узлах концентрической сетки.
	- − *Массив вдоль кривой* служит для построения массива геометрических объектов, расположенных вдоль кривой.
	- − *Зеркальный массив* служит для построения копий геометрических объектов, расположенных симметрично исходным относительно указанного плоского объекта.

Приемы работы при создании массивов геометрических объектов такие же, как при создании массивов элементов.

По умолчанию кнопки для вызова перечисленных команд размещаются на панели *Пространственные кривые*.

- 6. Появились новые команды для создания вспомогательных объектов:
	- − *Плоскость через плоскую кривую* служит для построения вспомогательной плоскости, совпадающей с плоскостью указанной плоской кривой.
	- − *Плоскость, касательная к грани в точке* служит для построения вспомогательной плоскости, проходящей касательно к выбранной грани в указанной точке. Если указанная точка не принадлежит грани, плоскость проходит через проекцию точки на грань.
	- − *Ось через вершину по объекту* служит для построения вспомогательной прямой, проходящей через выбранную вершину в направлении указанного объекта или вектора. Для создания вектора служит кнопка *Построение вектора* на Панели специального управления.

По умолчанию кнопки для вызова перечисленных команд размещаются на панели *Вспомогательная геометрия*.

- 7. Доработана команда *Сплайн*:
	- − добавлены способы построения, аналогичные доступным в команде *Ломаная* (по точкам, по осям системы координат, параллельно или перпендикулярно объекту),
	- − добавлена возможность сопряжения сплайна в начальной и конечной вершинах с существующими поверхностями и кривыми; для настройки сопряжений служит вкладка *Сопряжения* Панели свойств.
- 8. Возможность создания вектора, определяющего направление построения, и, соответственно, кнопка *Построение вектора* на Панели специального управления, добавлена в следующие ранее существовавшие команды:
- − *Плоскость через вершину перпендикулярно ребру*,
- − *ЛСК*,
- − *Точка* (способы построения *Перенос*, *Проекция*),
- − *Ломаная*, *Сплайн* (способ построения *Параллельно объекту*),
- − *Дуга* (способ построения *По двум точкам с направлением*),
- − *Присоединительная точка*,
- − *Отклонение поверхностей*,
- − *Массив элементов по сетке*,
- − *Массив компонентов по сетке*.
- 9. Расширены возможности работы со свойствами деталей, сборок, компонентов и тел.
	- − Добавлены системные свойства: автор, комментарий, организация, количество, и др.
	- − Появилась возможность создания пользовательских свойств. Пользовательские свойства хранятся в библиотеках свойств - файлах с расширением *lpt*. Управление свойствами - создание новых библиотек и свойств в них, перенос свойств из библиотек в текущую модель - производится в диалоге *Управление свойствами*. Для его вызова служит команда *Сервис - Библиотеки стилей - Свойства объектов*. Кнопка этой команды доступна также при вводе значений свойств и на новой инструментальной панели *Отчеты*.
	- − Возможна настройка списка свойств выбор свойств, значения которых можно будет задать при работе с моделью. Настройка списка свойств для текущей модели производится в диалоге, вызываемом командой **Сервис — Параметры — Текущая деталь/сборка — Настройка списка свойств**, для новых деталей - в диалоге, вызываемом командой **Сервис — Параметры — Новые документы — Деталь/Сборка — Настройка списка свойств**. Вызов диалога настройки списка свойств для текущей модели возможен также при вводе значений свойств.
- 10. Появилась возможность получения отчета по свойствам модели таблицы, содержащей значения свойств объектов, составляющих модель (для сборки компонентов и тел, для детали - тел). Объекты, свойства которых требуется включить в отчет, можно выбрать вручную или автоматически, указав уровень структуры сборки (будут учтены все объекты, находящиеся выше этого уровня). Кроме того, для выбора объектов можно использовать фильтр.

Форма отчета — набор отображаемых свойств, порядок сортировки, нумерация, оформление текста, ширина столбцов и др. параметры — определяется стилем отчета. Стили отчетов хранятся в библиотеках стилей - файлах с расширением *lrt*. При создании отчета можно использовать готовый стиль или создать новый.

Созданный отчет отображается в специальном окне — окне подготовки данных. Это окно имеет собственное меню и компактную инструментальную панель. В окне подготовки данных можно просматривать и редактировать отчет, управлять отображением строк таблицы. Возможно также изменение стиля отчета.

Из окна подготовки данных отчет можно вывести на печать либо сохранить в существующем КОМПАС-документе или в документе одного из следующих типов:

- − КОМПАС-чертеж (файл *\*.cdw*),
- − КОМПАС-фрагмент (файл *\*.frw*),
- − КОМПАС-текстовый документ (*\*.kdw*),
- − КОМПАС-таблица (файл *\*.tbl*),
- − Текстовый файл (файл *\*.txt*),
- − Электронная таблица ODF (файл *\*.ods*),
- − Электронная таблица Microsoft Excel (файл *\*.xls*).

#### Кнопки вызова команд *Создать отчет* и *Стили отчета* и *Управление свойствами* находятся на новой инструментальной панели *Отчеты*.

11. Появилась возможность сделать компонент сборки доступным только для чтения. На редактирование такого компонента накладываются ограничения. Команды выбора уровня доступа находятся в контекстном меню компонента в Дереве модели.

Информация о наличии у компонента признака «только чтение» сохраняется в пользовательском типе загрузки при его создании.

- 12. Появилась возможность установки паролей на системные и пользовательские типы загрузки сборки.
- 13. Доработана команда *Скругление*:
	- добавлены способы построения: дугой эллипса, с коэффициентом (0<K<1), с постоянной хордой;
	- добавлена возможность выбора способа сглаживания и способа обхода углов, позволяющая включать и отключать создание дополнительных граней на стыках поверхностей скругления.
- 14. Доработана команда *Кривая пересечения поверхностей*:
	- теперь не только второй, но и первый объект пересечения может представлять собой набор поверхностей,
	- − кривая пересечения поверхностей теперь не обязательно должна быть непрерывна; в случае получения кривой пересечения из нескольких участков возможен выбор создаваемых участков.
- 15. В команде *Нормальная плоскость* появилась возможность автоматического построения, при котором не требуется указание плоскости, параллельно которой должна пройти создаваемая плоскость.
- 16. Появилась возможность построения листовых тел в сборках.
- 17. Появилась возможность создания в одной модели листовых тел разной толщины.
- 18. Доработаны команды *Зеркально отразить тело* и *Масштабирование*: теперь они работают не только с телами, но и поверхностями. Команда *Зеркально отразить тело* переименована в *Зеркально отразить тело или поверхность*. При выполнении масштабирования теперь можно управлять коэффициентом масштабирования с помощью характерной точки.
- 19. В команде *Отклонение поверхностей* появилась возможность измерения в двух направлениях.
- 20. Команда *Сшивка поверхностей* теперь позволяет создать тело даже в том случае, если список сшиваемых поверхностей содержит всего одну поверхность.
- 21. Добавлена пиктограмма, обозначающая тело с нарушенной целостностью. Она заменяет обычную пиктограмму тела в случае, если его целостность нарушена.
- 22. В диалоге настройки параметров редактирования модели (вызываемом командой *Сервис – Параметры... – Система – Редактор моделей – Редактирование*) добавлены возможности выбора разных цветов для разных групп объектов, участвующих в операции. Например, при построении массива по параллелограммной сетке все исходные объекты будут подсвечены одним цветом, объект, указанный в качестве первой оси — другим цветом, а объект, указанный в качестве второй оси третьим цветом.
- 23. Появилась возможность быстрого просмотра результатов измерения без вызова Информационного окна. Для этого после вызова команды достаточно подвести курсор к объекту измерения (например, к ребру, длину которого требуется определить). Результаты измерения отобразятся рядом с курсором. Аналогичным образом можно получить справочные сведения об объекте после вызова команды *Информация об объекте*.
- 24. Появилась возможность возврата к предыдущему или следующему масштабу отображения модели.
- 25. В команде *Плоскость через вершину перпендикулярно ребру* появилась возможность создания точки с помощью кнопки *Построение точки* на Панели специального управления.

# *Графические документы*

- 1. В графических документах теперь используется тот же функционал работы с переменными, что и в моделях. Окно работы с переменными и приемы работы в нем стали такие же, как в модели.
- 2. Появилась возможность вставки ссылок в размерные надписи.
- 3. При сохранении в КОМПАС-3D версии 5.11 R03 графических документов, содержащих объекты, не поддерживаемые данной версией, возможна замена этих объектов другими, поддерживаемыми, объектами так, чтобы внешний вид документа не изменился или изменился минимально. Благодаря этому теперь возможно сохранение любого графического документа в формат КОМПАС-3D версии 5.11 R03.
- 4. Появилась возможность формирования в ассоциативных видах проекций пространственных кривых и точек, имеющихся в модели.
- 5. Изменена Панель свойств в режиме редактирования ассоциативного вида:
	- − объединены вкладки *Объекты* и *Элементы оформления*,
	- − вкладка *Обозначение вида* переименована в *Надпись вида*.
- 6. Линии и точки, изображающие в ассоциативном виде проекцию модели, теперь сохраняют назначенные пользователем стили (ранее в результате перестроения чертежа им возвращался умолчательный стиль).
- 7. Усовершенствованы возможности работы со стилями линий графических объектов.
	- − Теперь для новых документов можно заранее создать **список стилей линий**, включив в него стили из библиотек и наборов, а также пользовательские стили. Благодаря этому в процессе работы с документом не нужно будет обращаться к библиотекам и наборам или создавать недостающие стили. При необходимости стили можно добавить и в процессе работы — они будут включены в список стилей линий.
	- − Управление списком стилей осуществляется в Менеджере стилей. Для доступа к нему служит кнопка *Изменить список...* в диалоге выбора стилей линий (бывший диалог настройки фильтра линий) и кнопка *Менеджер стилей...* в диалоге выбора стиля линии для текущего объекта. Диалог выбора стиля перекомпонован, из него удалены элементы управления, соответствующие функциям, которые переданы Менеджеру стилей линий.
	- − Перечень стилей, доступных в списке *Стиль* на Панели свойств, как и прежде, настраивается с помощью фильтра линий.
	- − Теперь в списке *Стиль* могут присутствовать пользовательские и библиотечные стили линий, если они добавлены в список стилей документа и включены в фильтре линий.
	- − Параметры библиотечных стилей теперь хранятся в документе, поэтому даже при отсутствии библиотеки объекты с данным стилем будут отображаться правильно. В то же время связь стиля с библиотекой сохраняется, и изменение стиля в библиотеке передается в документ.
	- − Изменен способ извещения пользователя об отсутствующих библиотеках стилей: при открытии документа выдается однократное сообщение об этом. В дальнейшем стили, потерявшие источник, можно увидеть в Менеджере стилей и исправить ситуацию.

*Примечание:* при открытии документов предыдущих версий с потерянными стилями работает прежний механизм оповещения, т.е. выдаются о каждом стиле.

8. Если в документе имеется несколько совпадающих графических объектов, то для привязки теперь используется видимый («верхний») объект; он же выделяется при щелчке по объектам мышью.

При щелчке мышью по графическому объекту или объекту оформления, перекрываемому заливкой или вставленным рисунком, теперь выделяется объект.

9. В командах *Усечь кривую*, *Удлинить до ближайшего объекта* и *Выровнять по границе* появилась возможность указания группы объектов с помощью секущего отрезка.

- 10. Появилась возможность быстрого просмотра результатов измерения без вызова Информационного окна. Для просмотра результатов измерения после вызова команды достаточно подвести курсор к объекту измерения (например, к кривой, длину которой требуется определить). Результаты измерения отобразятся рядом с курсором.
- 11. На инструментальной панели *Обозначения для строительства* (бывшая *Обозначения для ПСП*) появилась кнопка *Линия разреза*, позволяющая создать линию разреза, обозначенную не буквами, а цифрами (согласно стандартам СПДС). После завершения команды *Линия разреза* автоматически запускается команда создания нового вида. Надпись вида формируется по стандартам СПДС, например, «Разрез 1-1» и содержит ссылку на ранее созданную линию разреза.

Команда создания нового вида запускается также после завершения команд *Обозначение узла* и *Обозначение узла в сечении*. В надпись вида в этом случае включается объект «номер узла», содержащий ссылку на ранее созданное обозначение узла.

- 12. Раздел *Обозначения для ПСП* в настроечном диалоге дополнен подразделом *Линия разреза* и переименован в *Обозначения для строительства*. Кроме того, создан раздел *Обозначения для машиностроения*, объединяющий следующие ранее существовавшие разделы:
	- − *Обозначение позиции*,
	- − *Шероховатость*,
	- − *Отклонения формы и база*,
	- − *Линия разреза/сечения*,
	- − *Стрелка взгляда*,
	- − *Автосортировка*,
	- − *Обозначение изменения*.
- 13. При редактировании объектов с помощью мыши теперь доступны следующие характерные точки:
	- − *середина* отрезка, сегмента ломаной, сегмента базовой линии мультилинии,
	- − *центр* прямоугольника.

Данные характерные точки позволяют перемещать объекты без изменения их размера и угла наклона.

- 14. Команда *Вид с разрывом* переименована в *Разрыв вида*.
- 15. Инструментальная панель *Ассоциативные виды* переименована в *Виды*.

### *Спецификация*

Появилась возможность настройки единиц измерения массы и точности отображения ее значения в спецификации, например, в колонке *Масса* плазовой спецификации или в дополнительной колонке *Масса*. Данная настройка для текущей спецификации производится с помощью команды *Сервис — Параметры... — Новые документы — Спецификация — Отображение величин*, а для новых — с помощью команды *Сервис — Параметры... — Текущая спецификация — Отображение величин*.

Единицы измерения массы и точность ее отображения для объектов спецификации в моделях и графических документах задаются в диалоге редактирования текущего описания спецификации.

Настройка единиц измерения массы для ассоциативного чертежа, сделанная в диалоге синхронизации данных основной надписи и модели, теперь распространяется и на неассоциативные чертежи. Единица массы, выбранная в этом диалоге, учитывается при передаче значения массы между объектом спецификации и подключенным к нему чертежом. Если в спецификации и чертеже используются различные единицы измерения массы, то ее значение пересчитывается.

# *Предварительный просмотр перед печатью*

1. Появилась возможность автоподгонки масштаба листов — автоматического вписывания листов документов в страницы устройства печати и размещения листов в узлах страниц.

Для включения автоподгонки масштаба служит опция *Автоподгонка при переходе в предварительный просмотр* в диалоге настройки печати.

Автоподгонка производится при входе в просмотр и при добавлении листов документов в просмотр, если для всех листов выполняется одно из условий: габариты листов одинаковы,

соответствующие размеры листов (высота, ширине) кратны друг другу.

- 2. Доработана команда подгонки масштаба: теперь она позволяет подгонять масштаб сразу нескольких листов.
- 3. Добавлены команды:
	- − *Сомкнуть и выровнять выделенные листы* служит для размещения листов рядом друг с другом и выравнивания крайних листов по левой и нижней границам их габаритного прямоугольника,
	- − *Разместить выделенные листы в узлах страниц* служит для размещения левых нижних углов листов в ближайших к ним узлах страниц,
	- − *Найти перекрывающиеся листы* служит для поиска и выделения листов, перекрывающих друг друга,
	- − *Выделить все* служит для выделения всех листов,
	- − *Выделить листы рамкой* служит для выделения листов охватывающей или секущей рамкой.

# *Прикладные библиотеки*

- 1. Доработана библиотека *Менеджер шаблонов* (*TemplateManager.rtw*):
	- − для шаблонов на основе КОМПАС-Чертежей добавлено применение значений переменных не только в самом чертеже, но и в модели, ассоциативные виды которой содержатся в этом чертеже,
	- добавлена возможность алфавитной сортировки столбцов таблицы переменных.
- 2. Доработана *Система распознавания 3D-моделей* (*featureKompas.rtw*):
	- − повышена результативность распознавания моделей, устранены замеченные ошибки,
	- − появилась возможность распознавания многотельных деталей,
	- − изменен и усовершенствован интерактивный режим работы, появилась возможность пошагового контроля процесса распознавания.
- 3. Доработана библиотека *Материалы и Сортаменты*.
- 3.1. Общие усовершенствования
	- В список инструментов добавлены справочники:
		- − *Покрытия*. Справочник позволяет просматривать и редактировать информацию по гальваническим покрытиям и их применяемости для указанного материала.
		- − *Композиционные материалы*. Справочник позволяет просматривать и редактировать информацию о составе и рецептуре композиционных материалов.
	- − Добавлена возможность указания порядка сортировки свойств объектов на вкладке *Свойства*.
	- − Добавлена возможность экспорта и импорта набора *Избранное*.
	- − Добавлена возможность просмотра дополнительной информации об объектах вкладок Панели выбора. Для этого служит вкладка *Дополнительная информация*.
	- − Реализовано формирование типоразмеров сортаментов в соответствии с шаблоном, что обеспечивает синхронизацию обозначений типоразмеров и

определяемых размеров сортамента. Настройка шаблона производится в диалоге *Редактор типоразмеров*.

- − Добавлена возможность настройки отображения экземпляров сортаментов в зависимости от их статуса.
- − Добавлена возможность хранения описаний значений свойств перечислимого типа.
- − Добавлена возможность отображения описаний значений свойств перечислимого и множественного типов на вкладке *Свойства*.
- − Добавлена возможность формирования сводного отчета по объектам справочника.
- − Настройка с системой *Технорма\ИнтраДок* перенесена в диалог *Настройка* библиотеки.
- − Добавлена возможность копирования шаблонов обозначения через буфер обмена.
- − Добавлена возможность проверки целостности данных в базе, что позволяет выявлять ошибки наполнения.
- 3.2. База данных материалов и сортаментов
	- − Общее количество материалов составляет более 8500 наименований. В том числе:
		- − 1300 отечественных марок сталей и сплавов;
		- − 2120 зарубежных марок сталей;
		- − 145 марок чугунов;
		- − 725 марок цветных металлов и сплавов;
		- − 397 марок масел и смазок;
		- − 171 марок лаков и красок;
		- − 418 марок пластмасс;
		- − 464 марок клеев;
		- − 1200 наименований сварочных материалов;
		- − 567 наименований проводов и кабелей;
		- − 131 вид гальванических покрытий;
		- − 46 наименований композиционных материалов.
	- − База содержит более 45 500 экземпляров сортаментов.
	- − Добавлены свойства лакокрасочных материалов:
		- − норматив расхода при безвоздушном распылении;
		- − норматив расхода при окунании и струйном обливе;
		- − норматив расхода при пневматическом распылении;
		- − норматив расхода при покрытии кистью, шпателем;
		- − норматив расхода при распылении в электрополе;
		- − плотность сухой пленки;
		- − содержание нелетучих веществ;
		- − степень разбавления.
- 3.3. Взаимодействие с системой КОМПАС-3D
	- − При выборе материала-заменителя теперь можно указать не только материал из списка заменителей, определенных для текущего материала, но и любой другой содержащийся в справочнике материал или экземпляр сортамента.
	- − Добавлена возможность выбора любого объекта справочника при вводе текста технических требований чертежа.
	- − Добавлена возможность выбора обозначения покрытия из справочника *Покрытия* при вводе текста технических требований чертежа.

#### *Изменение инсталляционного пакета*

- 1. Из инсталляционного пакета исключена Библиотека экспорта КОМПАС-документов в формат eDrawing.
- 2. Библиотека *Единицы измерения* выведена из состава библиотеки *Материалы и Сортаменты* и теперь может устанавливаться как самостоятельный компонент.

#### *Отличия версии 11 SP1 от версии 11*

**Внимание!** Файлы, созданные или сохраненные в КОМПАС-3D V11 SP1, будет невозможно открыть в КОМПАС-3D V11.

### *Трехмерное моделирование*

Доработана команда *Точка*: добавлены способы построения *По цилиндру* и *По сфере*, позволяющие построить точку по цилиндрическим или сферическим координатам. Имеется возможность указания объекта, определяющего радиус цилиндра или сферы.

# *Графические документы*

Появилась возможность умолчательной настройки мультилинии. Теперь пользователь может заранее сформировать набор линий мультилинии и задать параметры ограничителей. Вызов диалога настройки мультилинии для текущего графического документа производится с помощью команды *Сервис - Параметры - Текущий чертеж/фрагмент - Мультилиния*, а для новых — с помощью команды *Сервис - Параметры - Графический документ - Мультилиния*.

### *Экспорт*

При экспорте КОМПАС-документов в форматы DWG и DXF появилась возможность подгонки габаритов получившихся текстовых объектов под габариты исходных. Для этого служит опция *Автоматическая настройка*, расположенная на вкладке *Текст* диалога настройки параметров записи.

### *Отличия версии 11 от версии 10 SP2*

### *Общее*

- 1. Система КОМПАС-3D и ее приложения, начиная с версии V11, защищаются от несанкционированного копирования и использования с применением технологии HASP SRM компании Aladdin. При этом изменился порядок выполнения следующих операций:
	- − Просмотр списка ключей защиты, доступных в сети.
	- − Просмотр списка компонентов приложения, лицензированных на ключах, доступных в сети.
	- − Просмотр списка сеансов доступа к защищенным продуктам и управление сеансами.
	- − Просмотр сведений о текущем Менеджере лицензий.
	- − Обновление лицензий в установленных ключах при изменении лицензионного соглашения.
- 2. Появилась возможность работы с системой КОМПАС-3D и отдельными ее компонентами в ознакомительном режиме. Этот режим автоматически включается, если при запуске системы не обнаружена необходимая лицензия. В ознакомительном режиме обеспечивается полная функциональность системы и всех компонентов. Период работы в ознакомительном режиме — 30 календарных дней с момента первого запуска КОМПАС-3D. Ознакомительный период является однократным для конкретного компьютера.

**Замечание.** Ознакомительный режим предназначен исключительно для ознакомительных и учебных целей. Коммерческое использование системы в период работы в ознакомительном режиме не разрешается.

- 3. Появилось учебное пособие для самостоятельного изучения работы с КОМПАС-График. Учебное пособие реализовано в виде файла *КОМПАС-2D.chm*, поставляемого вместе с системой КОМПАС-3D. Для запуска учебного пособия служит команда *Справка - Азбука КОМПАС-График*.
- 4. Появилась контекстная панель. Она отображается на экране при выделении объектов документа и содержит кнопки вызова наиболее часто используемых команд редактирования. Набор команд зависит от типа документа. Настройка отображения контекстной панели (в том числе ее отключение) производится в диалоге, вызываемом командой *Сервис - Параметры... - Система - Общие - Контекстная панель*.
- 5. Информационные сообщения, которые ранее появлялись в виде диалогов (сообщения об изменении спецификации, подключенной к документу, сообщение об ошибке построения модели и т.п.), теперь имеют вид всплывающих сообщений. Всплывающие сообщения, в отличие от диалогов, не требуют обязательного закрытия. Настройка отображения всплывающих сообщений (в том числе их отключение) производится в диалоге, вызываемом командой *Сервис - Параметры... - Система - Общие - Всплывающие сообщения*.
- 6. Появилась возможность выбора размера пиктограмм на кнопках инструментальных панелей и в меню. Эта настройка производится в диалоге, вызываемом командой *Сервис - Параметры... - Система - Экран - Настройка интерфейса - Размер значков*. Доступно четыре варианта размера пиктограмм (в пикселах): 16х16, 24х24, 32х32, 48х48.
- 7. Появилась возможность выбора цвета для следующих объектов:
	- − рабочих и нерабочих перекрестных ссылок,
	- − сортируемых буквенных обозначений,
	- − номеров позиций, связанных с объектами спецификации,
	- − подчеркивания орфографических и грамматических ошибок и текста без проверки.

Настройка производится в диалоге, вызываемом командой *Сервис - Параметры... - Система - Экран - Цвет текстовых элементов*.

- 8. Расширены возможности настройки отображения стандартного курсора («ловушки»). В диалоге, вызываемом командой *Сервис - Параметры... - Система - Графический документ - Курсор* появились:
	- − кнопка *Цвет*, позволяющая выбрать цвет курсора,
	- − опция *Обрамление*, включающая отображение белого поля вокруг линий курсора,
	- − опция *Обрамление текста*, включающая отображение белого поля вокруг символов текста рядом с курсором.
- 9. Изменения в инструментальных панелях:
	- − кнопка *Показать все* перенесена в начало панели *Вид*; теперь это первая, а не последняя кнопка панели,
	- − кнопки *Увеличить масштаб* и *Уменьшить масштаб* исключены из умолчательного состава панели *Вид* при работе с графическими документами и моделями,
	- изменены пиктограммы кнопок управления масштабом отображения документа и некоторых других кнопок без изменения местоположения.
- 10. Отдельный диалог настройки интерфейса аннулирован. Элементы управления интерфейсом перенесены в раздел *Экран* общего настроечного диалога, вызываемого командой *Сервис - Параметры... - Система*. В разделе *Экран* создан подраздел *Настройка интерфейса*, содержащий пункты, одноименные вкладкам диалога настройки интерфейса.
- 11. Расширенные панели команд теперь можно преобразовывать в отдельные панели путем «перетаскивания» мышью за маркер перемещения.

# *Трехмерное моделирование*

- 1. Появились новые команды для создания пространственных кривых:
	- − *Дуга окружности* служит для построения дуги или окружности
	- − *Сплайн по объектам* служит для построения сплайна, повторяющего форму выбранных объектов.
	- − *Скругление кривых* служит для скругления угла, образованного двумя выбранными кривыми; кривая скругления — дуга окружности или сплайн, лежащий на цилиндрической поверхности.
	- − *Соединение кривых* служит для построения кривой, соединяющей вершины двух выбранных кривых; доступны различные варианты сопряжения соединительной кривой с выбранными кривыми.
	- − *Усечение кривой* служит для построения копии выбранной кривой, усеченной в точке ее пересечения с указанным объектом.
	- − *Кривая пересечения поверхностей* служит для построения кривой пересечения грани или плоскости с другими гранями.

По умолчанию кнопки для вызова перечисленных команд размещаются на панели *Пространственные кривые*.

- 2. Появилась команда *Сгиб по эскизу*, позволяющая создать в листовой детали сгиб, профиль которого определяется контуром в эскизе. Сгиб по эскизу может располагаться вдоль одного ребра или нескольких последовательно соединяющихся ребер. При выполнении команды можно включить замыкание углов и задать его параметры.
- 3. Появилась возможность работы с телами, состоящими из нескольких частей. Такие тела могут быть получены, например, на основе эскиза, содержащего не один, а несколько контуров; также разделение тела на части может произойти при вырезании из него элемента.

Если в результате операции получается тело из нескольких частей, то после ее завершения автоматически запускается процесс выбора оставляемых частей. При необходимости впоследствии набор частей можно изменить.

- 4. Появились команды создания механических сопряжений между компонентами сборки:
	- − *Вращение вращение*,
	- − *Вращение перемещение*,
	- − *Кулачок толкатель*.

Кнопки для вызова команд наложения механических сопряжений по умолчанию находятся на панели *Сопряжения*.

5. В команде наложения сопряжения *Касание* появились опции для выбора вида касания: *По окружности* и *По образующей*. Эти опции дают дополнительную возможность настройки сопряжения в парах *цилиндр - цилиндр* и *конус - сфера*. Кроме того, в сопряжении касания теперь могут участвовать тороидальные грани.

- 6. Появилась новая команда построения массива элементов *Массив по точкам эскиза*. Эта команда позволяет создать массив, положение экземпляров которого определяется точками, построенными в выбранном эскизе. Кнопка для вызова команды *Массив по точкам эскиза* по умолчанию находится на панели *Редактирование детали/сборки*.
- 7. Появилась команда *Масштабирование*, предназначенная для масштабирования тел с заданным коэффициентом масштабирования относительно выбранной точки. Кнопка для вызова команды по умолчанию находится на панели *Редактирование детали/сборки*.
- 8. Появилась команда *ЛСК*, предназначенная для создания в модели локальных систем координат (ЛСК). Доступны различные способы задания положения и ориентации ЛСК. Кнопка для вызова команды ЛСК по умолчанию находится на панели *Вспомогательная геометрия*.

Любую ЛСК в любой момент можно сделать текущей с помощью команды *Редактор - Выбрать текущую СК*.

В текущей ЛСК задаются параметры таких объектов, как эскизы, пространственные кривые, точки и некоторых других. Эта ЛСК становится системой координат объекта для последующего редактирования.

Объект можно перенести из одной системы координат в другую с помощью команды *Редактор - Перенести в СК*

- 9. Появилась команда *Отклонение поверхностей*, предназначенная для измерения взаимного отклонения двух граней (или грани и плоскости). При настройке измерения можно задать направление измерения, количество контрольных точек, количество максимумов и минимумов.
- 10. Появилась команда *Обозначение позиций*, предназначенная для простановки позиций в модели сборки. По умолчанию кнопка для вызова команды размещается на панели *Элементы оформления*. Как и в графическом документе, позиции в модели могут связываться с объектами спецификации (если на момент простановки позиций компоненты уже имеют объекты спецификации, то связь создается автоматически). При создании ассоциативного чертежа модели позиции передаются в чертеж. Связь с соответствующим объектом спецификации сохраняется.
- 11. Появилась возможность сохранения тела, построенного в детали или сборке, в файле новой детали *(\*.m3d)*. Для этого служит команда *Создать деталь* контекстного меню тела в Дереве модели.
- 12. С помощью команды *Файл Сохранить как* теперь можно сохранить деталь в файл сборки *(\*.a3d)*, а сборку — в файл детали *(\*.m3d)*.
- 13. Появились следующие возможности редактирования структуры сборки:
	- − объединение компонентов в подсборку с помощью команды *Объединить в подсборку*,
	- − разрушение подсборки на отдельные компоненты с помощь команды *Разрушить подсборку*,
	- − сохранение компонентов под другими именами и автоматическая вставка переименованных компонентов в сборку с помощью команды *Сохранить как*; эта же команда позволяет сохранить деталь как подсборку *(\*.a3d)* и подсборку — как деталь *(\*.m3d)*.

Все указанные команды применимы только к компонентам первого уровня и доступны в контекстном меню компонентов, выделенных в Дереве модели.

Еще одна возможность редактирования структуры сборки — копирование и перенос компонентов мышью в Дереве модели. Например, таким образом можно переместить деталь из одной подсборки в другую.

- 14. Появилась возможность сокращенной загрузки сборки. Доступно четыре типа загрузки компонентов сборки:
	- − *полный* компонент загружается полностью,
	- − *упрощенный* загружается только визуальный образ компонента,
	- − *пустой* компонент не загружается.
	- − *пользовательский* комбинация полного, упрощенного и пустого типов загрузки для разных компонентов сборки, составленная пользователем.

Пользовательские типы загрузки записываются в файл сборки при ее сохранении и могут применяться в любое время.

Компоненты с пустым и упрощенным типом загрузки, а также все производные от них объекты отображаются в Дереве модели. При редактировании производного объекта автоматически производится полная загрузка компонента.

Использование упрощенного и пустого типов загрузки позволяет ускорить обработку (перестроение, отрисовку после поворота или сдвига и др.) моделей больших сборок. Так, можно включить полную загрузку лишь той подсборки, с которой ведется работа в данный момент, а все остальные компоненты выгрузить или — если требуется видеть их расположение в сборке — загрузить упрощенно.

- 15. Появилась возможность задания свойств МЦХ, цвета, оптических свойств для отдельных тел, построенных в деталях или сборках. Для задания свойств тела служит команда *Свойства* контекстного меню тела в Дереве модели.
- 16. Один и тот же эскиз теперь может использоваться в нескольких операциях. После выполнения операции пиктограмма эскиза остается на своем месте в Дереве модели (ранее эскиз становился подчиненным объектом операции).
- 17. Доработаны операции выдавливания и вращения: теперь во время их выполнения или редактирования можно сменить используемый эскиз. Для этого служит кнопка *Эскиз сечения элемента* на Панели специального управления. После ее нажатия запускается процесс выбора эскиза. Этот же процесс автоматически запускается, если команда создания элемента выдавливания или вращения была вызвана без указания эскиза.
- 18. Усовершенствована команда измерения расстояния и угла между объектами. Теперь она позволяет измерять:
	- − минимальное и максимальное расстояния между объектами,
	- − расстояние от объекта до оси поверхности вращения,
	- − расстояние между осями поверхностей вращения,
	- − угол между плоским или прямолинейным объектом и осью поверхности вращения,
	- − угол между осями поверхностей вращения,
- 19. Доработаны команды *Присоединительная точка* и *Контрольная точка*. В них появилась возможность построения точки с использованием функционала команды *Точка*. Кроме этого, при построении присоединительной точки теперь можно задать дополнительное — второе — направление в этой точке.
- 20. При простановке обозначений в модели стало доступно создание перекрестных ссылок. Например, в обозначении допуска формы можно сделать ссылку на обозначение базы.
- 21. На панели *Вид* появились кнопки *Скрыть все объекты* и *Скрыть все объекты в компонентах* (при работе со сборками). Меню каждой из кнопок содержит команды управления видимостью объектов и может быть преобразовано в панель *Скрыть* путем «перетаскивания» мышью за заголовок. Таким образом, доступ к командам скрытия объектов упрощается: вместо выбора команды из меню *Вид - Скрыть* можно нажать нужную кнопку на панели *Скрыть*.
- 22. В диалоге настройки управления изображением (*Сервис Параметры... Система - Редактор моделей - Управление изображением*) появилась опция *Использовать только OpenGL*. Если она включена, то для отрисовки модели используется только средство OpenGL, а если выключена — то OpenGL и GDI. По умолчанию опция отключена. Включение опции *Использовать только OpenGL* рекомендуется для устранения дефектов изображения модели при работе в операционной системе Windows Vista с использованием цветовой схемы "Windows Aero".
- 23. Доработан фантом, отображающийся на экране во время создания и редактирования элемента: к каркасным линиям фантома добавлено полупрозрачное полутоновое изображение будущего элемента. Цвет фантома можно настроить в диалоге, вызываемом командой *Сервис - Параметры... - Система - Редактор моделей - Редактирование*, с помощью кнопки *Фантом операции...*
- 24. Теперь после вызова команды добавления компонента в сборку умолчательный тип файла в диалоге открытия файла — детали и сборки (*\*.a3d* и *\*.m3d*). Ранее по умолчанию предполагалась вставка детали (*\*.m3d*).
- 25. Доработаны команды создания массивов элементов: теперь элементы для копирования можно указывать не только в Дереве, но и в окне модели.

# *Графические документы*

1. Появилась команда *Мультилиния*, предназначенная для создания мультилинии геометрического объекта, состоящего из нескольких линий, эквидистантных к

базовой линии. В качестве базовой линии можно указать существующий контур или другую мультилинию, можно также создать базовую линию из отрезков и дуг во время выполнения команды. Доступны различные варианты ограничителей мультилинии и разделителей ее сегментов. Линии в мультилинии могут иметь различные стили и располагаться на любых расстояниях от базовой линии. Параметры мультилинии можно сохранить для последующего использования, записав в файл шаблона мультилинии.

Основное назначение мультилинии — изображение трубопроводов, стен, перегородок, ограждений и других протяженных объектов со сложным контуром из нескольких линий.

2. Появилась возможность создания гиперссылок на объекты текущего документа, внешние файлы, веб-страницы, адреса электронной почты. Гиперссылка добавляется к объекту документа в качестве одного из свойств. Для создания гиперссылки служит команда *Вставка - Гиперссылка*.

При автоматическом создании видов в результате создания обозначения линии разреза, стрелки взгляда и выносного элемента автоматически создаются гиперссылки: к обозначению добавляется гиперссылка на вид, а к виду гиперссылка на обозначение.

Отключить автоматическое создание гиперссылок, а также настроить параметры отображения гиперссылок в документах можно в диалоге, вызываемом командой *Сервис - Параметры... - Система - Общие - Гиперссылки*.

- 3. В меню *Редактор* появилась команда *Обрезка*, позволяющая скрыть части растрового изображения, находящиеся за пределами замкнутого контура. Контур границу обрезки можно создать заранее или во время выполнения команды. Переключение между полным и частичным отображением рисунка возможно как при выполнении или редактировании обрезки, так и при редактировании параметров вставленного рисунка.
- 4. Появились новые команды геометрического калькулятора для задания положения точки:
	- − *На пересечении продолжений кривых*,
	- − *Выровнять по двум точкам*,
	- − *На расстоянии от точки*,
	- − *На расстояниях от двух кривых*.

Вызов команд геометрического калькулятора для задания положения точки теперь возможен из контекстного меню в окне документа (аналогично привязкам).

- 5. В команде *Заливка* для всех типов заливки, кроме однотонной, появилась возможность задания промежуточных цветов и уровней прозрачности. Диалог дополнительной настройки заливки вызывается кнопкой *Расширенное управление цветом и прозрачностью* на Панели свойств.
- 6. Усовершенствованы настройка параметрического режима и управление им: в диалоге настройки параметризации теперь по умолчанию включено ассоциирование всех объектов и параметризация всех привязок и добавлена опция *Запретить все*, которая служит для включения и отключения параметрического режима без изменения его настройки. При работе с документом можно включать и отключать параметрический режим, не обращаясь к диалогу — с помощью кнопки *Параметрический режим* на панели *Текущее состояние*.

Кнопка *Параметрический режим* доступна также при работе с эскизами трехмерных элементов.

- 7. Доработаны перекрестные ссылки.
	- − Источником ссылки теперь может быть переменная текущего документа. Возможно создание ссылки на имя, значение или комментарий переменной.
	- − При создании ссылки на текст обозначения, содержащего несколько полок или несколько строк, теперь можно указать конкретную полку или строку.
- 8. Обозначение позиции, связанное с объектом спецификации, теперь может включать произвольный текст или перекрестную ссылку (ранее такое обозначение могло содержать только номер позиции).
- 9. Доработан механизм синхронизации модели с основной надписью ассоциативного чертежа. Теперь, если требуется синхронизация только основной надписи, а не видов (например, для детали был выбран другой материал), то перечеркнутой отображается только основная надпись. Соответственно при вызове команды перестроения происходит только обновление основной надписи, но не перерисовка видов.
- 10. Появилась возможность использования в размерах засечек с наклоном влево.
- 11. Теперь во время редактирования волнистой линии при помощи мыши доступна характерная точка для изменения амплитуды.

### *Текстовый процессор и работа с таблицами*

- 1. Появилась возможность проверки орфографии для текстов на английском и украинском языках. Чтобы проверка могла осуществляться, при установке КОМПАС-3D необходимо установить словари для этих языков. Тексты, набранные на русском, английском или украинском языке, получают признак этого языка. Для просмотра или смены текущего признака языка служит поле *Язык*, отображающееся на Панели свойств при вводе или редактировании текста.
- 2. Реализована автоматическая прокрутка документа во время перемещения курсора внутри редактируемой таблицы или текста на чертеже.
- 3. Усовершенствован текстовый редактор.
	- − Добавлены следующие комбинации клавиш для перемещения курсора в тексте и удаления текста:

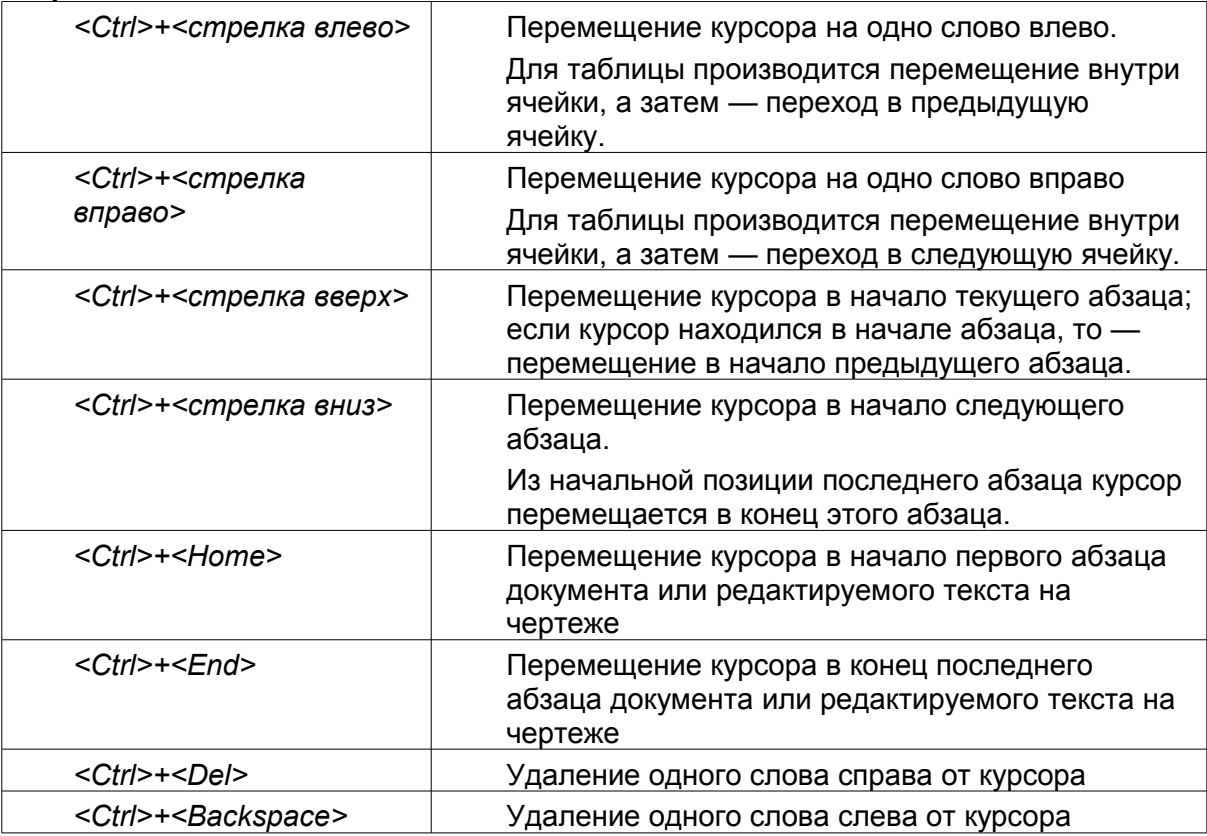

− Добавлены следующие способы выделения текста:

− Выделение предложения: щелчок по нему с нажатой клавишей *<Ctrl>*.

− Выделение фрагмента текста: установка курсора в начальную позицию и щелчок мышью в конечной позиции с нажатой клавишей *<Shift>*.

− Изменение границ выделения: щелчок мышью в новой конечной позиции с нажатой клавишей *<Shift>*.

- − Выделение текста по словам: *<Ctrl>+<Shift>+<стрелка вправо>, <Ctrl>+<Shift>+<стрелка влево>*
- 4. Появилась возможность изменения стиля текста, параметров шрифта и абзаца сразу во всех ячейках таблицы, выделенной отдельно или вместе с окружающим текстом.
- 5. Форматирование символов в слове теперь возможно без выделения этого слова: достаточно, чтобы в нем находился курсор.

#### *Импорт и экспорт*

- 1. Усовершенствован импорт документов форматов DXF и DWG в КОМПАС-3D.
	- − Появилась возможность импорта обрезанных рисунков и градиентных заливок.
	- − Появилась возможность импорта трехмерных моделей из форматов DXF и DWG. При настройке импорта модели можно задать масштаб, единицы измерения и включить/отключить сшивку поверхностей.

Чтобы прочитать трехмерную модель, записанную в файле формата DXF или DWG, необходимо в диалоге открытия файла выбрать вариант *Читать в модель*. (Второй вариант — *Читать в графический документ*, он соответствует прежнему функционалу.)

- − Появилась возможность выбора способа чтения мультилинии: в виде макрообъекта или в виде мультилинии. Эта настройка производится в таблице соответствия объектов на вкладке *Свойства* диалога настройки импорта.
- − Изменился механизм преобразования текстов. Теперь вместо варианта перекодирования в файле *\*.tfn* для каждого символа исходного шрифта задается символ или набор символов заменяющего TrueType-шрифта, либо спецзнак КОМПАС. Файл *\*.tfn* должен быть создан для каждого шрифта, который подлежит преобразованию при импорте. Файлы *\*.tfn* должны находиться в подпапке *TFN* папки, содержащей файл библиотеки импорта форматов DWG и DXF (*dwgdxfImp.rtw*). В комплект поставки включены файлы *\*.tfn* для некоторых шрифтов.

Файл *convtxt.tfn*, который использовался ранее для преобразования символов SHX-шрифтов, исключен из комплекта поставки.

- 2. Усовершенствован экспорт документов КОМПАС-3D в форматы DXF и DWG в КОМПАС-3D.
	- − Появилась возможность экспорта градиентных заливок.
	- − Появилась возможность указания способа записи точек: в виде точек или в виде макрообъектов. Эта настройка производится с помощью группы вариантов *Передавать точки* на вкладке *Свойства* диалога настройки экспорта.
- 3. Появилась возможность передачи цветов граней модели при импорте документов форматов SAT, STEP, IGES, XT и экспорте в эти форматы.
- 4. Появилась возможность записи моделей сборок в формат STL.

# *Прикладные библиотеки*

- 1. В библиотеку *КОМПАС-Макро* добавлены возможности записи макросов для создания следующих объектов:
	- − Обозначения для ПСП:
	- − Выносная надпись к многослойным конструкциям,
	- − Круговая координационная ось,
	- − Номер узла,
	- − Марка,
	- − Прямая координационная ось,
	- − Фигурная скобка,
	- − Листовое тело.
- 2. Доработана библиотека *Материалы и Сортаменты*.
- 2.1. Общие усовершенствования
	- − Ускорена загрузка библиотеки.
- − Чтобы упростить заполнение базы данных библиотеки, разработаны мастера, обеспечивающие пошаговое выполнение следующих операций:
	- − создание новых материалов, документов, сортаментов, свойств, контекстов, обработок и форм;
	- − назначение свойств.
- − Добавлена вкладка *Сортаменты*, содержащая список используемых сортаментов.
- − Изменен вид отображения документов библиотеки на вкладке *Документы* следующим образом:
	- − дерево документов содержит три корневые группы: *Документы на материал*, *Документы на сортаменты*, *Документы на технические условия*,
	- − внутри корневых групп средствами библиотеки могут быть созданы пользовательские группы документов,
	- − В отображаемом имени объекта содержится как обозначение, так и наименование документа.
- − Добавлена возможность сортировки обозначений экземпляров сортамента на вкладке *Сортамент*. Сортировка выполняется по значениям полей обозначения. Порядок сортировки может быть настроен следующими способами:
	- − *По шаблону* очередность полей для сортировки определяется их положением в шаблоне обозначения,
	- − *Определяется пользователем* очередность полей для сортировки может быть назначена пользователем.

Дополнительным условием сортировки является статус применяемости экземпляра сортамента.

- − Добавлена возможность назначать свойства объектам библиотеки типа *Сортамент*.
- − Добавлен новый тип свойства материалов *Цвет*.Отдельным группам материалов в базе данных библиотеки это свойство назначено.
- − Добавлена возможность отображения статуса применяемости материалов непосредственно в Дереве объектов на вкладках *Материалы*, *Сортаменты*, *Обработки*, *Формы*, *Документы*. Обозначения применяемых и неприменяемых материалов отображаются шрифтом разного цвета. Выбор цветов выполняется на вкладке *Шрифты* диалога, вызываемого командой *Сервис - Настройка*. По умолчанию на вкладке *Материалы* применяемые материалы отображаются черным цветом, неприменяемые - серым.
- − Добавлена возможность просмотра текстов документов из системы нормативнотехнической документации *Технорма/ИнтраДок 3.1.15*. Данная система содержит документы Госстандарта РФ. Если на компьютере установлена система *Технорма/ИнтраДок 3.1.15*, то пользователь может просмотреть тексты доступных ему документов. Для этого необходимо на вкладке *Документы* для выделенного документа открыть контекстное меню и вызвать команду *Открыть в системе Технорма/ИнтраДок*.
- − В справочную систему добавлен раздел «Демонстрационные материалы». В нем представлены видеоролики, показывающие основные возможности библиотеки.
- − В базовую поставку включен справочник *Свойства пар материалов*. Справочник содержит сведения о группе свойств *Коэффициенты трения* для выбранной пары материалов. Кроме того, пользователь может создавать собственные справочники для хранения информации о свойствах для пар материалов.

Чтобы воспользоваться возможностями справочника, необходимо вызвать команду *Инструменты - Свойства пар материалов*.

- − Добавлено свойство *Коэффициент трения* для цилиндрических сопряжений с натягом.
- 2.2. База данных материалов и сортаментов
	- − Общее количество материалов составляет более 7450 наименований. В том числе:
		- − 1290 отечественных марок сталей и сплавов;
- − 1214 зарубежных марок сталей и сплавов;
- − 145 марок чугуна;
- − 725 марок цветных металлов и сплавов;
- − 397 марок масел и смазок;
- − 171 марка лаков и красок;
- − 418 марок пластмасс;
- − 464 марки клеев;
- − 1200 наименований сварочных материалов;
- − 567 наименований проводов и кабелей.
- − База содержит более 45 500 экземпляров сортаментов.
- − Добавлены свойства:
	- − Коэффициент расхода электрода (для 100 наименований электродов)
	- − Коэффициент трения для цилиндрических сопряжений с натягом (в справочник *Свойства пар материалов* для группы *Коэффициенты трения*)
	- − Химический состав и физико-механические свойства для бронз, обрабатываемых давлением, безоловянных литейных бронз, латуней литейных
- − В группу *Стали* добавлена подгруппа *Стали мартенситно-стареющие* (47 наименований с химическим составом и физико-механическими свойствами).
- − В раздел *Материалы* разные добавлена группа *Графитовые антифрикционные материалы* (13 наименований с физическими и физикомеханическими свойствами)
- 2.3. Взаимодействие с системой КОМПАС-3D
	- − Добавлена возможность выбора материалов при работе со сборкой.
	- − Добавлена возможность выбора материала для тела.
	- − Появилась возможность выбора формы представления данных, которая вызывается командой *Выбрать материал...*, из следующих вариантов:
		- − Список последних выбранных материалов,
		- − Основное окно библиотеки,
		- − пользовательский классификатор Избранное.

Чтобы выполнить настройку, необходимо вызвать команду системы КОМПАС-3D *Библиотеки - Материалы - Конфигурация библиотеки...* и выбрать нужный вариант на вкладке *Выбор материала* появившегося на экране диалога *Конфигурация библиотеки*.

- 2.4. Поиск
	- − Ускорена работа модуля *Поиск*.
	- − Добавлена возможность остановки процесса поиска.
	- − Добавлена возможность «быстрого» поиска объектов библиотеки. Быстрый поиск обеспечивает позиционирование на объекте, наименование которого содержит или начинается с заданной строки. Параметры поиска задаются на Панели быстрого поиска. По умолчанию отображение эта панели выключено. Чтобы включить панель, необходимо вызвать команду *Вид - Панель быстрого поиска*. Быстрый поиск может быть выполнен на вкладках Панели выбора *Материалы*, *Сортаменты*, *Обработки*, *Формы*, *Документы*, *Внешний классификатор* и в диалогах работы со свойствами и контекстами.
	- − Добавлена возможность поиска Пар материалов по значению свойства. Результат поиска выдается в виде списка пар материалов.

### *Отличия версии 10 SP2 от версии 10 SP1*

**Внимание!** Файлы, созданные или сохраненные в КОМПАС-3D V10 SP2, будет невозможно открыть в КОМПАС-3D V10.

# *Прикладные библиотеки*

Доработана библиотека *Библиотека конвертеров данных еCAD - КОМПАС* (*ecad.rtw*):

- − Появилась возможность сохранять на диске промежуточную таблицу текстового конвертера для последующей работы.
- − Появилась возможность редактировать трехмерную модель платы, полученную через IDF-форматы, заменяя условные модели компонентов на реалистичные.
- − Появилась возможность рассчитывать массу платы с компонентами.
- − Дополнена Справочная система.

#### *Отличия версии 10 SP1 от версии 10*

**Внимание!** Файлы, созданные или сохраненные в КОМПАС-3D V10 SP1, будет невозможно открыть в КОМПАС-3D V10.

#### *Спецификация*

Доработан механизм работы с групповыми спецификациями:

- − Появилась возможность редактирования номеров исполнений по двойному щелчку мыши. Для возврата к умолчательным номерам исполнений необходимо удалить номера, введенные вручную.
- − При вводе количеств на исполнение номер текущего исполнения отображается в Строке сообщений.

### *Прикладные библиотеки*

В *Системе распознавания 3D-моделей* (*featureKompas.rtw*) появилась возможность частичного распознавания детали. В результате частичного распознавания в Дереве детали отображаются распознанные элементы и оставшаяся нераспознанной часть детали (в виде "Операции без истории").

#### *Отличия версии 10 от версии 9 SP1*

### *Общее*

- 1. Реализована поддержка стандарта Юникод. Юникод это стандарт кодирования символов, позволяющий представить знаки практически всех письменных языков.
- 2. Расширены возможности настройки вида приложения. В диалоге *Вид приложения* появились:
	- − список *Цветовая схема*, позволяющий выбрать цветовую схему для интерфейса КОМПАС-3D,
	- − опция *Расширенные всплывающие подсказки*, позволяющая добавлять во всплывающую подсказку на элементе его описание, отображающееся в Строке сообщений.
- 3. Расширены возможности настройки Менеджера библиотек. При первоначальном наполнении и обновлении Менеджера теперь можно использовать несколько файлов *\*.lms*. Появились новые команды управления содержимым Менеджера библиотек:
	- − *Обновить Менеджер библиотек*, позволяющая добавить в Менеджер библиотеки, указанные в файлах *\*.lms*, и удалить из Менеджера библиотеки, файлы которых отсутствуют по заданным для них путям; команда доступна в меню *Сервис* и в контекстном меню Менеджера библиотек.
	- − *Очистить Менеджер библиотек*, позволяющая удалить из Менеджера все библиотеки, кроме подключенных на момент вызова команды; команда доступна в контекстном меню Менеджера библиотек.
- 4. Прекращена поддержка следующих форматов:
	- − КОМПАС-Символьный формат KSF (*\*.ksf*),
	- − Vectory 4.x (*\*.vc4*),
	- − Vectory 5.x (*\*.vc5*),
	- − КОМПАС-Вектор Про (*\*.cv4*),
- − КОМПАС-Чертежи 4.x (*\*.cad*),
- − КОМПАС-Фрагменты 4.x (*\*.frg*).

#### *Трехмерное моделирование*

1. При работе с моделями сборок (\*.a3d) теперь можно выполнять те же операции, что и при работе с моделью детали: добавление/удаление материала, создание фасок, скруглений, ребер жесткости и т.п. (Исключение составляют операции создания листового тела и листовых элементов.) Таким образом, появилась возможность создания в сборке тел, принадлежащих самой сборке, а не какому-либо из компонентов. Кнопки для вызова команды выполнения операций находятся на панели *Редактирование сборки*.

При выполнении операций удаления материала в сборке можно указать, какие объекты должны входить в область применения операции: тела, компоненты или и тела, и компоненты.

В сборке также стала доступна команда *Условное изображение резьбы*.

2. Появилась возможность простановки размеров и обозначений в трехмерных моделях. Кнопки для вызова соответствующих команд находятся на панели *Условные обозначения*, которая в связи с этим переименована в *Элементы оформления*.

Размеры и обозначения, имеющиеся в модели, могут быть переданы в чертеж, содержащий ассоциативные виды этой модели.

Каждому размеру, созданному в модели, автоматически присваивается имя переменной. Эти переменные можно использовать в системе уравнений модели. Изменять значения размеров нельзя.

- 3. Расширены возможности управления массо-центровочными характеристиками моделей.
	- − Пользователь может задать значение плотности, массы или координат центра масс модели (заданная для сборки плотность и материал считаются относящимися к построенным в ней телам). При вставке модели в сборку в качестве компонента эти параметры передаются в сборку и используются во время расчета ее массо-центровочных характеристик. При необходимости во время работы со сборкой можно изменить параметры МЦХ компонента. Введенные значения будут храниться в сборке и использоваться при расчете ее массо-центровочных характеристик.

Для задания плотности материала, массы и координат центра масс служит вкладка *Параметры МЦХ* Панели свойств при настройке свойств модели или компонента.

- Заданные вручную или расчетные параметры МЦХ записываются в файл модели. Если параметры рассчитываются, возможно их автоматическое обновление (пересчет) при сохранении и/или при перестроении модели. Настройка автоматического пересчета МЦХ производится в диалоге, вызываемом командой **Сервис - Параметры... - Система - Редактор моделей - МЦХ**.
- 4. Доработана команда *Точка*: появились новые способы задания положения точки:
	- − *Переносом относительно объекта*,
	- − *На пересечении двух объектов*,
	- − *На кривой*,
	- − *На поверхности*,
	- − *В центре объекта*,
	- − *Проекцией точки на поверхность*.

Между построенной точкой и объектом (объектами), указанным при построении, формируется ассоциативная связь.

5. При создании и редактировании трехмерного элемента на экране отображаются размеры, управляющие геометрией эскиза этого элемента. Пользователь может изменять значения размеров и присвоенные им имена переменных. Для этого необходимо дважды щелкнуть на размерной надписи.

Включение и отключение доступа к размерам эскиза производится с помощью опции *Показывать размеры эскиза в операциях*, находящейся в диалоге настройки отображения размеров и обозначений (бывший диалог настройки отображения размеров в эскизе; для его вызова служит команда *Сервис - Параметры... - Система - Редактор моделей - Размеры и обозначения*).

- 6. В командах *Ломаная* и *Сплайн* на Панели специального управления появилась кнопка *Построить точку*. Она служит для перехода в режим построения вершины кривой, в котором доступны все способы задания положения точки.
- 7. Появилась возможность задания набора объектов, участвующих в определении габарита модели. Эта настройка производится в диалоге, вызываемом командой *Сервис - Параметры... - Система - Редактор моделей - Габарит.*
- 8. В сопряжениях теперь могут участвовать компоненты-экземпляры массивов.
- 9. В меню *Вид* при работе со сборками добавлена команда *Скрыть в компонентах*. Она имеет такое же подменю, как команда *Скрыть*, и позволяет управлять отображением вспомогательных объектов в компонентах сборки.
- 10. Команда *Деталь-заготовка* теперь доступна как до создания в модели тел, так и после, т.е. теперь в модель можно вставить несколько заготовок.
- 11. Доработана операция *Фаска*: улучшены алгоритмы формирования фаски, работа фантома, диагностика корректности построения.

# *Графические документы*

- 1. Появилась команда *Заливка*, позволяющая создавать одноцветные заливки и градиентные заливки следующих типов:
	- − *Линейная*,
	- − *Цилиндрическая*,
	- − *Угловая*,
	- − *Коническая*,
	- − *Радиальная*,
	- − *Квадратная*,

Кнопка для вызова команды *Заливка* находится на панели *Геометрия*, образуя группу с командой *Штриховка*. Заливка как стиль штриховки исключена из команды *Штриховка*.

2. В меню *Вставка* появилась команда *Вставить изображение из вида другого чертежа*, позволяющая вставить в текущий чертеж содержимое вида другого чертежа. Опции создания вставки вида и приемы работы с ней в целом такие же, как для вставки фрагмента.

Диалог управления фрагментами заменен *Менеджером вставок видов и фрагментов*. Для его вызова служит команда *Менеджер вставок видов и фрагментов*, находящаяся в меню *Редактор* на месте команды *Управление фрагментами*.

Вставки видов и фрагментов отображаются в Дереве чертежа. В Дереве показываются номера вставок и их общее количество.

Пользователь может гасить или делать видимыми слои вставки вида, используя *Менеджер документа*.

- 3. В меню *Редактор* появилась команда *Удлинить до ближайшего объекта*. Она позволяет продолжить геометрический примитив до ближайшей точки пересечения с другим объектом. Кнопка для вызова команды находится на панели *Редактирование*, в одной группе с командой *Выровнять по границе*.
- 4. Перекомпонована и дополнена настройка параметров ассоциативных видов.

Управление передачей в ассоциативный вид размеров и обозначений из модели производится при настройке параметров вида на новой вкладке Панели свойств -

*Элементы оформления*. На эту вкладку перенесен переключатель отображения резьбы с вкладки *Объекты*. На вкладке *Объекты* появилась опция *Отображать скрытые объекты*, позволяющая передавать в ассоциативный вид изображений скрытых тел и поверхностей.

Соответствующим образом изменен диалог настройки параметров вида (вызываемый для текущего чертежа командой *Сервис - Параметры - Текущий чертеж - Параметры документа - Вид*, а для новых чертежей *Сервис - Параметры - Новые документы - Графические документы - Параметры документа - Вид*). Теперь этот диалог содержит вкладку *Объекты*, на которую перенесена группа *Передаваемые объекты* с вкладки *Параметры*, и вкладку *Элементы оформления*, позволяющую управлять передачей в вид изображений резьбы, размеров и обозначений из модели.

Управление отображением в чертеже размеров и обозначений, переданных из модели, осуществляется с помощью команды *Показать скрытые обозначения* в меню *Вид* и команды *Скрыть* в контекстном меню размера или обозначения.

5. Появилась возможность вставки ссылок в ячейки основной надписи чертежа. При вставке ссылки в ячейку «Масштаб» по умолчанию предлагается создание ссылки на масштаб вида.

На вкладке *Параметры* диалога настройки параметров вида появилась опция *Создавать ссылку на масштаб вида в основной надписи*. Если она включена, то после того, как пользователь создаст в чертеже первый вид, в ячейку «Масштаб» основной надписи будет автоматически вставлена ссылка на масштаб этого вида.

6. В *Менеджере документа* появилась возможность копирования слоев и групп слоев между видами. Копирование производится путем «перетаскивания» слоев и групп мышью из одного вида в другой. Для копирования группы слоев необходимо удерживать нажатой клавишу *<Ctrl>*. Содержимое исходных слоев игнорируется, т.е. в результате копирования

получаются пустые слои.

- 7. В командах создания объектов, требующих ввода радиуса (*Окружность*, *Дуга*, *Многоугольник* и другие команды) на Панели свойств появилась группа переключателей *Параметр*. Она позволяет указать, какой параметр окружности будет введен - диаметр или радиус.
- 8. Появилась возможность автоматического формирования имени КОМПАС-документа при первом сохранении. Имя может представлять собой обозначение, наименование или комбинацию обозначения и наименования документа. Выбор варианта именования документа производится в диалоге, вызываемом командой *Сервис - Параметры - Новые документы - Имя файла по умолчанию*.
- 9. В меню *Инструменты* появилась команда *Выровнять размерные линии*. Она позволяет выравнивать вдоль одной прямой параллельные размерные линии линейных размеров и выравнивать радиусы размерных линий угловых размеров. Для выравнивания нужно указать размер-образец.
- 10. Появилась возможность наложения связей и ограничений на стрелки взгляда и линии разреза/сечения. Например, стрелка взгляда может быть параллельна отрезку, сегменты линии разреза могут быть вертикальными, горизонтальными или перпендикулярными друг другу. При работе в параметрическом режиме связи и ограничения на стрелки взгляда и линии разреза/сечения накладываются автоматически.
- 11. Доработаны команды *Свойства* и *Копировать свойства*: в окне *Свойства* стали доступны для изменения и копирования такие свойства объектов, как *Стиль текста*, *Параметры шрифта* (собственно шрифт, высота, цвет и т.п.) и *Параметры абзаца* (шаг строк, отступы, выравнивание и т.п.). Команда *Свойства* стала доступна в контекстном меню выделенного объекта.
- 12. Доработана команда *Деформация сдвигом*: теперь с ее помощью можно сдвигать вдоль выносных линий размерные линии линейных размеров - без смещения точек

привязки размера. Для выполнения такого преобразования необходимо, чтобы в рамку выделения команды полностью попала размерная линия (но не весь размер).

### *Текстовый процессор и работа с таблицами*

- 1. Появилась команда *Вставка Рисунок*, позволяющая вставить в текст или таблицу изображение из растрового файла формата BMP, GIF, JPEG, PNG, TIFF или TGA. Кнопка для вызова команды находится на панели *Вставка в текст*.
- 2. Для обеспечения возможности использования Юникод-шрифтов полностью переработан диалог выбора символа, появляющийся после вызова команды *Вставка - Символ*.
- 3. Расширены возможности работы со стилями текстов.
	- − На вкладке *Формат* Панели свойств и на панели *Форматирование* при вводе и редактирования текста доступен список *Стиль*. Он содержит список системных стилей текста и служит для смены текущего стиля. Строка *Другой стиль...* позволяет выбрать стиль из набора или внешней библиотеки.
	- Если форматирование текста, оформленного каким-либо стилем, изменено по сравнению с параметрами, хранящимися в стиле, то перед названием стиля в списке *Стиль* отображается «звездочка». Чтобы вернуть параметры текста к стилевым, следует выбрать название стиля из списка или нажать комбинацию клавиш <Ctrl> + <Пробел>.
- 4. Для отображения названий шрифтов в списке *Шрифт* теперь используется начертание символов, определяемое соответствующими шрифтами. Иконка TrueType-шрифтов не показывается.
- 5. При переходе в режим редактирования текстового объекта или таблицы по двойному щелчку курсор устанавливается в позицию, соответствующую его положению в момент щелчка (ранее курсор переходил в начало текстового объекта или в первую ячейку таблицы).
- 6. Усовершенствована работа с таблицами.
	- − Появилась возможность копирования диапазона ячеек.
	- − При перемещении и копировании таблицы в графическом документе теперь отображаются не только видимые, но и невидимые (выключенные) границы ячеек.

# *Предварительный просмотр перед печатью*

Стало возможным сохранять и загружать данные для режима предварительного просмотра - имена документов, параметры их размещения на поле вывода, настройки параметров вывода, сведения об устройстве вывода. Данные записываются в файлы заданий на печать (*\*.pjd*).

Запись задания на печать производится в режиме предварительного просмотра. Для этого служит команда **Файл - Сохранить задание на печать...**

Загрузка задания возможна как в режиме предварительного просмотра (с помощью команды *Файл - Загрузить задание на печать...*), так и в обычном режиме работы (с помощью команды *Файл - Задание на печать - Загрузить...*).

### *Спецификация*

Появилась возможность сохранения спецификации в формат Microsoft Excel с помощью команды *Файл - Сохранить как...*

#### *Импорт и экспорт*

В папку ...\Sys добавлены Юникод-шрифты:

- − GOST\_AU.shx,
- − GOST\_BU.shx.
### *Изменение комплекта поставки*

- 1. Файлы, составляющие комплект поставки КОМПАС-3D V10, разделены на три части:
	- − **Базовая часть комплекта поставки КОМПАС-3D V10** (собственно файлы системы КОМПАС-3D V10),
	- − **Машиностроительная конфигурация для КОМПАС-3D V10** (библиотеки для машиностроения),
	- − **Строительная конфигурация для КОМПАС-3D V10** (библиотеки для строительства).

Установка конфигураций производится после установки КОМПАС-3D V10.

Перечни библиотек, составляющих машиностроительную и строительную конфигурации, приведены в файлах ..\*MCAD\ReadMe\_MCAD.rtf* и ..\*AEC\ReadMe\_AEC.rtf* соответственно.

Новые возможности библиотек для машиностроения и строительства описаны в файлах ..\*MCAD\RelNotes\_MCAD.rtf* и ..\*AEC\RelNotes\_AEC.rtf* соответственно.

- 2. Изменения в комплекте поставки прикладных библиотек для промышленностроительного проектирования описаны в файле *RelNotes\_PSP.rtf*.
- 3. В комплект поставки включена библиотека **Проверка документа** (*KompasChecker.rtw*). Библиотека предназначена для упрощения поиска и исправления в графических КОМПАС-документах ошибок, связанных с размещением геометрических объектов и размеров, а также ошибок простановки обозначений позиций и подключения к ним объектов спецификации.

#### **Отдельно оплачиваемая лицензия для работы с библиотекой не требуется.**

- 4. В комплект поставки включены Юникод-шрифты:
	- − GOST type AU (имя файла шрифта GOST\_AU.ttf),
	- − GOST type BU (имя файла шрифта GOST\_BU.ttf).
- 5. Из комплекта поставки исключена *Библиотека автоматизации типовых проектов* (*project.rtw*).

# *Прикладная библиотека КОМПАС*

Из *Прикладной библиотеки КОМПАС* исключена команда *Вставка параметрического элемента*.

## *Прочие прикладные библиотеки*

- 1. Доработана *Библиотека материалов и сортаментов* (*materials.exe*).
- 1.1. Ускорена загрузка библиотеки.
- 1.2. Увеличилось наполнение базы материалов.
	- − В базе содержится более 6800 наименований материалов, в том числе:
		- − 1235 отечественных марок сталей и сплавов;
		- − 720 зарубежных марок сталей и сплавов;
		- − 145 марок чугуна;
		- − 596 марок цветных металлов и сплавов;
		- − 397 марок масел и смазок;
		- − 171 марка лаков и красок;
		- − 418 марок пластмасс;
		- − 464 марки клеев;
		- − 1167 наименований сварочных материалов;
	- − 567 наименований проводов и кабелей.
	- − База насчитывает более 42000 экземпляров сортаментов.
	- − Добавлены свойства:
		- − *цвет* в раздел *Лаки и краски* для получения полного обозначения,
		- − *наружный диаметр* и *погонная масса* в раздел *Провода и кабели*.
	- − Добавлен раздел *Стали рельсовые*.
- 1.3. Доработан механизм поиска. Результаты поиска теперь можно просмотреть в виде дерева или в виде списка.
- 1.4. В Справочнике склеиваемых материалов (*Инструменты Склеиваемые материалы*) появилась возможность получения информации не только о списке клеев для пары материалов, но и о списке пар материалов, для которых назначен выбранный клей.
- 1.5. Добавлена настройка *Выбор материала*, позволяющая указать форму для выбора материала. Это может быть список последних выбранных материалов, основное окно справочника, либо пользовательский классификатор *Избранное*. По умолчанию установлена возможность выбора из списка последних выбранных материалов.
- 1.6. Добавлена возможность выбора материалов при работе со сборкой. Эта возможность предусмотрена для создания различных исполнений сборки. Позволяет в сборке назначать материал для компонентов-деталей, отличный от материала, указанного в файле детали.
- 2. В меню *Сервис* добавлена команда *Конвертер единиц измерения*, которая позволяет открыть справочник единиц измерения. Справочник также дает возможность пересчета из одной единицы измерения в другую.
- 3. Доработана *Библиотека конвертеров данных еCAD КОМПАС* (*ecad.rtw*): В *Текстовом конвертере* появилась возможность чтения BOM-файлов системы проектирования изделий электронной техники — **ALTIUM DESIGNER 6**. BOM-файл должен быть подготовлен в формате TXT с разделителями "табуляция".

## *Отличия версии 9 SP1 от версии 9*

**Внимание!** Файлы, созданные или сохраненные в КОМПАС-3D V9 SP1, будет невозможно открыть в КОМПАС-3D V9.

## *Графические документы*

1. Появилась команда *Свойства*, служащая для вызова окна *Свойства*. В этом окне возможен просмотр и изменение свойств выделенных объектов. Например, можно одновременно изменить радиус всех выделенных окружностей.

Кнопка для вызова команды *Свойства* находится на панели *Стандартная*.

2. Появилась команда *Копировать свойства*, позволяющая перенести свойства выбранного объекта на другие объекты. Для просмотра текущих значений свойств выбранного объекта и изменения набора копируемых свойств служит окно *Свойства*.

Кнопка для вызова команды *Копировать свойства* находится на панели *Стандартная*.

- 3. Команда *Расширенное выделение* переименована в *Выделить по свойствам* и доработана: появилась возможность работы с размерами и обозначениями (в том числе текстами, таблицами, обозначениями для ПСП).
- 4. Появилась возможность автоматического сохранения названий таблиц спецификаций в файл текстовых шаблонов. Если сохранение включено, то в файле текстовых шаблонов формируется раздел *Спецификация - Название спецификации на листе чертежа*, в который помещаются введенные названия. В этот же раздел теперь включаются тексты объектов спецификации - с группировкой по разделам спецификации (ранее соответствующие разделы размещались на первом уровне списка).
- 5. Доработан процесс включения фрагмента в пользовательский стиль линии. Теперь при добавлении фрагмента учитываются используемые в нем стили линий.

# *Трехмерное моделирование*

Доработана команда *Ломаная*: теперь при включении отображения вершин на экране отмечаются не только скругленные вершины ломаной, но и все остальные вершины, а также концевые точки скруглений.

### *Импорт и экспорт*

- 1. Появилась возможность экспорта КОМПАС-документов в форматы Windows Metafile (WMF) и Enhanced Metafile (EMF).
- 2. Усовершенствован импорт файлов форматов DXF и DWG.
	- − В диалоге открытия файлов добавлено меню кнопки *Открыть*, команды которого позволяют выбрать вариант импорта указанного файла:
		- − *Открыть* импорт без вызова диалога настройки параметров импорта (и, соответственно, без изменения параметров импорта);
		- − *Открыть с параметрами...* импорт с вызовом диалога настройки параметров импорта.
	- − Параметры импорта файлов DXF и DWG, заданные в соответствующих диалогах настройки, сохраняются между сеансами работы КОМПАС-3D.
	- − Появилась возможность преобразования текстов, набранных шрифтами \*.SHX. Преобразование включает замену шрифта, корректировку высоты и сужения символов, а также перекодировку. Параметры преобразования задаются для каждого шрифта \*.SHX и хранятся в файле *convtxt.tfn* подпапки *..\Sys* главной папки системы.

# *Прикладные библиотеки*

- 1. Доработана библиотека *Трубопроводы 3D (Piping.rtw)*.
	- − Появилась команда *Выбрать элемент*. Она позволяет выбирать и вставлять элементы в документ из заранее подготовленных типовых наборов.
	- − Доработаны команды построения труб и команда *Параметры трубы*. Появилась возможность задавать радиус поворотов трубы через значение ее наружного диаметра. В команде *Параметры трубы* появилась возможность раздельного управления параметрами трубы и радиусом ее поворотов.
	- − В команде *Построить трубопровод* появилась возможность автоматического построения врезок в местах ветвлений траекторий труб.
	- − Часть построений в командах *Врезка* и *Разделка* перенесены с траекторий труб непосредственно в модели труб, что добавило элементам-результатам выполнения этих команд устойчивости при перестроении труб.
- 2. Доработана библиотека *Система распознавания 3D-моделей* (*FeatureKompas.rtw*).
	- − Улучшены алгоритмы распознавания.
	- − Появилась возможность работы со сборками, имеющими подсборки.
	- − Появилась возможность работы с NURBS-поверхностями. Это позволяет определять скругления в распознаваемых моделях, увеличивая тем самым их разнообразие.
	- − Исправлены замеченные ошибки.
- 3. В *Библиотеке планировок цехов (Templet.rtw)* появилась возможность совместной работы с *Универсальным технологическим справочником*.
- 4. Доработана *Библиотека отрисовки планов зданий и сооружений* (*Arch.rtw*).
	- − Появилась возможность выбора привязки базовой линии стены: к верней грани, к нижней грани, посередине.
	- − При создании оконного проема можно выбирать вид остекления: обычное, двойное и троенное остекление.
	- − Теперь помещения можно создавать, даже если используются дверные проемы без порогов (ранее дверные проемы без порогов не позволяли корректно сформировать помещение).
- − В связи с исключением *Организатора проектов* из комплекта поставки изменен интерфейс команд: изо всех диалогов убрано поле выбора слоя для размещения объекта.
- − Исправлена ошибка сохранения настроек координационных сеток осей.
- 5. В *Библиотеке проектирования металлоконструкций КМ* (*Metal.rtw*) разработаны две новые базы объектов:
	- − Прокат листовой горячекатаный ГОСТ 19903-74;
	- − Прокат листовой холоднокатаный ГОСТ 19904-90.
- 6. Доработана библиотека *Строительные элементы и конструкции*.
	- − Разработаны две новые базы объектов для создания чертежей армирования железобетонных конструкций:
		- − Стандартные арматурные сетки и каркасы по рекомендациям ГОСТ;
		- − Стержни арматурные СНиП 2.03.01-84.
	- − Добавлены новые и исправлены имеющиеся трехмерные модели сборных железобетонных конструкций и изделий для корректного формирования трехмерной модели конструкции на основе чертежа.
- 7. Доработана *Библиотека проектирования систем электроосвещения: ЭО*  (*Lighting.rtw*).
	- − Появилась возможность раскладки осветительных приборов в помещениях, которые определены автоматически (без заливки).
	- − Исправлены все обнаруженные ошибки, приводившие к некорректным расчетам и к сбоям в работе библиотеки.
- 8. Созданы новые и отредактированы имеющиеся Руководства по работе пользователя с прикладным библиотекам для ПСП. Эти Руководства размещаются в папке *..\KOMPAS-3D V9\Libs\FloorPlan\UserGuides*.
- 9. В файл *Graphic.lcs* добавлены стили линий, часто используемые при строительном проектировании:
	- − № 100 Скрытая линия,
	- − № 101 Арматура линейная,
	- − № 102 Арматура произвольная,
	- − № 103 Арматурная проволока,
	- − № 110 Штриховка откоса насыпи/выемки грунта,
	- − № 200–210 Угловые швы,
	- − № 300–301 Конвейер роликовый ГОСТ 21.112-87,
	- − № 302–303 Конвейер тележный ГОСТ 21.112-87,
	- − № 304 Конвейер волочильный ГОСТ 21.112-87.
- 10. Доработана *Библиотека конвертеров данных еCAD КОМПАС* (*ecad.rtw*).
	- − Усовершенствования *3D-конвертера*:
		- − Появилась возможность автоматического создания крепежных (MTG) отверстий в плате по данным, передаваемым через IDF-формат;
		- − Появилась возможность самостоятельного выбора пользователем единицы измерения высоты компонентов (MIL или ММ) в процессе моделирования платы. В прежней версии конвертера из-за особенностей IDF-формата высоты компонентов в модели КОМПАС-3D иногда могли определяться некорректно.
	- − В *Текстовом конвертере* появилась возможность формирования "Ведомости покупных изделий" (ВП) на печатную плату. Выбор формы выходного документа ("Перечень элементов", "Спецификация", "Ведомость покупных изделий") происходит в том же окне промежуточной таблицы, что и в прежних версиях конвертера. При выборе документа "ВП" в промежуточной таблице появляются новые графы ("Кол. на регулировку", "Кол. в комплекты"), которые пользователь заполняет вручную. В бланке ВП, формируемом в КОМПАС-3D, система автоматически суммирует данные по общему количеству компонентов.
- 11. В *Библиотеку редукторов* (*reductor.rtw*) добавлены 7 новых типов цилиндрических редукторов (двухступенчатых типа 2Ц2 и трехступенчатых типа 1Ц3). Исправлены замеченные ошибки.

## *Отличия версии 9 от версии 8 Plus*

### *Общие усовершенствования*

- 1. Появилась возможность быстрого повторного вызова недавно выполненных команд. Для вызова последней команды служит команда *Редактор - Повторить*. В контекстном меню доступны также несколько предыдущих команд. Количество запоминаемых команд устанавливается в диалоге настройки повтора команд. Для вызова диалога служит команда *Сервис - Параметры... - Система - Общие - Повтор команд*.
- 2. Появился функционал, обеспечивающий корректную коллективную работу с КОМПАС-документами. Теперь при попытке открытия файла, недоступного для редактирования в данный момент, на экране появляется диалог, в котором можно выбрать вариант действия с этим файлом: *открыть для чтения*, *открыть для чтения и уведомить, когда файл станет доступным* или *уведомить, когда файл станет доступным*.

Таким образом, ситуация совместного редактирования одного и того же файла исключается. В связи с этим из диалога установки прав доступа к файлам удален список *Уровень доступа к открытым файлам документов*. В этот диалог добавлена опция *Уведомлять при открытии файлов, доступных только для чтения*, позволяющая включать и отключать появление вышеуказанного диалога для файлов с уровнем доступа "только для чтения".

- 3. Появилось *Интерактивное учебное пособие* набор упражнений по работе в КОМПАС-3D. *Интерактивное учебное пособие* реализовано в виде файла *КОМПАС-3D.chm*, поставляемого вместе с системой КОМПАС-3D. Для запуска учебного пособия служит команда *Справка - Азбука КОМПАС*.
- 4. Появилась возможность применения настроек параметров системы и параметров новых документов из файлов профилей, созданных в предыдущих версиях КОМПАС-3D.

## *Трехмерное моделирование*

1. Появилась команда *Информация об объекте*, предназначенная для получения сведений о выбранных объектах. Команда выводит данные о типах объектов, геометрических параметрах (радиус, длина кривой и пр.), имена и значения переменных, сведения о составе сборки и пр.

Пользователь может настроить точность вычислений и выбрать единицы измерения, а также задать степень подробности выдаваемой информации: только основная или основная и дополнительная.

- 2. Моделирование листовых деталей.
	- − В командах *Сгиб*, *Сгиб по линии* и *Подсечка* появилась возможность автоматического создания объекта. Это позволяет быстро построить друг за другом несколько элементов с одинаковыми параметрами.
	- − В команде *Замыкание углов* появилась опция *Продолжить*, позволяющая замкнуть парные сгибы, примыкающие к сторонам замыкаемых углов.
- 3. Доработан режим упрощенного отображения.
	- − Теперь этот режим действует не только для сборок, но и для деталей.
	- − В диалоге прочих настроек режима упрощенного отображения появились новые опции:
		- − *Скрыть пространственные кривые*, позволяющая отдельно отключить пространственные кривые,
		- − *Отключить отрисовку очерков*, позволяющая отключить отображение линий очерков,
		- − *Скрыть сетку*, позволяющая отключить отображение сетки в эскизе,
- − *Скрыть селектирование*, позволяющая использовать обычное отображение для выделенных объектов,
- − *Сетчатая прозрачность*, позволяющая включить отображение прозрачных объектов в виде сетки пикселов,
- − *Невидимые объекты отображать в виде точек*, позволяющая включить отображение точек на месте компонентов или тел, ставших невидимыми из-за мелкого масштаба.
- 4. Доработано Дерево модели.
	- − Появился новый способ отображения Дерева в виде структуры модели. При этом объекты модели группируются по типам, образуя разделы Дерева.
	- − Имеется возможность отображения части Дерева (раздела, объекта или отношений объекта) в отдельном окне.
	- − Отношения объектов теперь отображаются не в самостоятельном диалоге, а в специальной области в нижней части Дерева модели. Возможно также отображение отношений в отдельном окне Дерева. Для этого служит команда контекстного меню *Отношения в дополнительном окне*.
	- В верхней части окна Дерева появилась Панель управления. Она содержит кнопки, позволяющие настроить вид Дерева, и кнопку отображения раздела Дерева модели в дополнительном окне.
- 5. В меню *Редактор* появилась команда *Разрушить*, позволяющая разрушить массив компонентов сборки на отдельные компоненты. Компоненты, составлявшие массив, фиксируются в том положении, в котором находились в массиве.
- 6. Доработана команда *Пространственная ломаная*:
	- − Появилась возможность отображения характерных точек радиусов вершин ломаной.
	- − На Панель свойств добавлена опция *Автоассоциация*, позволяющая управлять связыванием вершины с опорной точкой.
	- − При построении ломаной от присоединительной точки автоматически применяется способ *Параллельно объекту*. В качестве направляющего объекта выбирается вектор присоединительной точки.
	- − Кнопка *Встроить совокупность вершин* перемещена на Панель специального управления. На эту же панель добавлена стандартная кнопка *Запомнить состояние*.
- 7. Появилась возможность автоматического создания и удаления объектов спецификации в деталях и подсборках текущей сборки, а также создания и удаления документа-спецификации (\*.spw), подключенного к текущей сборке. Для этого служат команды *Спецификация - Создать объекты спецификации...* и *Спецификация - Удалить объекты спецификации...*
- 8. В диалоге настройки управления изображением появилась группа опций *Прозрачность*, позволяющая выбрать способ отображения прозрачных объектов. Опция *Сетчатая* означает упрощенный показ прозрачных объектов — в виде сетки пикселов: опция **Реалистичная** означает реалистичный показ. Элементы настройки изменения ориентации вынесены из диалога управления изображением и помещены в отдельный диалог *Изменение ориентации*.
- 9. Доработана команда *Вычислить МЦХ модели*.
	- − Появилась возможность простановки точки в центре масс модели. Для этого служит опция *Точка* на Панели свойств.
	- − Появилась возможность управления способом отображения результатов расчета — подробно или кратко. Для этого служит опция *Кратко* на Панели свойств.
- 10. В меню *Вид* появилась группа *Скрыть*, объединяющая следующие команды:
	- − *Скрыть начала координат*,
	- − *Скрыть конструктивные плоскости*,
	- − *Скрыть конструктивные оси*,
	- − *Скрыть эскизы*,
	- − *Скрыть поверхности*,
- − *Скрыть изображения резьбы*,
- − *Скрыть пространственные кривые*,
- − *Скрыть контрольные точки*.

Добавлена команда *Скрыть все вспомогательные объекты*, позволяющая одновременно скрыть все вышеперечисленные объекты. Эта команда также размещается в группе *Скрыть*.

### *Графические документы*

- 1. Появились команды создания обозначений, используемых в промышленностроительном проектировании:
	- − *Марка/позиционное обозначение без линии-выноски*,
	- − *Марка/позиционное обозначение с линией-выноской*,
	- − *Марка/позиционное обозначение на линии*,
	- − *Обозначение узла*,
	- − *Обозначение узла в сечении*,
	- − *Номер узла*,
	- − *Выносная надпись*,
	- − *Фигурная скобка*,
	- − *Прямая координационная ось*,
	- − *Дуговая координационная ось*,
	- − *Круговая координационная ось*.

Кнопки вызова команд размещаются на новой инструментальной панели *Обозначения для ПСП*.

Задание умолчательных параметров обозначений для ПСП производится в разделе *Обозначения для ПСП* диалога настройки параметров (на вкладке **Новые документы** — для новых графических документов, на вкладке **Текущий документ** для текущего документа).

Марки/позиционные обозначения могут подключаться к объектам спецификации аналогично обозначениям позиции.

2. Появились команды *Волнистая линия* и *Линия с изломами*, предназначенные для обозначения линий обрыва. Кнопки вызова команд по умолчанию размещаются на инструментальной панели *Обозначения*.

Задание умолчательных параметров волнистой линии и линии с изломами производится в разделе *Линии обрыва* диалога настройки параметров (на вкладке **Новые документы** — для новых графических документов, на вкладке **Текущий документ** — для текущего документа).

3. Появилась команда *Расширенное выделение*, предназначенная для выделения графических объектов по набору параметров. Например, с помощью этой команды можно выделить все окружности, лежащие в виде №2, имеющие стиль линии "Основная" и радиус 10 мм.

Кроме того, эта команда позволяет исключить объекты из числа выделенных по набору параметров, а также инвертировать выделение.

Кнопка вызова команды размещается на инструментальной панели *Выделение*.

- 4. Доработана команда *Линия-выноска*.
	- − Появилась возможность выбора варианта добавления ответвлений:
		- − *От начала полки*,
		- − *От конца полки*,
		- − *Параллельные друг другу*.
	- − На Панель специального управления добавлена кнопка *Добавить ответвления*. Она служит для перехода в режим добавления ответвлений и является индикатором этого режима, что делает создание объектов оформления более наглядным и удобным.

Кнопка *Добавить ответвления* доступна также в командах построения других объектов, содержащих линию-выноску: *Обозначение позиции*, *Знак маркировки*, *Марка/позиционное обозначение с линией-выноской* и т.п.

- 5. Появилась возможность быстрого перехода к редактированию надписей, входящих в состав обозначений. Для этого необходимо дважды щелкнуть по надписи. Система перейдет в режим редактирования обозначения, на экране появится диалог редактирования надписи.
- 6. Доработана команда *Штриховка*:
	- − теперь штриховку любого стиля, кроме стиля "Заливка цветом", можно выполнить в виде полосы; для выбора способа штрихования — *Область* или *Полоса* служит группа переключателей *Тип заполнения* на Панели свойств,
	- − появилась группа переключателей *Расположение*, позволяющая указать, с какой стороны от контура будет располагаться полоса штриховки.

В диалоге смены стиля штриховки появилась группа *Тип заполнения*, содержащая опции *Область*, *Полоса* и поле *Ширина полосы*. Аналогичной группой заменено поле *Ширина полосы* в диалоге создания стиля штриховки.

- 7. Редактирование объектов оформления путем перемещения характерных точек мышью стало более информативным:
	- появился новый вид курсора, показывающий, что перемещение характерной точки ограничено или что она имеет лишь несколько возможных положений (например, точка на конце стрелки у линии разреза имеет только два положения, которым соответствует размещение стрелок по одну или по другую сторону штрихов);
	- − в случаях, где перемещение характерной точки приводит к повороту объекта или его части, используется курсор в виде двух дугообразных стрелок (например, перемещение точки на конце стрелки взгляда означает ее поворот вокруг острия).

### *Работа с переменными*

- 1. Доработан функционал использования переменных в моделях.
	- − Появился новый способ определения значения переменной модели ссылка. При использовании этого способа переменная одной модели получает значение переменной из другой модели (модели-источника). Обновление ссылок производится с помощью команды *Перестроить* при условии, что модельисточник открыта.
	- − Изменился состав колонок в окне *Переменные*. Теперь это окно содержит колонки:
		- − *Имя*,
		- − *Выражение*,
		- − *Значение*,
		- − *Параметр*,
		- − *Комментарий*.
	- Каждому параметру каждого трехмерного объекта автоматически присваивается переменная.
	- − При работе с эскизом теперь используется тот же редактор переменных, что и при работе с моделью (применение специального редактора уравнений упразднено). Благодаря этому все имеющиеся в эскизе переменные видны в модели, т.е. их больше не нужно делать внешними.

Значения переменных эскиза и выражения для их вычисления задаются не путем ввода уравнений, а так же, как для переменных модели — в ячейках колонки *Выражение*.

- Ввод псевдонимов больше не требуется. Переменные участвуют в выражениях под своими именами.
- − Переменным верхнего уровня можно присвоить статус "информационная", означающий, что значение этой переменной или выражение для ее вычисления нельзя будет изменить. Если информационной переменной присвоить также

статус "внешняя", то она будет видна в сборке, содержащей модель с переменными, но не будет доступна для изменения.

2. Появилась возможность создания таблиц переменных в моделях и графических документах. Таблица переменных содержит предопределенные значения внешних переменных файла и предназначена для быстрого изменения этих значений. Использование таблицы переменных, хранящейся в файле, возможно как непосредственно при работе с этим файлом, так и при вставке его в другой документ. Таблица переменных, хранящаяся в файле, может быть записана в файл формата Excel. Возможно также чтение таблицы переменных из файла формата Excel.

## *Текстовый процессор*

- 1. При изменении мышью высоты строки, ширины столбца или размеров ячейки таблицы рядом с курсором отображается текущее значение изменяемого параметра.
- 2. Команды *Разбить ячейку по горизонтали* и *Разбить ячейку по вертикали* заменены командой *Разбить ячейки*. Команда работает как для одной ячейки, так и для блока выделенных ячеек.
- 3. Команды *Объединить с левой ячейкой*, *Объединить с правой ячейкой*, *Объединить с верхней ячейкой* и *Объединить с нижней ячейкой* заменены командой *Объединить ячейки*. Команда работает для прямоугольного блока выделенных ячеек.

## *Спецификация*

- 1. Появилась возможность копирования объекта спецификации при копировании графических объектов, составляющих геометрию этого объекта. Опция *Копировать объекты спецификации при копировании геометрии*, позволяющая включать и отключать копирование объектов, находится в диалогах настройки стиля спецификации и настройки текущей спецификации.
- 2. Появилась возможность задания для раздела или блока разделов спецификации марки — текста, автоматически вставляемого перед номерами позиций базовых объектов раздела. При использовании марок имеется возможность независимой нумерации объектов раздела или блока.

Опция и поле *Марка*, служащие для включения использования марки и ввода ее текста, а также опция *Независимая нумерация позиций*, позволяющая присвоить первому объекту раздела номер начальной позиции, добавлены в следующие диалоги:

- − настройки стиля раздела спецификации,
- − настройки раздела спецификации,
- − блока разделов в текущей спецификации,
- − настройки блока разделов.
- 3. Появилась возможность формирования названия спецификации текста над таблицей спецификации, расположенной на листе. Пользователь может задать различные названия для первого и последующих листов спецификации.

Для ввода названия спецификации служит команда *Спецификация - Спецификация на листе - Название...*

Задание параметров текста названия и расстояния от спецификации производится в разделе *Параметры документа - Название спецификации на листе* диалога настройки параметров (на вкладке **Новые документы** — для новых чертежей, на вкладке **Текущий документ** — для текущего чертежа).

### *Импорт и экспорт*

- 1. Усовершенствован экспорт КОМПАС-документов в форматы DWG и DXF.
	- − При настройке соответствия типов и стилей линий появилась возможность выбора библиотечных стилей линий. Кнопка *>>*, служащая для вызова диалога

выбора стиля линии, добавлена в диалог *Соответствие типа линии AutoCAD и стиля линии КОМПАС*.

- − Появилась возможность экспорта видов с разрывами.
- 2. Группа опций *Чтение размеров* в диалоге параметров чтения DXF и DWG заменена таблицей, позволяющей выбрать способ чтения размеров, линий-выносок, штриховок, и допусков формы. Для трех последних типов объектов доступны следующие способы чтения: *Обычный* и *Макроэлемент*.

### *Изменение комплекта поставки*

1. В комплект поставки включена *Библиотека проектирования инженерных систем: ТХ* (*EngSys.rtw*), позволяющая автоматизировать выпуск проектной документации инженерных систем. Библиотека реализует требования ГОСТ 21.401- 88 "СПДС. Технология производства. Основные требования к рабочим чертежам", ГОСТ 21.606-95 "СПДС. Правила выполнения рабочей документации тепломеханических решений котельных".

Инструменты библиотеки позволяют:

- − Выполнить построение технологических трубопроводов (паропроводы, водопроводы, продуктопроводы).
- − Разместить элементы трубопроводов (арматуру, фитинги, опорные конструкции).
- − Разместить на чертежах оборудование (насосы, резервуары, емкости, фильтры).
- − Разместить элементы оформления (надписи, выноски, позиции).
- − Создать объекты спецификации.

#### **Для работы с библиотекой требуется отдельно оплачиваемая лицензия.** Для работы с библиотекой требуется Каталог *Элементы инженерных систем: ТХ*.

- 2. В комплект поставки включено приложение *Трубопроводы 3D (Piping.rtw)*, позволяющее выполнять трассировку, построение и компоновку трубопроводов. Приложение позволяет строить трубопроводы в автоматическом, полуавтоматическом и ручном режимах.
	- В автоматическом режиме построение ведется по трассам, каждая из которых может объединять в себе несколько траекторий. Этот режим позволяет по траекториям, входящим в трассы, автоматически строить трубы, расставлять тройники, отводы и выполнять разделку углов, выбранных стыков труб.
	- − В полуавтоматическом режиме построение трубопровода ведется по выбранным сегментам траекторий с возможностью расстановки отводов и выполнения разделки углов, выбранных стыков труб.
	- Ручной режим позволяет строить отдельные трубы сегментами, либо непрерывной трубой, задавая радиусы изгибов в поворотах трубы.

Команды приложения также позволяют:

- − размещать элементы с заданием элементу определенного типа сопряжений;
- − строить на трубах врезки различных типов;
- − выполнять разделку углов выбранных стыков труб;
- − переставлять торцы труб;
- − редактировать диаметр и толщину стенки построенных труб.

#### **Для работы с библиотекой требуется отдельно оплачиваемая лицензия.**

- 3. В комплект поставки включена библиотека фрагментов *Строительные машины и механизмы*, позволяющая автоматизировать разработку «Планов производства работ» (ППР) в строительстве, а также текстовых документов к ним. В библиотеку включены фрагменты с изображениями основных видов (спереди, справа, слева, с верху) и краткие технические характеристики 60 образцов строительной техники. Фрагменты библиотеки сгруппированы в следующие разделы:
	- − *Автомобили*,
	- − *Бетоносмесители*,
	- − *Краны башенные*,
	- − *Краны автомобильные*,
	- − *Краны на гусеничном ходу*,
- − *Автопогрузчики*,
- − *Автогрейдеры*,
- − *Бульдозеры*,
- − *Трубоукладчики*,
- − *Экскаваторы автомобильные*,
- − *Экскаваторы*.

Для выбора образца строительной техники, вида отображения, просмотра характеристик образца и вставки фрагментов в чертежи используется библиотека *КОМПАС-Объект (KObject.rtw)*.

#### **Для работы с библиотекой** *Строительные машины и механизмы* **требуется отдельно оплачиваемая лицензия.**

4. Из комплекта поставки исключен *Организатор проекта* (*PManager.rtw*).

# *Прикладная библиотека КОМПАС*

В разделе *Прочие операции* появился подраздел *Проверка замкнутости*. Команды этого раздела позволяют определить, соединяются ли графические примитивы друг с другом последовательно, формируя замкнутый контур. На тех концах примитивов, которые не совпадают с концами других, т.е. образуют разрыв контура, проставляются точки со стилем "Круг".

Команды проверки замкнутости работают в графических документах и эскизах.

## *Прочие прикладные библиотеки*

- 1. Доработана библиотека *КОМПАС-Защита* (*kProtect.Exe*): теперь ею можно обрабатывать не только файлы выбранной папки, но и файлы подпапок.
- 2. В *Библиотеку канавок для КОМПАС-3D (Ditch3D.rtw)* добавлена команда *Канавка для сальниковых колец*.
- 3. Доработаны библиотеки *КОМПАС-Shaft 2D* (*Shaft.rtw*) и *КОМПАС-Shaft 3D* (*Shaft3d.rtw*).
	- − В комплексе программ *КОМПАС-GEARS* появились следующие возможности:
		- − редактирование/добавление параметров долбяка при расчете цилиндрической зубчатой передачи внутреннего зацепления,
		- − управление коэффициентом, учитывающим влияние двухстороннего приложения нагрузки к зубчатому колесу, при расчете ресурса цилиндрической зубчатой передачи внутреннего (внешнего) зацепления.
	- − Изменен набор данных для контроля профиля зуба, выводимых в таблице параметров зацепления конической зубчатой передачи.
	- − Исправлены замеченные ошибки.

### *Отличия версии 8 Plus от версии 8*

## *Общие усовершенствования*

- 1. Усовершенствован алгоритм расчета периодических поверхностей. В результате этого значительно ускорилось создание и перестроение моделей, использующих указанные поверхности, например, пружин.
- 2. Управление лицензиями
	- − Реализовано управление получением лицензии на работу с трехмерными моделями. Чтобы занять лицензию, необходимо вызвать команду *Сервис - Получить лицензию на КОМПАС-3D*.
	- В режиме работы с графическими документами и документами-моделями команда *Получить лицензию на спецификацию* перенесена из меню *Спецификация* в меню *Сервис*.
- − Можно включить автоматическое получение лицензий при запуске системы. Эта настройка производится в разделе *Общие — Управление лицензиями* на вкладке *Система* настроечного диалога.
- 3. В диалоге настройки параметров управления изображением появилась опция *Использовать расширения OpenGL*. Она служит для включения и отключения использования дополнительных аппаратных возможностей видеокарты, позволяющих ускорить отображение трехмерных моделей.
- 4. В файлы спецзнаков КОМПАС добавлены новые спецзнаки:
	- − № 87 Шероховатость. Верхний. По контуру,
	- − № 88 Шероховатость. Верхний. С удалением материала. По контуру,
	- − № 89 Шероховатость. Верхний. Без удаления материала. По контуру,
	- − № 121 Обозначение сварного шва,
	- − № 122 Обозначение сварного шва. По контуру,
	- − № 123 Обозначение сварного шва. Монтажный шов,
	- − № 124 Обозначение сварного шва. Монтажный шов по контуру.

## *Трехмерное моделирование*

1. Реализована возможность создания нескольких твердых тел в одной детали (файле \*.m3d). Общее количество тел в детали отображается в Дереве построения - в скобках после названия детали.

Произведены следующие изменения в работе системы, связанные с многотельным моделированием.

- − Команды создания оснований деталей (*Операция выдавливания*, *Операция по сечениям* и т.д.) и команды приклеивания элементов (*Приклеить выдавливанием*, *Приклеить по сечениям* и т.д.) попарно объединены. Получившиеся команды сохранили названия команд создания оснований и служат для добавления материала детали. Во время выполнения каждой из них, а также при создании листового тела можно указать, является ли создаваемый элемент отдельным телом или его необходимо приклеить к имеющемуся телу (телам). Листовое тело в детали может быть только одно.
- − При приклеивании и вырезании элементов, а также при выполнении команд *Отверстие*, *Сечение поверхностью* и *Сечение по эскизу* можно указать область применения операции - набор тел, на которые будет распространяться действие операции.
- − Копирование тел в детали возможно только при помощи команды *Зеркально отразить все*. В связи с этим она переименована в *Зеркально отразить тело*. Остальные команды создания массивов по-прежнему служат для копирования элементов.
- − Появилась команда *Булева операция*, позволяющая выполнять булевы операции над телами внутри детали. Кнопка для вызова команды *Булева операция* по умолчанию расположена на панели *Редактирование детали*.
- 2. Моделирование листовых деталей.
	- − Появилась возможность построения открытой и закрытой штамповок по незамкнутому контуру.
	- − Доработана команда **Замыкание углов**. Появился новый способ замыкания *Плотное замыкание* и возможность выбора варианта обработки замыкаемых сгибов:
		- − *Без обработки*,
		- − *Стык по кромке*,
		- − *Стык по хорде*.
- 3. Доработана команда *Пространственная ломаная*:
	- − Добавлены новые способы построения:
		- − *Параллельно объекту*,
		- − *Перпендикулярно объекту*.
- − Появилась возможность добавления между любыми двумя вершинами ломаной совокупности новых вершин.
- − Появилась возможность переключения типа характерных точек ломаной. Доступно два типа точек: *Характерные точки вершин* и *Характерные точки радиусов вершин*.
- 4. Появилась команда *Точка*, позволяющая создать точку в пространстве. Расположение точки может быть произвольным или с привязкой к базовому объекту. Кнопка для вызова команды *Точка* по умолчанию расположена панели *Пространственные кривые*.

## *Графические документы*

- 1. Произведен ряд доработок объектов оформления чертежей, направленных на предоставление пользователю возможности оформления документации по различным стандартам (ЕСКД, СПДС, ИСО и т.п.).
	- − Появились новые виды стрелок для размеров, линий-выносок, обозначений позиций и новые системные стили линий, а также фильтры, позволяющие настраивать списки стрелок и линий, которые будут доступны в документах.
	- − Появилась возможность настройки геометрических параметров линий-выносок и обозначений позиций.
	- − При простановке размеров теперь можно управлять параметрами отображения допусков и предельных отклонений в размерной надписи и положением размерной надписи относительно размерной линии.
	- − При простановке линии-выноски появилась возможность ввода надписи за полкой.
	- − При простановке обозначения позиции появилась возможность выбора формы обозначения и возможность расположения номеров позиций в строку (для обозначений, содержащих несколько номеров).
	- Настройка размеров, линий-выносок и обозначений позиций производится соответственно в разделах **Размеры**, **Линия-выноска** и **Обозначение позиции** диалога настройки параметров (на вкладке **Новые документы** — для новых графических документов, на вкладке **Текущий документ** — для текущего документа). Пункт **Графический редактор - Параметры новых размеров** удален с вкладки **Система**. Элементы управления этого пункта перенесены в различные пункты раздела **Размеры**.
	- − Настройка фильтров линий производится в пункте **Фильтры линий** раздела **Лин***ии*, появившегося в настроечном диалоге (на вкладке *Новые документы* для новых графических документов, на вкладке *Текущий документ* — для текущего документа). Раздел *Осевая линия*, ранее являвшийся самостоятельным разделом настроечного диалога, теперь стал пунктом раздела *Линии*.
- 2. Появилась команда *Линия*, предназначенная для быстрого построения линий, состоящих из отрезков и дуг окружностей. Способ создания отрезка или дуги определяется системой автоматически в зависимости от того, какие базовые объекты указаны пользователем. Кнопка для вызова команды *Линия* по умолчанию расположена на панели *Геометрия*.
- 3. Появились новые возможности работы со ссылками в чертежах.
	- − Теперь можно создавать ссылки в технических требованиях.
	- − Новые типы источников ссылки: *вид* и *технические требования*.
	- − Появилась возможность создания ссылки на номер листа, содержащего источник ссылки, для источников всех типов, кроме вида и технических требований.
		- − Если источник ссылки вид, то возможна ссылка на масштаб вида, знак "развернуто", знак "повернуто", значение угла поворота.
		- − Если источник ссылки технические требования, то возможна ссылка только на номер пункта.
- − При выделении текста ссылки в диалоге создания ссылки источник этой ссылки подсвечивается в окне документа (для источников всех типов, кроме технических требований).
- 4. У вида чертежа появилось новое свойство обозначение. Обозначение вида включает в себя ссылки на масштаб этого вида и параметры - имя, номер листа и зону - связанного с видом объекта оформления (линии разреза/сечения, выносного элемента или стрелки взгляда). Наличие ссылок в обозначении вида позволяет быстро обновлять это обозначение.

После завершения команды создания линии разреза/сечения, выносного элемента или стрелки взгляда автоматически формируется новый вид, связанный с созданным объектом. Обозначение этого вида также формируется автоматически. Если линия разреза/сечения, выносной элемента или стрелка взгляда создается в ассоциативном виде, то автоматически формируются соответствующий ассоциативный вид и его обозначение.

Обозначение вида может быть отредактировано

- − в составе вида для этого служит вкладка **Обозначение вида**, появляющаяся на Панели свойств во время редактирования параметров вида,
- как текстовый объект.
- 5. Доработана команда *Линия разреза/сечения*.
	- − Теперь по умолчанию строится линия простого разреза. Для ее создания достаточно указать две точки. Чтобы построить сложный разрез, требуется нажать кнопку *Сложный разрез* на Панели специального управления. После этого можно будет указать точки излома линии.
	- − Удалены переключатели *Стрелки справа/слева*, находившиеся на Панели свойств во время построения линии разреза/сечения. Теперь для указания положения стрелок достаточно щелкнуть мышью с нужной стороны от линии.
	- − На Панель специального управления добавлена кнопка *Автосоздание объекта*. По умолчанию она нажата, и линия разреза/сечения автоматически создается после указания двух точек и положения стрелок.
- 6. Состоянием видов и слоев теперь можно управлять без вызова *Менеджера документа* - с помощью списков видов и слоев на панели *Текущее состояние*. При раскрытии этих списков перед номером/именем вида или слоя отображаются значки Активность, и Видимость и Цвет, показывающие текущие состояния и цвета видов или слоев. Для изменения видимости или активности достаточно щелкнуть мышью на нужном значке.

При выделении вида или слоя в списке он теперь подсвечивается в окне документа.

- 7. Появилась возможность отключения изображения в новых ассоциативных видах скрытых компонентов и библиотечных компонентов сборок. Это позволяет ускорить построение видов. Для настройки служит группа опций *Передаваемые компоненты*, появившаяся в разделе *Параметры документа - Вид* настроечного диалога (на вкладке *Новые документы* — для новых чертежей, на вкладке *Текущий документ* — для текущего чертежа).
- 8. Появились новые возможности настройки формирования ассоциативных видов в новых и текущих чертежах.
	- − Группа опций *Передаваемые компоненты* в разделе *Параметры документа - Вид - Параметры* позволяет включать и отключать передачу в вид изображений скрытых и библиотечных компонентов сборок. Впоследствии для включения изображений отключенных компонентов следует воспользоваться командой *Показать* из контекстного меню этих компонентов в Дереве построения чертежа.
	- − Опция *Передавать в вид* в разделе *Параметры документа Вид Линии*, позволяет включать и отключать передачу в вид линий невидимого контура. Остальные элементы вкладки переименованы и перекомпонованы без изменения принципов их работы.

Включение невидимых линий в уже созданный вид и исключение невидимых

линий из созданных видов возможно при редактировании вида. Для этого служит опция *Невидимые линии*, появившаяся на вкладке *Линии* Панели свойств.

## *Текстовый процессор*

Новые возможности работы с модулем проверки правописания.

- 1. В диалоге настройки правописания появились новые опции:
	- − *Автоматически проверять орфографию* и *Автоматически проверять грамматику*, включающие автоматическую проверку текста. При этом в тексте подчеркиваются ошибочные слова и фрагменты предложений, а из контекстного меню подчеркнутых участков можно выбрать варианты исправления.
	- − *Пропускать дроби, индексы и надстроки* и *Пропускать адреса Интернета и имена файлов*.
- 2. Появилась возможность сквозной проверки правописания, т.е. проверки всех текстовых объектов документа. Для запуска проверки служит команда *Сервис - Правописание*. Если перед вызовом этой команды были выделены объекты, то проверка будет произведена лишь в них.
- 3. В диалоге работы со вспомогательными словарями появилась кнопка *Изменить...*, позволяющая отредактировать содержимое выбранного словаря.

## *Спецификация*

Появилась возможность удаления объектов спецификации при удалении связанной с ними геометрии. Управление удалением объектов производится с помощью опции *Удалять объекты спецификации при удалении геометрии*. Эта опция появилась в диалоге настройки стиля спецификации и в диалоге настройки текущей спецификации.

## *SDK*

Появился *Мастер создания библиотек RTW* (*LybraryWizard.awx*), позволяющий создавать заготовки в среде Microsoft Visual C++ 6.0 для прикладных КОМПАСбиблиотек.

## *Экспорт*

1. Появилась возможность сохранения моделей и графических документов в формате eDrawing. Документы, записанные в этом формате, имеют малый объем и могут просматриваться, выводиться на печать и рецензироваться с помощью программы *eDrawings*, распространяемой бесплатно. Для вызова диалога настройки записи в формат eDrawing служит кнопка

*Параметры*, появляющаяся в диалоге сохранения файлов после выбора из списка *Тип файла* строки «eDrawing».

2. Усовершенствован экспорт в форматы DWG и DXF: появилась возможность передачи изображений, вставленных в КОМПАС-документы из растровых файлов.

### *Изменение комплекта поставки*

1. В комплект поставки включены *Библиотека стандартных изделий: Крепеж для КОМПАС-График* и *Библиотека стандартных изделий: Крепеж для КОМПАС-3D*. Базы данных, поставляемые с библиотеками, содержат описания изделий в соответствии с более чем 350 стандартами (Крепежные изделия, Подшипники, Уплотнения, Элементы трубопроводной арматуры, Конструктивные элементы).

**Для работы с каждой библиотекой требуется отдельно оплачиваемая лицензия.**

2. В комплект поставки включена *Библиотека анимации для КОМПАС-3D* (*Animat.rtw*), предназначенная для имитации движения (анимации) изделий, разработанных в системе трехмерного твердотельного моделирования КОМПАС-3D. Подробнее о *Библиотеке анимации для КОМПАС-3D* - см. раздел *Прикладные библиотеки*.

**Для работы с библиотекой требуется отдельно оплачиваемая лицензия.**

3. В комплект поставки включена *Библиотека проектирования металлоконструкций КМ* (*Metal.rtw*), предназначенная для автоматизации процесса проектирования архитектурных элементов, несущих каркасов сооружений, каркасов для монтажа и обслуживания технологического оборудования средней сложности из профиля металлопроката. В комплект поставки библиотеки включена база данных профилей стандартного металлопроката.

Подробнее о *Библиотеке проектирования металлоконструкций КМ* - см. раздел *Прикладные библиотеки*.

**Для работы с библиотекой требуется отдельно оплачиваемая лицензия.**

4. В комплект поставки включена *Библиотека проектирования систем электроосвещения ЭО* (*Lighting.rtw*), предназначенная для автоматизации процесса проектирования электроосвещения жилых, общественных, промышленных зданий и сооружений. В комплект поставки библиотеки включена база данных светильников ОАО Ардатовский светотехнический завод.

Подробнее о *Библиотеке проектирования систем электроосвещения ЭО* - см. раздел *Прикладные библиотеки*.

**Для работы с библиотекой требуется отдельно оплачиваемая лицензия.**

5. В комплект поставки включена библиотека *Строительные элементы и конструкции*, предназначенная для архитектурно-строительного проектирования. Библиотека автоматизирует труд инженеров, разрабатывающих комплекты рабочих чертежей марок АС и КЖ и может быть полезна в проектных организациях всем специалистам, которые используют при создании рабочей документации архитектурно-строительные элементы.

Подробнее о библиотеке *Строительные элементы и конструкции* - см. раздел *Прикладные библиотеки*.

**Для работы с библиотекой требуется отдельно оплачиваемая лицензия.**

6. В комплект поставки вновь включен *Организатор проекта* (*PManager.rtw*) служебная библиотека, предоставляющая набор общих функций, которые могут быть востребованы другими библиотеками.

Подробнее об *Организаторе проекта* - см. раздел *Прикладные библиотеки*.

**Отдельно оплачиваемая лицензия для работы с библиотекой не требуется.**

- Из комплекта поставки исключена *Архитектурно строительная библиотека* (*architec.rtw*). Вместо нее поставляется библиотека *Строительные элементы и конструкции*.
- 7. Начиная с данной версии, распространяются свободно следующие библиотеки:
	- − **Библиотека экспорта в формат DXF** (**dxflib.rtw**),
	- − **Библиотека экспорта в формат DWG** (**dwglib.rtw**),
	- − **Библиотека экспорта в формат IGES** (**igeslib.rtw**),
	- − **Библиотека поддержки формата model (CATIA)** (**CATIAread.rtw**).

**Для работы с ними больше не требуется отдельно оплачиваемая лицензия**.

# *Прикладная библиотека КОМПАС*

В разделе *Прочие операции* появилась команда *Ассоциировать размеры*. Она предназначена для формирования ассоциативных связей между размерами и их базовыми объектами. После вызова команды *Ассоциировать размеры* на экране появляется диалог, в котором можно указать типы ассоциируемых размеров и задать параметры выбора базовых объектов.

# *Прочие прикладные библиотеки*

- 1. Доработана *Библиотека материалов и сортаментов* (*materials.exe*).
	- − Появилась возможность поиска материала по коду.
	- − Появилась возможность контроля дублирования наименований материалов, сортаментов, форм, видов обработки, документов (опционально).
	- − Появилась возможность разрешать дублирования кодов материала в пределах материала, сортамента, пары материал-сортамент.
	- − В меню **Проверка данных** добавлены команды **Синхронизация обозначений...** и **Проверка применяемости...**. Они позволяют синхронизировать обозначения экземпляров сортамента и проверять статус применяемости объектов Справочника.
	- В АРІ Справочника добавлена возможность экспорта кода материала во внешние приложения для объекта класса Материал.
	- − Изменен порядок удаления лидирующего префикса при отображении обозначений экземпляра сортамента. Удаление лидирующего префикса может быть настроено индивидуально для каждого документа на технические условия.
	- − В комплект поставки включен *Редактор единиц измерения* (*meditor.exe*).
- 2. Доработана библиотека интеграции КОМПАС-3D V8 Plus и *Библиотеки материалов и сортаментов*.
	- − При повторном запуске Справочника с помощью библиотеки интеграции Справочник позиционируется на ранее вставленном в документ объекте.
	- − Добавлена команда **Избранное**. Она позволяет использовать объекты Справочника, помещенные в пользовательский классификатор Избранное.
	- − В диалог библиотеки интеграции добавлено контекстное меню. Его команды позволяют управлять списком ранее вставленных объектов.
	- − Добавлена настройка библиотеки, позволяющая задавать количество записей в списке ранее вставленных объектов Справочника.
- 3. В *Библиотеке электродвигателей* (*Elmotors.rtw*) появился механизм пользовательского наполнения базы - *Мастер наполнения*. Он позволяет пользователям самостоятельно заносить в базу данных текстовую и графическую информацию о новых электродвигателях. Имеется возможность заполнения следующих разделов базы данных:
	- − Электродвигатели переменного тока однофазные (общего применения);
	- − Электродвигатели переменного тока трехфазные (общего применения, взрывозащищенные, крановые и металлургические);
	- − Электродвигатели постоянного тока (с независимым возбуждением).
	- − *Мастер наполнения* снабжен своей справочной системой.
	- − Также вместе с новой версией библиотеки поставляется набор электронных каталогов электродвигателей соответствующих разделов с техническими характеристиками и изображениями.
- 4. Доработана *Библиотека планировок цехов* (*templet.rtw*).
	- − Появилась возможность создания пользовательских групп оборудования первого уровня.
	- − Появилась возможность создания *Дополнительных элементов темплетов* графических изображений, обозначающих пользовательские объекты, например, точки подвода электроэнергии, положение фундаментных опор, точки для подвода системы вентиляции и т.п.
- 5. Доработана библиотека *Система распознавания 3D-моделей* (*FeatureKompas.rtw*).
	- − Расширено разнообразие распознаваемых моделей за счет улучшения внутренней модели данных.
	- Введен режим распознавания сборок.
	- − Реализованы основные моменты распознавания операций выдавливания с уклоном.
- Введен режим интерактивного распознавания, в котором оператор может управлять формированием отдельных элементов детали, что позволяет распознавать более сложные детали.
- − Сняты некоторые ограничения на характер распознаваемых моделей.
- − Введена возможность корректного прерывания процесса распознавания оператором.
- − Устранены ошибки, обнаруженные в работе библиотеки.
- 6. Доработан *Конвертер текстовых КД eCAD КОМПАС* (*bom.rtw*).
	- − Добавлена возможность выпуска «Перечней элементов» к схемам электрическим, которые разработаны в системах P-CAD версии 2004 и Protel.
	- − Появилась возможность выпуска «Перечней элементов» с сортировкой внутри разделов по *Позиционному обозначению* и *Наименованию* (ранее компоненты сортировались только по своему полному *Наименованию*).
	- − Предусмотрены обе возможности формирования «Перечня элементов». Выбор типа сортировки происходит в главном окне приложения, в секции, где ранее выбирался тип документа (*Спецификация* или *Перечень элементов*). Пользователь может выбрать создание «Перечня элементов» с *Сортировкой по элементам* или с *Сортировкой по ГОСТ.*

**Примечание.** Никаких новых дополнительных действий по подготовке BOM-файлов в ECAD-системах производить не нужно. Однако при формировании BOM-файлов в системе P-CAD следует избегать включения в отчет BOM таких атрибутов компонента, как *PDIF\_TY* и *PDIF\_I\_PID* (форма отчета настраивается пользователем стандартными средствами P-CAD).

- 7. Доработана библиотека *Библиотека конвертеров данных еCAD КОМПАС* (*ecad.rtw*). Она включает дополненный *Конвертер текстовых КД eCAD - КОМПАС* (см. предыдущий пункт). Кроме того, в библиотеке исправлена ошибка, проявлявшаяся в не всегда корректном построении контура печатной платы, в котором имеются дуги и отверстия.
- 8. Доработана *Библиотека СПДС-обозначений (spds.rtw)*:
	- − Появились новые команды:
		- − *Линия разреза*,
		- − *Маркер КОМПАС-Объекта*,
	- − Доработаны функции *Ссылка на фрагмент* и *Ссылка на выносной элемент*. Выполнена интеграция с *Организатором проекта*: создаваемые в отдельном документе фрагменты чертежа обрабатываются *Организатором проекта* как прототипы чертежа и могут быть использованы для его компоновки с использованием интерфейсов *Организатора*.
	- − При подключении библиотеки к КОМПАС-3D создается панель библиотеки.
- 9. Доработана библиотека *КОМПАС-Объект (KObject.rtw).*
	- − Появилась функция построения 3D-объектов, интегрированная с *Организатором проекта*.
	- − Появилась функция построения разрезов, интегрированная с *Организатором проекта*.
	- − Появилась возможность работы с КОМПАС-спецификациями (с использованием объектов спецификаций).
	- − Появилась функция *Маркер КОМПАС-Объекта*, интегрированная с *Библиотекой СПДС-обозначений*.
	- − Реализована поддержка библиотек параметрических объектов, использующих общий набор фрагментов для описания нескольких категорий объектов (это дает возможность описания виртуальной структуры дерева библиотеки фрагментов в разделе [TREE] управляющего файла атрибутов, отличной от реальной структуры, определяемой построением библиотеки фрагментов).
	- − Появились характерные точки КОМПАС-Объектов.
	- − При подключении библиотеки к КОМПАС-3D создается панель библиотеки.
	- − Доработан *Мастер создания EDB-файлов* (служебная библиотека, частично автоматизирующая создание файла управляющих атрибутов *КОМПАС-Объект*).

− Появилась поддержка редактирования файлов управляющих атрибутов, использующих при описании раздела [TREE] строки вида:

*6#0#06 Двутавр колонный (К) по ГОСТ 26020-83|06 Двутавр с параллельными гранями* 

*полок#0601#0602#0603#0604#0605#0606#0607#0608#0609#0610#DATA\_6#*

- − Появилась поддержка редактирования файлов управляющих атрибутов, у которых в разделе [DATA] определены переменные COMMENT\_FIELD1 и COMMENT\_FIELD2, задающие правила маркировки КОМПАС-Объекта.
- Выполнено исправление, позволяющее при редактировании файлов управляющих атрибутов, содержащих разделы [DATA] с непоследовательной нумерацией, например, [DATA\_23], [DATA\_25]…, сохранять эту нумерацию (ранее в результате редактирования нумерация изменялась следующим образом: [DATA\_1], [DATA\_2]…).

#### 10. Доработана *Библиотека отрисовки планов зданий и сооружений* (*Arch.rtw*).

- − Появилась функция поддержки создания экспликаций помещений.
- − Появилась функция чтения документов, построенных в КОМПАС-3D версии 7.0 и более ранних.
- − Доработана функция отрисовки объектов **Окно** и **Дверь** с тем, чтобы контур помещения с окнами и дверьми автоматически распознавался в КОМПАС-3D при выполнении заливки.
- − Добавлен новый стиль отрисовки дверей *Стиль БТИ*.
- − Из состава библиотеки выведена команда *КОМПАС-Объект*. Теперь для построения макрообъектов, описанных как КОМПАС-объекты, следует использовать библиотеку *КОМПАС-Объект (KОbject.rtw)*. Использование библиотеки не требует лицензии. Все функциональные возможности инструмента сохранены.
- − Команда библиотеки *Элементы ограждающих конструкций* переименована в *Стены*.
- − При создании стен появилась возможность непрерывного ввода их друг за другом.
- 11. Доработана *Библиотека канавок для КОМПАС-3D (Ditch3D.rtw).*
	- − Усовершенствован процесс выбора типа цилиндрической поверхности, на которой будет построена канавка. Если библиотека не может однозначно определить, внутренней или внешней является выбранная цилиндрическая поверхность, пользователю предлагается выбрать тип поверхности из списка вариантов.
	- − Доработан алгоритм создания канавки. Канавка, построенная при помощи библиотеки, объединяется в библиотечный макроэлемент. Благодаря этому можно перейти в режим редактирования канавки средствами прикладной библиотеки:
		- − вызвав соответствующую команду для библиотечного макроэлемента из Дерева построения;
		- − щелкнув мышью по библиотечному макроэлементу в модели КОМПАС-3D.
- 12. Доработана библиотека *Менеджер шаблонов* (*TemplateManager.rtw*): добавлена возможность редактирования средствами *Менеджера шаблонов* детали или сборки, созданной с помощью команды *Создать деталь/сборку на основе шаблона...*. Для этого служит команда библиотеки *Редактировать в Менеджере шаблонов*. После ее вызова открывается *Менеджер шаблонов*, и в нем загружается шаблон, соответствующий текущей модели. Вы можете изменить значения переменных. Чтобы передать новые значения в модель, следует вызвать команду *Перестроить редактируемую модель*.
- 13. *Библиотека анимации для КОМПАС-3D* позволяет:
	- − Имитировать движения составных частей изделия в процессе реальной работы (могут использоваться сопряжения деталей, накладываемые пользователем в процессе проектирования 3D-сборки).
	- − Автоматически проверять возможные коллизии (соударения деталей) в процессе движения.
- − Имитировать процесс «разборки-сборки» изделия для применения в интерактивных электронных технических руководствах (ИЭТР).
- − Создавать «кинограммы» движения механизмов (набор последовательных кадров в формате КОМПАС-фрагмента (\*.frw).
- Записывать видеоролик движения в AVI-формате. Воспроизведение возможно как на текущем шаге анимации, так и в целом.

Анимация состоит из последовательных шагов. На каждом шаге можно задавать различные виды движения деталей и параметры движения (скорость, частота вращения, время).

Сценарий процесса анимации сохраняется в текстовом файле стандартного XMLформата.

14. *Библиотека проектирования металлоконструкций КМ* предназначена для автоматизации выпуска в чертежно-графическом редакторе системы КОМПАС-3D чертежной и табличной документации по разделу КМ (расширенный КМ) проекта. Библиотека поддерживает также функцию трехмерной визуализации конструкций в КОМПАС-3D (использование в качестве рабочей среды КОМПАС-3D предпочтительнее с точки зрения эффективности выполнения работ).

Библиотека взаимодействует со следующими компонентами системы КОМПАС-3D:

- − *КОМПАС-Объект* (не требует наличия лицензии)
- − Поддержка формата описания объектов, используемых библиотекой.
- − *Организатор проекта* (не требует наличия лицензии)
	- − Поддержка работы со структурой здания.
	- − Поддержка функции построения трехмерной модели.
	- − Поддержка функции построения разрезов.
- − *Библиотека СПДС-обозначений* (требует наличия лицензии)
	- − Маркировка элементов на планах расположения.
- − *Система проектирования спецификаций* (требует наличия лицензии) − Поддержка функции выпуска КОМПАС-спецификаций.

Библиотека позволяет:

- − Создавать чертежи общего вида, планы и разрезы с использованием как масштабированных, так и упрощенных изображений профиля (функция 2D черчения).
- − Моделировать металлическую конструкцию или ее элементы (элементы плоских ферм и т.п.) с целью последующего создания трехмерной модели и проработки сопряжений и подрезок в сопряжениях несущих элементов (совмещенный 2D и 3D функционал библиотеки).
- В полуавтоматическом режиме строить по трехмерной модели конструкции часть графических документов, составляющих комплект чертежей раздела КМ проекта: чертежей общего вида и разрезов (построение собственно модели выполняется на основе планов).
- − При построении трехмерной модели использовать инструмент раскладки (как в одном уровне, так и с приращением значения отметки; без подрезки или с подрезкой элементов раскладки опорным контуром).
- − Выполнять маркировку элементов конструкций на чертеже (совместно с *Библиотекой СПДС-обозначений*).
- − Выпускать предварительные табличные формы спецификации (совместно с Системой проектирования спецификаций).

*Библиотека проектирования металлоконструкций КМ* поставляется со следующим набором баз данных профилей стандартного металлопроката.

- − Полный каталог профилей по ГОСТ в составе:
	- − Уголок равнополочный по ГОСТ 8509-93
	- − Уголок неравнополочный по ГОСТ 8510-86\*
	- − Швеллер с параллельными гранями полок по ГОСТ 8240-89
	- − Швеллер (В) по ГОСТ 5267.1-90
	- − Швеллер с уклоном полок по ГОСТ 8240-89
	- − Двутавр колонный (К) по ГОСТ 26020-83
- − Двутавр с уклоном полок по ГОСТ 8239-89
- − Двутавр дополнительной серии (Д) по ГОСТ 26020-83
- − Двутавр нормальный (Б) по ГОСТ 26020-83
- − Двутавр широкополочный по ГОСТ 26020-83
- − Тавр колонный (КТ) по ТУ 14-2-685-86
- − Тавр ШТ по ТУ 14-2-685-86
- − Труба электросварная прямошовная по ГОСТ 10704-91
- − Труба по ГОСТ 10704-91 (сокращенные)
- − Труба стальная бесшовная горячедеформированная по ГОСТ 8732-78
- − Швеллер гнутый равнополочный по ГОСТ 8278-83 из сталей С239-С245
- − Швеллер гнутый равнополочный по ГОСТ 8278-83 из сталей С255-С275
- − Труба квадратная по ТУ 36-2287-80
- − Труба прямоугольная по ТУ 67-2287-80
- − Труба квадратная по ГОСТ 12336-66
- − Труба прямоугольная по ГОСТ 12336-66
- − Сокращенный сортамент
- − СТО АСЧМ 20-93
- − Старые сортаменты (1926–1932 гг.)

Все базы данных являются открытыми. Для ведения баз данных может быть использована служебная КОМПАС-библиотека *Мастер создания EDB-файлов*. Возможно также их редактирование с помощью любого текстового редактора.

При подключении библиотеки к КОМПАС-3D создается панель библиотеки.

15. *Библиотека проектирования систем электроосвещения ЭО* предназначена для автоматизации в чертежно-графическом редакторе системы КОМПАС-3D работ по выпуску документации в составе планов расположения и спецификаций по разделу ЭО проекта. Библиотека поддерживает также функцию трехмерной визуализации проектируемых систем в КОМПАС-3D (использование чертежнографического редактора системы КОМПАС-3D в качестве рабочей среды достаточно с точки зрения эффективности выполнения работ).

Библиотека взаимодействует со следующими компонентами системы КОМПАС-3D:

- − *КОМПАС-Объект* (не требует наличия лицензии)
	- − Поддержка формата описания объектов, используемых библиотекой.
	- − Интерфейс *КОМПАС-Объект* используется при проектировании систем электроосвещения зданий для размещения на планах объектов, отличных от кабелей и осветительных приборов (шкафов, щитов, электроустановочных изделий и т.п.).
	- − Интерфейс *КОМПАС-Объект* используется для изменения свойств объектов систем электроосвещения, размещенных на плане (в том числе осветительных приборов и элементов кабельных линий).
- − *Организатор проекта* (не требует наличия лицензии)
	- − Поддержка работы со структурой здания.
	- − Поддержка функции построения трехмерной модели, включающей элементы проектируемой системы электроосвещения.
	- − Поддержка функции построения разрезов.
- − *Библиотека СПДС-обозначений* (требует наличия лицензии) − Маркировка элементов на планах расположения.
- − *Система проектирования спецификаций* (требует наличия лицензии)
	- − Поддержка функции выпуска КОМПАС-спецификаций.

Библиотека позволяет:

- − Осуществлять выборку светильников из базы данных осветительных приборов по эксплуатационным и светотехническим (КСС) характеристикам.
- Рассчитывать количество светильников по уровню освещенности в проектируемом помещении с использованием индексного метода (прямая задача).
- − Рассчитывать уровень освещенности по количеству светильников с использованием индексного метода (обратная задача).
- Размешать в автоматическом режиме группы светильников на плане в пределах контура проектируемого помещения по расчетным данным (устройство общего освещения). При этом учитываются ограничения на возможность взаимного расположения светильников в ряду и рядов светильников, а также минимальные отступы светильников и рядов светильников от стен.
- − При выборе общего освещения производить укрупненную экономическую оценку устанавливаемого освещения по величине удельной мощности.
- − Выполнять размещение единичных светильников на плане устройство местного освещения (совместно с библиотекой *КОМПАС-Объект*).
- Выполнять редактирование свойств любых светильников, в том числе изменение высоты установки, замена ламп и т.п. (совместно с библиотекой *КОМПАС-Объект*).
- − Выполнять расчет освещенности на рабочей поверхности с учетом фактора отражения, при этом имеется возможность исключения отдельных светильников из расчета. Расчет производится с использованием точечного метода.
- − Отображать результат расчета освещенности на рабочей поверхности с использованием линий равной освещенности (изолюкс) на плане размещения.
- Выполнять визуальную оценку распределения величин освещенности на рабочей поверхности с использованием пространственной изолюксы.
- Выполнять сбор электропотребителей в группы подключения. При этом выполняется автоматическая оценка значений расчетной мощности и расчетного тока для группы подключения (с учетом коэффициента спроса).
- − Выполнять трассировку для прокладки электрических кабелей для группы подключения.
- − Выполнять размещение по трассам кабелей. При назначении кабеля для выполнения прокладки разрешены только кабели, удовлетворяющие условиям нагрева (согласно требований ПУЭ, гл. 1.3 «Выбор проводников по нагреву…»).
- Выполнять подбор автоматов защиты группы от токов короткого замыкания и токов утечки.
- − Выполнять маркировку проектируемого помещения значением освещенности, заданной для рабочей поверхности.
- Выполнять маркировку условий коммутации светильников в группе подключения.
- − Выполнять маркировку кабелей по количеству жил.
- − Выполнять маркировку групп подключения (совместно с *Библиотекой СПДСобозначений*).
- − Выполнять маркировку осветительных приборов, щитов, электроустановочных изделий и т.п. (совместно с *Библиотекой СПДС-обозначений*).
- − Осуществлять выпуск предварительных табличных форм спецификаций (совместно с Системой проектирования спецификаций).

Библиотека поставляется с базами данных светильников ОАО Ардатовский светотехнический завод.

Все базы данных являются открытыми. Для ведения баз данных может быть использована служебная КОМПАС-библиотека *Мастер создания EDB-файлов*. Возможно также редактирование баз с помощью любого текстового редактора.

При подключении библиотеки к КОМПАС-3D создается панель библиотеки.

16. *Организатор проекта* является функциональным расширением КОМПАС-3D. *Организатор проекта* взаимодействует со следующими КОМПАС-библиотеками:

- − *Библиотека отрисовки планов зданий и сооружений*,
- − *КОМПАС-Объект*,
- − *Библиотека проектирования металлоконструкций КМ*,
- − *Библиотека проектирования систем электроосвещения ЭО*,
- − *Библиотека СПДС-обозначений*.

*Организатор проекта* позволяет:

- − осуществлять поддержку формата «проект» в КОМПАС-3D;
- − выполнять описание структуры проекта;
- − выполнять формирование структуры здания;
- − осуществлять диспетчеризацию общих функций прикладных библиотек, работающих с моделью здания;
- − осуществлять компоновку документов, получаемых на основе модели здания, с отслеживанием однонаправленной ассоциативной связи «Трехмерная модель-Чертеж»;
- − осуществлять экспорт трехмерной модели конструкции из файла проекта в файл сборки КОМПАС-3D.

При подключении библиотеки *Организатор проекта* к КОМПАС-3D создается панель библиотеки.

- 17. Библиотека *Строительные элементы и конструкции* позволяет:
	- разрабатывать рабочие чертежи (АС, КЖ) в строгом соответствии с существующими стандартами;
	- − производить выборку строительных элементов и конструкций из базы данных;
	- − производить расстановку и раскладку строительных элементов на чертеже;
	- создавать в автоматическом режиме спецификации по ГОСТ 21.101-97 Ф7 (возможна пользовательская настройка других стилей спецификаций);
	- − самостоятельно пополнять базу данных.

В базе данных библиотеки содержится более 3140 элементов:

- − ГОСТ 24476-80 Фундаменты;
- − ГОСТ 19804.3-80\* Сваи забивные железобетонные квадратного сечения с круглой полостью;
- − ГОСТ 19804.4-78\* Сваи забивные железобетонные квадратного сечения без поперечного армирования ствола;
- − ГОСТ 19804.6-83 Сваи полые круглого сечения и сваи-оболочки железобетонные составные с ненапрягаемой арматурой;
- − ГОСТ 13579-78\* Блоки бетонные для стен подвалов;
- − ГОСТ 28737-90 Фундаментные балки (с.1.415.1-2, 1.815.1-1);
- − ГОСТ 13580-85 Плиты железобетонные ленточных фундаментов;
- − С.1.141-1 вып. 60. Плиты перекрытий (ГОСТ9561-91);
- − С.1.141-1 вып. 63. Плиты перекрытий (ГОСТ9561-91);
- − ГОСТ 18979-90 Колонны железобетонные для многоэтажных зданий;
- − ГОСТ 25628-90 Колонны железобетонные для одноэтажных зданий предприятий;
- − ГОСТ 18980-90 Ригели железобетонные для многоэтажных зданий (серии 1.020- 1/87, 1.020.1-2c/89, 1.020.1-4, 1.420.1-19, 1.420.120c);
- − Панели стеновые Серия 1.030.1-1;
- − ГОСТ 8717.0-84, ГОСТ 8717.1-84 Ступени железобетонные и бетонные;
- − С.1.189.1-9 вып.1/89. Шахты лифтов (ГОСТ17538-82);
- − ГОСТ 6629-88 Двери деревянные внутренние для жилых и общественных зданий;
- − ГОСТ 14624-84 Двери деревянные для производственных зданий;
- − ГОСТ 24698-81 Двери деревянные наружные для жилых и общественных зданий;
- − ГОСТ 24699-81 Окна и балконные двери деревянные со стеклопакетами и стеклами для жилых и общественных зданий;
- − ГОСТ 24700-81 Окна и балконные двери деревянные со стеклопакетами для жилых и общественных зданий;
- − ГОСТ 12506-81 Окна деревянные для производственных зданий;
- − ГОСТ 16289-86 Окна и балконные двери деревянные с тройным остеклением для жилых и общественных зданий (с.1.136.5–23, вып.3, с.1.236.5-12, вып.2)»
- − ГОСТ 26601-85 Окна и балконные двери деревянные для малоэтажных жилых домов;
- − ГОСТ 27936-88 Окна и двери балконные деревоалюминиевые для общественных зданий;
- − ГОСТ 11214-86 Окна и балконные двери деревянные с двойным остеклением для жилых и общественных зданий (с.1.236.5-12 вып.1).
- 18. *Библиотека проектирования металлоконструкций* (*metcon.rtw*) переименована в *Библиотеку проектирования металлических опор*.

# *Отличия версии 8 от версии 7 Plus*

# *Пользовательский интерфейс*

- 1. Проведена оптимизация пользовательского интерфейса, направленная на повышение удобства и ускорение ввода параметров объектов. Основные доработки коснулись Панели свойств.
	- − **Удержание числовых значений в полях.** Теперь значение числового параметра, не подтвержденное нажатием клавиши *<Enter>*, не сбрасывается при переводе фокуса в окно документа.
	- − **Предопределенный порядок задания параметров.** Порядок ввода параметров для различных объектов определен заранее и хранится в системе. Поэтому значение (число или текст), введенное с клавиатуры во время создания или редактирования объекта, сразу — без принудительной активизации воспринимается системой как значение первого предопределенного параметра и заносится в соответствующее поле. При нажатии клавиши *<Enter>* происходит фиксация этого значения и переход к следующему предопределенному параметру.
	- − **Доработка «корешков» вкладок.** Если включено объемное отображение «корешков», то
		- − кроме надписей на них отображаются пиктограммы, символизирующие назначение вкладок,
		- − ширина корешков изменяется в соответствии с шириной Панели свойств, благодаря чему отпадает необходимость в прокрутке корешков.
- 2. Появились новые инструментальные панели:
	- − *Глобальные привязки*, содержащая кнопки включения глобальных привязок в текущем сеансе работы,
	- − *Локальные привязки*, содержащая кнопки включения локальных привязок в текущем процессе построения объекта.

## *Общие усовершенствования*

- 1. Существенно переработан механизм параметризации в графических документах и эскизах.
- 2. В графических документах и эскизах появилась визуализация ограничений, наложенных на объекты, и имеющихся у объектов степеней свободы. Пользователь может:
	- − с помощью команд *Отображать ограничения* и *Отображать степени свободы* включать и отключать отображение соответствующих значков,
	- − настраивать отображение значков в разделе *Графический редактор Ограничения и степени свободы* на вкладке *Система* настроечного диалога.
- 3. Команда *Создать объект* теперь доступна в меню *Редактор*. Умолчательная комбинация клавиш для ее вызова — *<Ctrl>+<Enter>*.

## *Трехмерное моделирование*

- 1. Новые команды формирования листовых деталей:
	- − *Закрытая штамповка*,
	- − *Открытая штамповка*,
	- − *Буртик*,
	- − *Жалюзи*.

Кнопки для вызова команд расположены на панели *Элементы листового тела*.

- 2. У трехмерных объектов появились характерные точки.
	- Характерные точки доступны в режиме редактирования и позволяют динамически изменять числовые параметры объектов.
- Как и при работе с характерными точками графических объектов, имеется возможность округления значений параметров до величин, кратных текущему шагу курсора. По умолчанию округление включено.
- 3. Появилась возможность плавного изменения изображения модели на экране при смене ее ориентации или масштаба. По умолчанию плавное изменение изображения включено. Кроме того, стала возможна автоматическая смена ориентации модели:
	- − при создании эскиза установка ориентации *Нормально к* (по умолчанию включена),
	- − при создании операции установка указанной пользователем ориентации (по умолчанию выключена).

Для настройки этих возможностей и управления ими служат новые элементы, появившиеся в диалоге настройки параметров управления изображением.

- 4. Реализован режим упрощенного отображения сборок, предназначенный для сокращения времени отрисовки модели при изменении ее положения. Если данный режим включен, то во время изменения положения сборки ее компоненты заменяются параллелепипедами соответствующих габаритов и цветов. По завершении изменения положения отображение компонентов восстанавливается. Управление режимом упрощенного отображения сборок осуществляется в разделе *Редактор моделей — Параметры упрощения сборки* на вкладке *Система* настроечного диалога.
- 5. Появилась новая команда создания вспомогательных плоскостей **Средняя плоскость**. Она служит для построения биссекторной плоскости двугранного угла. При этом угол может быть задан своими гранями, линейным углом либо гранью и стороной линейного угла. Кнопка для вызова команды **Средняя плоскость** по умолчанию расположена на панели **Вспомогательная геометрия**.
- 6. Доработана команда построения пространственной ломаной:
	- − появилась возможность построения вершин ломаной указанием их положения курсором в окне модели или вводом значений координат в специальных полях Панели свойств,
	- − появилась возможность построения сегментов ломаной параллельно координатным осям.
- 7. Появилась возможность оптимизации размеров в эскизах. Оптимизация состоит в следующем:
	- − геометрические параметры размеров (длина стрелки, высота шрифта надписи и т.п.) остаются постоянными при любом масштабе отображения эскиза,
	- размерные надписи остаются параллельными плоскости экрана при любом положении плоскости эскиза.

Включение и отключение оптимизации размеров в эскизах производится в диалоге в разделе *Редактор моделей — Размеры* на вкладке *Система* настроечного диалога. По умолчанию оптимизация включена.

- 8. Появилась возможность настройки цветов, используемых для выделения и подсвечивания объектов модели и возможность закрашивания граней при их выделении. Соответствующие элементы управления включены в диалог *Контекстное редактирование*, в связи с чем он переименован в *Редактирование*.
- 9. В окне модели появился специальный символ системы координат, несвязанный с началом координат модели. Он расположен в левом нижнем углу окна и состоит из трех объемных стрелок красного, зеленого и синего цветов, показывающих положительные направления осей X, Y, Z соответственно. При повороте модели этот символ системы координат поворачивается - так же, как и символ, расположенный в начале координат, но, в отличие от последнего, не сдвигается при перемещении модели и не может быть отключен.
- 10. В режиме редактирования эскиза теперь можно использовать все прикладные библиотеки и библиотеки фрагментов, которые ранее могли применяться только в графических документах (*Конструкторская библиотека*, *Библиотека*

*элементов станочных приспособлений*, *Библиотека трубопроводной арматуры*, *Элементы сосудов и аппаратов*, *Библиотека конструктивных элементов*, *Библиотека электротехнических обозначений* и др.).

# *Графические документы*

1. Появилась возможность создания многолистовых чертежей — документов *\*.cdw*, содержащих несколько листов с различными оформлениями и форматами. Умолчательная настройка листов производится в разделах *Параметры первого листа* и *Параметры новых листов* диалога настройки параметров (на вкладке *Новые документы* — для новых чертежей, на вкладке *Текущий документ* — для текущего чертежа).

Добавление и удаление листов, а также их настройка (смена формата, оформления и т.п.) осуществляется в *Менеджере видов и слоев*, в связи с чем он переименован в *Менеджер документа*.

Перемещение по документу производится с помощью кнопок новой инструментальной панели *Управление листами*.

- 2. Появилась возможность размещения на листе чертежа спецификаций различных стилей. Выбор спецификаций, которые будут отображаться на листе, осуществляется в диалоге управления описаниями спецификаций.
- 3. Появилась автоматическая сортировка буквенных обозначений объектов оформления, позволяющая автоматически упорядочивать использующиеся в них буквы.

Включение и настройка автосортировки производится в разделе *Автосортировка* диалога настройки параметров (на вкладке *Новые документы* — для новых графических документов, на вкладке *Текущий документ* — для текущего документа). При настройке пользователь может задать следующие параметры:

- перечень букв, определяющий, какие буквы и в каком порядке будут присваиваться объектам оформления,
- перечень объектов, определяющий, каким объектам и в каком порядке будут автоматически присвоены буквы.
- 4. Появилась возможность связывания различных текстовых объектов между собой, т.е. создания ссылок. Например, в обозначение разреза можно вставить ссылку на линию разреза. Соответствие текста ссылки ее источнику поддерживается автоматически.
- 5. Доработана команда *Преобразовать в NURBS*: символы, введенные векторными шрифтами, теперь преобразуются в наборы отрезков.
- 6. Усовершенствованы команды *Линия разреза*, *Стрелка взгляда*, *Выносной элемент*: появилась возможность ввода дополнительного текста (номера листа или обозначения зоны, где находится изображение). Для линии разреза можно также указать стрелку, рядом с которой он должен располагаться.
- 7. Доработан процесс простого (без вызова специальной команды) выделения объектов:
	- если курсор мыши с нажатой левой кнопкой перемещается справа налево, то формируется секущая рамка выделения; при перемещении слева направо формируется, как и раньше, обычная рамка,
	- − появилась возможность снятия выделения рамкой для этого при формировании рамки необходимо удерживать нажатой клавишу *<Shift>*.
- 8. Появилась возможность изменения приоритета глобальных привязок. Настройка приоритета осуществляется путем изменения порядка следования названий привязок в диалоге установки глобальных привязок.

## *Текстовый процессор*

Появилась возможность проверки правописания в текстах (текстовых документах, надписях на чертежах, ячейках таблиц и т.п.). Для запуска проверки служит команда

*Сервис — Правописание*. После ее вызова на экране появляется диалог управления проверкой, аналогичный использующемуся в MS Word.

# *Спецификация*

1. Появилась возможность явного задания порядка сортировки значений в строковых полях шаблона. Благодаря этому стала возможной сортировка, отличная от алфавитной. Например, нижеприведенный список отсортирован по полю «единицы измерения» в следующем порядке: омы, килоомы, в то время как сортировка по возрастанию дала бы обратный порядок: килоомы, омы.

Резистор МЛТ-0,25-210 Ом ТУ 11–85 Резистор МЛТ-0,5-240 Ом ТУ 11–85 Резистор МЛТ-0,25 24 кОм ТУ 11–85 Резистор МЛТ-0,25-27 кОм ТУ 11–85

2. Появилась возможность создания вложенных и дополнительных разделов. **Вложенные** разделы располагаются внутри раздела, после всех объектов этого раздела. **Дополнительные разделы** располагаются в конце спецификации, после всех ее разделов. Группы вложенных и дополнительных разделов называются соответственно **блоками вложенных разделов** и **блоками дополнительных разделов**.

Благодаря появлению вложенных и дополнительных разделов стало возможным:

- − формирование состава раздела *Комплекты* простой спецификации по ГОСТ 2.106–96 «Текстовые документы». В этот раздел него могут входить следующие блоки вложенных разделов:
	- − *Комплект монтажных частей*,
	- − *Комплект сменных частей*,
	- − *Комплект запасных частей*,
	- − *Комплект инструмента и принадлежностей*,
	- − *Комплект укладочных средств*.
- − формирование спецификация по ГОСТ 2.413–72 «Правила выполнения конструкторской документации изделий, изготовляемых с применением электрического монтажа». Такая спецификация может содержать один из следующих блоков дополнительных разделов:
	- − Устанавливают по ХХХХ.ХХХХХХ.ХХХМЭ,
	- − Устанавливают по ХХХХ.ХХХХХХ.ХХХТБ,
	- − Устанавливают при электромонтаже.

При использовании в спецификации блоков *Устанавливают по...* возможно указание документа (обычно электромонтажного чертежа или таблицы соединений), обозначение которого будет автоматически подставлено в заголовок блока.

## *SDK*

Реализован базовый механизм событий.

## *Прикладные библиотеки*

- 1. Доработана *Библиотека материалов и сортаментов* (*Materials.exe*).
- 1.1. Общие усовершенствования
	- − Добавлена проверка уникальности параметров создаваемых экземпляров сортамента.
	- − Добавлен новый классификатор объектов Справочника по коду, назначенному с использованием кодификатора. Реализовано в диалоге *Классификатор по коду*, который появляется на экране после вызова команды *Сервис — Классификатор материалов по коду...*
- − Добавлен новый классификатор объектов класса Экземпляр сортамента по сортаментам. Реализовано в диалоге *Экземпляры сортаментов*, который появляется на экране после вызова команды *Сервис — Экземпляры сортаментов...*
- − Диалог редактирования типоразмеров может быть вызван нажатием кнопки на панели инструментов списка *Типоразмеры*.
- − Добавлена возможность фильтрации отображаемых типоразмеров в списке *Типоразмеры*.
- − Добавлена возможность использования буфера обмена при редактировании объектов классификаторов Справочника при помощи команд *Вырезать*, *Вставить* вместо механизма «drag & drop».
- 1.2. База данных материалов и сортаментов
	- − Общее количество марок материалов составляет 4460 позиций, в том числе:
		- − 1070 отечественных марок сталей и сплавов,
		- − 720 зарубежных марок сталей (включая сведения о химическом составе и механических свойствах),
		- − 87 марок чугунов,
		- − 318 марок цветных металлов и сплавов,
		- − 397 марок масел и смазок,
		- − 160 марок лаков и красок,
		- − 413 марок пластмасс,
		- − 464 марки клеев.
	- − База данных дополнена сведениями для автоматизированной кодификации экземпляров сортаментов.
- 1.3. Кодификатор

В комплект поставки включен настраиваемый кодификатор материалов для автоматизированного присвоения кодов материалам и экземплярам сортамента. Кодифицированные объекты справочника доступны для выбора в Классификаторе материалов по коду*.*

1.4. Приложения

В комплект поставки включен справочник *Материалы и сортаменты. Склеиваемые материалы*. Справочник содержит сведения о клеях для выбранной пары материалов и свойствах клеевого соединения.

#### 1.5. Документация

Руководство пользователя и руководство администратора объединено в единый документ *Библиотека материалов и сортаментов. Руководство пользователя.* Комплект документации дополнен книгой *Библиотека материалов и сортаментов. Быстрый старт*.

Эти документы сохранены в файлах *Руководство\_пользователя.pdf* и *Быстрый\_старт.pdf*.

1.6. Интеграция

Новые возможности библиотеки интеграции системы КОМПАС-3D с *Библиотекой материалов и сортаментов*.

- − Отключение COM-сервера *Библиотеки материалов и сортаментов* после вставки сведений из нее в КОМПАС-документ.
- − Добавление в технические требования чертежа обозначений выбранных из *Библиотеки материалов и сортаментов* материалов-заменителей. Реализовано в диалоге *Выбор материала-заменителя*, который появляется на экране после вызова команды библиотеки интеграции *Выбрать материалызаменители*.
- 2. Доработана *Библиотека построения разверток* (*Unwrap.rtw*).
	- − Добавлен новый тип элемента *Патрубок конический тип 4*. Он представляет собой неусеченный конус.
- − Для патрубков конических 1-го и 4-го типов появилась возможность построения в виде сегмента с охватываемым углом 1–360°.
- − При построении чертежей конических и цилиндрических патрубков появилась возможность управлять представлением главного вида (обычный вид или разрез) и отрисовкой толщины материала.
- 3. Доработана библиотека *Менеджер шаблонов* (*TemplateManager.rtw*).
	- − При вставке в КОМПАС-сборку шаблона как редактируемого библиотечного элемента можно выбрать способ вставки: из КОМПАС-библиотеки моделей (l3d) или из файла.
		- − **Из КОМПАС-библиотеки моделей.** В этом случае файл-источник шаблона, вставленного в сборку, находится в библиотеке моделей. Эта библиотека автоматически создается в папке библиотеки шаблонов, с которой в данный момент работает пользователь. Все экземпляры одного и того же шаблона, вставленные в сборку, ссылаются на один и тот же файл в библиотеке. Этот способ вставки используется по умолчанию.
		- − **Из файла.** В этом случае файл-источник шаблона, вставленного в сборку, находится в папке сборки. Сколько экземпляров шаблона будет вставлено в сборку, столько файлов-источников будет создано в ее папке. Каждый экземпляр шаблона ссылается на «свой» файл-источник.
	- − Появилась возможность формирования объекта спецификации при создании детали на основе шаблона.
	- − Дополнена и исправлена Справочная система.
- 4. Доработана библиотека **Трубная решетка** (**TubePlat.rtw**).
	- − Появилась возможность ввода пользовательских значений шага и угла решетки.
	- − Обновлена Справочная система.
- 5. Доработана *Библиотека канавок для КОМПАС-3D (Ditch3D.rtw)*
	- − Канавки создаются в виде макроэлементов. Двойной щелчок по канавке запускает процесс ее редактирования.
	- − При подключении библиотеки к КОМПАС-3D создается панель библиотеки.
	- − Добавлены типоразмеры для канавок по ГОСТ 10549-80.
- 6. Доработана библиотека *Система распознавания 3D-моделей* (*FeatureKompas.rtw*).
	- − Принципиально переработана внутренняя модель данных, что позволило улучшить качество распознавания импортируемых деталей и снять некоторые ограничения.
	- − В Систему включены дополнительные функциональные возможности.

#### *Изменение комплекта поставки*

- 1. В комплект поставки включена *Библиотека расчета размерных цепей* (*dcw.rtw*). Она предназначена для расчета плоских размерных цепей одним из двух методов: максимума-минимума и теоретико-вероятностным. Расчет производится в соответствии с ГОСТ 16320–80 «Цепи размерные. Методы расчета плоских цепей». В результате расчета определяются величина номинального размера, величина и координата середины поля допуска и предельные отклонения замыкающего звена. **Для работы с** *Библиотекой расчета размерных цепей* **требуется отдельно оплачиваемая лицензия.**
- 2. В комплект поставки включена библиотека *КОМПАС-Макро*, предназначенная для разработки пользовательских макропрограмм. Библиотека *КОМПАС-Макро* вызывается из КОМПАС-3D аналогично другим библиотекам. Средой разработки макропрограмм является *Python* — объектноориентированный язык высокого уровня. Для написания исходного текста приложения могут быть использованы стандартные функции КОМПАС-МАСТЕР и специальные функции библиотеки *КОМПАС-Макро*, упрощающие написание текста. Подготовленный текст программы, так называемый *КОМПАС-макрос*, сохраняется в текстовом файле.

Готовые пользовательские приложения выполняются библиотекой *КОМПАС-Макро* без вызова языка *Python*.

Для установки библиотеки КОМПАС-Макро требуется наличие установленного языка Python v.2.3.4 и расширения Pythonwin b.202 для Microsoft Windows. Если на компьютере отсутствует этот язык, то его необходимо установить с дистрибутивного диска системы *КОМПАС-3D* перед установкой системы и библиотеки. При необходимости вы можете установить и библиотеку *КОМПАС-Макро*, и язык Python вручную (порядок установки подробно описан в документе *Readme.rtf*, входящем в комплект поставки библиотеки).

**Замечание.** *КОМПАС-Макро* — это ActiveX-библиотека. Порядок ее подключения отличается от порядка подключения библиотек, хранящихся в файлах *\*.rtw*. Подключение библиотеки *КОМПАС-Макро* описано в *Readme.rtf.* Общий порядок подключения ActiveX-библиотек к системе КОМПАС-3D приведен в одноименном разделе Справочной системы КОМПАС-3D.

**Лицензия для использования библиотеки** *КОМПАС-Макро* **не требуется.**

## *Отличия версии 7 Plus от версии 7*

## *Трехмерное моделирование*

- 1. Моделирование листовых деталей
	- − Появилась команда *Подсечка*, позволяющая создать в детали сразу два сгиба по прямой линии.
	- − Появились новые способы определения длины развертки сгиба: задание величины сгиба и задание уменьшения сгиба (ранее длина развертки определялась с помощью коэффициента положения нейтрального слоя). Кроме того, возможно использование таблиц сгибов, т.е. извлечение параметра, определяющего длину развертки (величины сгиба, уменьшения сгиба или коэффициента нейтрального слоя), из таблицы.

В связи с этим изменен диалог настройки свойств листового тела для новых деталей: поле *Коэффициент, определяющий положение нейтрального слоя* заменено группой опций *Развертка*.

- − Появился диалог настройки свойств листового тела для текущей детали, позволяющий:
	- − изменить способ задания радиусов сгибов,
	- − изменить интерпретацию угла,
	- − включить или отключить освобождения сгибов и выбрать форму освобождения,
	- − выбрать способ определения длины развертки сгиба,
	- − сменить таблицу сгибов.

Для вызова диалога служит команда *Сервис - Параметры - Текущая деталь - Свойства листового тела*.

- − Сгибы (цилиндрические участки листовой детали) теперь рассматриваются как отдельные объекты, входящие в состав листовых элементов. Пиктограммы сгибов показываются в Дереве построения на "ветвях" соответствующих листовых элементов. Имеется возможность редактирования параметров сгиба. Отредактированный сгиб со своими параметрами отображается в окне переменных.
- − Команда *Разогнуть* в контекстном меню листового элемента заменена двумя командами: *Разогнуть* и *Согнуть*. После вызова одной из них для какого-либо элемента в его контекстном меню появляется другая команда. Для нескольких выделенных элементов доступны обе команды.
- − Доработана команда *Вырез в листовом теле*. При ее выполнении на Панели свойств появилась вкладка *Вырезание*, позволяющая выбрать результат операции: вычитание элементов или пересечение элементов.
- 2. Увеличена скорость вращения моделей.
- 3. При выполнении формообразующих операций в сборке (вырезание, сечение, построение круглого отверстия) появилась возможность определения области применения, т.е. выбора компонентов, на которые должно распространяться действие операции. Для перехода в режим указания области применения служит кнопка *Область применения* на Панели специального управления. В область применения операции могут быть включены:
	- все компоненты сборки.
	- все компоненты, кроме библиотечных,
	- − произвольно выбранные компоненты.
- 4. Доработана команда *Массив компонентов по концентрической сетке*: появилась возможность управления способом выбора базовой точки копирования. Соответствующие элементы управления расположены на вкладке *Выбор объектов* Панели свойств.
- 5. Появилась команда *Создать чертеж из модели*, позволяющая создать новый чертеж с ассоциативным видом текущей трехмерной модели. Кнопка для вызова команды по умолчанию расположена на инструментальной панели редактирования модели.
- 6. Усовершенствована работа с массивами элементов детали.
	- − Появилась возможность копирования условного изображения резьбы.
	- − Экземпляры массива отображаются в Дереве построения как отдельные объекты, подчиненные массиву. Экземпляру, в свою очередь, подчиняются копии объектов.
- 7. Появилась возможность работы с трехмерными макроэлементами группами объектов модели. Использование макроэлементов позволяет представить Дерево построения модели в более компактном виде, что упрощает ориентацию в Дереве. Для объединения объектов в макроэлемент служит команда *Сервис - Объединить в макроэлемент*. Объекты, включенные в макроэлемент, остаются доступными для редактирования.
- 8. В диалоге настройки точности отрисовки появилась группа элементов *Точность МЦХ*, позволяющая задать точность вычисления площадей граней и массоцентровочных характеристик моделей. В связи с этим старое название диалога *Точность отрисовки* заменено новым - *Точность отрисовки и МЦХ*.
- 9. Доработана операция *Скругление*: стало возможным скругление большего числа ребер, исходящих из одной и той же вершины.
- 10. Появилась команда *Вид Скрыть пространственные кривые*, позволяющая одновременно скрыть все спирали, сплайны и ломаные, присутствующие в модели.

## *Графические документы*

- 1. Усовершенствована работа с видами и слоями в графических документах: появился *Менеджер видов и слоев* - новый инструмент работы с видами и слоями. Диалог *Менеджера видов и слоев* появляется на экране при нажатии кнопки *Состояние видов* или *Состояние слоев* (диалоги состояния видов и состояния слоев удалены). В этом диалоге доступны все имевшиеся ранее возможности работы с видами и слоями. При работе со слоями появились следующие новые возможности.
	- − Использование групп слоев. Это обеспечивает быструю настройку "графического пространства" документа посредством изменения состояния сразу нескольких (или всех) слоев. Доступны два варианта группирования.
		- − **Группирование слоев**. Состояния слоев изменяются путем изменения состояния группы. Например, погашение группы означает погашение всех входящих в нее слоев.
		- − **Группирование свойств слоев**. Состояния слоев изменяются путем применения той или иной группы свойств. Например, применение одной группы свойств гасит Слой1 и активизирует Слой2, а применение другой группы наоборот, активизирует Слой1 и гасит Слой2. Состояния слоев для каждой группы настраиваются заранее.

Выбор варианта группирования слоев производится в разделе *Группирование слоев* диалога настройки параметров (на вкладке *Новые документы* - для новых графических документов, на вкладке *Текущий документ* - для текущего графического документа).

- − Использование фильтров слоев, т.е. отображение в диалоге *Менеджера видов и слоев* перечня слоев, удовлетворяющих условиям фильтра (фильтров).
- − Поиск слоев по номеру и по имени.
- 2. Появилась команда *Автоосевая*, предназначенная для быстрого построения различных вариантов прямолинейных осевых линий. Кнопка для вызова команды по умолчанию расположена на инструментальной панели *Обозначения*.
- 3. Усовершенствована работа с разрывами видов.
	- − При выполнении команды *Вид с разрывом* на Панели свойств появились поле *Амплитуда, %*, позволяющее задать амплитуду волнистой линии разрыва, и опция *Показать разрывы*, управляющая отображением разрывов текущего вида. В связи с добавлением этой опции команда *Вид с разрывом* в контекстном меню вида с разрывами переименована в *Показать разрывы*.
	- В диалоге настройки параметров линии разрыва для новых и текущего чертежей появилась группа *Тип линии разрыва* и поле *Зазор*, позволяющие задать соответственно умолчательный тип линий разрыва и умолчательное значение зазора.
- 4. Появилась возможность очистки фона под следующими объектами:
	- − линия-выноска,
	- − обозначение позиции,
	- − знак клеймения,
	- − знак маркировки,<br>− знак изменения,
	- знак изменения,
	- − обозначение выносного элемента,
	- − обозначение базы,
	- − обозначение допуска формы и расположения.
- 5. Появились новые системные клавиши-ускорители:
	- − *</>* для активизации поля **Текущий шаг курсора**,
	- − *<Alt>+<X>*  для активизации полей текущих координат курсора.
- 6. Доработана команда *Собрать контур*: на Панели свойств появилась группа *Режим*, позволяющая управлять исходными объектами.
- 7. В контекстное меню при создании или редактировании штриховки (заливки) добавлена команда *Цвет штриховки...*, позволяющая настроить цвет текущей штриховки (заливки).
- 8. Контроль и изменение масштаба вида стали более удобными:
	- − текущий масштаб вида включен в имя вида, отображающееся в Дереве построения чертежа,
	- текущий масштаб вида отмечен "галочкой" в списке масштабов (подменю команды *Масштаб* контекстного меню вида в Дереве построения).
- 9. В контекстное меню первого элемента Дерева построения чертежа включена команда *Создать новый вид*.
- 10. Доработан процесс простановки обозначения шероховатости и базы: стало возможным перемещение обозначения за пределы базового объекта (контурной линии, осевой линии и др.). При этом изображение базового объекта автоматически продолжается тонкой линией.
- 11. Настройка отображения параметров сетки (сделанная с помощью команды *Отображать параметры* или *Отображать параметры, если сетка активна*), сохраняется между сеансами работы.

## *Общие усовершенствования*

- 1. В системную библиотеку оформлений *graphic.lyt* добавлены оформления текстовых документов:
	- − Лист регистр. измен. (вертик.) Первый лист. ГОСТ 2.503-90 Ф3 (№43),
	- − Лист регистр. измен. (вертик.) Посл. листы. ГОСТ 2.503-90 Ф3 (№44),
	- − Лист регистр. измен. (горизонт.) Первый лист. ГОСТ 2.503-90 Ф3 (№45),
	- − Лист регистр. измен. (горизонт.) Посл. листы. ГОСТ 2.503-90 Ф3 (№46).

Аналогичные оформления добавлены в системную библиотеку *vector.lyt*.

2. Возможность использования клавиш-акселераторов для доступа к элементам управления Панели свойств теперь не зависит от языка ввода и раскладки клавиатуры (при нажатии клавиши анализируется ее scan-код).

## *Пользовательский интерфейс*

В диалоге выбора стиля приложения появился новый вариант стиля — *Microsoft® Visual Studio® 2005 ("Whidbey")*. При его выборе появляются новые элементы управления документами и панелями.

- − Кнопка **Открытые документы**, отображающаяся на экране, если включено использование закладок документов. Она заменяет кнопки прокрутки закладок и находится справа от закладок. Кнопка **Открытые документы** вызывает перечень открытых в данный момент окон документов.
- − Кнопка *Состояние*, появляющаяся в заголовках зафиксированных панелей (Панели свойств, Менеджера библиотек и т.п.). Она вызывает меню команд управления состоянием панели.

## *Работа с переменными*

Улучшено представление данных в окне *Переменные* при работе с документамимоделями. Теперь отображающаяся в этом окне структура объектов совпадает со структурой Дерева построения: на первом уровне списка расположена сама модель, на следующих - составляющие ее объекты с учетом иерархии и последовательности создания.

## *Работа с таблицами*

- 1. Команды *Вставить столбец* и *Вставить строку* заменены соответственно парами команд *Вставить столбец слева*, *Вставить столбец справа* и *Вставить строку сверху*, *Вставить строку снизу*.
- 2. Появилась возможность выделения произвольного диапазона смежных ячеек таблицы. Выделять ячейки можно двумя способами:
	- − удерживая нажатой левую кнопку мыши, перемещать курсор по таблице,
	- − установить курсор в угловую ячейку диапазона, нажать клавишу *<Shift>* и, не отпуская ее, щелкнуть мышью в противоположной угловой ячейке.

Содержимое выделенных ячеек можно отформатировать или удалить.

3. С помощью клавиши *<Shift>* и мыши теперь выделяются диапазоны смежных строк и столбцов. Для этого необходимо выделить первый столбец (строку) диапазона, нажать клавишу *<Shift>* и, не отпуская ее, щелкнуть мышью в любой ячейке последнего столбца (строки) диапазона.

Выделенные столбцы и строки можно копировать через буфер обмена. При вставке столбцы, находящиеся в буфере, размещаются слева от текущего, а строки, находящиеся в буфере - над текущей.

Нажатие клавиши *<Delete>* удаляет содержимое ячеек выделенных столбцов (строк). Сами столбцы (строки) остаются в таблице.

- 4. Форматирование текста в новых ячейках таблицы (ячейках, возникающих при вставке строк и столбцов, а также при разбиении текущей ячейки) совпадает с форматированием текста в исходных ячейках.
- 5. Появилась возможность хранения параметров форматирования текста в пустой ячейке.
- 6. Текущий стиль линии границ и настройка показа выключенных границ, сделанные в режиме редактирования таблицы, сохраняются в течение сеанса работы и используются при очередном переходе в этот режим.
- 7. Настройка отрисовки границ с помощью Панели свойств стала такой же, как с помощью инструментальной панели *Таблицы и границы*. Вместо кнопки *Границы* на вкладке *Таблица* теперь находятся кнопка *Границы*, вызывающая панель включения/выключения границ, и список *Стиль*.

## *Работа с кодами и наименованиями*

Реализована работа с кодами и наименованиями документов. Благодаря этому при работе с КОМПАС-документами появились следующие возможности.

- Вставка кода и наименования в основные надписи документов и текстовую часть объектов спецификации с помощью команды *Вставка - Вставка кода и наименования...* После вызова команды на экране появляется диалог, в котором следует выбрать нужный код и наименование.
- − Обработка кода и наименования документа при передаче обозначения и наименования изделия между основной надписью спецификации и подключенными к ней документами.
- − Автоматическое отключение показа наименования изделия в текстовой части объекта спецификации. Отключение происходит, если содержимое ячеек *Обозначение* (без учета кода) и *Наименование* (без учета наименования документа) объекта спецификации полностью совпадает с содержимым соответствующих ячеек основной надписи этой спецификации. Полный текст в ячейке *Наименование* объекта спецификации виден только в режиме редактирования текстовой части этого объекта.
- − Передача обозначения и наименования изделия из чертежа, содержащего ассоциативные виды модели, в эту модель. Передача данных происходит автоматически при сохранении чертежа.

Перечень кодов и наименований документов, необходимый для использования перечисленных возможностей, хранится в файле *graphic.kds*. Этот перечень составлен в соответствии со следующими стандартами:

- − ГОСТ 2.102-68 «Виды и комплектность конструкторских документов»,
- − ГОСТ 2.701-84 «Схемы. Виды и типы. Общие требования к выполнению»,
- − ГОСТ 2.601-95 «Эксплуатационные документы»,
- − ГОСТ 2.602-95 «Ремонтные документы»,
- − ГОСТ 2.201-80 «Обозначения изделий и конструкторских документов».

По умолчанию после установки КОМПАС-3D V7 Plus файл *graphic.kds* размещается в подпапке ..\Sys главной папки системы.

## *Спецификация*

1. Появилась возможность автоматической передачи обозначения и наименования изделия между основной надписью спецификации и подключенными к ней документами.

Включение и настройка передачи данных производится в диалоге управления сборкой с помощью появившихся в нем новых элементов управления.

- − Кнопка **Заполнить основную надпись** управляет передачей данных в спецификацию из документа, расположенного первым в списке подключенных.
- − Колонка **Передавать изменения в документ** управляет передачей обозначения и наименования изделия из спецификации в подключенные документы.

2. Появилась возможность использования дополнительных листов в документеспецификации. Порядок работы с дополнительными листами в спецификации такой же, как в текстовом документе.

## *Импорт*

Появилась возможность импорта файлов форматов DXF и DWG, созданных в системе AutoCAD 2004/2005.

### *Предварительный просмотр перед печатью*

В диалоге настройки параметров вывода появилась группа Порядок вывода страниц на печать. Она позволяет соотнести расположение страниц в режиме предварительного просмотра и последовательность их печати. Таким образом, теперь можно печатать друг за другом ряды либо колонки, в которые «выстроены» страницы, отображающиеся в режиме предварительного просмотра.

### *Конструкторская библиотека*

Вместо компактной панели *Конструкторская библиотека* появились:

- − компактная панель *Крепежные элементы*, включающая в себя инструментальные панели:
	- − *Винты*,
	- − *Болты*,
	- − *Гайки*,
	- − *Шайбы*,
	- − Шпильки,
	- − *Шурупы*,
	- − *Заклепки*,
- − инструментальная панель *Конструктивные элементы*,
- − инструментальная панель *Профили*.

Кнопки вызова однотипных команд собраны в расширенные панели команд, например, кнопки, вызывающие команды отрисовки стопорных шайб.

Указанные панели доступны, если *Конструкторская библиотека* подключена к системе КОМПАС-3D V7 Plus.

#### *Изменение комплекта поставки*

1. В комплект поставки включена библиотека *Система распознавания 3D-моделей* (*FeatureKompas.rtw*).

*Система распознавания 3D-моделей* расширяет возможности обмена математическими моделями между организациями, использующими различные CADсистемы, позволяя распознавать образ модели КОМПАС-3D, импортированной через промежуточный формат (XT, ACIS, STEP, IGES). Основное преимущество библиотеки: в результате преобразования получается модель с Деревом построения, что обеспечивает быстрое и удобное внесение изменений в импортированную модель. Кроме того, применение библиотеки позволяет значительно сократить время на воссоздание в КОМПАС-3D моделей, полученных из других CAD-систем.

#### **Для работы с** *Системой распознавания 3D-моделей* **требуется отдельно оплачиваемая лицензия.**

2. В комплект поставки включена *Библиотека материалов и сортаментов*  (*Materials.exe*). При установке библиотеки на компьютер устанавливается база данных материалов и сортаментов в формате Access. База данных содержит более 3500 позиций, в том числе 955 отечественных марок сталей и сплавов, 620 зарубежных марок сталей (имеются сведения о химическом составе и механических свойствах), 87 марок чугунов, 290 марок цветных металлов, 397 марок масел и смазок, 148 марок лаков и красок, 270 марок пластмасс. Кроме того, база содержит

более 150 шаблонов обозначений материалов по нормативно-технической документации и примеры экземпляров сортаментов.

- 3. *Библиотека материалов и сортаментов* интегрирована с *КОМПАС-3D*, *КОМПАС-Автопроект*, *КОМПАС-Spring*, *КОМПАС-SHAFT* и другими продуктами АСКОН.
- 4. *Библиотека материалов и сортаментов* позволяет:
	- − формировать обозначения материала по шаблону, настраиваемому в соответствии с нормативно-технической документацией, и передавать сформированное обозначение в интегрированные приложения,
	- − формировать пользовательский классификатор объектов справочника,
	- − осуществлять поиск материалов по химическому составу.

В дальнейшем, при переходе на следующую версию библиотеки, возможно дополнение существующей базы материалов и сортаментов данными новой версии.

#### **Для работы с библиотекой требуется отдельно оплачиваемая лицензия.**

- 5. Изменился состав пакета библиотек *Сварка*. Теперь в него входят следующие библиотеки:
	- − *Библиотека изображений сварных швов* (*WeldedSeam.rtw*),

− *Конструктивные элементы сварных швов* (*WeldedSeamConstr.rtw*).

Для работы с библиотекой *Конструктивные элементы сварных швов* необходим *Менеджер шаблонов*.

**Для работы с пакетом библиотек** *Сварка* **требуется отдельно оплачиваемая лицензия.**

- 6. *Менеджер шаблонов* может приобретаться отдельно от пакета библиотек *Сварка*. Для работы с *Менеджером шаблонов* требуется отдельно оплачиваемая лицензия.
- 7. *Организатор проектов* исключен из комплекта поставки. Его основные функции доступны в *Менеджере видов и слоев* (о *Менеджере видов и слоев* — см. раздел *Графические документы*).
- 8. Из комплекта поставки исключен *Справочник материалов* для КОМПАС-3D.
- 9. Из комплекта поставки исключен *Конвертер из eCAD в КОМПАС-3D для печатных плат* (*ecad3d.rtw*).
- 10. В комплект поставки включена библиотека *dwgdxfImp.rtw*, содержащая функции импорта файлов в форматах DWG и DXF. Из библиотеки *syslib.rtw* указанные функции исключены.

Файлы этих библиотек, а также библиотека *ksflib.rtw* теперь размещаются в подпапке *..\Libs\ImpExp* главной папки системы. В эту же подпапку записываются библиотеки *igeslib.rtw*, *dxflib.rtw* и *dwglib.rtw* при их установке.

### *Отличия версии 7 от версии 6 Plus*

### *Трехмерное моделирование*

- 1. Появилась возможность моделирования деталей, полученных из листового материала с помощью гибки. Кнопки для вызова команд создания и редактирования листовых деталей расположены на новой инструментальной панели *Элементы листового тела*.
	- − Создание листовой детали начинается с построения *листового тела*. К нему добавляются элементы листового тела: сгибы, пластины, отверстия, вырезы.
	- − К листовой детали можно приклеивать формообразующие элементы любого типа и вырезать из нее формообразующие элементы. Кроме того, к листовой детали можно добавлять конструктивные элементы (скругления, фаски, ребра, отверстия и т.п.). Для листового тела, пластин, отверстий и вырезов доступны операции копирования.
	- − Сгибы, имеющиеся в листовой детали, могут отображаться как в согнутом, так и в разогнутом состоянии. Состоянием сгибов управляет пользователь.
- − Имеется возможность показа листовой детали в развернутом состоянии. Это специальный режим отображения, в котором выбранные пользователем сгибы показываются согнутыми, а остальные - разогнутыми. Переход в режим развертки возможен после настройки параметров развертки - выбора сгибов, которые должны оставаться согнутыми.
- − Ассоциативные виды листовой детали в чертеже создаются так же, как и ассоциативные виды обычной детали. При этом, если в листовой детали настроены параметры развертки, то в чертеже возможно формирование изображения развертки этой детали.
- 2. Появилась команда *Заплатка*, позволяющая создать поверхность, ограниченную замкнутой последовательностью ребер и/или контуров, находящихся в одной плоскости или на одной поверхности. Кнопка для вызова команды находится на панели *Поверхности*.
- 3. Доработана команда *Массив вдоль кривой*. Появились следующие возможности: ручное указание начальной точки копирования, если траектория замкнута, управление способом выбора базовой точки копирования элементов и компонентов
- 4. Появился новый тип отображения моделей полутоновое с каркасом.
- 5. Показ фона с градиентным переходом теперь возможен при любом типе отображения модели.
- 6. В контекстом меню компонента сборки в Дереве построения появились команды *Включить фиксацию* и *Отключить фиксацию*, управляющие фиксацией компонента.

### *Графические документы*

- 1. Появились команды управления порядком отрисовки графических объектов:
	- − *Впереди всех*,
	- − *Позади всех*,
	- − *Перед объектом*,
	- − *За объектом*,
	- − *На уровень вперед*,
	- − *На уровень назад*.

Команды можно вызвать из меню *Редактор - Порядок*.

- 2. Усовершенствована технология работы с растровыми объектами.
	- − В разделе *Графический редактор* диалога настройки системы появился пункт *Растровые объекты, взятые в документ*, позволяющий настроить редактирование растровых объектов, взятых в графические документы.
	- − Изменен внутренний формат хранения внедренных растров. Благодаря этому значительно уменьшился объем дискового пространства, занимаемый документами с внедренными растровыми объектами.
	- − Увеличен допустимый размер растровых изображений, вставляемых в КОМПАСдокументы.
- 3. При создании вида с разрывом появилась возможность использования волнистой линии обрыва.
	- − При выборе этого типа линии, а также линии с изломом на Панели свойств становится доступно поле *Амплитуда, max*. Значение, введенное в это поле, задает максимальную амплитуду (для волнистой линии) или размер излома (для линии с изломом).
	- − В диалогах настройки новых и текущего чертежей появился пункт *Линия разрыва*, позволяющий задать значения умолчательной и максимальной амплитуд.
- 4. Доработан геометрический калькулятор:
	- − Появилась команда *Диаметр*.
- − После вызова любой команды геометрического калькулятора изменяется вид Панели свойств: удаляются все вкладки текущей команды и появляется вкладка выбранной команды геометрического калькулятора.
- 5. В диалоге настройки параметров нового вида для текущего и новых чертежей появилась вкладка *Линии*, позволяющая настроить отрисовку ассоциативных видов.
- 6. Диалог *Зачернение стрелок* переименован в *Стрелки и засечки*. В него добавлены элементы для настройки отрисовки засечек и стрелок размеров высоты.
- 7. Появилась возможность переноса объектов на погашенные и фоновые слои.
- 8. Появилась возможность создания обычной засечки и засечки с наклоном влево на концах простых линий-выносок.
- 9. Появилась возможность создания засечки с наклоном влево при простановке обозначений шероховатости на полке линии-выноски.
- 10. При использовании линий-выносок с засечками выноска не продолжается за засечку.
- 11. При настройке фильтров вывода на печать можно установить вывод OLE-объектов рамками, а также включить или отключить печать обозначений изменений и выносных элементов.
- 12. В диалоге настройки упрощенной отрисовки появилась опция *Отрисовывать вместо OLE-объектов их габаритные прямоугольники*.
- 13. Появилась возможность восстановления связи между чертежом, содержащим ассоциативные виды модели, и этой моделью. Если при открытии чертежа не обнаруживается изображенная в нем модель, то на экране появляется диалог, позволяющий изменить ссылку на модель, проигнорировать ее или отказаться от открытия чертежа.

### *Общие усовершенствования*

- 1. Проведена оптимизация системы КОМПАС-3D V7 для использования на ПК с процессорами Intel. Наибольший прирост производительности при работе с оптимизированной системой наблюдается во время перестроения трехмерных моделей на компьютерах с процессором Intel Pentium 4.
- 2. Увеличена скорость открытия трехмерных моделей сборок.
- 3. В диалоге управления сохранением конфигурации системы появилась группа *Настройки рабочего окна*, позволяющая выбрать вариант сохранения настроек (*По выходе из системы* или *Не сохранять*). При включенном сохранении создается файл \*.dsk, содержащий информацию о состоянии рабочего окна.
- 4. Для размещения файлов конфигурации (*\*.cfg*, *\*.prj*, *\*.dsk*) и обращения к системным папкам (*Sys*, *Libs* и т.п.) по умолчанию (при отсутствии файла *Kompas.ini* или отсутствии в нем необходимых сведений) используется инфраструктура операционной системы Windows 2000/XP (системная папка *Documents and settings* и ее подпапки).
- 5. В разделе *Файлы* диалога настройки системы появился пункт *Расположение*, позволяющий просмотреть текущие пути к конфигурационным файлам и системным папкам. Эти пути могут быть записаны в файл *Kompas.ini*.
- 6. В файлах профилей, помимо настроек рабочего окна, возможно сохранение настроек системы и новых документов. Перед применением профиля можно указать, какую именно из трех групп настроек требуется применить. Опции, управляющие сохранением и применением профиля, расположены в диалоге *Профили пользователя*.
- 7. В диалоге настройки системы появился раздел *Общие*, содержащий два пункта:
	- − *Отображение имен файлов*, позволяющий настроить отображение имени файла в заголовке окна (существовавший ранее диалог настройки отображения имени файла в заголовке окна удален) и количество файлов в списке последних открывавшихся.
- − *Представление чисел*, позволяющий настроить точность отображения чисел и выбрать единицы измерения углов. **Замечание.** При необходимости единицы измерения углов можно выбрать в процессе работы (без активизации настроечного диалога). Для этого следует воспользоваться контекстным меню на свободном месте любой вкладки Панели свойств.
- 8. В диалоге настройки новых документов появился пункт *Свойства документа*, позволяющий включить или отключить заполнение свойств документа при первом его сохранении, а также задать умолчательные сведения о документах.
- 9. При просмотре содержимого папок в Проводнике Windows 2000/XP в режиме "Таблица" появилась возможность включения столбца *Версия*. В нем отображается номер версии системы КОМПАС, в которой был записан КОМПАС-документ.

### *Пользовательский интерфейс*

- 1. Появилась **Стартовая страница** сервисный элемент, предоставляющий пользователю следующие возможности:
	- − получение справочных сведений о новых возможностях текущей версии системы,
	- посещение сайтов компании АСКОН, Службы технической поддержки и Форума пользователей систем КОМПАС,
	- − связь со Службой технической поддержки по электронной почте.

**Стартовая страница** автоматически загружается при первом (после установки) запуске системы. После закрытия **Стартовой страницы** доступ к ней возможен с помощью команды *Справка - Стартовая страница*.

2. В меню *Справка* добавлена команда *КОМПАС в Интернете*. После ее вызова на экране появляется подменю, содержащее следующие команды: *Сайт компании АСКОН*,

#### *Сайт Службы технической поддержки*, *Форум пользователей систем КОМПАС*.

При наличии подключения к Интернету эти команды позволяют посетить сайты компании АСКОН и Службы технической поддержки пользователей, а также webконференцию пользователей систем КОМПАС.

- 3. Удален заголовок Панели свойств, отображавшийся при ее горизонтальном расположении, что увеличивает полезную площадь экрана.
- 4. Диалоги открытия и сохранения файлов приведены к стандарту Windows 2000: появилась область, содержащая значки мест на компьютере или в сети.
- 5. В разделе *Экран* диалога настройки системы появился пункт *Цветовая схема*, позволяющий настроить цвета отображения элементов документов и системы.
- 6. Появилась возможность работы с закладками документов. Основное назначение закладок - быстрое переключение между окнами открытых документов. Для включения и отключения показа закладок на экране служит команда *Окно - Показать закладки*.

#### *Работа с переменными*

- 1. В сборках появилась возможность работы с внешними переменными подсборок. Эти переменные можно связывать между собой, с внешними переменными вставленных деталей, с параметрами операций и т.д.
- 2. Ячейка колонки **Псевдоним** в строке внешней переменной выделяется синим цветом в списке переменных модели.
- 3. В окне переменных теперь отображаются:
	- − числовые параметры сопряжений компонентов сборки,
	- − параметр *Направление уклона* для операции уклона граней
	- − параметр *Положение* для касательной плоскости,
	- − параметр *Угол* для нормальной плоскости.

# *Текстовый процессор*

- 1. Усовершенствован процесс настройки границ ячеек в таблицах. Управление отображением и стилем линий возможно с помощью новых элементов инструментальной панели *Таблицы и границы* или диалога настройки границ.
- 2. Появилась возможность отображения отключенных границ ячеек таблицы. Для управления отображением невидимых границ служит команда *Таблица - Отображать сетку*.
- 3. Создание новой строки внизу таблицы теперь возможно путем нажатия клавиши <Tab> при нахождении курсора в крайней позиции правой нижней ячейки.

### *Импорт и экспорт*

- 1. Усовершенствован экспорт КОМПАС-документов в форматы DWG и DXF:
	- − при записи слоев сохраняются присвоенные им имена,
	- − возможно объединение слоев с одинаковыми параметрами в один слой,
	- − возможен выбор цветов элементов и макроэлементов (*установленный для слоя* или *установленный для объекта*),
	- − основная надпись теперь передается в системный слой документа AutoCAD,
	- − многослойный макроэлемент преобразуется в многослойный блок AutoCAD с учетом слоев.
- 2. Доступен экспорт в формат КОМПАС-3D V6 Plus.

## *Конструкторская библиотека*

- 1. Появилась новая компактная инструментальная панель *Конструкторская библиотека*. Она доступна, если *Конструкторская библиотека* подключена к системе КОМПАС-3D V7. Компактная панель *Конструкторская библиотека* включает в себя следующие панели с кнопками вызова команд библиотеки:
	- − *Винты*,
	- − *Винты невыпадающие*,
	- − *Винты самонарезающие*,
	- − *Винты установочные*,
	- − *Болты*,
	- − *Гайки*,
	- − *Шайбы*,
	- − *Шайбы стопорные*,
	- − *Шпильки*.
- 2. В документ-спецификацию можно вставлять объекты, соответствующие элементам *Конструкторской библиотеки*. Для вставки объекта необходимо запустить *Конструкторскую библиотеку*, вызвать команду создания нужного элемента, настроить его параметры в появившемся диалоге и нажать кнопку *ОК*. Объект спецификации, содержащийся в этом элементе, будет добавлен в соответствующий ему раздел спецификации. На экране появится запрос на добавление следующего объекта.

# *Прикладная библиотека КОМПАС*

В разделе *Прочие операции* появилась команда *Скрыть выделенные объекты*. После первого вызова этой команды в текущем фрагменте или виде чертежа создается новый слой с очередным номером и с именем *Скрытые объекты*. На этот слой переносятся выделенные объекты документа, после чего слой гасится. При повторных вызовах команды выделенные объекты переносятся на этот же слой.

## *Прочие прикладные библиотеки*

- 1. Доработана *Библиотека трубопроводной арматуры* (*ArmTrub.rtw*).
	- − Добавлены новые элементы:
- − Затвор (клапан) обратный
- − Клапан предохранительный пружинный фланцевый.
- − Появилась новая компактная инструментальная панель *Трубопроводная арматура*. Она доступна, если библиотека *Трубопроводная арматура* подключена к системе КОМПАС-3D V7. Компактная панель *Трубопроводная арматура* включает в себя следующие панели:
	- − *Трубопроводная арматура Команды*,
	- − *Трубопроводная арматура Арматура*,
	- − *Трубопроводная арматура Трубы*.
- 2. В *Библиотеку FTDraw* (*FTDraw.rtw*) добавлены новые функции:
	- − *Inv* Инволюта (значение в радианах)
	- − *ArcInv* Аркинволюта (значение в радианах)
	- − *InvD* Инволюта (значение в градусах)
	- − *ArcInvD* Аркинволюта (значение в градусах)
- 3. В библиотеке **КОМПАС-SPRING** (*Spring.rtw*) появился *Модуль проектирования и расчета пружин кручения*. Он предназначен для расчета пружин кручения из проволоки круглого сечения. По окончании расчета возможно автоматическое создание трехмерной модели пружины или ее чертежа (с выбором способа построения). При этом можно задать тип зацепа.
- 4. Появилась новая инструментальная панель *Крепежные изделия*. Она доступна, если к системе КОМПАС-3D V7 подключена *Библиотека крепежа* (*Constr3d.rtw*). Панель *Крепежные изделия* содержит кнопки для вставки библиотечных моделей в сборку, а также кнопку вызова диалога конфигурации библиотеки.

#### *Изменение комплекта поставки*

1. В комплект поставки включен *Конвертер из eCAD в КОМПАС-3D для печатных плат* (*ecad3dV6.rtw*), формирующий трехмерные модели печатных плат с расположенными на них радиоэлементами на основе данных, полученных из систем P-CAD версий 4.5-8.5

Исходными файлами служат файлы формата PDIF (полученные в системе P-CAD версий 4.5-8.5) - \*.pdf или ASCII PCB (полученные в системе P-CAD версий 2000 - 2002 или в САПР Protel) - \*.pcb. Результатом работы конвертера является файл КОМПАС-сборки (\*.a3d).

После запуска библиотеки пользователь указывает исходный файл \*.pdf или \*.pcb, а также цвет и толщину платы. В системе КОМПАС создается новый файл сборки, в нее добавляются детали: сама плата и радиоэлементы. При этом плата создается как уникальная деталь, а радиоэлементы берутся из библиотеки моделей *ecad3d.l3d*. Эта библиотека входит в комплект поставки конвертера. Пользователь может редактировать имеющиеся в ней модели и добавлять новые. Нужную библиотеку, а также соответствие между элементами, содержащимися в исходном файле, и библиотечными моделями можно задать при настройке конвертирования.

Если в библиотеке нет необходимых моделей, то результатом работы конвертора будет трехмерная модель печатной платы с упрощенным представлением радиоэлементов.

#### **Для работы с библиотекой требуется отдельно оплачиваемая лицензия.**

- 2. Из комплекта поставки исключены: *Библиотека поддержки формата model (CATIA)* (*CATIAread.rtw*), *САПР фрез* (*Sapr\_fr.rtw*).
- 3. Библиотека *КОМПАС-объект (KObject.rtw)* распространяется свободно. Для ее использования больше не требуется оплаченная лицензия.

*Отличия версии 6 Plus от версии 6*

## *Общие усовершенствования*

- 1. Появились следующие возможности при просмотре содержимого папок в Проводнике Windows 2000/XP:
	- − показ миниатюрных изображений содержимого файлов КОМПАС-документов в режиме "Эскизы страниц",
	- − отображение сведений о КОМПАС-документах в столбцах *Автор*, *Комментарий*, *Обозначение*, *Наименование* в режиме "Таблица",
	- − вывод расширенной информации о файле КОМПАС-документа в подсказке, появляющейся при наведении на файл курсора мыши.
- 2. Появилась возможность использования 3D-манипулятора.
- 3. Доработан механизм перехода системы КОМПАС-3D V6 Plus в демонстрационный режим. Теперь, когда система обнаруживает необходимость такого перехода, на экране появляется предупреждение. После этого система в течение 5 минут работает в обычном режиме, что позволяет сохранить текущие документы, а затем переходит в деморежим.
- 4. В диалоге настройки управления документами появилась опция *Приводить имена документов к UNC*, управляющая способом записи файлов, расположенных на сетевых дисках.

## *Пользовательский интерфейс*

- 1. Появилась возможность сохранения информации о текущей настройке окна системы в файлах профилей. Сохранение и смена профиля производится в диалоге, вызываемом командой *Сервис - Профили...*.
- 2. Появилась возможность добавления в меню Сервис системы КОМПАС-3D V6 Plus команд для вызова утилит. Эта настройка производится на вкладке *Утилиты* диалога настройки интерфейса.
- 3. Появилась возможность выбора стиля отображения элементов окна системы в специальном диалоге, вызываемом командой *Сервис - Вид приложения...*. При первом запуске системы этот диалог появляется на экране автоматически.
- 4. Кнопка *Создать* реализована в виде разворачивающегося списка типов документов.
- 5. Изменился порядок работы с компактными панелями. Теперь, чтобы включить инструментальную панель в состав компактной (системной или пользовательской), необходимо перемещать эту инструментальную панель, удерживая нажатой клавишу *<Alt>*. Когда во время наложения панелей рядом с курсором появится знак "+", следует отпустить кнопку мыши и клавишу *<Alt>*. Перемещаемая панель будет включена в состав компактной.

## *Трехмерное моделирование*

- 1. Появились команды, позволяющие создавать поверхности четырех типов: выдавливания, вращения, по сечениям, кинематическая.
- 2. Появились команды *Удалить грани*, позволяющая удалять грани тел и поверхностей, и *Сшивка поверхностей*, позволяющая объединять грани.
- 3. Появилась команда *Условное изображение резьбы*, позволяющая создавать изображения резьбы в трехмерных моделях. Изображения резьбы, созданные в моделях, могут быть переданы в ассоциативные виды, содержащие эти модели.
- 4. При работе с трехмерными моделями появилась возможность ввода выражений, связывающих:
	- − переменные, принадлежащие различным эскизам, между собой,
	- − параметры операций между собой и с переменными, принадлежащими эскизам,
	- − внешние переменные вставленных в сборку деталей между собой и с параметрами сборки.
- 5. Доработана команда скругления ребер детали: появилась возможность задания переменного радиуса скругления.
- 6. Появился новый тип ориентации модели *Диметрия*.
- 7. Кнопка *Ориентация* реализована в виде разворачивающегося списка типов ориентаций модели.
- 8. Появилась команда *Быстрое отображение линий*, позволяющая управлять режимом быстрого отображения. При включенном режиме ускоряется отрисовка линий, изображающих модель.

# *Графические документы*

- 1. Появилась команда *Авторазмер*, предназначенная для быстрого создания размеров различных типов. При этом тип размера определяется системой автоматически в зависимости от того, какие объекты указаны.
- 2. Появилась команда *Местный разрез*, позволяющая создавать местные разрезы на ассоциативных видах.
- 3. Появилась команда *Вид с разрывом*, позволяющая условно удалять указанную часть (части) изображения в виде, а оставшиеся части придвигать друг к другу на заданное расстояние.
- 4. При редактировании ассоциативных видов на Панели свойств появилась вкладка *Объекты*, позволяющая настроить отображение объектов модели в ассоциативном виде.
- 5. Чертежу, содержащему ассоциативные виды трехмерной модели, автоматически присваиваются атрибуты, в которых содержатся сведения о массе модели. Если при создании модели ее материал был выбран из справочника *ЛОЦМАН: Материалы и сортаменты*, то в чертеже формируется также атрибут, содержащий сведения о материале.
- 6. Появилась возможность автоматического прерывания штриховок и линий, перекрываемых размерными стрелками, размерными надписями и обозначениями очистки фона под этими объектами. Умолчательная настройка очистки фона для текущего и новых графических документов производится в диалоге настройки отображения перекрывающихся объектов. При необходимости очистку можно включить или выключить для каждого размера или обозначения в отдельности.
- 7. Появилась команда *Осевая линия по двум точкам*, позволяющая построить осевую линию, указав точки ее пересечения с контуром детали. После этого автоматически строится отрезок осевой линии, выступающий за указанные точки. Задание умолчательных параметров осевой линии производится в диалоге настройки осевой линии.
- 8. При создании обозначения центра с помощью одноименной команды появилась возможность настройки параметров обозначения.
- 9. Появилась возможность отображения рядом с курсором геометрических параметров объектов при их создании и редактировании. Опция, управляющая отображением параметров, расположена в диалоге настройки курсора.
- 10. Появилась возможность округления линейных величин до значений, кратных текущему шагу курсора. Для включения и отключения режима округления служит кнопка *Округление* на панели *Текущее состояние*.
- 11. В диалоге настройки параметров текста технических требований для новых и текущего чертежа появилась опция *Устанавливать нумерацию при создании*. Включение ее означает, что при вводе пунктов технических требований они будут автоматически нумероваться.
- 12. Во всех диалогах, содержащих списки стилей (линий, штриховок, текстов), а также списки оформлений и стилей спецификаций, перечни стилей и оформлений заменены таблицами из двух столбцов: *Имя стиля* и *Номер*. Стили (оформления) в таблицах могут быть отсортированы по именам или по номерам.
- 13. В диалогах работы с библиотеками стилей, оформлений и атрибутов надписи на кнопках заменены пиктограммами.
- 14. Во всех диалогах, где производится выбор оформления документа или стиля спецификации из библиотеки *\*.lyt*, разворачивающийся список оформлений (стилей) заменен кнопкой с многоточием.
- 15. Появились две новые локальные привязки: *Касание* и *Нормаль*.
- 16. Доработан процесс просмотра связей и ограничений параметризованных графических объектов. Теперь, чтобы просмотреть ограничения следующего объекта, не нужно вызывать команду *Указать заново*. Требуемый объект следует просто указать мышью в окне документа.

## *Предварительный просмотр перед печатью*

- 1. Появилась возможность одновременного выделения нескольких документов и применения к ним команд перемещения, поворота, масштабирования, удаления.
- 2. Появилась возможность изменения масштаба отображения документов в окне предварительного просмотра.
- 3. Появилась возможность печати части документа, ограниченной прямоугольником произвольных размеров.
- 4. Появилась возможность удаления из предварительного просмотра отдельных листов текстовых документов и спецификаций с помощью команды *Удалить документ из просмотра*.

#### *Импорт и экспорт*

- 1. Появилась возможность чтения PROXY-объектов, содержащихся в файлах формата DXF(DWG).
- 2. В диалоге настройки параметров импорта файлов формата DXF(DWG) появилась вкладка *Полилиния*, позволяющая настраивать чтение объектов типа "Полилиния".
- 3. Появилась возможность чтения файлов формата SAT, записанных в 7 и 8 версиях этого формата.

#### *Справочник материалов*

В группу *Ленты и пленки липкие* добавлено 18 марок материалов.

#### *Изменение комплекта поставки*

- 1. Из комплекта поставки пакета библиотек *Сварные швы* исключена *Библиотека конструктивных элементов сварных швов* (*Welding.rtw*). Вместо нее поставляется *Менеджер шаблонов* (подробнее см. ниже).
- 2. В комплект поставки включена библиотека *КОМПАС-объект (KObject.rtw)*, позволяющая вставлять в документы объекты - фрагменты из специальным образом подготовленных КОМПАС-библиотек и создавать на основе полученных документов строительные сметы и спецификации (подробнее см. ниже). В комплект поставки входят несколько готовых библиотек объектов, в том числе библиотеки, входящие в состав пакета *Строительные конструкции. Профили*.

**Для работы с библиотекой КОМПАС-объект требуется наличие лицензии на работу с пакетом библиотек** *Строительные конструкции. Профили* **(см. ниже).**

3. В комплект поставки включен пакет библиотек *Строительные конструкции. Профили* (подробнее см. ниже).

**Для работы с пакетом библиотек требуется отдельно оплачиваемая лицензия.**

4. В комплект поставки включен *Организатор проекта -* сервисное расширение КОМПАС-3D V6 Plus, функционирующее в его программной среде. *Организатор проекта* ориентирован на совместную работу с библиотеками, предназначенными для проектирования с использованием структуры здания. Возможно также независимое использование *Организатора проекта* (подробнее см. ниже).

#### **Для работы с** *Организатором проекта* **лицензия не требуется.**

- 5. Библиотека *КОМПАС-SHAFT 3D* (*Shaft3d.rtw*) переименована в *КОМПАС-SHAFT 3D V6*.
- 6. В комплект поставки включена библиотека *КОМПАС-SHAFT 2D V6* (*Shaft.rtw*). Подробнее - см. ниже.
	- **Для работы с библиотекой требуется отдельно оплачиваемая лицензия.**
- 7. В комплект поставки включен пакет библиотек *Элементы сосудов и аппаратов*. В пакет вошли:
	- − *Библиотека элементов сосудов и аппаратов* (*Tank.rtw*), ранее поставлявшаяся отдельно,
	- − новая библиотека *Люки сосудов и химических аппаратов* (*LidsOst.rtw*),
	- − новая библиотека *Изделия крепежные для фланцевых соединений*  (*constrOst.rtw*).

**Для работы с пакетом библиотек требуется отдельно оплачиваемая лицензия.**

## *Прикладные библиотеки*

- 1. Существенно доработана *Библиотека отрисовки планов зданий и сооружений* (*Arch.rtw*).
	- − При выполнении команды *Элемент ограждающих конструкций* появилась возможность предопределения величины смещения базовой линии.
	- − При выполнении команд *Сетка прямых координационных осей*, *Сетка концентрических/радиальных координационных осей* появилась возможность определять начальную марку для последовательности координационных осей и задавать направление маркировки осей.
	- − При выполнении команды *Сетка прямых координационных осей* появилась возможность отображения только вертикальных или только горизонтальных осей сетки и установки их длины. Это позволяет применять инструмент сеток при отрисовке осей на разрезах и фасадах.
	- − При выполнении команд *Сетка прямых координационных осей*, *Сетка концентрических/радиальных координационных осей* появилась возможность автоматического "разведения" законцовок осей с марками в случае расположения смежных осей с наложением законцовок.
	- − Изменен угол открывания двери на плане: установлено значение угла 30 градусов.
	- − В списке предварительной установки слоя размещения объекта библиотеки может отображаться как полный набор слоев текущего документа, так и выборка слоев, относящихся к текущей *Группе* (*Этажу*). Установка текущей *Группы* производится в *Организаторе проекта* (см. раздел *Библиотеки*). Функция доступна при деактивации переключателя *Показывать невидимые слои* в диалоге *Настройка Организатора проекта*. При этом текущее состояние слоя (скрыт/заблокирован) в списке показано пиктограммой.
	- − Реализована интеграция с библиотекой *КОМПАС-Объект* (см. раздел *Библиотеки*). Ее команды при работе с *Библиотекой отрисовки планов зданий и сооружений* можно вызвать из группы *Объект*.
	- − Библиотека фрагментов *Библиотека типовых узлов строительных конструкций* модифицирована для обеспечения ее использования при работе с библиотекой *КОМПАС-Объект*. Новое имя файла библиотеки - *01 Утепление конструкций.lfr*.
	- − Справочная система конвертирована в формат WinHelp 2000.
- 2. В *Библиотеке редукторов* (*reductor.rtw*) в раздел *Редукторы цилиндрические* добавлены редукторы зубчатые цилиндрические двухступенчатые типа 2Ц2-100Н,

2Ц2-125Н, 2Ц2-160Н навесного (НВ) и насадного (НС) исполнений производства Майкопского завода "ЗАРЕМ" (поставщик - НПЦ "Приводная техника").

- 3. Доработана библиотека *КОМПАС-Spring*: функционал ввода материала пружины выделен в отдельный модуль. С его помощью можно как вводить материалы вручную, так и выбирать их из справочника *ЛОЦМАН: Материалы и сортаменты*.
- 4. Доработана *Библиотека трубопроводной арматуры* (*ArmTrub.rtw*).
	- В связи с изменением ГОСТ добавлены новые элементы:
		- − Отвод крутоизогнутый ГОСТ 17375-2001,
		- − Заглушка эллиптическая ГОСТ 17379-2001,
		- − Тройник равнопроходный/переходный ГОСТ 17376-2001,
		- − Переход концентрический ГОСТ 17378-2001,
		- − Переход эксцентрический ГОСТ 17378-2001.
		- − Они заменили элементы, соответствующие старым ГОСТ (от 1983 года).
	- − Появился новый элемент Отвод крутоизогнутый ГОСТ 30753-2001.
- 5. Появилась возможность размещения команд *Библиотеки канавок для КОМПАС-3D (Ditch3D.rtw)* в виде кнопок на инструментальных панелях.
- 6. Доработана библиотека *КОМПАС-SHAFT 3D V6 (Shaft3d.rtw)*:
	- − Функционал ввода материала модели и элементов выделен в отдельный модуль. С его помощью можно как вводить материалы вручную, так и выбирать их из справочника *ЛОЦМАН: Материалы и сортаменты*. Имеется также стандартный набор материалов.
	- − Реализована возможность привязки сил и моментов к модели вала.
	- − Появилась возможность размещения команд библиотеки в виде кнопок на инструментальных панелях.
- 7. Доработана *Библиотека проектирования систем вентиляции (Ventilation.rtw)*:
	- − Добавлен новый элемент *Клапан огнезадерживающий*, устанавливаемый на воздуховоды прямоугольного и круглого сечения.
	- − Изменен интерфейс подбора воздухораспределителей (плафонов).
	- − Усовершенствован *Редактор базы данных*.
	- − Исправлены недостатки, замеченные в предыдущей версии.
	- − Доработан интерфейс библиотеки.
	- − Выполнена конвертация Справочной системы в формат WinHelp 2000.
- 8. Доработана *Библиотека СПДС-обозначений (spds.rtw)*:
	- − Появились новые команды:
		- − *Линия-выноска гребенчатая*,
		- − *Линия-выноска цепная*,
		- − *Маркер уклона*,
		- − *Маркер универсальный*.
	- − В списке предварительной установки слоя размещения объекта библиотеки может отображаться как полный набор слоев текущего документа, так и выборка слоев, относящихся к текущей *Группе* (*Этажу*). Установка текущей *Группы* производится в *Организаторе проекта* (см. раздел *Библиотеки*). Функция доступна при деактивации переключателя *Показывать невидимые слои* в диалоге *Настройка Организатора проекта*. При этом текущее состояние слоя (скрыт/заблокирован) в списке показано пиктограммой.
	- − Появилась возможность простановки размерной цепи параллельно конструктивному элементу.
	- − Исправлены недостатки, замеченные в предыдущей версии.
	- − Доработан интерфейс библиотеки.
	- − Выполнена конвертация Справочной системы в формат WinHelp 2000.
- 9. Доработана *Конструкторская библиотека (constr.rtw)*:
	- − В связи с изменением ГОСТ элемент *Швеллеры ГОСТ 8240-89* заменен элементом *Швеллеры ГОСТ 8240-97*.

10. *Менеджер шаблонов* предназначен для создания и ведения библиотек шаблонов деталей и фрагментов и использования этих библиотек при работе в среде КОМПАС-3D V6 Plus.

При вставке шаблона в активный КОМПАС-документ пользователь может присваивать переменным шаблона значения из файла MS Excel, связанного с этим шаблоном. Пользователь может самостоятельно комплектовать библиотеку, создавая детали или фрагменты, таблицы параметров и устанавливая связи между ними. Одному файлу MS Excel может быть поставлено в соответствие несколько файлов деталей или фрагментов из библиотек шаблонов.

В комплект *Менеджера шаблонов* включены две библиотеки шаблонов:

- − *Сварка*, содержащая шаблоны, созданные в соответствии со следующими ГОСТ: − ГОСТ 5264-80,
	- − ГОСТ 14771-76,
	-
	- − ГОСТ 8713-79,
	- − ГОСТ 11533-75,
	- − ГОСТ 11534-75,
	- − ГОСТ 16037-80,
	- − ГОСТ 23518-79,
	- − ГОСТ 14806-80.
- − *Demo*, содержащая обучающие материалы, которые могут быть полезны для создания пользовательских библиотек шаблонов.

Для работы *Менеджера шаблонов* необходимо, чтобы на компьютере была установлена программа MS Excel 97 или MS Excel 2000.

11. Библиотека *КОМПАС-Объект* позволяет объединять разнородную информацию об объектах: изображение (растровое, хранящееся в файле *\*jpg*, и векторное проекционные и упрощенные виды, хранящиеся в КОМПАС-фрагментах, объединенных в библиотеки), символьное обозначение ("обозначение по ГОСТ") и описание (хранящееся в файле *\*.pdf* Adobe Acrobat). Кроме того, объекту можно сопоставить произвольный набор атрибутов, содержащих различные характеристики этого объекта.

Обозначение и атрибуты объекта, а также ссылки на его изображения и описание хранятся в управляющем файле атрибутов, имеющем расширение *edb*.

- 12. *Организатор проекта* решает следующие задачи:
	- − Предоставление единого пользовательского интерфейса для создания, удаления и определения параметров видов и слоев, образующих пространство КОМПАСчертежа.
	- − Представление слоев каждого вида чертежа в виде двухуровневой структуры: групп и подгрупп. Каждая группа или подгруппа - это сочетание определенных пользователем состояний слоев (видимый/скрытый, фоновый/активный). Выбирая ту или иную группу (подгруппу), пользователь может быстро изменять состояния слоев текущего вида и, следовательно, изменять набор объектов, отображающихся на экране.

**Замечание.** Использование *Организатора проекта* в строительном проектировании подразумевает уравнивание понятий *Группа слоев* и *Часть здания, сооружения* (этаж, отметка, часть конструктива), а также *Подгруппа слоев* и *Часть графической информации*, отражающей архитектурные и инженерные решения в рамках части конструктива и относящаяся к одному разделу проектирования (архитектурные решения, электроснабжение и т.п. в пределах, например, этажа или отметки).

- 13. *Организатор проекта* обеспечивает:
	- Возможность назначения атрибутов группе слоев. При этом, исходя из равенства понятий *Группа слоев* и *Этаж*, группе можно назначить два атрибута: *Отметка уровня* и *Высота этажа*.
	- − Быстрый переход от одной группы (подгруппы) слоев к другой с помощью *Дерева проекта*, отображающегося в специальном окне. При переходе от одного

чертежа к другому в **Дереве проекта** отображается структура проекта, соответствующая активному чертежу.

- − Возможность сохранения проекта в файле *\*.xml*. Этот проект впоследствии можно скопировать в другой чертеж для быстрого переопределения его структуры.
- 14. В состав пакета *Строительные конструкции. Профили* входят следующие библиотеки фрагментов:
	- − *Полный каталог профилей ГОСТ* (*01 Полный каталог профилей ГОСТ.lfr*)
	- − *СТО АСЧМ 20-93* (*02 СТО АСЧМ 20-93.lfr*)
	- − *Сокращенный сортамент* (*03 Сокращенный сортамент.lfr*)
	- − *Старые сортаменты* (*04 Старые сортаменты.lfr*)

Библиотеки специальным образом настроены и структурированы. Благодаря этому вставка фрагментов из них возможна с помощью библиотеки *КОМПАС-Объект*, работа с которой становится доступна при покупке лицензии на работу с пакетом *Строительные конструкции. Профили*.

Возможна также вставка фрагментов обычным образом - непосредственно из библиотек.

15. Библиотека *КОМПАС-SHAFT 2D V6* включает в себя все возможности библиотеки *КОМПАС-SHAFT Plus* (*ShaftPlus.rtw*), а также модуль *КОМПАС-ShaftCalc*. Он предназначен для расчета валов и подшипников, смоделированных в библиотеке *КОМПАС-SHAFT 2D V6*. Кроме того, библиотека *КОМПАС-SHAFT 2D V6* интегрирована со справочником *ЛОЦМАН: Стандартные изделия*.

**Замечание.** Если у вас есть лицензия на работу с библиотекой *КОМПАС-SHAFT Plus*, то вы можете пользоваться ею и в *КОМПАС-3D V6 Plus*. Возможно как редактирование имеющихся изображений, полученных с помощью этой библиотеки, так и создание новых. Следует, однако, иметь в виду, что по умолчанию при работе с *КОМПАС-3D V6 Plus* библиотека *КОМПАС-SHAFT Plus* отсутствует в Менеджере библиотек. При необходимости вы можете подключить ее вручную.

### *Отличия версии 6 от версии 5.11R03*

### *Пользовательский интерфейс*

- 1. Реализованы перемещаемые панели инструментов.
- 2. Возможно изменение состава команд на панелях и в Главном меню.
- 3. Возможно добавление пользовательских панелей.
- 4. Введена Компактная панель особый объект, на котором можно разместить несколько инструментальных панелей. Доступ к ним осуществляется кнопками-переключателями панелей. Аналог в КОМПАС 5 - Инструментальная панель и Панель переключения.
- 5. Возможна настройка клавиш-ускорителей для вызова команд.
- 6. Вместо Строки параметров объектов введена Панель свойств. Режим работы и положение Панели свойств можно менять. В зависимости от размещения Панели свойств ее элементы располагаются в столбец или в строку.

### *Общие усовершенствования*

- 1. Реализована запись документов в растровые форматы BMP, TIFF, GIF, JPEG, PNG, TGA (по команде **Сохранить как…**).
- 2. Появилась возможность создания документов по шаблонам.
- 3. Возможна запись документов КОМПАС-3D V6 в формат КОМПАС 5.11R03.

# *Трехмерное моделирование*

- 1. Усовершенствован процесс отображения трехмерных моделей: увеличена скорость формирования изображения и "плавность" вращения модели.
- 2. В командах наложения сопряжений добавлена опция *Ориентация*, позволяющая сразу в процессе наложения сопряжения задать взаимную ориентацию сопрягаемых компонентов.
- 3. Доработана операция *Скругление*: появилась опция *Автоопределение сохранения кромки*. Она позволяет включить автоматический выбор способа построения скругления в случаях его пересечения с соседними гранями.
- 4. Появилась возможность указывать проекционную или вспомогательную плоскость в качестве опорной для построения отверстия (операция *Отверстие*). Кроме того, возможна смена направления построения отверстия.
- 5. При создании массивов элементов деталей по сетке появилась возможность задавать направление осей сетки указанием объектов (ребер, осей и т.д.).
- 6. Для ускорения создания и перестроения массивов элементов деталей в операциях создания массивов появилась опция геометрический массив. При ее включении копируются только грани и ребра исходных элементов, копирование исходных операций и их параметров не производится.
- 7. Появилась возможность использования импортированной поверхности в качестве поверхности отсечения. В связи с этим операция *Сечение плоскостью* переименована в *Сечение поверхностью*.
- 8. Наименование ориентации *Изометрия* заменено на *Изометрия XYZ*. Добавлены новые ориентации: *Изометрия YZX* и *Изометрия ZXY*.

# *Графические документы*

- 1. Поддерживается вставка OLE-объектов, а также вставка объектов через буфер обмена Windows.
- 2. Усовершенствована вставка в документы растровых файлов.

#### *Импорт и экспорт*

- 1. Реализован экспорт трехмерных моделей в формат VRML.
- 2. При импорте трехмерных моделей из формата IGES реализована "сшивка" поверхностей (если в исходном файле существуют поверхности, образующие замкнутую область, то после импорта образуется тело, ограниченное этими поверхностями).

### *Изменения*

#### *Менеджер библиотек*

Окно Менеджера теперь содержит вкладки. На одной из них (Библиотеки КОМПАС) показана структура Менеджера библиотек. На остальных вкладках Менеджера отображается содержимое подключенных на данный момент библиотек фрагментов, моделей и прикладных библиотек, работающих в режиме панели. Команды управления библиотеками (подключение, выбор режима работы и др.) и настройки отображения элементов на вкладках Менеджера, а также команды создания и редактирования библиотек документов (моделей и фрагментов) находятся в контекстных меню вкладок.

#### *Работа с уравнениями и переменными*

В КОМПАС-3D V6 появилось окно работы с переменными и уравнениями.

При работе с графическими документами это окно содержит две вкладки - *Уравнения* и *Переменные*. Их аналогами в КОМПАС-3D 5.11 являлись соответственно *Диалог* 

#### *ввода и редактирования уравнений* и неравенств и *Диалог просмотра переменных*.

При работе с документами-моделями это окно содержит одну вкладку - *Переменные*. Она предоставляет возможности работы с переменными, которые в КОМПАС-3D 5.11 были доступны при использовании *Диалога просмотра переменных модели* и *Диалога параметров объекта*.

Кроме облегчения доступа к переменным и уравнениям, имеющимся в документе, окно *Переменные* предоставляет дополнительные сервисные возможности.

#### *Работа с текстовыми шаблонами*

Файлы предопределенных текстов (\*.pdt) в КОМПАС-3D V6 не используются. Вставка готовых текстовых строк производится из файлов текстовых шаблонов (\*.tdp).

Для работы с ними используется *Библиотекарь текстовых шаблонов*. Он автоматически запускается в тех случаях, когда в КОМПАС-3D 5.11 появлялся *Диалог вставки в текст предопределенных фраз*.

По умолчанию для вставки и записи текстовых шаблонов используется поставляемый вместе с системой файл graphic.tdp. Он включает в себя тексты, имевшиеся в файлах graphic.tdp и graphic.pdt, поставлявшихся с КОМПАС-3D 5.11.

Если, работая в КОМПАС-3D 5.11, Вы отредактировали файл graphic.pdt или создали собственные файлы предопределенных текстов, то их необходимо конвертировать в формат файлов текстовых шаблонов. Для этого любым способом запустите Библиотекарь текстовых шаблонов. Из его меню *Файл* вызовите команду *Открыть* и укажите файл \*.pdt, который требуется конвертировать. Подтвердите конвертацию и задайте имя файла. В окне Библиотекаря появится новая вкладка, содержащая шаблоны, имеющиеся в конвертированном файле.

#### *Импорт и экспорт*

Импорт и экспорт осуществляются соответственно с помощью команд *Файл - Открыть...* и *Файл - Сохранить* (*Файл - Сохранить как...*). В появляющемся диалоге необходимо выбрать нужный тип файлов.

#### *Изменение комплекта поставки*

1. Появился *Конвертер текстовых КД eCAD - КОМПАС (bom.rtw)*, предназначенный для получения "Перечней элементов" и "Спецификаций" на изделия электронной техники, разработанные в системах P-CAD (версии 8.5, 2000, 2001, 2002) и OrCAD (версии 9.Х). Конструкторские документы формируются на основе подготовленных в eCAD-системе отчетов (BOM - Bill of materials).

#### **Для работы с конвертером требуется отдельно оплачиваемая лицензия.**

2. Появилась *Библиотека конвертеров данных еCAD - КОМПАС* (*ecad.rtw*), предназначенная для чтения стандартизованного формата обмена данными *IDF* и формирования трехмерной модели сборки печатной платы в системе КОМПАС-3D. В результате работы *3D-Конвертера* получается два файла: файл сборки печатной платы (\*.a3d) и файл библиотеки моделей компонентов (\*.l3d). Эти файлы могут быть доработаны стандартными средствами системы КОМПАС-3D. Кроме того, структуру сборки можно импортировать в любую систему управления проектами (PDM).

3D-Конвертер **работает с IDF-файлами, которые экспортируются из систем** P-CAD **версий 2000…2002 и** OrCAD **версий 9.Х.**

Библиотека включает в себя **Конвертер текстовых КД eCAD-КОМПАС.**

**Для работы с библиотекой требуется отдельно оплачиваемая лицензия.**

3. Появилась *Библиотека СПДС-обозначений* (*spds.rtw*). Она функционирует в программной среде КОМПАС и реализует требования ГОСТ 21.101-97 "СПДС. Основные требования к проектной и рабочей документации".

Прикладная библиотека представляет собой функциональное расширение системной панели инструментов *Размеры и технологические обозначения* и ориентирована на выпуск документации для строительства. Библиотека предназначена для оформления чертежей, выполненных в КОМПАС-3D или импортированных из других CAD-систем (**AllPlan FT**, **AutoCAD**, **ArchiCAD** и других).

В первой версии библиотеки реализован следующий набор инструментов:

- *Одиночная/массив отметок уровня*. Позволяет выполнить простановку массива отметок уровня (выровненных по точке вставки), или одиночных отметок уровня. Инструмент позволяет выполнять переключение между измеренным и назначенным значениями отметки, изменять значения отметки базового уровня с автоматическим пересчетом значений выделенных отметок, выполнять пересчет значения отметки при перемещении символа отметки уровня с помощью "горячей точки", выполнять автоматическое выравнивание группы отметок по опорной точке или точке вставки.
- *Выравнивать по опорным точкам* (функция применяется к символу отметки уровня).
- *Выравнивать по стрелкам* (функция применяется к символу отметки уровня).
- *Линия-выноска для многослойной конструкции*. При простановке символа пользователь имеет возможность использовать *Базу данных конструктивов*, что позволяет экономить время на описании структур многослойных конструкций.
- *Организатор стилей* (функция применяется совместно с символом линиивыноски к многослойной конструкции).
- *Ссылка на выносной элемент (ссылка на выносной элемент в сечении)*. Позволяет отрисовать символ и автоматически создать выносной элемент (узел, фрагмент чертежа). Выносной элемент располагается в отдельном виде, имеющем предопределенный масштаб (имеется возможность работы с рядами машиностроительных и строительных масштабных коэффициентов). Структура объектов (послойная организация вида) повторяет структуру объектов родительского чертежа, при этом командой обрабатываются только те объекты, которые находятся в видимых слоях. Объекты оформления чертежа КОМПАС и Библиотеки СПДС-обозначений (размерные цепи, позиционные обозначения, отметки уровня, маркеры изменений и т.п.) не обрабатываются. Созданный фрагмент может включать любые объекты, в том числе макрообъекты КОМПАС, при этом в выносных элементах не ведется дублирования атрибутивной информации объектов, в частности, объектов спецификации. Выносной элемент имеет однонаправленную ассоциативную связь с чертежом; обновление связи осуществляется командой *Перестроить* библиотеки.
- *Маркер выносного элемента*. Позволяет создавать выносные элементы с автоматической простановкой над ними маркеров. Маркер может быть также установлен вручную при создании выносного элемента "в линию".
- *Маркер изменения*.
- *Линия обрыва/разрыва*. Включает набор линий, предназначенных для отрисовки прямолинейной и криволинейной линий обрыва, линии цилиндрического обрыва, прямолинейной линии разрыва, с определяемыми пользователем параметрами.
- *Размерная цепь/размерный блок*.
- *Добавить опорные точки*.
- *Ссылка на фрагмент*.

Реализована возможность совместной работы библиотеки с объектами, созданными с помощью *Библиотеки отрисовки планов зданий и сооружений*.

#### **Для работы с библиотекой не требуется лицензия.**

- 4. Расширен набор библиотек с общим названием *Пакет библиотек для авиакосмической промышленности (Стандартные изделия по ОСТ)*. В комплект поставки включены:
	- дополненная и переработанная *Библиотека крепежных элементов по ОСТ 92* (*bracing2.rtw*), содержащая 125 элементов;

 две библиотеки по стандартам предприятий аэрокосмической отрасли: *Ограничитель СТП 33 32-75* (*bracing.rtw*), содержащая 38 элементов и *Ограничитель СТП 326-17-86* (*bracing1.rtw*), содержащая 54 элемента; эти библиотеки являются подмножествами стандартов ОСТ 92 и ОСТ 1.

Особенность библиотек - возможность автоматического формирования объектов спецификации крепежных элементов в полном соответствии с требованиями стандартов.

**Для работы с набором библиотек требуется отдельно оплачиваемая лицензия.**

5. В комплект поставки включена *Библиотека планировок цехов (templet.rtw)*, предназначенная для автоматизации процесса формирования графической и текстовой документации при создании технологических планировок производственных цехов.

Библиотека позволяет:

- создавать и редактировать темплеты оборудования,
- размещать темплеты на плане производственного помещения,
- управлять отображением элементов темплетов,
- контролировать нормативные расстояния между единицами оборудования, а также от оборудования до смежных элементов зданий (стен, колонн и т.д.),
- регистрировать оборудование в базе данных,
- получать из базы данных справочную информацию по оборудованию,
- автоматически формировать спецификацию оборудования.

Библиотека использует базы данных САПР технологических процессов КОМПАС-АВТОПРОЕКТ. Возможна также автономная работа приложения при отсутствии этой системы.

Для работы с библиотекой необходимо, чтобы на компьютере были установлены SQLсервер InterBase и BDE Administrator. Подробные сведения об установке этих систем содержатся в документе *Руководство пользователя.rtf,* расположенном в подкаталоге *\Libs\Templet* главного каталога КОМПАС-3D V6.

**Для работы с библиотекой требуется отдельно оплачиваемая лицензия.**

## *Прикладные библиотеки*

- 1. Усовершенствована *Библиотека поддержки PDF* (*PDFread.rtw*):
	- по умолчанию для конвертирования указаны только те слои, которые были активны в системе P-CAD,
	- появилась возможность формирования таблицы контактных площадок,
	- появилась возможность управления поворотом контактных площадок при повороте элемента,
	- элементы, полученные после импорта с использованием библиотеки, теперь являются макрообъектами.
- 2. В *Библиотеку электродвигателей* (*Elmotors.rtw*) добавлен подраздел *Электродвигатели крановые и металлургические* (в раздел *Переменного тока трехфазные*). Подраздел содержит 22 модели электродвигателей 132, 200, 225, 280 габаритов и их модификации.
- 3. В библиотеке *КОМПАС-Spring* (*Spring.rtw*) упрощен процесс работы с отчетом. В одном диалоговом окне возможно выполнение следующих действий:
	- сохранение исходных данных расчета;
	- редактирование отчета;
	- вывод отчета на печать.

Режим редактирования теперь можно вызвать двойным щелчком мыши в поле отчета.

В окне библиотеки *О программе* добавлена функция автоматического определения даты сборки модуля.

- 4. В Библиотеке *отрисовки планов зданий и сооружений* (версия 1.01) (*Arch.rtw*) появились следующие новые возможности:
	- установка предопределенного слоя для всех объектов, размещаемых с помощью Библиотеки (использование этой функции возможно, если активен *Организатор проекта* - сервисная прикладная библиотека КОМПАС).
	- фиксация параметров лестничного марша при подборе его геометрии.
- 5. Доработана *Библиотека проектирования систем вентиляции* (*Ventilation.rtw*). Добавлены новые элементы:
	- S-образный отвод ("утка")
	- Решетка вентиляционная
	- Расширительная камера
	- Вентилятор осевой
	- Вентилятор крышный
	- Вентилятор канальный, устанавливаемый на воздуховоды прямоугольного и круглого сечения.

По вновь включенному в библиотеку оборудованию выполнено наполнение баз данных изделиями следующих производителей: ООО Мовен, ЗАО Лиссант, Halton OY, Systemair.

Появились следующие возможности:

- Формирование экспортного файла, учитывающего объемы работ по монтажу проектируемой системы вентиляции, для передачи в программу-преобразователь данных из архитектурных проектов в сметы АрхиСмета и последующего составления строительных смет в системе WinАВеРС компании ЭРТИСОФТ (Москва).
- Получение поэтажных планов систем вентиляции, включающих в себя несколько определяемых пользователем систем с назначением для каждой из них определенного цвета.
- $-$  Работа с отводами прямоугольного сечения 45° и 90° двух видов исполнений: AxB и BxA.

#### *Справочник материалов*

- 1. Появилась возможность интеграции *Справочника материалов* с системой КОМПАС-АВТОПРОЕКТ и системой расчета режимов резания. При разработке техпроцесса пользователь может получить обозначение материала или сортамента, а также параметры материала (физические или физико-механические свойства). При расчете режимов резания сталей, цветных металлов и сплавов, чугунов возможно получение специализированных технологические коэффициентов (KVmet, KShl, Xmat) для выбранного ранее материала. Эти коэффициенты занесены в базу данных.
- 2. База данных *Справочника материалов* дополнена следующими разделами:
	- *Стали теплоустойчивые*,
	- *Стали инструментальные штамповые*,
	- *Стали инструментальные валковые*,
	- *Стали повышенной обрабатываемости*,
	- *Стали инструментальные быстрорежущие*.
- 3. Расширились разделы Стали пружинные, Стали коррозионно-стойкие и жаропрочные, Стали *инструментальные легированные*.

Таким образом, количество марок сталей составляет сегодня 305 позиций, а общее количество марок конструкционных материалов достигло 900 позиций (не включая 54 марки клеев, 387 марок масел и смазок, 214 марок припоев и флюсов, 223 вида покрытий разных типов).

Офис АСКОН:

Санкт-Петербург, ул. Одоевского, дом 5, литера «А» Тел. (812) 703-39-34 E-mail: info@ascon.ru

АСКОН в сети Интернет: http://www.ascon.ru

Адрес Службы технической поддержки: E-mail: support@ascon.ru

Сайт Службы технической поддержки в Интернет: http://support.ascon.ru

© ООО «АСКОН-Системы проектирования», 2019. Все права защищены.